# **ORIGINALBETRIEBSANLEITUNG**

VOR GEBRAUCH SORGFÄLTIG LESEN AUFBEWAHREN FÜR SPÄTERES NACHSCHLAGEN

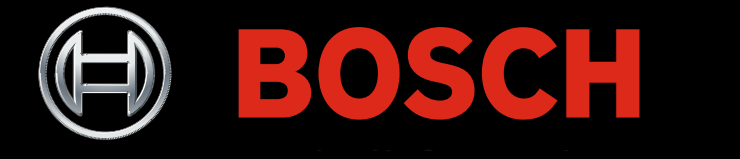

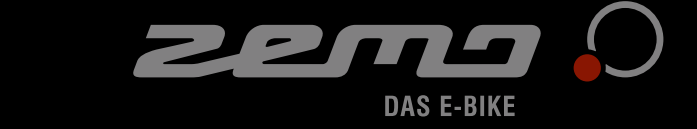

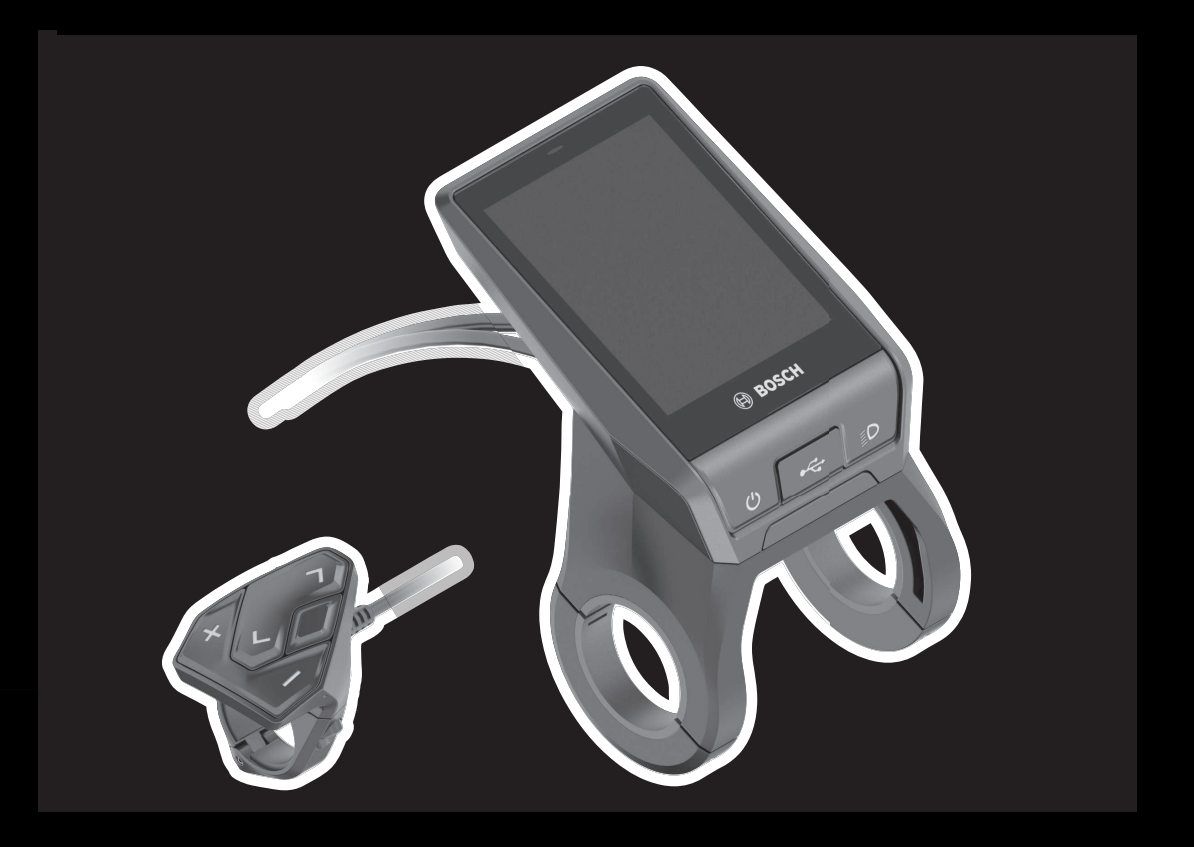

ZE 14EF

21-17-3238, 21-17-3239

# **[Inhaltsverzeichnis](#page-6-0)**

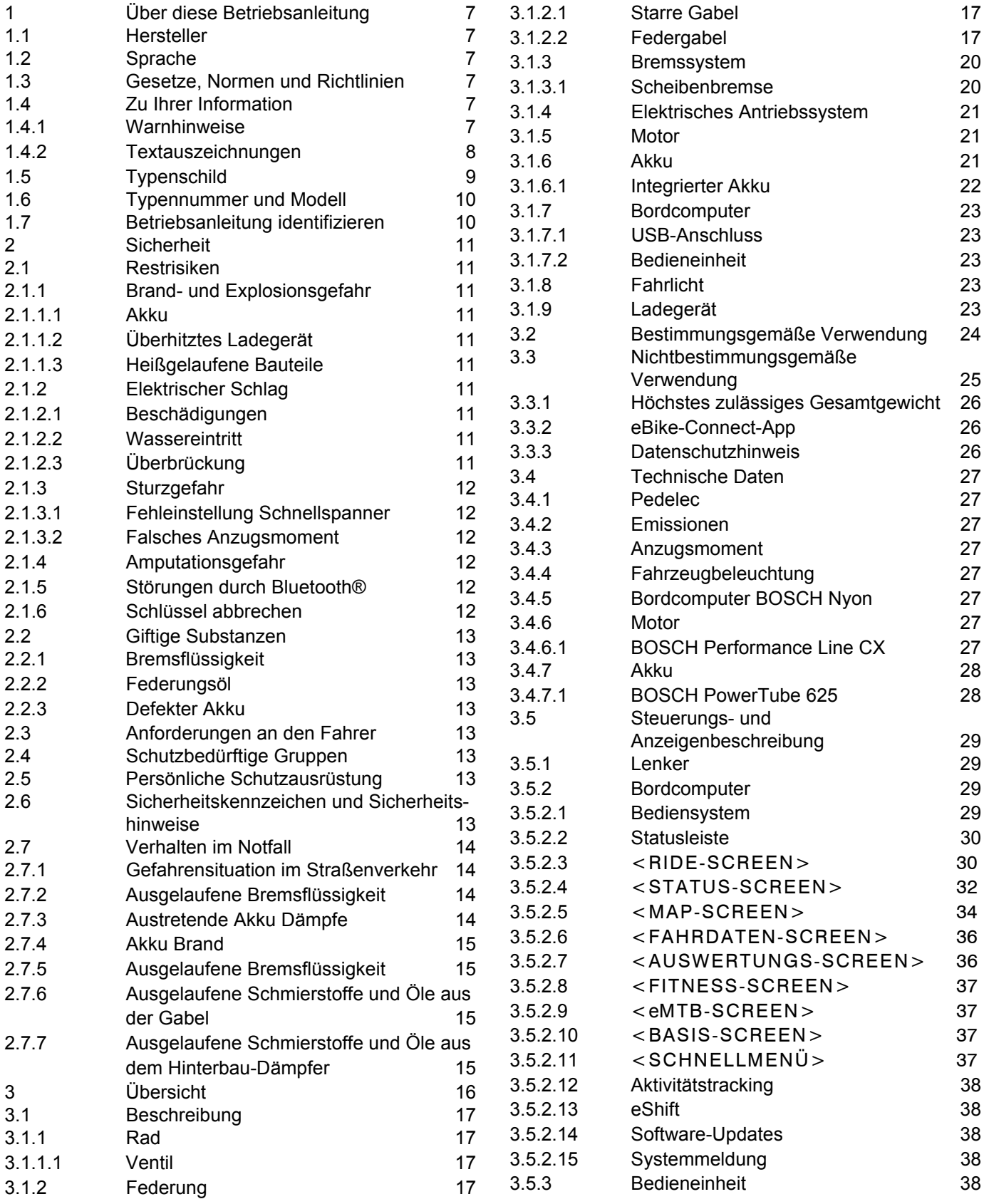

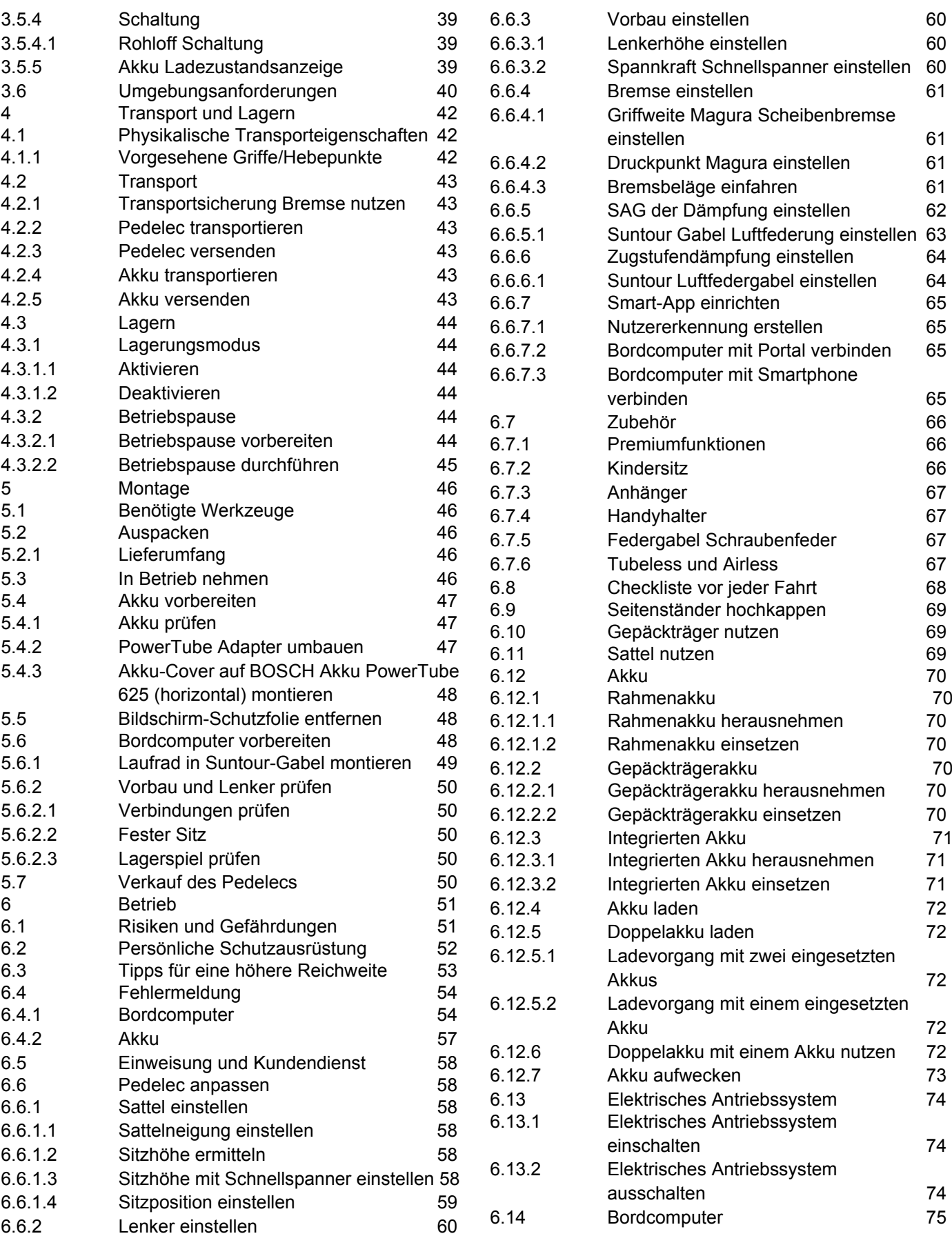

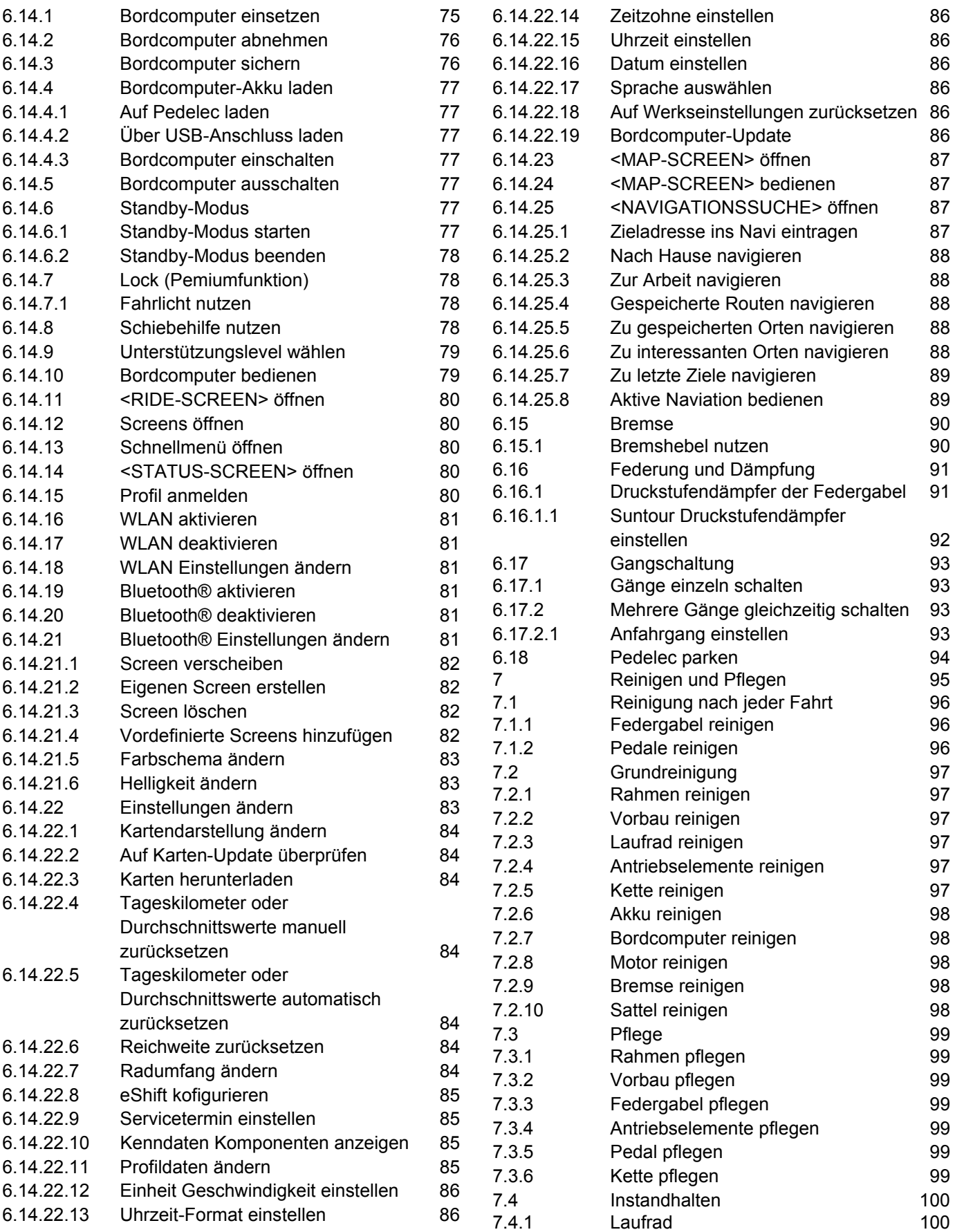

### Inhaltsverzeichnis

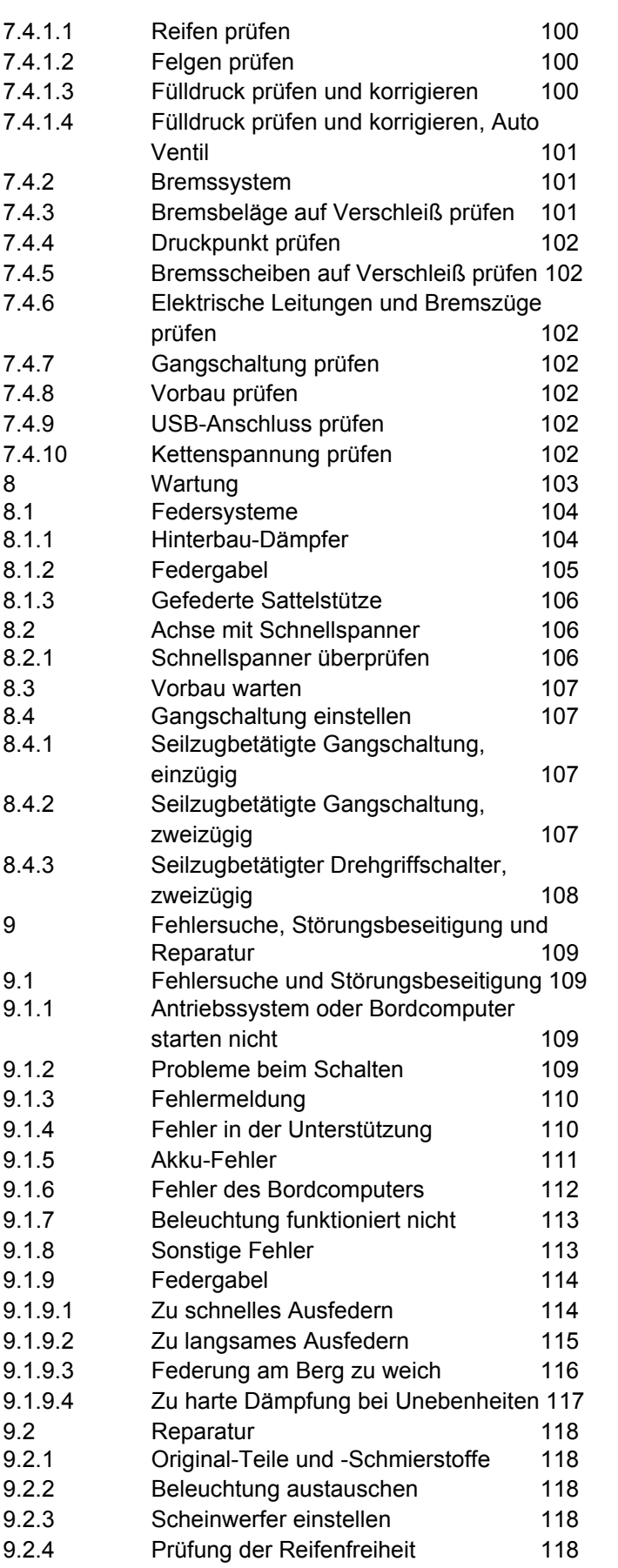

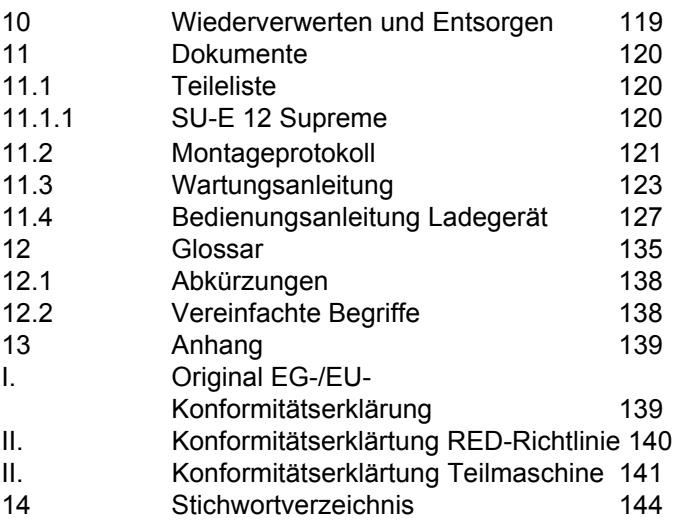

### **Danke für Ihr Vertrauen!**

Pedelecs von ZEMO sind Fahrzeuge von höchster Qualität. Sie haben eine gute Wahl getroffen. Endmontage, Beratung und Einweisung werden von Ihrem Fachhändler durchgeführt. Egal ob Wartung, Umbau oder Reparatur - Ihr Fachhändler wird auch zukünftig für Sie da sein.

### **Hinweis**

Die *Betriebsanleitung* ersetzt nicht die persönliche Einweisung durch den ausliefernden Fachhändler.

Die Betriebsanleitung ist Bestandteil des Pedelecs. Wenn es eines Tages weiterveräußert wird, ist sie dem FolgeeiDiamantümer zu übergeben.

Zu Ihrem neuen Pedelec erhalten Sie diese Betriebsanleitung. Bitte nehmen Sie sich Zeit Ihr neues Pedelec kennenzulernen und halten Sie sich an die Tipps und Anregungen der Betriebsanleitung. So werden Sie lange viel Freude an Ihrem Pedelec haben. Wir wünschen viel Spaß und stets eine gute und sichere Fahrt!

Diese Betriebsanleitung ist hauptsächlich für den Fahrer bzw. den Betreiber geschrieben. Ziel ist es, dass technische Laien das Pedelec sicher nutzen können.

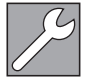

Ebenfalls sind Abschnitte speziell für den Fachhändler geschrieben. Ziel in diesen Abschnitten ist es vor allem, die Erstmontage und Wartung sicher durchzuführen. Die Abschnitte für Fachhändler sind grau abgesetzt und mit einem Schraubenschlüssel-Symbol gekennzeichnet.

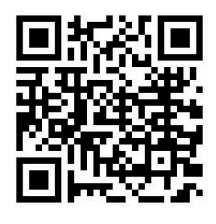

Damit Sie die Betriebsanleitung bei der Fahrt zur Hand haben, laden Sie die Betriebsanleitung unter folgender Adresse auf Ihr Handy:

[https://www.zemo.com/de/de/index/](https://www.zemo.com/de/de/index/download.html) [download.html.](https://www.zemo.com/de/de/index/download.html)

# **Copyright**

© ZEG Zweirad-Einkaufs-Genossenschaft eG

Weitergabe und Vervielfältigung dieser Bedienungsanleitung sowie Verwertung und Mitteilung ihres Inhalts sind verboten, soweit nicht ausdrücklich gestattet. Zuwiderhandlung verpflichten zu Schadenersatz. Alle Rechte für den Fall der Patent-, Gebrauchsmuster- oder Geschmacksmustereintragung vorbehalten.

### **Redaktion**

Text und Bild: ZEG Zweirad-Einkaufs-Genossenschaft eG Longericher Straße 2 D-50739 Köln

## **Übersetzung**

RKT Übersetzungs und Dokumentations GmbH Markenstraße 7 D-40227 Düsseldorf

### **Kontakt bei Fragen oder Problemen zu dieser Betriebsanleitung:**

tecdoc@zeg.de

# <span id="page-6-0"></span>**1 Über diese Betriebsanleitung**

# <span id="page-6-1"></span>**1.1 Hersteller**

Der Hersteller des Pedelecs ist die:

ZEG Zweirad-Einkaufs-Genossenschaft eG Longericher Straße 2 D-50739 Köln

Tel.: +49 221 17959 0 Fax: +49 221 17959 31 E-Mail: info@zeg.de Interne Änderungen vorbehalten

Die in der *Betriebsanleitung* enthaltenen Informationen sind zum Zeitpunkt des Drucks freigegebene technische Spezifikationen. Bedeutende Veränderungen stehen in einer neuen Veröffentlichungsversion der *Betriebsanleitung*. Alle Änderungen zu dieser *Betriebsanleitung* finden Sie unter: [https://www.zemo.com/de/de/index/](https://www.zemo.com/de/de/index/download.html) [download.html.](https://www.zemo.com/de/de/index/download.html)

# <span id="page-6-2"></span>**1.2 Sprache**

Die *Originalbetriebsanleitung* ist in deutscher Sprache abgefasst. Eine Übersetzung ist ohne die *Originalbetriebsanleitung* ungültig.

# <span id="page-6-3"></span>**1.3 Gesetze, Normen und Richtlinien**

Die *Betriebsanleitung* berücksichtigt die wesentlichen Anforderungen aus:

- der Richtlinie 2006/42/EG, Maschinen,
- der Richtlinie 2014/30/EU, Elektromagnetische Verträglichkeit,
- der DIN EN ISO 20607:2018 Sicherheit von Maschinen - Betriebsanleitung - Allgemeine Gestaltungsgrundsätze
- der EN 15194:2018, Fahrräder Elektromotorisch unterstützte Räder – Pedelec-Fahrräder,
- der EN 11243:2016, Fahrräder Gepäckträger für Fahrräder - Anforderungen und Prüfverfahren,
- der EN ISO 17100:2016-05 Übersetzungsdienstleistungen - Anforderungen an Übersetzungsdienstleistungen.

# <span id="page-6-4"></span>**1.4 Zu Ihrer Information**

Zur besseren Lesbarkeit werden in der Betriebsanleitung unterschiedliche Markierungen verwendet.

# <span id="page-6-5"></span>**1.4.1 Warnhinweise**

Warnhinweise zeigen gefährliche Situationen und Handlungen an. In der *Betriebsanleitung* finden Sie die Warnhinweise:

# **! GEFAHR**

Führt bei Missachtung zu schweren Verletzungen oder zum Tod. Hoher Risikograd der Gefährdung.

# **! WARNUNG**

Kann bei Missachtung zu schweren Verletzungen oder zum Tod führen. Mittlerer Risikograd der Gefährdung.

# **! VORSICHT**

Kann bei Missachtung zu leichten oder mittelschweren Verletzungen führen. Niedriger Risikograd der Gefährdung.

# **Hinweis**

Kann bei Missachtung zu einem Sachschaden führen.

# <span id="page-7-0"></span>**1.4.2 Textauszeichnungen**

Hinweise für den Fachhändler sind grau abgesetzt. Sie sind mit einem Schraubenschlüssel-Symbol gekennzeichnet. Informationen für Fachhändler haben für technische Laien keinen zur Handlung auffordernden Charakter.

In der *Betriebsanleitung* finden Sie die Schreibweisen:

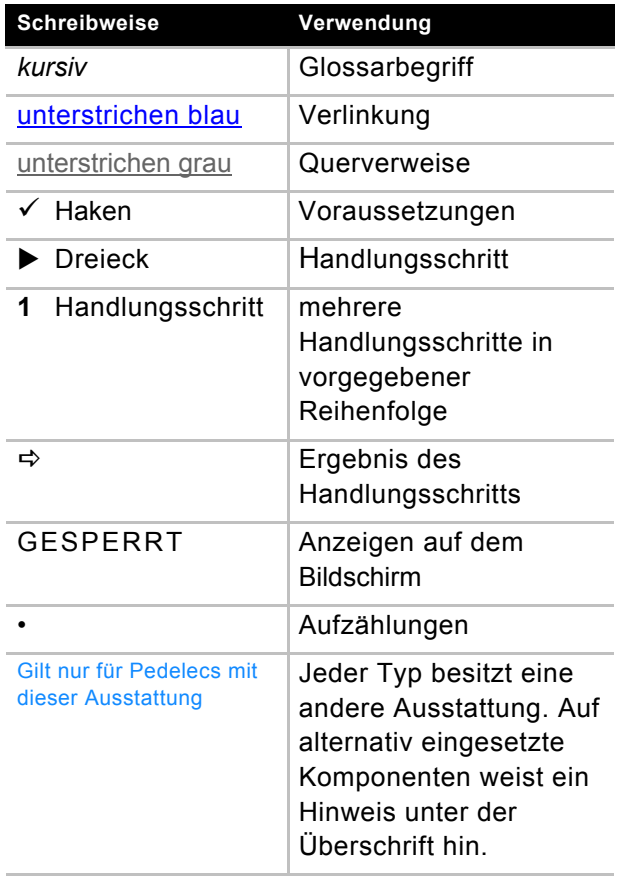

**Tabelle 1:** 

# <span id="page-8-0"></span>**1.5 Typenschild**

Das Typenschild befindet sich auf dem Rahmen. Entnehmen Sie die genaue Lage des Typenschilds aus der Abbildung 2. Auf dem Typenschild finden Sie dreizehn Angaben.

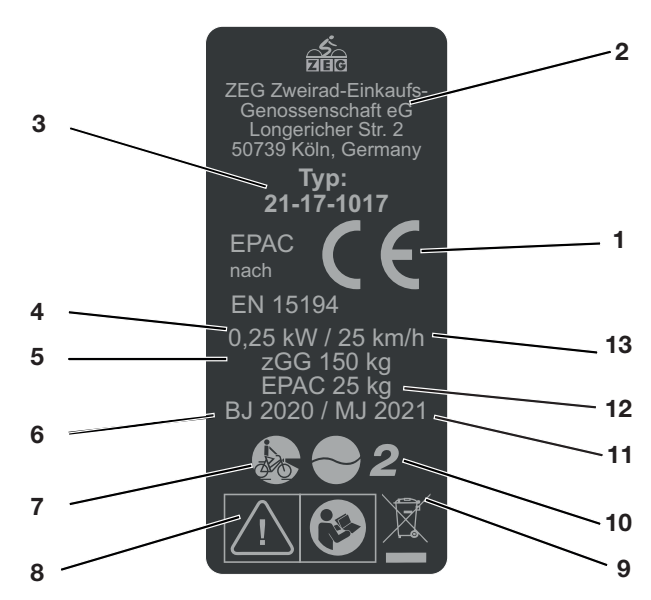

#### **Abbildung 1:Beispiel Typenschild**

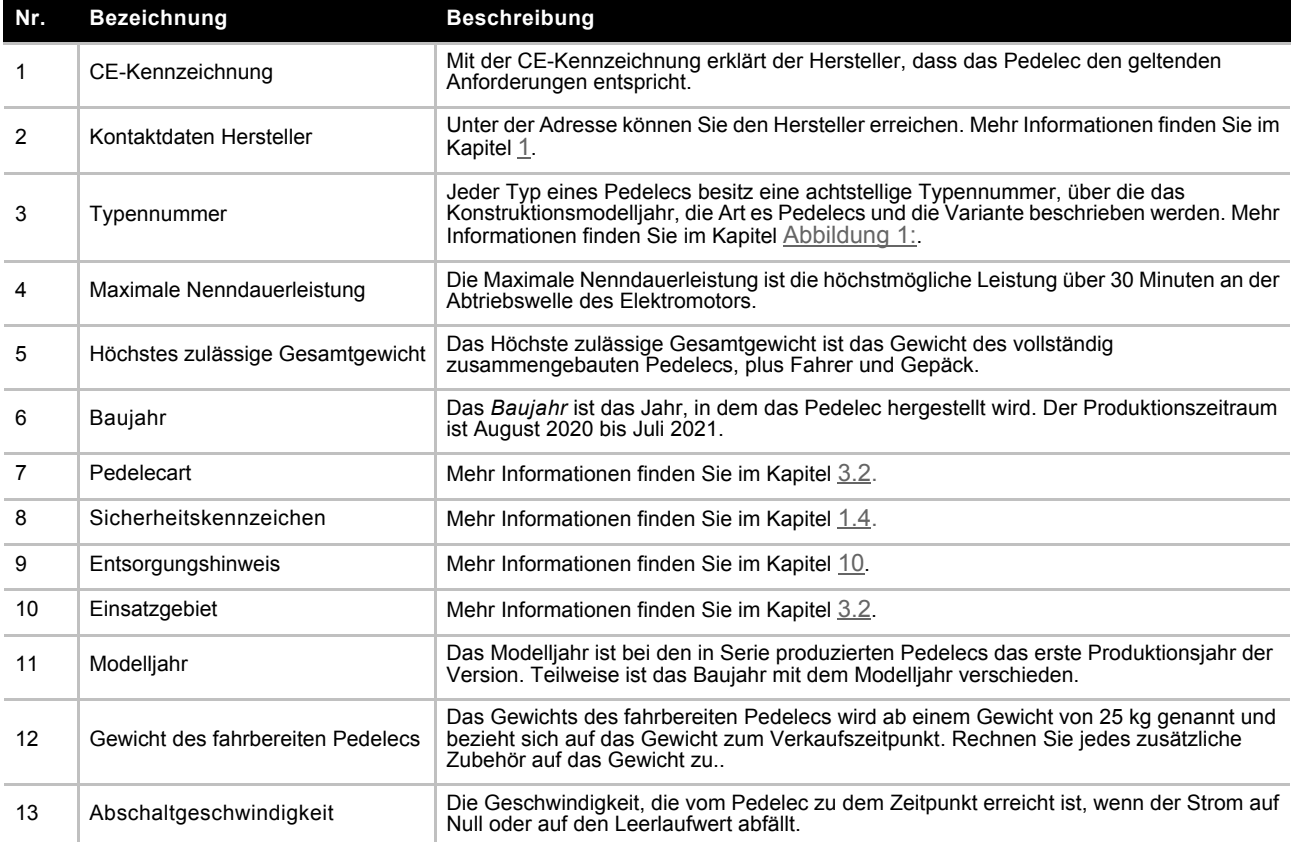

**Tabelle 2: Typenschild Angaben**

# <span id="page-9-0"></span>**1.6 Typennummer und Modell**

Die Betriebsanleitung ist Bestandteil von Pedelecs mit den Typennummern:

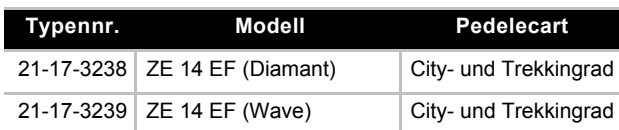

**Tabelle 3: Typennummer, Modell und Pedelecart**

# <span id="page-9-1"></span>**1.7 Betriebsanleitung identifizieren**

Die Identifikationsnummer befindet sich auf jeder Seite unten links. Die Identifikationsnummer setzte sich zusammen aus der Dokumentennummer, der Veröffentlichungsversion und dem Ausstellungsdatum.

**Identifikationsnummer** MY21Z01 - 41\_1.0\_11.09.2020

# <span id="page-10-0"></span>**2 Sicherheit**

# <span id="page-10-1"></span>**2.1 Restrisiken**

# <span id="page-10-2"></span>**2.1.1 Brand- und Explosionsgefahr**

### <span id="page-10-3"></span>**2.1.1.1 Akku**

Bei beschädigten oder defekten Akkus kann die Sicherheitselektronik ausfallen. Die

Restspannung kann einen Kurzschluss auslösen. Der Akku kann sich selbstentzünden und explodieren.

- Akku und Zubehör nur in einwandfreiem Zustand betreiben und aufladen.
- ▶ Niemals Akku öffnen oder reparieren.
- Äußerlich beschädigten Akku sofort außer Betrieb setzten.
- ▶ Nach einem Sturz oder Aufprall den Akku mindestens 24 Stunden außer Betrieb setzen und beobachten.
- ▶ Defekte Akkus sind Gefahrgut. Defekte Akkus fachgerecht entsorgen. Bis zur Entsorgung Akku trocken lagern. Niemals brennbare Stoffe in der Umgebung lagern.

Der Akku ist nur gegen Spritzwasser geschützt. Eindringendes Wasser kann einen Kurzschluss auslösen. Der Akku kann sich selbst entzünden und explodieren.

- ▶ Niemals den Akku ins Wasser tauchen.
- ▶ Bei Verdacht auf Wassereintritt, Akku außer Betrieb setzen.

Temperaturen über 60 °C können dazu führen, dass Flüssigkeite aus dem Akku austritt und das Gehäuse beschädigt wird. Der Akku kann sich selbst entzünden und explodieren.

- Akku vor Hitze schützen.
- Niemals neben heiße Objekte lagern.
- Niemals den Akku dauerhafter Sonneneinstrahlung aussetzen.
- Große Temperaturänderrungen vermeiden.

Ladegeräte mit zu hoher Spannung beschädigen Akkus. Ein Brand oder eine Explosion kann die Folge sein.

▶ Nur für das Pedelec zugelassenen Akks verwenden. Das mitgelieferte Ladegerät eindeutig kennzeichnen.

## <span id="page-10-4"></span>**2.1.1.2 Überhitztes Ladegerät**

Das Ladegerät erwärmt sich beim Laden des Akkus. Die Folge bei mangelnder Kühlung kann ein Brand oder Verbrennungen der Hände sein.

- Niemals Ladegerät auf leicht brennbaren Untergrund verwenden.
- Niemals Ladegerät beim Laden abdecken.
- Niemals den Akku unbeaufsichtigt laden.

## <span id="page-10-5"></span>**2.1.1.3 Heißgelaufene Bauteile**

Die Bremsen und der Motor können im Betrieb sehr heiß werden. Bei Berührung kann es zu einer Verbrennung oder einem Brand kommen.

- Niemals die Bremse oder den Motor direkt nach der Fahrt berühren.
- ▶ Niemals direkt nach der Fahrt das Pedelec auf entzündbaren Untergrund (Gras, Holz usw.) legen.

# <span id="page-10-6"></span>**2.1.2 Elektrischer Schlag**

### <span id="page-10-7"></span>**2.1.2.1 Beschädigungen**

Beschädigte Ladegeräte, Stromleitungen und Stecker erhöhen das Risiko eines elektrischen Schlages.

 Vor jeder Benutzung Ladegerät, Leitung und Stecker überprüfen. Niemals ein beschädigtes Ladegerät verwenden.

### <span id="page-10-8"></span>**2.1.2.2 Wassereintritt**

Beim Eindringen von Wasser in das Ladegerät besteht das Risiko eines elektrischen Schlages.

Niemals den Akku im Freien laden.

## <span id="page-10-9"></span>**2.1.2.3 Überbrückung**

Metallgegenstände können die elektrischen Anschlüsse des Akkus überbrücken. Der Akku kann sich selbst entzünden und explodieren.

 Niemals Büroklammern, Schrauben, Münzen, Schlüssel und andere Kleinteile in den Akku stecken.

# <span id="page-11-0"></span>**2.1.3 Sturzgefahr**

### <span id="page-11-1"></span>**2.1.3.1 Fehleinstellung Schnellspanner**

Eine zu hohe Spannkraft beschädigt den Schnellspanner, sodass er seine Funktion verliert. Eine unzureichende Spannkraft führt zu ungünstiger Krafteinleitung. Hierdurch können Bauteile brechen. Ein Sturz mit Verletzungen ist die Folge.

- ▶ Niemals mit einem Werkzeug (z. B. Hammer oder Zange) einen Schnellspanner befestigen.
- Nur Spannhebel mit vorschriftsmäßig eingestellter Spannkraft nutzen.

### <span id="page-11-2"></span>**2.1.3.2 Falsches Anzugsmoment**

Wird eine Schraube zu fest angezogen, kann sie brechen. Wird eine Schraube zu locker angezogen, kann sie sich lösen. Ein Sturz mit Verletzungen ist die Folge.

 Immer das angegebene Anzugsmoment auf der Schraube und aus der *Betriebsanleitung* beachten.

### <span id="page-11-3"></span>**2.1.4 Amputationsgefahr**

Die Bremsscheibe der Scheibenbremse ist so scharf, dass sie schwerwiegende Verletzungen von Finger verursacht, wenn diese in die Öffnungen der Bremsscheibe geraten.

 Finger immer von rotierenden Bremsscheiben fernhalten.

# <span id="page-11-4"></span>**2.1.5 Störungen durch Bluetooth®**

Bei der Verwendung des Bordcomputers mit Bluetooth® und/oder WiFi kann eine Störung anderer Geräte und Anlagen, Flugzeuge und medizinischer Geräte (z.B. Herzschrittmacher, Hörgeräte) auftreten.

Ebenfalls kann eine Schädigung von Menschen und Tieren in unmittelbarer Umgebung nicht ganz ausgeschlossen werden.

- ▶ Niemals Bordcomputer mit Bluetooth<sup>®</sup> in der Nähe von medizinischen Geräten, Tankstellen, chemischen Anlagen, Gebieten mit Explosionsgefahr und in Sprenggebieten nutzen.
- ▶ Niemals den Bordcomputer mit Bluetooth<sup>®</sup> in Flugzeugen nutzen.
- Den Betrieb über einen längeren Zeitraum in direkter Körpernähe meiden.

## <span id="page-11-5"></span>**2.1.6 Schlüssel abbrechen**

Beim Transport und bei der Fahrt kann ein eingesteckter Schlüssel abbrechen oder die Verriegelung unbeabsichtigt öffnen.

Schlüssel des Akku-Schlosses abziehen.

# <span id="page-12-0"></span>**2.2 Giftige Substanzen**

# <span id="page-12-1"></span>**2.2.1 Bremsflüssigkeit**

Durch einen Unfall oder Materialermüdung kann Bremsflüssigkeit austreten. Die Bremsflüssigkeit kann bei Verschlucken und Einatmen tödlich sein.

- Niemals die Bremsanlage auseinanderbauen.
- Hautkontakt vermeiden.
- Dämpfe nicht einatmen.

# <span id="page-12-2"></span>**2.2.2 Federungsöl**

Das Federungsöl im Hinterbau-Dämpfer und der Gabel reizt die Atemwege, führt zu Mutagenen der Keimzellen und Sterilität, verursacht Krebs und ist toxisch bei Berührung.

- Niemals den Hinterbau-Dämpfer oder die gefederte Gabel auseinanderbauen.
- $\blacktriangleright$  Hautkontakt vermeiden.

## <span id="page-12-3"></span>**2.2.3 Defekter Akku**

Aus beschädigten oder defekten Akkus können Flüssigkeiten und Dämpfe austreten. Auch zu hohe Temperaturen können dazu führen, dass Flüssigkeiten und Dämpfe aus dem Akku austreten. Die Flüssigkeiten und Dämpfe können die Atemwege reizen und zu Verbrennungen führen.

- $\blacktriangleright$  Niemals den Akku auseinanderbauen.
- Hautkontakt vermeiden.
- Dämpfe nicht einatmen

# <span id="page-12-4"></span>**2.3 Anforderungen an den Fahrer**

Die körperlichen, motorischen und geistigen Fähigkeiten des Fahrers müssen zur Teilnahme am Straßenverkehr ausreichen. Empfohlen wird ein Mindestalter von 14 Jahren.

# <span id="page-12-5"></span>**2.4 Schutzbedürftige Gruppen**

Akkus und Ladegerät fern von Kindern und Personen mit verringerten physischen, sensorischen oder mentalen Fähigkeiten oder mit mangelnden Erfahrungen und Kenntnissen halten.

Wird das Pedelec von Minderjährigen genutzt, muss ein Erziehungsberechtigter den Jugendlichen gründlich einweisen.

# <span id="page-12-6"></span>**2.5 Persönliche Schutzausrüstung**

Zum Schutz einen geeigneten Schutzhelm, feste Schuhe sowie lange, eng anliegende Kleidung tragen.

# <span id="page-12-7"></span>**2.6 Sicherheitskennzeichen und Sicherheitshinweise**

Auf dem Typenschild befinden sich diese Sicherheitskennzeichen und Sicherheitshinweise:

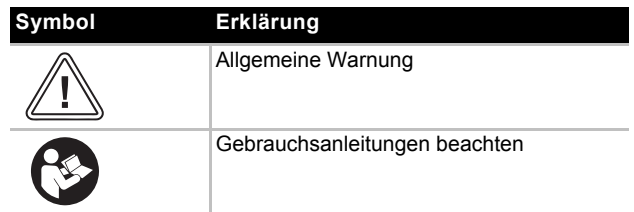

**Tabelle 4: Bedeutung Sicherheitskennzeichen**

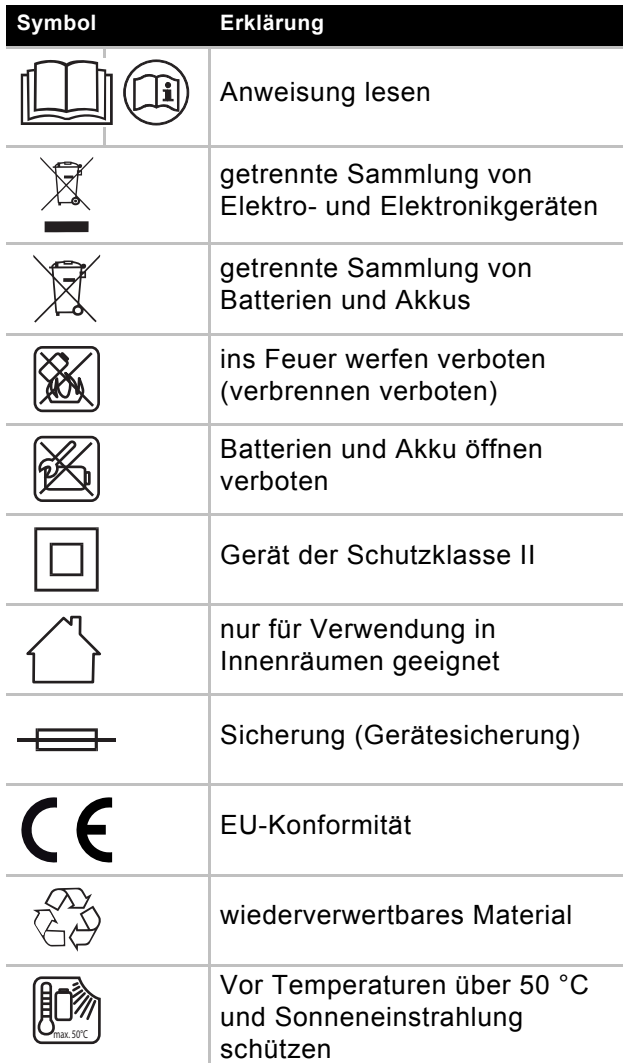

**Tabelle 5: Sicherheitshinweise**

# <span id="page-13-0"></span>**2.7 Verhalten im Notfall**

## <span id="page-13-1"></span>**2.7.1 Gefahrensituation im Straßenverkehr**

 Bei allen Gefahren im Straßenverkehr mit der Bremse das Pedelec bis zum Stilstand abbremsen. Die Bremse dient hierbei als Not-Halt-System.

# <span id="page-13-2"></span>**2.7.2 Ausgelaufene Bremsflüssigkeit**

- ▶ Betroffene aus dem Gefahrenbereich und an die frische Luft bringen.
- Niemals Betroffene unbeaufsichtigt lassen.
- Mit Bremsflüssigkeit verunreinigte Kleidungsstücke sofort entfernen.
- Niemals Dämpfe einatmen. Für ausreichende Lüftung sorgen.
- ▶ Zum Schutz Handschuhe und Schutzbrille tragen.
- Ungeschützte Personen fernhalten.
- ▶ Auf Rutschgefahr durch ausgelaufene Bremsflüssigkeit achten.
- Offenen Flammen, heißen Oberflächen und Zündquellen von ausgelaufender Bremsflüssigkeit fernhalten.
- Kontakt mit Haut und Augen vermeiden.

## **Nach Einatmen**

 Frischluft zuführen. Bei Beschwerden sofort einen Arzt aufsuchen.

## **Nach Hautkontakt**

 Betroffene Hautpartie mit Wasser und Seife waschen und gut abspülen. Verunreinigte Kleidung entfernen. Bei Beschwerden einen Arzt aufsuchen.

### **Nach Augenkontakt**

 Augen mindestens 10 Minuten bei geöffnetem Lidspalt unter fließendem Wasser spülen, auch unter den Augenlidern. Bei Beschwerden sofort einen Augenarzt aufsuchen.

### **Nach Verschlucken**

 Mund mit Wasser ausspülen. Niemals Erbrechen auslösen. Aspirationsgefahr! Erbricht sich eine Person und liegt auf dem Rücken, in stabile Seitenlage bringen. Sofort einen Arzt aufsuchen.

### **Umweltschutzmaßnahmen**

- Niemals Bremsflüssigkeit in die Kanalisation, das Gewässer oder Grundwasser gelangen lassen.
- Bei Eindringen in den Boden, von Gewässern oder der Kanalisation die zuständige Behörden benachrichtigen.
- **Treten Beschwerden durch Verbrennungsgase** oder austretende Flüssigkeiten auf, sofort einen Arzt aufsuchen.

# <span id="page-13-3"></span>**2.7.3 Austretende Akku Dämpfe**

Bei Beschädigung oder unsachgemäßem Nutzung des Akkus können Dämpfe austreten. Die Dämpfe können zu Atemwegsreizungen führen.

- An die frische Luft gehen.
- Bei Beschwerden einen Arzt aufsuchen.

### **Nach Augenkontakt**

Augen vorsichtig mit viel Wasser mindestens 15 Minuten spülen. Nicht betroffenes Auge schützen. Sofort einen Arzt aufsuchen.

### **Nach Hautkontakt**

- ▶ Feste Partikel sofort entfernen.
- Betroffenen Bereich mit viel Wasser mindestens 15 Minuten spülen. Danach betroffene Hautstellen leicht abtupfen, niemals trocken reiben.
- Verunreinigte Kleidung sofort ausziehen.
- Bei Rötungen oder Beschwerden sofort einen Arzt aufsuchen.

# <span id="page-14-0"></span>**2.7.4 Akku Brand**

Bei einem beschädigten oder defekten Akku kann die Sicherheitselektronik ausfallen. Die Restspannung kann einen Kurzschluss auslösen. Der Akku kann sich selbst entzünden und explodieren.

- **1** Deformiert sich ein Akku oder beginnt zu rauchen, Abstand halten!
- **2** Beim Laden den Stecker aus der Steckdose ziehen.
- **3** Die Feuerwehr benachrichtigen.
- Zur Feuerbekämpfung Feuerlöscher der Brandklasse D verwenden.
- Niemals beschädigte Akkus mit Wasser löschen oder mit Wasser in Kontakt kommen lassen.

Durch das Einatmen von Dämpfen kann es zu Vergiftungen kommen.

- Auf die Seite des Feuers stellen, aus der der Wind kommt.
- Wenn möglich Atemschutz verwenden.

## <span id="page-14-1"></span>**2.7.5 Ausgelaufene Bremsflüssigkeit**

Tritt Bremsflüssigkeit aus, muss das Bremssystem sofort repariert werden. Austretende Bremsflüssigkeit umweltgerecht und den gesetzlichen Vorschriften entsprechend entsorgen.

Den Fachhändler kontaktieren.

# <span id="page-14-2"></span>**2.7.6 Ausgelaufene Schmierstoffe und Öle aus der Gabel**

Austretende Schmierstoffe und Öle aus der Gabel umweltgerecht und nach den gesetzlichen Vorschriften entsprechende entsorgen.

Den Fachhändler kontaktieren.

### <span id="page-14-3"></span>**2.7.7 Ausgelaufene Schmierstoffe und Öle aus dem Hinterbau-Dämpfer**

Austretende Schmierstoffe und Öle aus dem Hinterbau-Dämpfer umweltgerecht und nach den gesetzlichen Vorschriften entsprechende entsorgen.

Den Fachhändler kontaktieren.

# <span id="page-15-0"></span>**3 Übersicht**

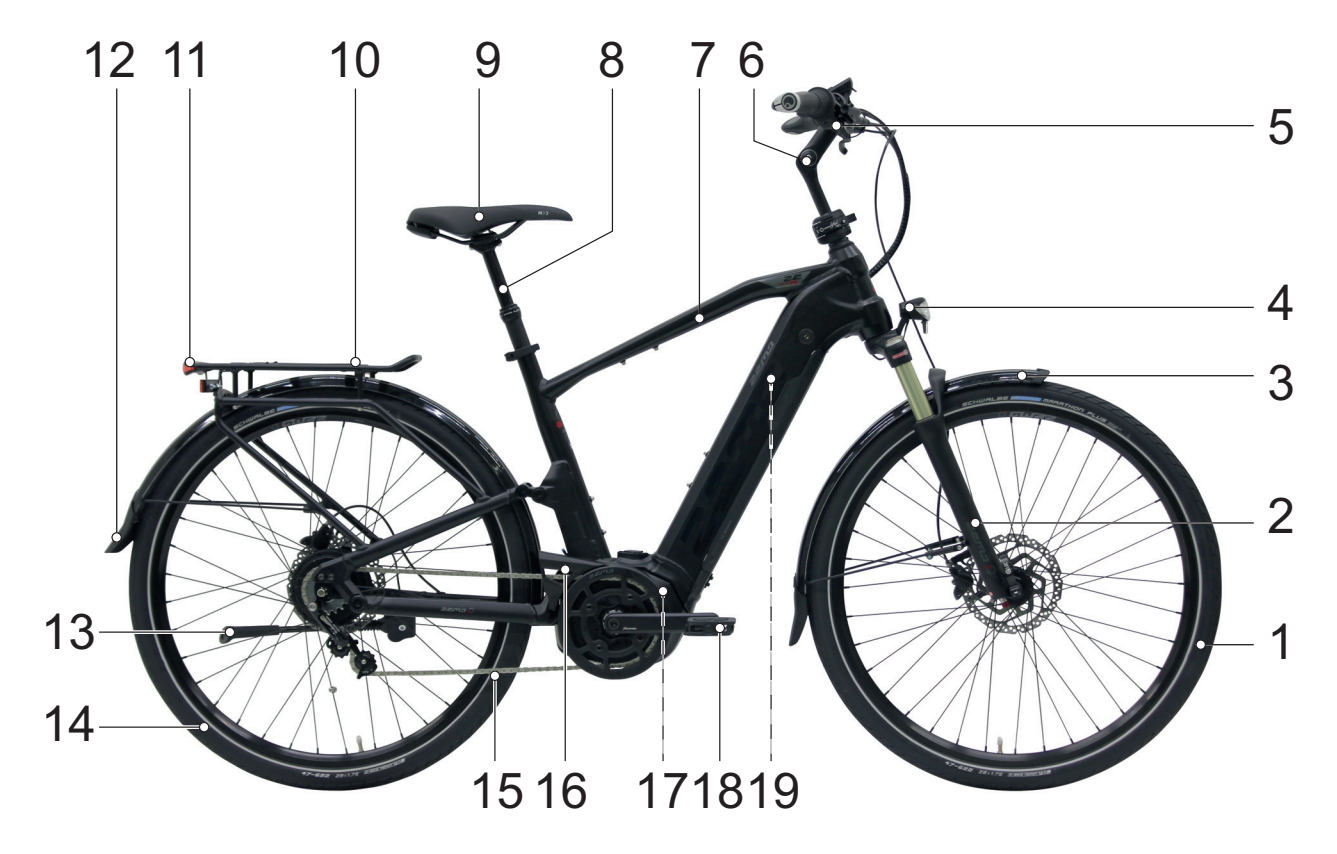

### **Abbildung 2:Pedelec von rechts, Beispiel**

- 1 Vorderrad
- 2 Gabel<br>3 Vorder
- Vorderes Schutzblech
- 4 Scheinwerfer<br>5 Lenker
- 
- 5 Lenker<br>6 Vorbau Vorbau
- 7 Rahmen
- 8 Sattelstütze
- 9 Sattel
- 10 Gepäckträger
- 11 Rücklicht
- 12 Hinteres Schutzblech
- 13 Seitenständer
- 14 Hinterrad
- 15 Kette
- 16 Kettenschutz
- 17 Motor
- 18 Pedale
- 19 Akku und Typenschild

# <span id="page-16-0"></span>**3.1 Beschreibung**

# <span id="page-16-1"></span>**3.1.1 Rad**

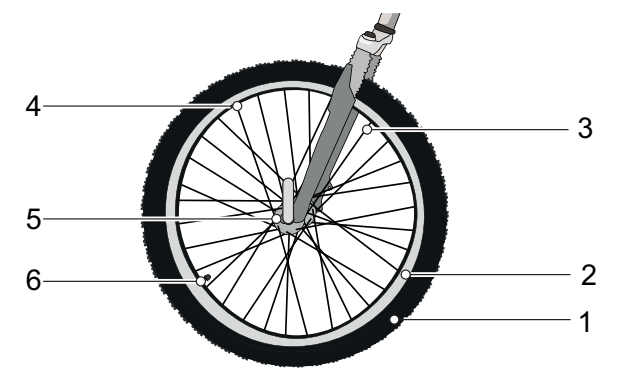

**Abbildung 3: Sichtbare Komponenten des Rads**

- 1 Reifen
- 2 Felge
- 3 Speiche
- 4 Speichennippel
- 5 Nabe
- 6 *Ventil*

Das Rad besteht aus einem *Laufrad*, einem Schlauch mit einem Ventil und einem Reifen.

### <span id="page-16-2"></span>**3.1.1.1 Ventil**

Jedes Laufrad besitzt ein Ventil. Es dient zum Befüllen des *Reifens* mit Luft. Auf jedem Ventil befindet sich eine Ventilkappe. Die aufgeschraubte Ventilkappe hält Staub und Schmutz fern.

Das Pedelec besitzt entweder ein klassisches Blitzventil, ein Französisches Ventil oder ein Auto-Ventil.

# <span id="page-16-3"></span>**3.1.2 Federung**

In dieser Modellreihe sind sowohl starre Gabeln als auch Federgabeln verbaut.

### <span id="page-16-4"></span>**3.1.2.1 Starre Gabel**

Starre Gabeln besitzen keine Federung. Sie übersetzen die eingesetzte Muskel- und Motorkraft optimal auf die Straße. Bei steilen Straßen ist bei Pedelecs mit starrer Gabel der Energieverbrauch geringer und die Reichweite höher, als bei Pedelecs mit einer eingestellten Federung.

## <span id="page-16-5"></span>**3.1.2.2 Federgabel**

Eine Federgabel federt entweder durch eine Stahlfeder oder durch eine Luftfederung.

Im Vergleich zu starren Gabel, verbessern Federgabeln den Bodenkontakt und den Komfort über zwei Funktionen: die Federung und die Dämpfung. Bei einem Pedelec mit Federung wird ein Stoß, z. B. durch einen im Weg liegenden Stein, nicht über die Gabel direkt in den Körper des Fahrers geleitet, sondern durch das Federsystem aufgefangen. Die Federgabel wird dadurch zusammengestaucht.

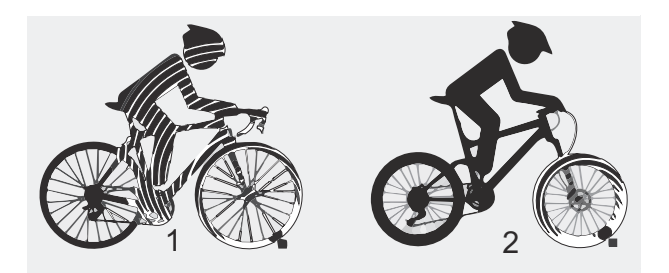

**Abbildung 4: ohne Federung (1) und mit Federung (2)** 

Nach dem Zusammenstauchen kehrt die Federgabel in ihre ursprüngliche Position zurück. Ist ein Dämpfer vorhanden, bremst der diese Bewegung ab und verhindert so, dass das Federsystem unkontrolliert zurück federt und die Gabel nach oben und unten zu schwingen beginnt. Dämpfer, die Einfederbewegungen dämpfen, also eine Belastung auf Druck, heißen Druckstufen-Dämpfer oder auch Compressions-Dämpfer.

Dämpfer, die Ausfederbewegungen dämpfen, also eine Belastung auf Zug, heißen Zugstufen-Dämpfer oder auch Rebound-Dämpfer.

Bei jeder Federgabel kann das Zusammenstauchen gesperrt werden. Hierdurch verhält sich die Federgabel wie eine starre Gabel.

### **Negativfederweg**

Der Negativefederweg (SAG), auch Nachgiebigkeit der Feder genannt, ist der Prozentsatz des Gesamtfederwegs, der durch das Fahrergewicht einschließlich Ausrüstung (z. B. ein Rucksack), Sitzposition und Rahmengeometrie eingestaucht wird. Der SAG kommt nicht durch das Fahren zustande.

Bei optimaler Einstellung federt das Pedelec mit kontrollierter Geschwindigkeit aus. Das Laufrad bleibt bei Unebenheiten in Kontakt mit dem Boden (blaue Linie).

Gabelkopf, Lenker und Fahrer folgen beim Überfahren von Unebenheiten etwa dem Boden (grune Linie). Die Bewegung der Federung ist vorhersehbar und kontrolliert.

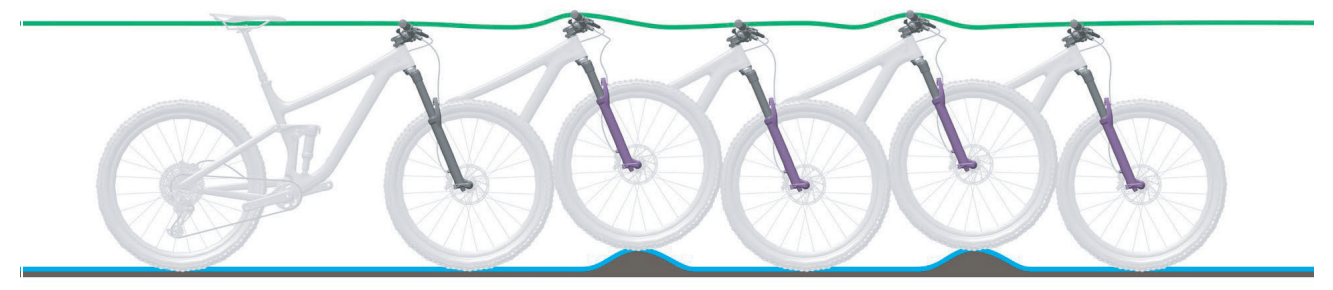

**Abbildung 5:Optimales Fahrverhalten der Gabel**

Bei optimaler Einstellung wirkt die Gabel in hügligem Gelände dem Einfedern entgegen, verbleibt höher in ihrem Federweg und unterstützt den Fahrer dabei, die Geschwindigkeit beim Befahren des hügeligen Abschnitts des Geländes beizubehalten.

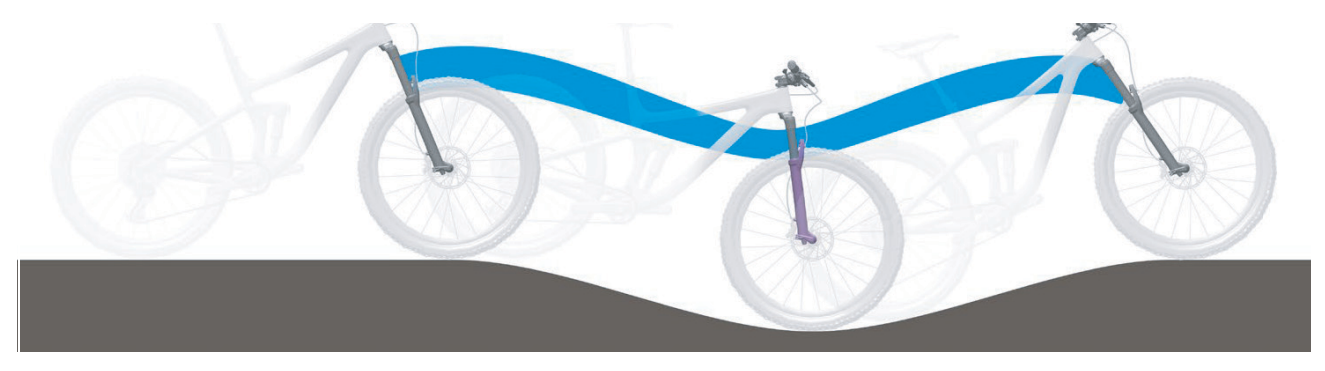

**Abbildung 6:Optimales Fahrverhalten der Gabel im hügligen Gelände**

Bei optimaler Einstellung federt die Gabel beim Auftreffen auf Unebenheiten schnell und ungehindert ein und federt die Unebenheit ab. Die Traktion bleibt erhalten (blaue Linie).

Die Gabel reagiert schnell auf den Stoß. Lenkkopf und Lenker steigen beim Abfedern der Unebenheit leicht an (grüne Linie).

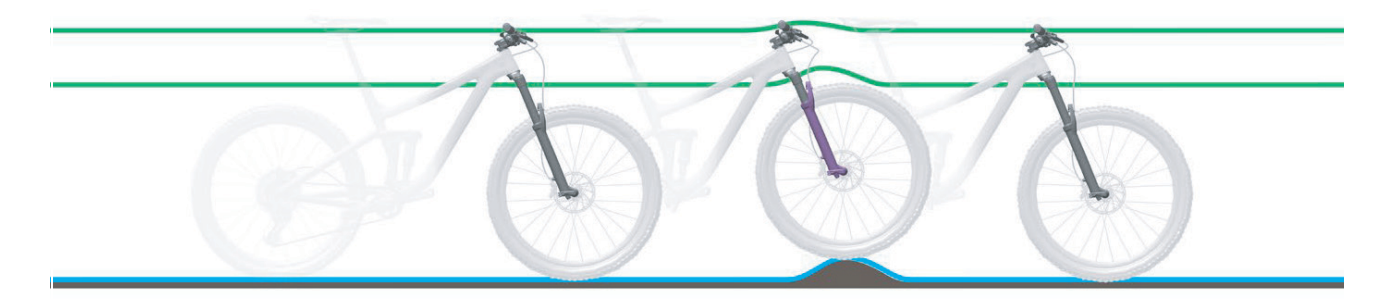

**Abbildung 7:Optimales Fahrverhalten der Gabel bei Unebenheiten**

### **Stahlfedergabe**

Am Gabelschaft sind der Vorbau und Lenker befestigt. An der Achse ist das Laufrad befestigt. l

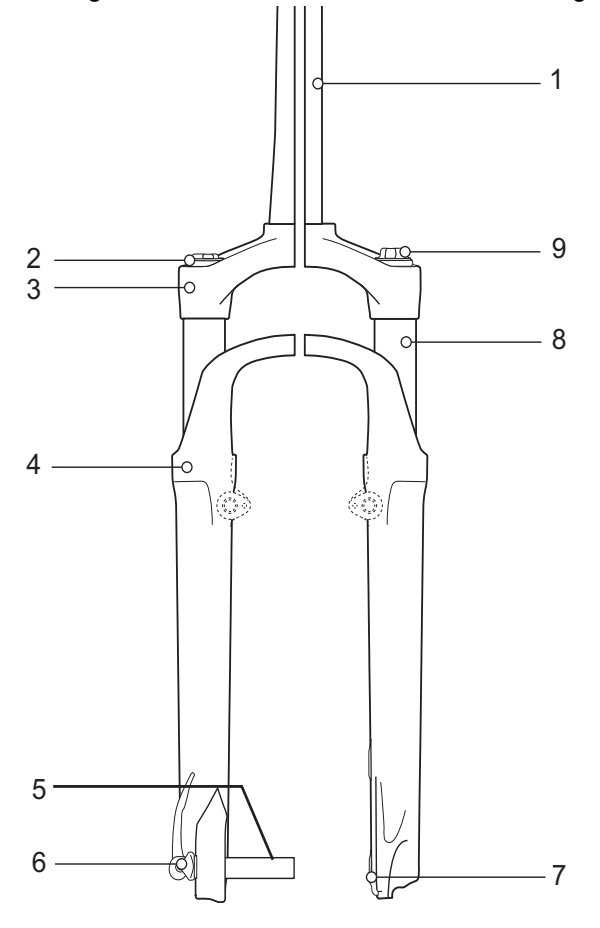

#### **Abbildung 8:Beispiel Stahlfedergabel Suntour**

- 1 Gabelschaft
- 2 Einstellrad SAG
- 3 Krone
- 4 Staubdichtung
- 5 Q-Loc
- 6 Achse
- 7 Ausfallende der Gabel
- 8 Standrohr
- 9 Druckstufen-Einstellung

### **Luftfedergabel**

Die Luftfedergabel besitzt eine Luftfeder-Baugruppe (orange), einen Druckstufen-Dämpfer-Baugruppe (blau) und zum Teil einen Zugstufen-Dämpfer-Baugruppe (rot) .

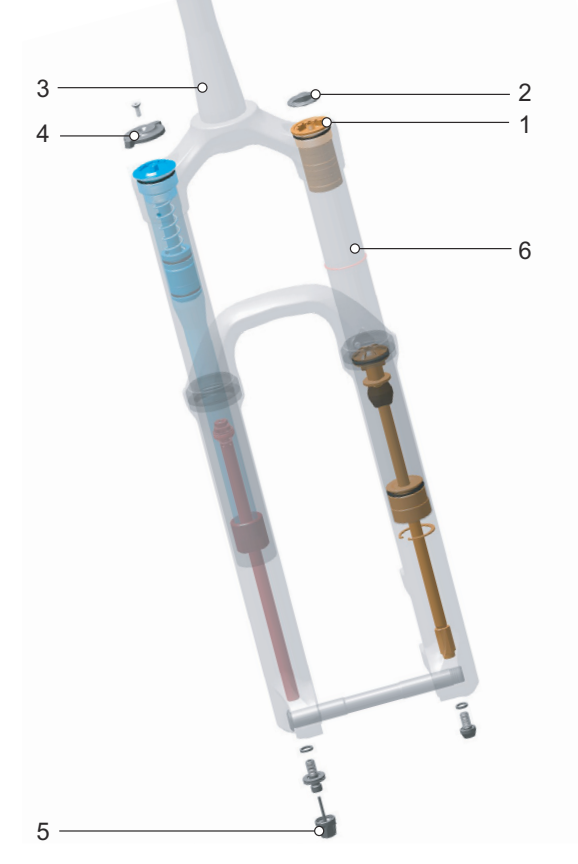

#### **Abbildung 9:Beispiel RockShox Lyrik Select Gabel**

- 1 Luftventil
- 2 Luftventilklappe
- 3 Gabelschaft
- 4 Einstellrad SAG
- 5 Zugstufen-Einstellung
- 6 Standrohr

# <span id="page-19-0"></span>**3.1.3 Bremssystem**

Jedes Pedelec besitzt ein hydraulisches Bremssystem. In einem geschlossenen Schlauchsystem befindet sich Bremsflüssigkeit. Zieht der Fahrer den Bremshebel, wird über die Bremsflüssigkeit die Bremse am Laufrad aktiviert.

Die mechanischen Bremsen dienen als Not-Halt und führen zu einem schnellen und sicheren Halt im Notfall.

### <span id="page-19-1"></span>**3.1.3.1 Scheibenbremse**

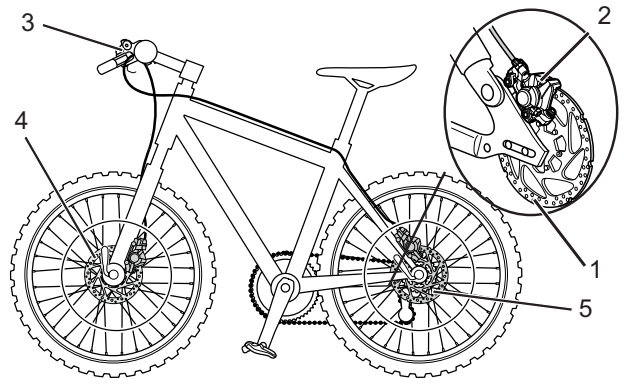

**Abbildung 10:Bremssystem mit Scheibenbremse, Beispiel**

- 1 Bremsscheibe
- 2 Bremssattel mit Bremsbelägen
- 3 *Lenker mit Bremshebel*
- 4 Vorderrad Bremsscheibe
- 5 Hinterrad Bremsscheibe

Bei einem Pedelec mit einer Scheibenbremse ist die Bremsscheibe mit der *Nabe* des Laufrads fest verschraubt.

Im *Bremshebel* wird durch Ziehen der Bremsdruck aufgebaut. Über die Bremsflüssigkeit wird der Druck durch die Bremsleitungen an die Zylinder im Bremssattel weitergeleitet. Die Bremskraft wird durch eine Untersetzung verstärkt und auf die Bremsbeläge übertragen. Diese bremsen mechanisch die Bremsscheibe ab. Wird der *Bremshebel* gezogen, werden die Bremsbeläge auf die Bremsscheibe gepresst und die Bewegung des Laufrads bis zum Stillstand verzögert.

### <span id="page-20-0"></span>**3.1.4 Elektrisches Antriebssystem**

Das Pedelec wird mit Muskelkraft durch das Kettengetriebe angetrieben. Die Kraft, die durch das Treten der Pedale in Fahrtrichtung aufgewendet wird, treibt das vordere Kettenrad an. Über die Kette wird die Kraft auf das hintere Kettenrad und dann an das Hinterrad übertragen.

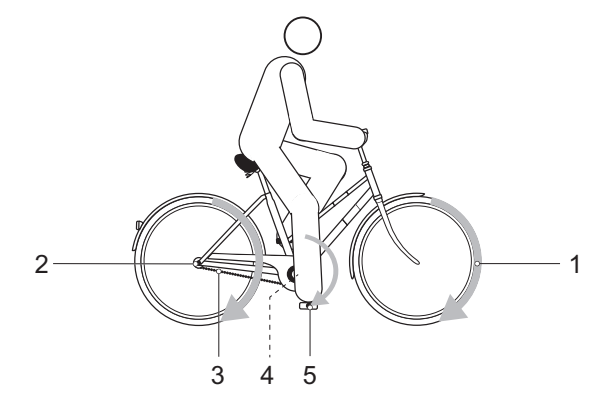

**Abbildung 11: Schema mechanisches Antriebssystem**

- 1 Fahrtrichtung
- 2 Kette
- 3 hintere Kettenrad
- 4 vordere Kettenrad
- 5 Pedal

Zusätzlich zum Mechanischen Antriebssystem besitzt das Pedelec ein Elektrisches Antriebssystem.

Zum Elektrischen Antriebssystem gehören bis zu 8 Komponenten:

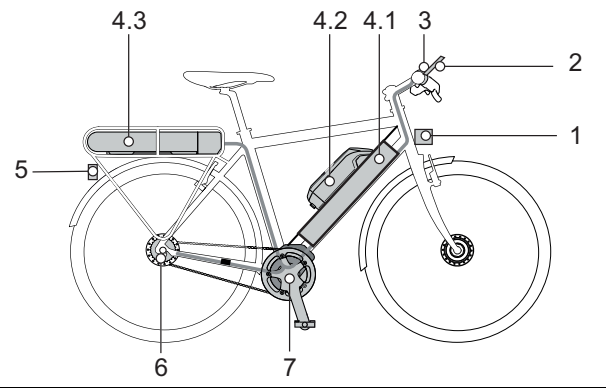

**Abbildung 12:Schema Elektrisches Antriebssystem**

- 1 Scheinwerfer
- 2 Bordcomputer,
- 3 Bedieneinheit
- 4.1 Integrierten Akku
- 4.2 Rahmenakku
- 4.3 Gepäckträgerakku
- 5 Rücklicht
- 6 Elektrische Gangschaltung (alternativ)
- 7 Motor
- 8 ein Ladegerät, auf den Akku abgestimmt.

### <span id="page-20-1"></span>**3.1.5 Motor**

Sobald die benötigte Muskelkraft des Fahrers beim Treten in die Pedale ein bestimmtes Maß übersteigt, schaltet sich der Motor sanft zu und unterstützt die Tretbewegung des Fahrers. Die Motorkraft entspricht dem eingestellten Unterstützungslevel .

Der Motor schaltet sich automatisch ab, sobald der Fahrer nicht mehr in die Pedale tritt, die Temperatur außerhalb des zulässigen Bereichs liegt, eine Überbelastung vorliegt oder die Abschaltgeschwindigkeit von 25 km/h erreicht ist.

Eine Schiebehilfe kann aktiviert werden. Die Geschwindigkeit ist abhängig vom eingelegten Gang. Solange der Fahrer den **Schiebehilfe-Taster** am *Lenker* drückt, treibt der Motor das Pedelec mit Schrittgeschwindigkeit an. Die Geschwindigkeit kann maximal 6 km/h betragen. Beim Loslassen des **Schiebehilfe-Tasters** stoppt das Elektrische Antriebssystem.

Das Pedelec verfügt über kein separates Not-Aus. Der Motor kann im Notfall durch die Entnahme des *Bordcomputers* angehalten werden. Die mechanischen Bremsen dienen als Not-Halt und führen zu einem schnellen und sicheren Halt im Notfall.

### <span id="page-20-2"></span>**3.1.6 Akku**

BOSCH Akkus sind Lithium-Ionen-Akkus, die nach Stand der Technik entwickelt und hergestellt werden. Einschlägige Sicherheitsnormen werden eingehalten und übertroffen. Der Akku verfügt über eine innenliegende Schutzelektronik. Diese ist auf das Ladegerät und das Pedelec abgestimmt. Die Temperatur des Akkus wird ständig überwacht. Jede einzelne Zelle in einem BOSCH Akku ist durch einen Stahlbecher geschützt und in einem Kunststoffgehäuse

verwahrt. Dieses Gehäuse darf nicht geöffnet werden. Zudem müssen mechanische Belastungen oder starke Hitzeeinwirkung vermieden werden, da sie die Akkuzellen beschädigen könnten und zum Austritt von entflammbaren Inhaltsstoffen führen.

Der Akku ist gegen Tiefentladung, Überladung, Überhitzung und Kurzschluss geschützt. Bei Gefährdung schaltet sich der Akku durch eine Schutzschaltung automatisch aus.

Im geladenen Zustand hat der Akku einen hohen Energieinhalt. Die Inhaltsstoffe von Lithium-Ionen-Akkuzellen sind grundsätzlich unter bestimmten Bedingungen entflammbar. Verhaltensregeln zum sicheren Umgang finden Sie in der Bedienungsanleitung im Kapitel 2 Sicherheit und im Kapitel 6.9 Akku.

Wird etwa 10 Minuten lang keine Leistung des elektrischen Antriebssystems verbraucht (z. B., weil das Pedelec steht) und keine Taste an Bordcomputer oder der Bedieneinheit gedrückt, schalten sich das Elektrische Antriebssystem und der Akku aus Energiespargründen automatisch aus. Die Lebensdauer des Akkus wird vor allem durch Art und Dauer der Beanspruchung beeinflusst. Wie jeder Lithium-Ionen-Akku altert auch der BOSCH Akku auf natürliche Art, selbst wenn man ihn nicht benutzt.

Die Lebensdauer des Akkus kann verlängert werden, wenn er gut gepflegt und vor allem bei den richtigen Temperaturen gelagert wird. Auch bei guter Pflege verringert sich der Ladezustand des Akkus mit zunehmender Alterung. Eine wesentlich verkürzte Betriebszeit nach der Aufladung zeigt an, dass der Akku verbraucht ist.

Mit sinkender Temperatur nimmt die Leistungsfähigkeit des Akkus ab, da sich der elektrische Widerstand erhöht. Im Winter ist daher mit einer Reduzierung der üblichen Reichweite zu rechnen. Bei längerer Fahrt im Kalten empfiehlt sich die Verwendung von Thermoschutzhüllen.

Das Pedelec besitzt entweder einen Integrierter Akku, einen Gepäckträgerakku oder einen Rahmenakku. Jeder Akku besitzt ein individuelles Schloss.

Es können 3 unterschiedliche Rahmenakkus verbaut sein: Ein Rahmenakku, ein Gepäckträgerakku oder ein integrierter Akku.

### <span id="page-21-0"></span>**3.1.6.1 Integrierter Akku**

Es können 2 unterschiedliche Integrierteakkus verbaut sein:

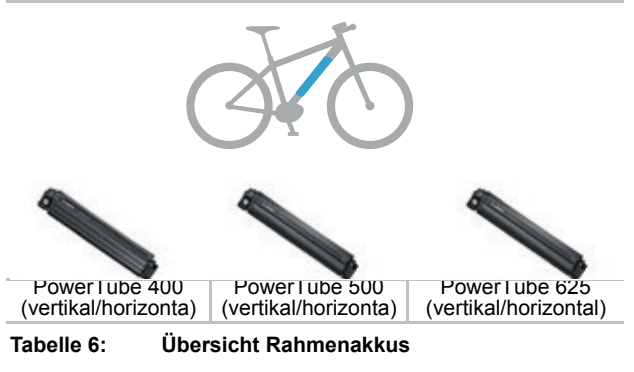

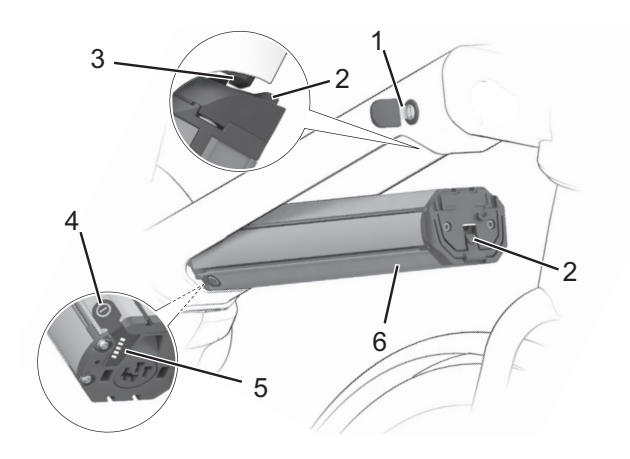

**Abbildung 13: Beispiel Detail integrierten Akku**

- 1 Schlüssel des Akkuschlosses
- 2 Rückhaltesicherung
- 3 Sicherungshaken
- 4 Ein-Aus-Taster (Akku)
- 5 *Ladezustandsanzeige*
- 6 Gehäuse integrierter Akku

# <span id="page-22-0"></span>**3.1.7 Bordcomputer**

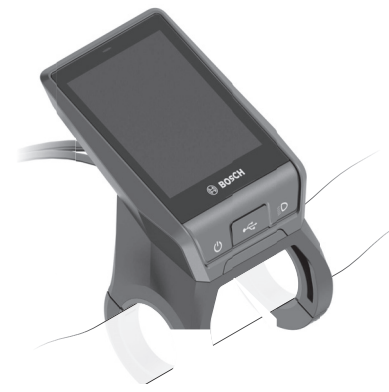

**Abbildung 14: Nyon Bordcomputer**

Der Bordcomputer zeigt die zentralen Funktionen des Antriebssystems und die Fahrdaten an. Durch Abnehmen des Bordcomputers kann das Antriebssystem ausschaltet werden. Der Akku des Pedelecs versorgt den Bordcomputer mit Energie, wenn der Bordcomputer in der Halterung sitzt, ein ausreichend geladener Akku in das Pedelec eingesetzt ist und das Antriebssystem eingeschaltet ist. Wird der Bordcomputer aus der Halterung entnommen, erfolgt die Energieversorgung über den Bordcomputer-Akku. Ist der Bordcomputer-Akku schwach, wird in der Anzeige eine Warnmeldung angezeigt.

Ohne erneutes Aufladen des Bildschim-Akkus bleiben Datum und Uhrzeit maximal 6 Monate erhalten.

Um Aktivitäten aufzuzeichnen, ist eine Registrierung und Anmeldung im eBike-Connect-Portal oder der eBike-Connect-App erforderlich. Für die Erfassung von Aktivitäten muss der Fahrer der Speicherung von Standortdaten im Portal und in der App zustimmen. Nur dann werden seine Aktivitäten im Portal und in der App angezeigt. Eine Aufzeichnung der Position erfolgt nur, wenn der Bordcomputer mit der eBike-Connect-App verbunden ist.

### <span id="page-22-1"></span>**3.1.7.1 USB-Anschluss**

Ein USB-Anschluss befindet sich unter der Gummiabdeckung am *Bordcomputers*. Mithilfe des USB-Anschlusses. Am USB-Anschluss kann der Bordcomputer geladen werden. Das Laden externer Geräte über den USB-Anschluss ist nicht möglich.

## <span id="page-22-2"></span>**3.1.7.2 Bedieneinheit**

Das Bedieneinheit am Lenker steuert den Bordcomputer über 6 Taster.

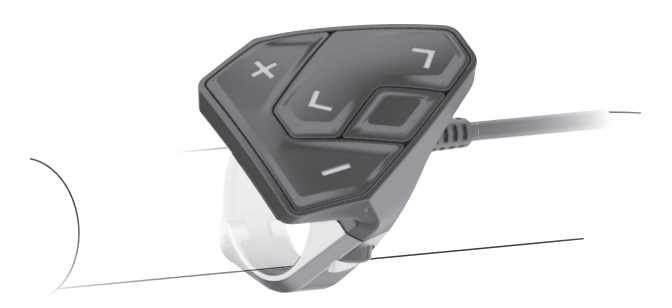

**Abbildung 15: Bedieneinheit**

## <span id="page-22-3"></span>**3.1.8 Fahrlicht**

Bei aktiviertem Fahrlicht sind der *Scheinwerfer* und das Rücklicht gemeinsam angeschaltet.

# <span id="page-22-4"></span>**3.1.9 Ladegerät**

Zu jedem Pedelec wird ein Ladegerät mitgeliefert. Generell können alle Ladegeräte der Firma BOSCH verwendet werden:

- der 2 A Compact Charger,
- der 4 A Standard Charger und
- der 6 A Fast Charger.

Bitte beachten Sie die Bedienungsanleitung im Kapitel Dokumente.

# <span id="page-23-0"></span>**3.2 Bestimmungsgemäße Verwendung**

Das Pedelec darf nur in einwandfreiem, funktionstüchtigem Zustand verwendet werden. National können von der Serienausstattung abweichende Anforderungen an das Pedelec gestellt werden. Für die Teilnahme am Straßenverkehr gelten teils besondere Vorschriften bezüglich des Fahrlichts, der Reflektoren und anderer Bauteile.

Die allgemeingültigen Gesetze sowie die Vorschriften zur Unfallverhütung und zum Umweltschutz des jeweiligen Verwenderlandes müssen beachtet werden. Alle Handlungsanweisungen und Checklisten in dieser *Betriebsanleitung* müssen eingehalten werden. Die Montage von freigegebenem Zubehör durch Fachpersonal ist zulässig.

Die Akkus sind ausschließlich für die Stromversorgung des Pedelec-Motors bestimmt und dürfen nicht für andere Zwecke verwendet werden.

Jedes Pedelec ist einer Pedelecart zugeordnet, aus der sich die bestimmungsgemäße Verwendung, die Funktion und das Einsatzgebiet ergeben.

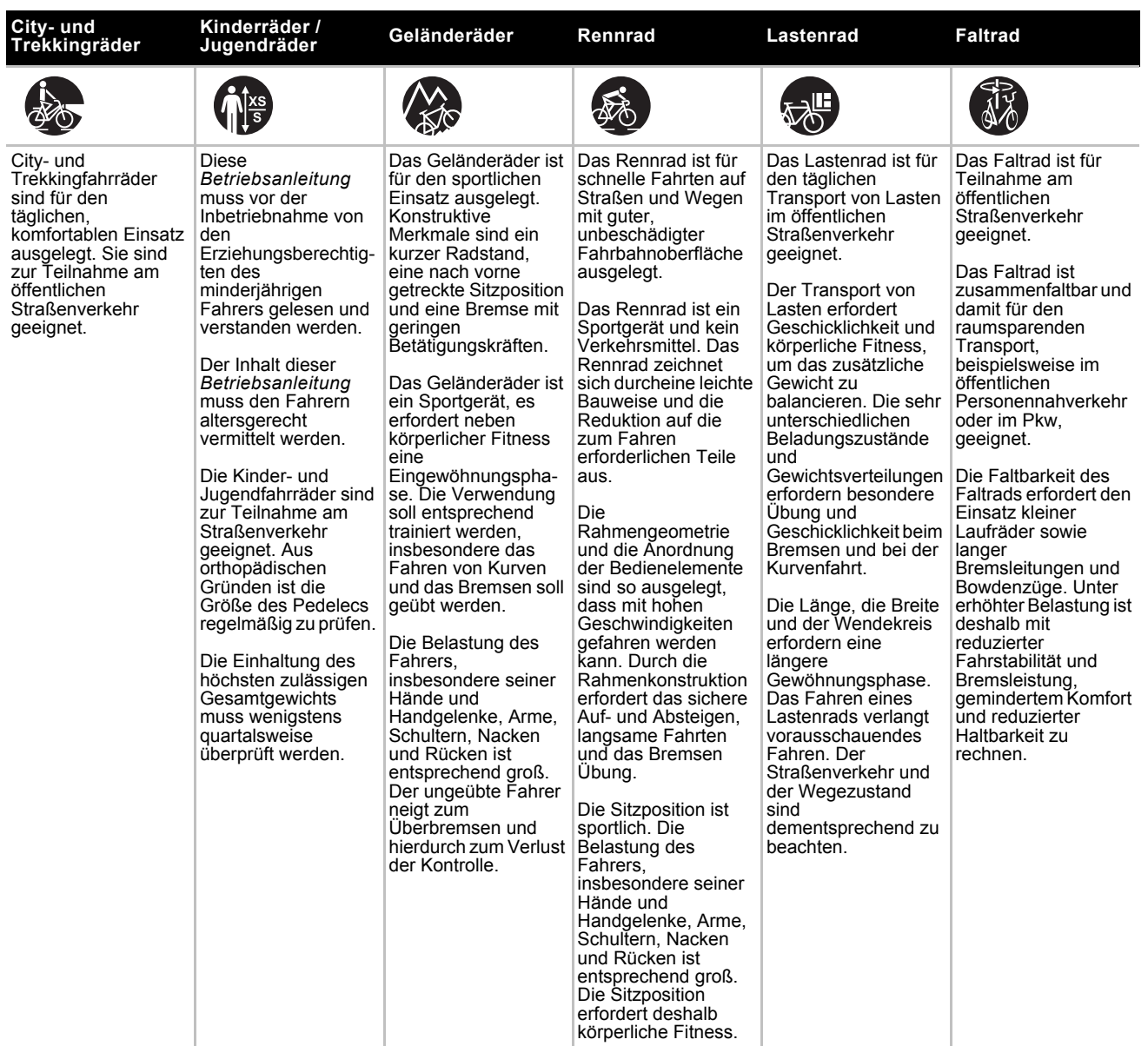

**Tabelle 7: Bestimmungsgemäße Verwendung für jede Pedelecart**

# <span id="page-24-0"></span>**3.3 Nichtbestimmungsgemäße Verwendung**

Die Missachtung der bestimmungsgemäßen Verwendung löst die Gefahr von Personen- und Sachschäden aus. Diese Verwendungen sind für das Pedelec verboten:

- Manipulation des Elektrischen Antriebsystems,
- Fahrten mit einem beschädigten oder unvollständigen Pedelec,
- das Befahren von Treppen,
- das Durchfahren von tiefem Wasser,
- das Laden mit einem falschen Ladegerät,
- das Verleihen des Pedelecs an uneingewiesene Fahrer,
- die Mitnahme weiterer Personen,
- das Fahren mit übermäßigem Gepäck,
- freihändiges Fahren,
- das Fahren auf Eis und Schnee,
- unsachgemäße Pflege,
- unsachgemäße Reparatur,
- harte Einsatzgebiete wie im professionellen Wettbewerb und
- Trickfahrten oder Kunstflugbewegungen.

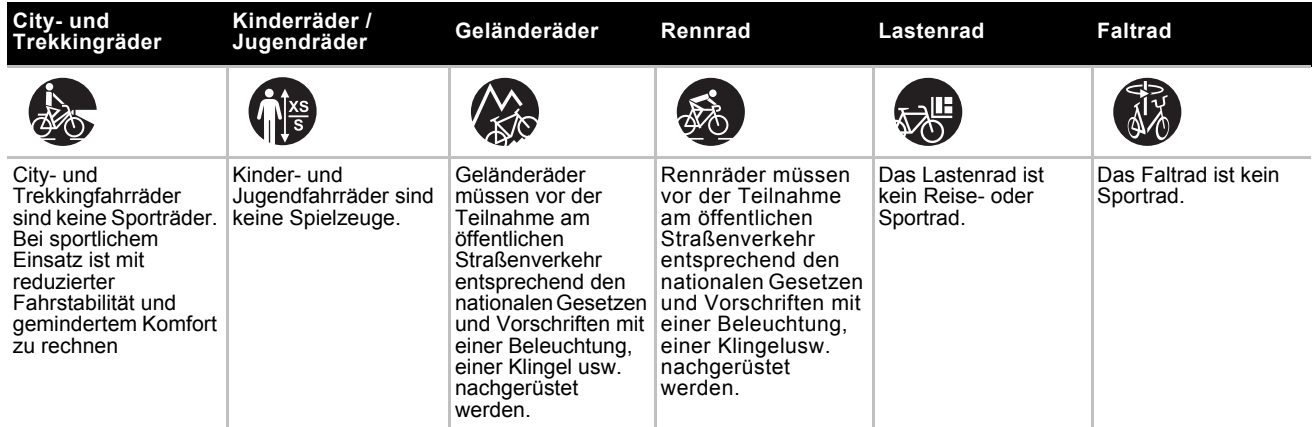

**Tabelle 8: Hinweise zur Nicht bestimmungsgemäßen Verwendung**

• Der Bordcomputer ist für eine Navigation ohne Fahrrad (z. B. beim Wandern oder Autofahren) nicht geeignet.

## <span id="page-25-0"></span>**3.3.1 Höchstes zulässiges Gesamtgewicht**

Das Pedelec darf nur bis zur Grenze des Höchsten zulässigen Gesamtgewichts (zGG) belastet werden. Das Höchste zulässige Gesamtgewicht ist das Gewicht des vollständig zusammengebauten Pedelecs, plus Fahrer und Gepäck.

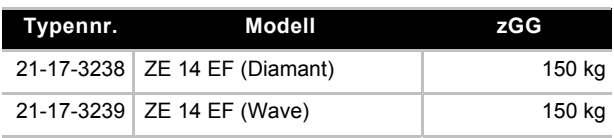

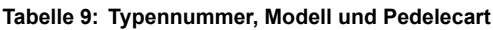

# <span id="page-25-1"></span>**3.3.2 eBike-Connect-App**

Der Kiox Bordcomputer ist für die Steuerung eines BOSCH eBike-Systems und zur Anzeige von Fahrdaten vorgesehen.

Um den Kiox Bordcomputer in vollem Umfang nutzen zu können, wird ein kompatibles Smartphone mit der eBike-Connect-App (erhältlich im App Store oder im Google Play Store) sowie eine Registrierung im eBike-Connect-Portal (<www.ebike-connect.com>) benötigt. Beides ist nicht im Lieferumfang vorhanden.

# <span id="page-25-2"></span>**3.3.3 Datenschutzhinweis**

Beim Anschluss des Pedelecs an das BOSCH Diagnostic Tool werden Daten zu Zwecken der [Produktionsverbesserung über die Nutzung des](https://www.bosch-ebike.com/)  Akkus (u.a. Temperatur, Zellspannung ect.) an BOSCH eBike Systems (Robert Boch GmbH) übermittelt. Näherer Informationen erhalten Sie [auf der BOSCH Website: w](https://www.bosch-ebike.com/)ww.BOSCH-ebike.com

.

# <span id="page-26-0"></span>**3.4 Technische Daten**

# <span id="page-26-1"></span>**3.4.1 Pedelec**

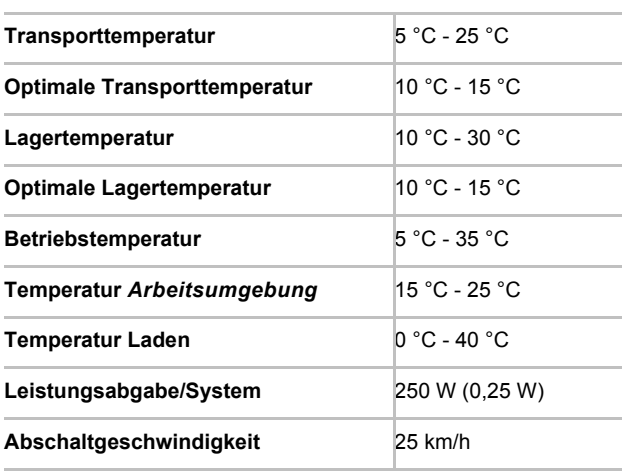

**Tabelle 10: Technische Daten Pedelec**

### <span id="page-26-2"></span>**3.4.2 Emissionen**

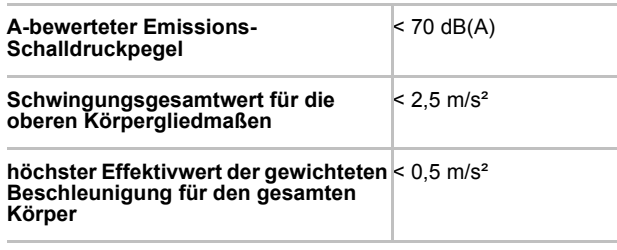

**Tabelle 11: Emissionen, vom Pedelec ausgehend\***

\*Die Schutzanforderungen nach der Richtlinie 2014/30/EU Elektromagnetische Verträglichkeit sind gegeben. Das Pedelec und das Ladegerät können uneingeschränkt in Wohnbezirken eingesetzt werden.

## <span id="page-26-3"></span>**3.4.3 Anzugsmoment**

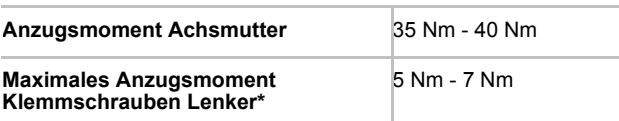

#### **Tabelle 12: Anzugsmomente**

\*sofern auf dem Bauteil keine anderen Angaben stehen

### <span id="page-26-4"></span>**3.4.4 Fahrzeugbeleuchtung**

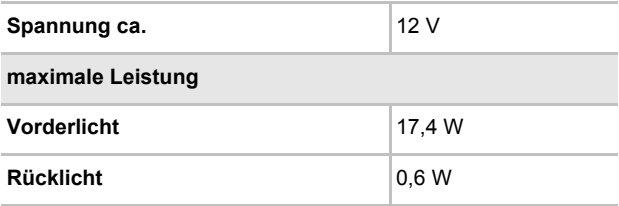

**Tabelle 13: Technische Daten Akku PowerTube**

## <span id="page-26-5"></span>**3.4.5 Bordcomputer BOSCH Nyon**

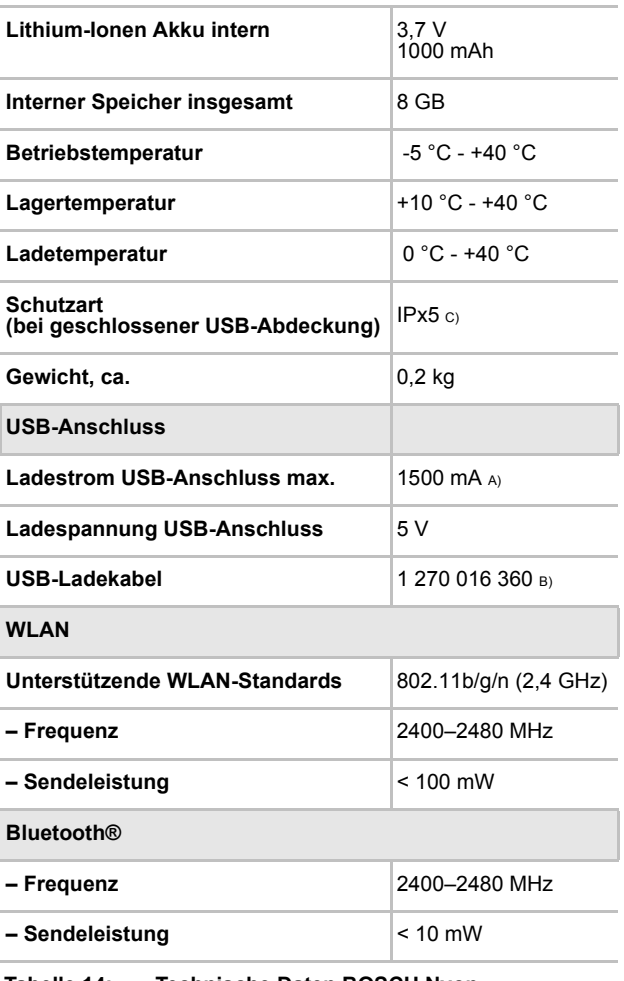

**Tabelle 14: Technische Daten BOSCH Nyon Bordcomputer (BUI350)**

### <span id="page-26-6"></span>**3.4.6 Motor**

### <span id="page-26-7"></span>**3.4.6.1 BOSCH Performance Line CX**

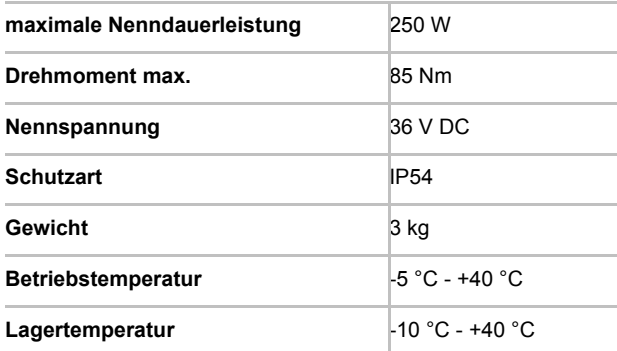

**Tabelle 15: Technische Daten Motor BOSCH Performance Line CX, BDU450CX**

### <span id="page-27-0"></span>**3.4.7 Akku**

### <span id="page-27-1"></span>**3.4.7.1 BOSCH PowerTube 625**

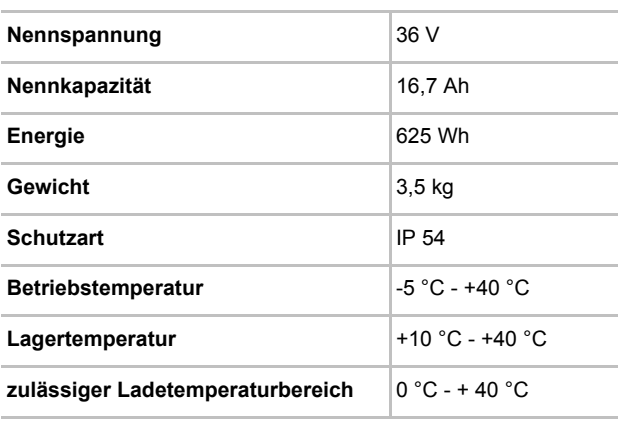

**Tabelle 16: Technische Daten Akku BOSCH PowerTube 625, BBP282 horizontal und BBP283 vertikal**

# <span id="page-28-0"></span>**3.5 Steuerungs- und Anzeigenbeschreibung**

<span id="page-28-1"></span>**3.5.1 Lenker** 

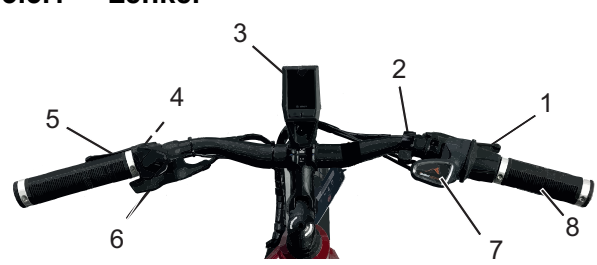

**Abbildung 16:Detailansicht Pedelec aus Fahrerposition, Beispiel** 

- 1 Bremshebel hinten
- 2 Klingel
- 3 Bordcomputer
- 4 Bedieneinheit
- 5 Bremshebel vorne
- 6 Hebel hydraulische Sattelstütze
- 7 Schaltanzeige
- 8 Drehgriff Schaltung mit Anzeige
- 9 Drehgriffschalter

### <span id="page-28-2"></span>**3.5.2 Bordcomputer**

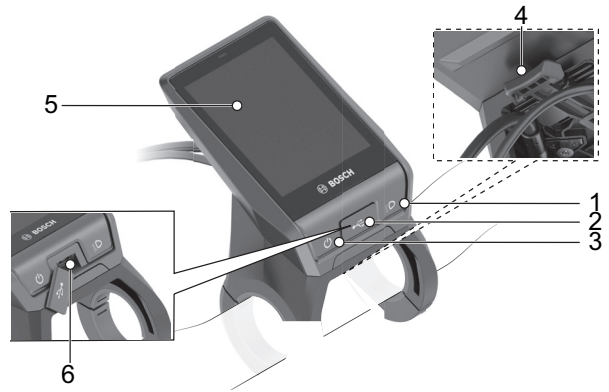

#### **Abbildung 17:Übersicht Aufbau und Bedienelemente Bordcomputers**

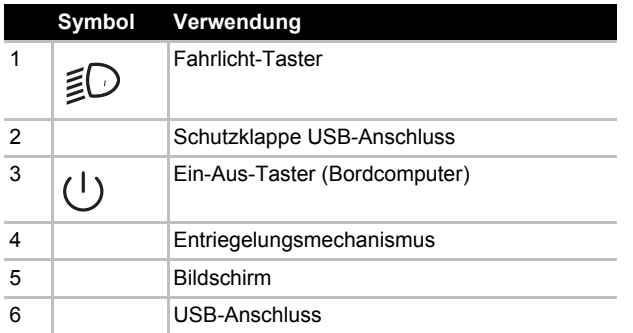

**Tabelle 17:Übersicht Bedienelement**

### <span id="page-28-3"></span>**3.5.2.1 Bediensystem**

Das Bediensystem besteht aus drei Komponenten:

- **1** dem Bordcomputer mit Bedieneinheit,
- **2** der Smartphone-App Bosch eBike Connect,
- **3** [dem Online-Portal w](http://www.eBike-Connect.com)ww.eBike-Connect.com.

Viele Einstellungen und Funktionen können auf allen Komponenten administriert bzw. genutzt werden. Einige Einstellungen und Funktionen können nur über bestimmte Komponenten erreicht oder bedient werden. Die Synchronisation der Daten erfolgt bei bestehender Bluetooth®-/ Internet-Verbindung automatisch. Eine Übersicht über die möglichen Funktionen gibt folgende Tabelle.

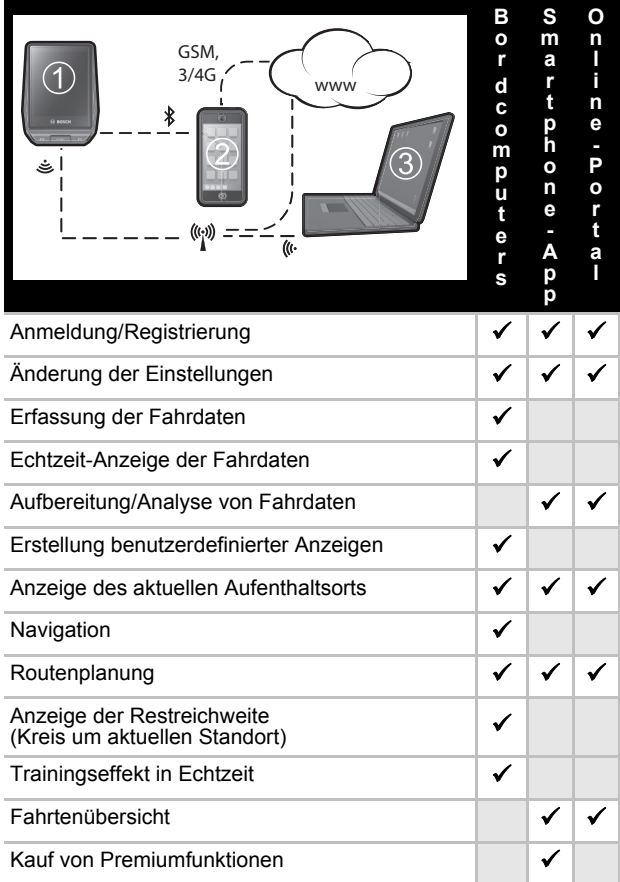

**Tabelle 18:Übersicht Bediensystem**

Der Bordcomputer verfügt über einen berührungssensitiven Bildschirm. Durch Wischen nach rechts oder links kann zwischen den einzelnen Screens hin- und hergeblättert werden. Auf dem Bildschirm kann durch Drücken Funktionen oder Untermenüs aufgerufen werden. Der Bordcomputer verfügt über Standard-Screens und vordefinierte Screens. Der Anwender kann sich aber auch eigene Screens erstellen. Die Reihenfolge und Anzahl der Screens kann vom Anwender gesteuert werden. Für die Screens können maximal 25 Kacheln verwendet werden. Die Beschreibung der Screens in dieser Betriebsanleitung erfolgt nach der Basiskonfiguration bei Auslieferung des Bordcomputers. Die Standard-Screens sind:

- <RIDE-SCREEN>
- <STATUS-SCREEN>
- <MAP-SCREEN>
- <FAHRDATEN-SCREEN>
- <AUSWERTUNGS-SCREEN>

Zu den vordefinierten Screens gehören:

- – <FITNESS-SCREEN>
- – <EMTB-SCREEN>
- – <BASIS-SCREEN>

Mit dem Vorwärts-Taster und Zurück-Taster der Bedieneinheit können die verschiedenen Screens mit den Informationen der Fahrwerte auch während der Fahrt erreicht werden. So können beide Hände während der Fahrt am Lenker bleiben. Die <EINSTELLUNGEN>, die über den <STATUS-SCREEN> erreichbar sind, können während der Fahrt nicht angepasst werden.

### <span id="page-29-0"></span>**3.5.2.2 Statusleiste**

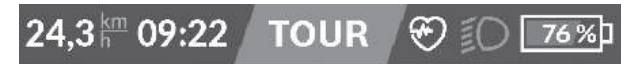

#### **Abbildung 18:Übersicht Statusleiste**

Die Anzeigen Akku-Ladezustandsanzeige (1), Fahrlichtsymbol (2), Anzeige Verbindungen (3), Unterstützungslevel (4), Anzeige Uhrzeit (5), Einheit der Geschwindigkeit (6) und Anzeige Geschwindigkeit (7) bilden die *Statusleiste* und werden auf jeder Seite angezeigt. Wird auf einer Seite ein Wert bereits angezeigt, wird dieser durch einen andern Wert ersetzt.

### <span id="page-29-1"></span>**3.5.2.3 <RIDE-SCREEN>**

Sobald der Bordcomputer startet, erscheint der <RIDE-SCREEN>. Der <RIDE-SCREEN> besitzt zehn Bordcomputeranzeigen:

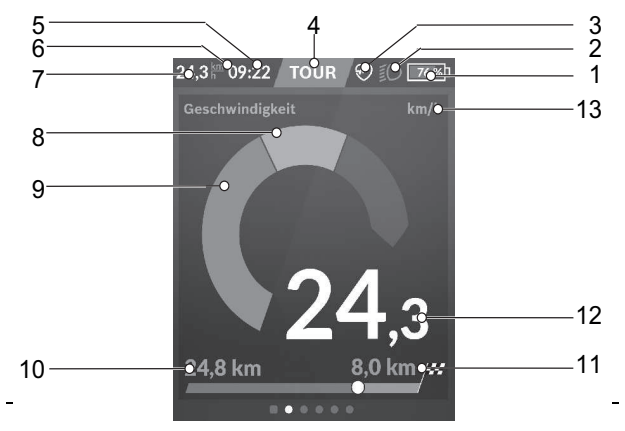

#### **Abbildung 19:Übersicht <Ride-Screen>**

- 1 Anzeige Akku-Ladezustandsanzeige
- 2 Fahrlichtsymbol
- 3 Anzeige Verbindungen
- 4 Anzeige gewählter Unterstützungslevel
- 5 Anzeige Uhrzeit
- 6, 13 Einheit der Geschwindigkeit
- 7, 12 Anzeige Geschwindiglkeit
- 8 Anzeige eigene Leistung
- 9 Anzeige Motorleistung
- 10 Anzeige gefahrene Distanz
- 11 Anzige Reichweite

#### **1. Anzeige Akku-Ladezustandsanzeige**

Wird der Bordcomputer aus der

82%]

Halterung entnommen, bleibt der zuletzt angezeigte Akku-Ladezustand gespeichert. Die Akku-

Ladezustandsanzeige kann auf der Statusseite und in der Statuszeile abgelesen wer-den. Der Ladezustand des Akkus kann ebenfalls an den LEDs des Akkus abgelesen werden.

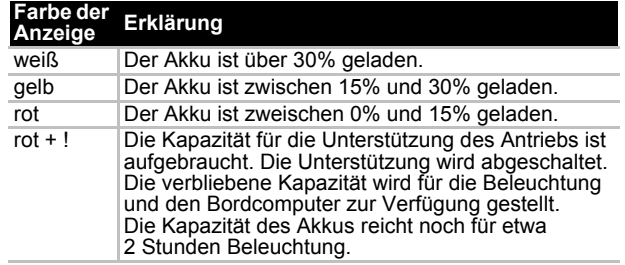

Wird der Akku am Pedelec geladen, wird eine entsprechende Meldung angezeigt. Wird der Bordcomputer aus der Halterung entnommen, bleibt der zuletzt angezeigte Akku-Ladezustand gespeichert.

### **2. Fahrlichtsymbol**

Bei angeschaltetem Fahrlicht wird das Fahrlichtsymbol angezeigt.

### **3. Anzeige Verbindungen**

Ein Platzhalter für Symbole, die eine Verbindug zu einem anderen Gerät (z. B. Herzfrequenzzähler oder Smartphine) anzeigen.

### 4. **Unterstützungslevel**

Abhängig vom Unterstützungslevel wird der Bildschirm farblich abgestimmt. Je höher der Unterstützungslevel ausgewählt wird, desto stärker unterstützt das Antriebssystem den Fahrer beim Treten. Für Antriebe der Performance Line CX steht der "eMTB Mode" zur Verfügung. Im "eMTB Mode" wird der Unterstützungsfaktor und das Drehmoment dynamisch in Abhängigkeit von der Trittkraft auf die Pedale angepasst. Wurde das Pedelec mit dem "eMTB Mode" konfiguriert, erscheint kurz "eMTB Mode", wenn der Unterstützungslevel "SPORT" gewählt wird. Abhängig vom Unterstützungslevel wird der Bildschirm farblich abgestimmt.

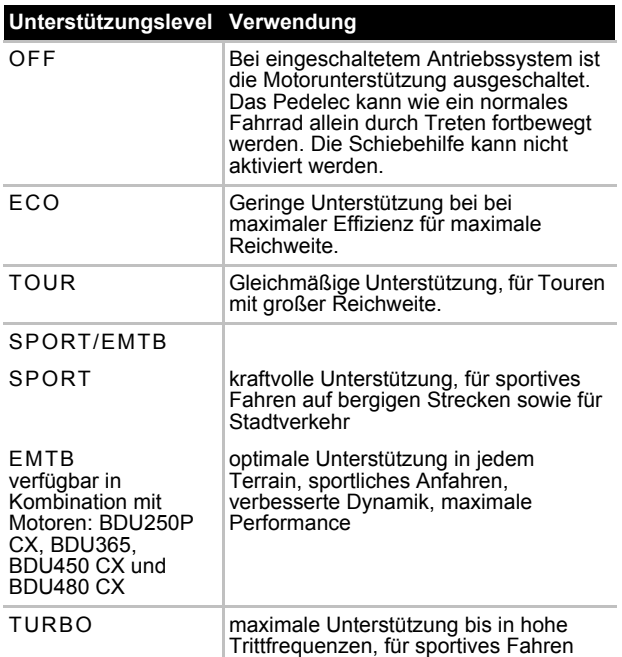

**Tabelle 19:Übersicht Unterstützungslevel** 

### **5. Anzeige Uhrzeit**

Die aktuelle Uhrzeit wird entsprechend der gewählten Zeitzone angezeigt. Die Einstellung erfolgt automatisch über GPS.

Bei Pedelecs mit ABS wird die Uhrzeit beim Systemstart oder wenn ein Fehler beim ABS vorliegt, durch den Schriftzug ((ABS)) ersetzt.

### **6. Einheit der Geschwindigkeit**

Die Einheit der Geschwindigkeit wird entweder in km/h oder mph angezeigt.

### **7. Anzeige Geschwindigkeit**

Die Geschwindigkeit wird je nach ausgewählter Einheit entweder in km/h oder mph angezeigt.

### **8. Eigene Leistung**

Die momentan vom Fahrer auf die Pedale ausgeübte Leistung wird als Kreissegment dargestellt.

### **9. Motorleistung**

Die abgerufene Motorleistung wird als Kreissegment dargestellt. Die maximale Motorleistung hängt vom gewählten Unterstützungslevel ab.

### **10. Anzeige gefahrene Distanz**

Die gefahrene Strecke seit dem letzten reset wird angezeigt.

### **11. Anzeige Reichweite**

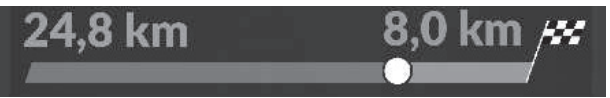

#### **Abbildung 20:Anzeige Reichweite**

Bei aktiver Navigation wird am Ende der Skala eine Zielflagge und die verbleibende Entfernung zum Ziel angezeigt. Bei ausreichender Kapazität des Akkus wird der rechte Teil der Skala grün dargestellt. Wird der rechte Teil der Skale orange oder rot angezeigt, ist es bei dem derzeitig eingestellten Unterstützungslevel unsicher oder nicht möglich, das Ziel mit Motorunterstützung zu erreichen. Durch die Wahl eines geringeren Unterstützungslevels kann gegebenenfalls die restliche Akku-Kapazität bis zum gewünschten Ziel reichen. Bei nicht aktiver Navigation werden links die gefahrenen Kilometer und wird rechts die Reichweite angezeigt.

# <span id="page-31-0"></span>**3.5.2.4 <STATUS-SCREEN>**

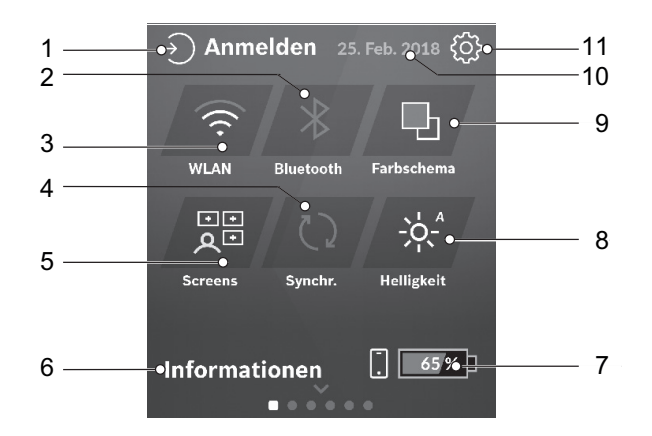

### **Abbildung 21:Übersicht <STATUS-SCREEN>**

- 1 Schaltfläche <ANMELDEN>
- 2 Schaltfläche <BLUETOOTH>
- 3 Schaltfläche <WLAN>
- 4 Schaltfläche <SYNCHRONISATION>
- 5 Schaltfläche <SCREENS>
- 6 Schaltfläche <INFORMATION>
- 7 Anzeige Ladezustandsanzeige Bordcomputer-Akku
- 8 Schaltfläche <HELLIGKEIT>
- 9 Schaltfläche <FARBSCHEMA>
- 10 Anzeige Datum
- 11 Schaltfläche <EINSTELLUNGEN>

### **1. Schaltfläche <Anmelden>**

In diesem Menüe kann sich der Fahrer mit seinem Profil verbinden.

### **2 . Schaltfläche <Bluetooth>**

In diesem Menü kann Bluetooth® aktiviert und deaktiviert werden. Ebenfalls können die Bluetooth® Einstellungen geändert werden.

### **3 . Schaltfläche <WLAN>**

In diesem Menü kann WLAN aktiviert und deaktiviert werden. Ebenfalls können die WLAN Einstellungen geändert werden.

### **4 . Schaltfläche <Synchronisation>**

#### **5 . Schaltfläche <Screens>**

Über diese Schaltfläche können Screen-Reihenfolge und Inhalte angepasst werden.

### **6 . Schaltfläche <Information>**

Hier werden die letzten Ereignisse angezeigt (z.B. Karten-Download).

### **7. Anzeige Ladezustandsanzeige Bordcomputer-Akku**

### **8. Schaltfläche <Helligkeit>**

Hier kann die Helligkeit des Bildschirms eingestellt werden.

### **9. Schaltfläche <Farbschema>**

Auf dieser Seite kann der Bordcomputer von einem dunklen auf einen hellen Hintergrund umgeschaltet werden.

### **10 Anzeige Datum**

### **11. Schaltfläche <Einstellungen>**

Auf dieser Seite können die Grundeinstellungen des Systems eingestellt werden. <Einstellungen> können nicht während der Fahrt geöffnet und angepasst werden.

In den Einstellungen können alle System- und Servicerelevanten Werte abgelesen und geändert werden. Der Aufbau des Einstellungsmenüs ist individuell und kann sich durch zusätzlicheBauteile oder Servicleistungen ändern.

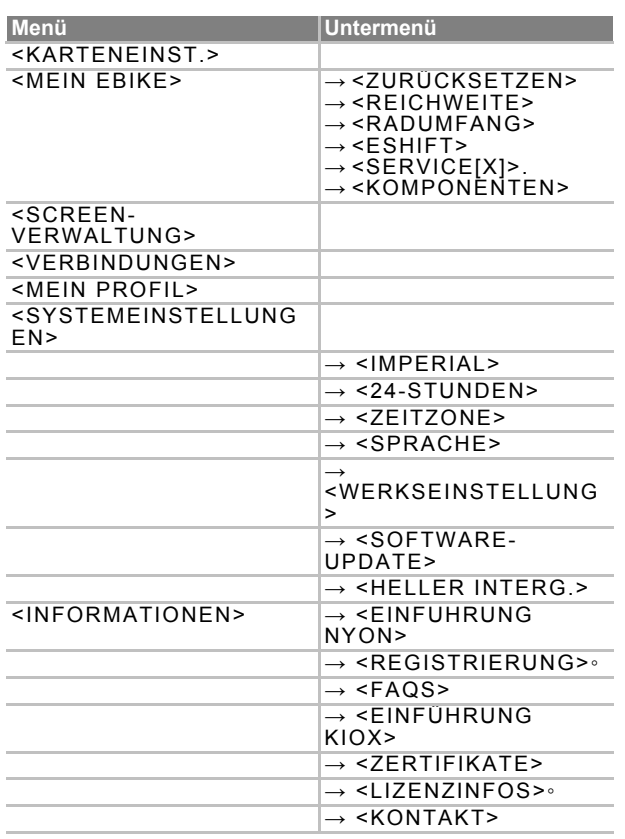

**Tabelle 20:Aufbau Nyon Einstellungsmenü und Untermenü**

#### **<KARTENEINST.>**

 $\rightarrow$  Kartendarstellung (2D/3D) auswählen

 $\rightarrow$  heruntergeladenen Karten und Karten-Updates überprüft und empfohlene Karten heruntergeladen.

#### **<MEIN EBIKE>**

Menü mit sieben Einstellungen rund um das Pedelec. **→** <ZURÜCKSETZEN>

Anzeige des Zeitpunkts, an dem zum letzten Mal zurückgesetzt wurde. Die Zähler, wie Tageskilometer oder Durchschnittswerte, können manuell genullt werden.

**→** <AUTO ZURÜCKS. [AKTUELLER WERT]>

Die Zähler, wie Tageskilometer oder Durchschnittswerte können automatisch genullt werden. Es gibt eine Auswahl zwischen <Aus>, <Täglich> oder <Nach 4 Std.>

 $\rightarrow$  <REICHWEITE> Hier kann der Wert der Reichweite auf Standardeinstellung zurückgesetzt werden.

**→** <ESHIFT>

Wenn das Pedelec mit eShift ausgerüstet ist, wird hier das eShift-System konfiguriert. Es kann die Trittfrequenz und der Anfahrgang eingestellt werden.

#### $\rightarrow$  <RADUMFANG>

Wert des Radumfangs anpassen oder auf die Standardeinstellung zurücksetzten. Der Hersteller-Randumfang kann um ±5 % verändert werden.

**→** <SERVICE: [TT. MON. JJJJ] ODER BEI [XXXXX] [KM]>

Der Hersteller oder Fachhändler kann für den Servicetermin eine Laufleistung und/oder einen Zeitraum zugrunde legen. Wird nur angezeigt,wenn Informationen eingetragen wurden.

#### **→** <KOMPONENTEN>

Anzeige für die jeweilige Komponenten die Seriennummer, Hardware-Stand, Software-Stand und andere für die Komponente relevante Kenndaten.

#### **<SCREEN-VERWALTUNG>**

In diesem Menü werden Screens und Kachelinhalte auf die persönlichen Beürfnisse angepasst.

#### **<VERBINDUNGEN>**

In diesem Menü werden die Bluetooth®- und WLAN-Verbindungen eingestellt.

#### **<MEIN PROFIL>**

In diesem Menü werden die Daten des aktiven Nutzers eingegeben oder angepasst.

### **<SYSTEMEINSTELLUNGEN>**

In diesem Menü wird der Bordcomputer eomgestellt. **→** <IMPERIAL>

- Einheit für Geschwindigkeit und Entfernung wählen.
- **→** <24-STUNDEN> Uhrzeit im 12-Stunden- oder 24-Stunden-Format anzeigen.
- **→** <ZEITZONE> Zeitzone auswählen.
- **→** <SPRACHE> Sprache einstellen.
- **→** <WERKSEINSTELLUNGEN> Auf Wersteinstellungen zurücksetzen. Alle Benutzerdaten gehen dabei verloren.
- **→** <SOFTWARE-UPDATE> Ein Software-Update starten.
- **→** <HELLER HINTERG.> ein schwarzen oder weißen Bordcomputerdesign auswählen

### **<INFORMATIONEN>**

- **→** <EINFUHRUNG NYON>
- Erklärung zu wesentlichen Funktionen und Anzeigen **→** <REGISTRIERUNG>
- $\rightarrow$  <FAQ> Hinweise zu FAQ (häufig gestellte Fragen)

### **→** <EINFÜHRUNG KIOX>

### <span id="page-33-0"></span>**3.5.2.5 <MAP-SCREEN>**

- **→** <ZERTIFIKATE> Zertifizierungen
- **→** <LIZENZINFOS>◦ Informationen zu Lizenzen **→** <KONTAKT>
- Kontaktinformationen

Eine detailliertere Beschreibung der einzelnen Parameter finden Sie in der Online-Bedienungsanleitung unter: [www.bosch-eBike.com.](www.Bosch-eBike.com)

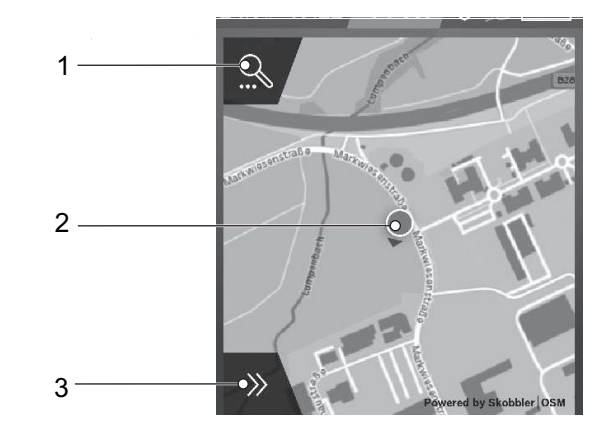

#### **Abbildung 22:Übersicht <MAP-SCREEN>**

- 1 Schaltfläche <NAVIGATIONSSUCHE>
- 2 Standort-Punkt
- 3 Schaltfläche <NAVIGATIONSFUNKTIONEN>

Die Navigation erfolgt über Kartenmaterial, das auf Open Street Map (OSM) basiert.

Wird das Antriebssystem eingeschaltet, beginnt der Bordcomputer mit der Satellitensuche, um GPS-Signale empfangen zu können. Sobald ausreichend Satelliten gefunden sind, ändert der Standort-Punkt seine Farbe von Grau auf Blau. Bei ungünstigen Wetterbedingungen oder Standorten kann die Satellitensuche etwas länger dauern. Sollten nach längerer Zeit keine Satelliten gefunden werden, das Antriebssystem neu starten. Sobald der Bordcomputer den Standort ermittelt hat, wird dieser auf der Karte angezeigt.

Im Menü Navigationsfunktionen (3) können Ziele so auswählen, dass der Fahrer das Ziel mit dem momentanen Ladezustand erreichen kann.

Während einer aktiven Navigation bekommt der Nutzer Informationen darüber, ob er in dem aktuellen Unterstützungsmodus und mit dem aktuellen eBike-Akku-Ladezustand sein Ziel erreicht. Der Kreis um den eigenen Standort zeigt an, wie weit der Fahrer unter Berücksichtigung des eingestellten Unterstützungslevels und des zu befahrenden Geländes mit der aktuellen Akku-Ladung kommen werden. Bei Änderung des Unterstützungslevels wird der Kreis entsprechend angepasst.

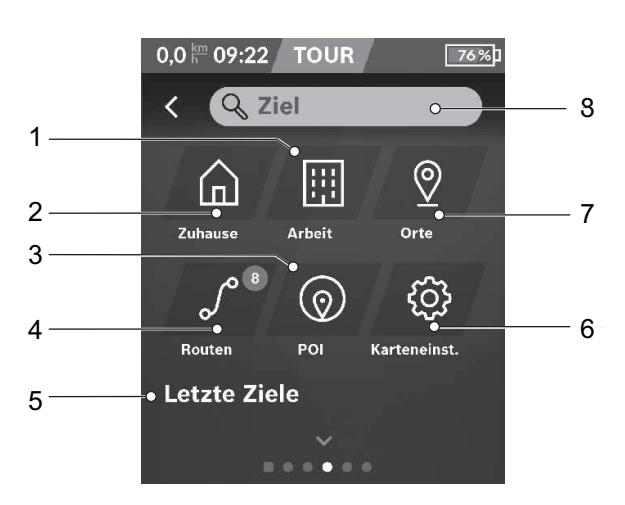

#### **Abbildung 23:Übersicht <NAVIGATIONSSUCHE>**

- 1 Schaltfläche <ARBEIT>
- 2 Schaltfläche <ZUHAUSE>
- 3 Schaltfläche <POI>
- 4 Schaltfläche <ROUTEN>
- 5 Schaltfläche <LETZTE ZIELE>
- 6 Schaltfläche <KARTENEINST.>
- 7 Schaltfläche <ORTE>
- 8 Eingabefeld <ZIEL>

### **1 Schaltfläche <ARBEIT>**

Durch Auswählen der Schaltfläche wird der Fahrer zu seiner in der App und im Portal eingetragenen Arbeitsstätte geführt.

#### **2 Schaltfläche <ZUHAUSE>**

Durch Auswählen der Schaltfläche wird der Fahrer zu seiner in der App und im Portal eingetragenen Heimatadresse geführt.

### **3 Schaltfläche <POI>**

Durch Auswählen der Schaltfläche wird dem Fahrer Ziele von allgemeinem Interesse, wie z.B. Restaurants oder Einkaufsmöglichkeiten, angezeigt.

### **4 Schaltfläche <ROUTEN>**

Durch Auswählen der Schaltfläche wird dem Fahrer die im Portal gespeicherten und anschließend synchronisierten Routen angezeigt.

### **5 Schaltfläche <LETZTE ZIELE>**

Durch Auswählen der Schaltfläche werden dem Fahrer die letzten Routen und Orte angezeigt.

### **6 Schaltfläche <KARTENEINST.>**

Durch Auswählen der Schaltfläche kann der Fahrer die Darstellung der Karte anpassen oder die Karten verwalten.

#### **7 Schaltfläche <ORTE>**

Durch Auswählen der Schaltfläche wird dem Fahrer in der App und im Portal gespeicherten Orte angezeigt.

### **8 Eingabefeld <ZIEL>**

In das Eingabefeld kann eine Zieladresse oder eine POI (z.B. Restaurant) eingetragen werden. Abhängig von der Eingabe werden alle möglichen Adressen im Umkreis von 100 km angezeigt.

Bei der Suche werden in Abhängig von der Eingabe alle möglichen Adressen im Umkreis von 100 km angezeigt. Die Berechnung der topografischen Reichweite erstreckt sich auf maximal 100 km.

Werden über das Online-Portal GPX-Routen importiert oder geplant, werden diese über Bluetooth® oder über eine WLAN-Verbindung auf den Bordcomputer übertragen.

Bei Temperaturen unter 0 °C ist bei der Höhenmessung mit größeren Abweichungen zu rechnen.

## Bei der Navigation wird der <AKTIVE NAVIGATIONS-SCREEN> angezeigt

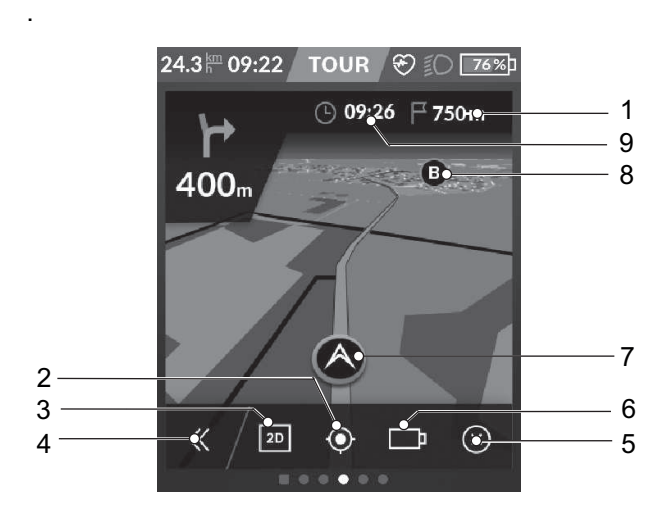

#### **Abbildung 24:Übersicht <AKTIVE NAVIGATION>**

- 1 Anzeige Entfernung zum Ziel
- 2 Schaltfläche <ANSICHT ZENTRIEREN> (
- 3 Schaltfläche <2D- UND 3D-ANSICHT WECHSELN>
- 4 Schaltfläche <PANEL AUF- UND ZUKLAPPEN>
- 5 Schaltfläche <AKTIVE NAVIGATION BEENDEN>
- 6 Anzeige Batterie Reichweitenindikator
- 7 Anzeige Aktuelle Position
- 8 Anzeige Ziel
- 9 Anzeige Ankunftszeit

### <span id="page-35-0"></span>**3.5.2.6 <FAHRDATEN-SCREEN>**

Auf dem <FAHRDATEN-SCREEN> werden alle Daten seit dem letzten Zurücksetzten angezeigt..

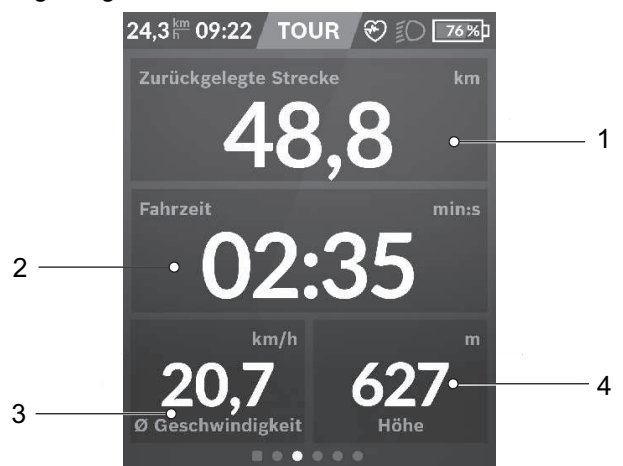

#### **Abbildung 25:Übersicht <FAHRDATEN-SCREEN>**

- 1 Anzeige <Zurückgelegte Strecke>
- 2 Anzeige <Fahrzeit>, Dauer der Fahrt
- 3 Anzeige <Ø Geschwindigkeit>
- 4 Anzeige <Höhe>, Höhe über dem Meeresspiegel

#### <span id="page-35-1"></span>**3.5.2.7 <AUSWERTUNGS-SCREEN>**

### Auf dem <AUSWERTUNGS-SCREEN> werden alle Daten seit dem letzten Zurücksetzten angezeigt..

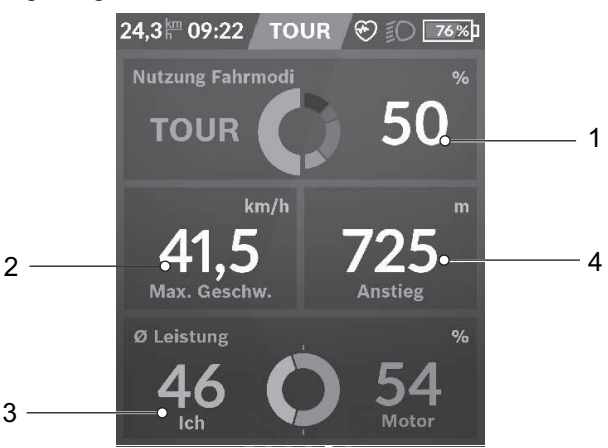

#### **Abbildung 26:Übersicht <AUSWERTUNGS-SCRREN>**

- 1 Anzeige <Nutzung Fahrmodi>
- 2 Anzeige <Max. Geschw.>, maximale Geschwindigkeit
- 3 Anzeige <Ø Leistung>,Verhältnisses eigener Leistung im Vergleich zur Motorleistung in Prozent
- 4 Anzeige <Anstieg>
# **3.5.2.8 <FITNESS-SCREEN>**

Auf dem vordefinierten <FITTNESS-SCREEN> werden alle Daten seit dem letzten Zurücksetzten angezeigt..

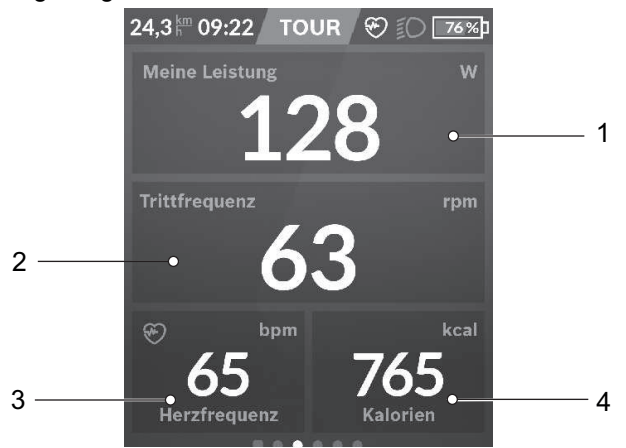

#### **Abbildung 27:Übersicht <AUSWERTUNGS-SCRREN>**

- 1 Anzeige <Meine Leistung>
- 2 Anzeige <Trittfrequenz.>
- 3 Anzeige <Herzfrequenz>,
- 4 Anzeige <Kalorien>

# **3.5.2.9 <eMTB-SCREEN>**

Auf dem vordefinierten <eMTB-SCREEN> werden alle Daten seit dem letzten Zurücksetzten angezeigt..

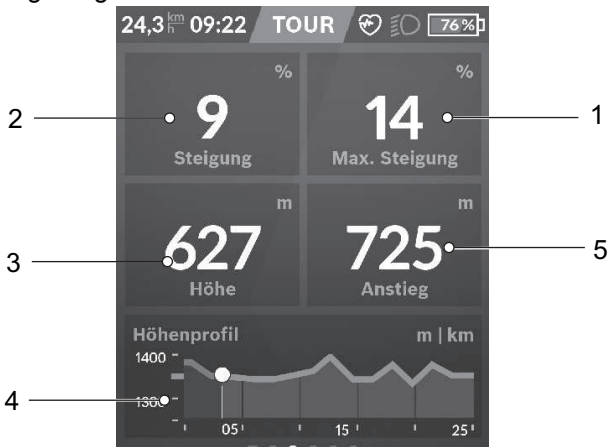

#### **Abbildung 28:Übersicht <AUSWERTUNGS-SCRREN>**

- 1 Anzeige <Max. Steigung>, Maximale Steigung
- 2 Anzeige <Anstieg.>
- 3 Anzeige <Steigung>,
- 4 Anzeige <Höhe>
- 5 Anzeige <Höhenprofil>

#### **3.5.2.10 <BASIS-SCREEN>**

Auf dem vordefinierten <EMTB-SCREEN> werden alle Daten seit dem letzten Zurücksetzten angezeigt..

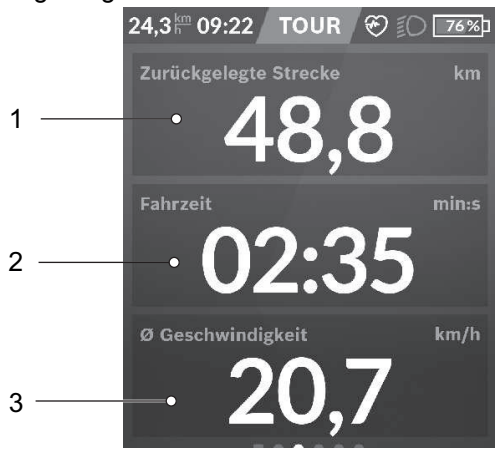

#### **Abbildung 29:Übersicht <AUSWERTUNGS-SCRREN>**

- 1 Anzeige <Zurückgelegte Strecke>
- 2 Anzeige <Fahrzeit>
- 3 Anzeige <Ø Geschwindigkeit>,

# **3.5.2.11 <SCHNELLMENÜ>**

Über das <SCHNELLMENÜ> werden ausgewählte Einstellungen, die auch während der Fahrt angepasst werden können, angezeigt. Über das <Schnellmenü> können folgende Untermenüs erreicht werden:

# – **<FAHRDATEN>**

Über das Untermenü können alle Daten zu der bis dahin zurückgelegten Strecke auf Null gesetzt werden.

## – **<ZIEL AUSWÄHLEN>**

Über das Untermenü kann die aktuelle Position gespeichert werden oder nach Hause navigiert werden.

#### – **<KARTENZOOM>**

Über das Untermenü können Kartenausschnitte vergrößert oder verkleinert werden.

## – **<HELLIGKEIT>** Über das Untermenü können verschiedene Helligkeitsstufen ausgewählt werden: 25% | 50% | 75% | 100% | Auto.

**– <FARBSCHEMA>** Über das Untermenü kann ein heller und dunkler Hintergrund gewählt werden.

## – **<ESHIFT>**

#### (optional)

Über dieses Untermenü kann die Trittfrequenz eingestellt werden.

# – **<INDIVIDUELLE FAHRMODI>** (Premiumfunktion, beziehbar über App Store oder Google Play Store)

Über das Untermenü können individuelle Fahrmodi ausgewählt werden.

– **<SCHNELLMENÜ>** Über das Untermenü wird das <Schnellmenü> verlassen.

# **3.5.2.12 Aktivitätstracking**

Um Aktivitäten aufzuzeichnen, ist eine Registrierung bzw. Anmeldung im eBike-Connect-Portal oder der eBike-Connect-App erforderlich. Für die Erfassung von Aktivitäten müssen Sie der Speicherung von Standortdaten im Portal bzw. in der App zustimmen. Nur dann werden Ihre Aktivitäten im Portal und in der App angezeigt. Eine Aufzeichnung der Position erfolgt nur, wenn der Bordcomputer mit der eBike-Connect-App verbunden ist. Die Aktivitäten werden nach einer Synchronisation bereits während der Fahrt in der App und im Portal dargestellt.

# **3.5.2.13 eShift**

Unter eShift versteht man die Einbindung von elektronischen Schaltsystemen in das Antriebssystem. Die eShift-Komponenten sind vom Hersteller mit der Antriebseinheit elektrisch verbunden. Die Bedienung der elektronischen Schaltsysteme ist in einer eigenen Betriebsanleitung beschrieben.

## **3.5.2.14 Software-Updates**

Ist der Bordcomputer über WiFi verbunden, wird automatisch geprüft, ob eine aktuellere Software vorhanden ist. Ist ein Software-Update vorhanden, wird der Nutzer über einen Hinweis informiert. Alternativ kann der Nutzer unter <SYSTEMEINSTELLUNGEN> manuell nach Updates suchen.

## **3.5.2.15 Systemmeldung**

Das Antriebssystem überwacht sich ständig und zeigt im Falle eines erkannten Fehlers diesen durch eine Zahl verschlüsselt als Systemmeldung an. Abhängig von der Art des Fehlers schaltet sich das System gegebenenfalls automatisch ab. Eine Unterstützung bei Systemmeldungen finden Sie im Kapitel *8.5 Erste Hilfe*. Eine Tabelle mit allen Systemmeldungen befindet sich im Anhang.

# **3.5.3 Bedieneinheit**

Der Bordcomputer wird über die sechs Taster der Bedieneinheit bedient.

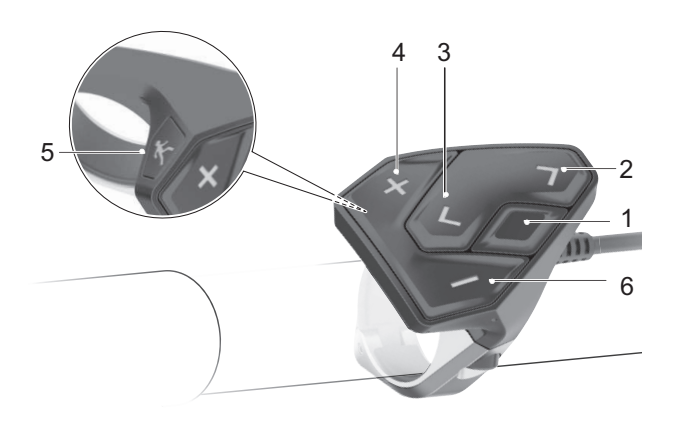

**Abbildung 30:Übersicht Bedieneinheit** 

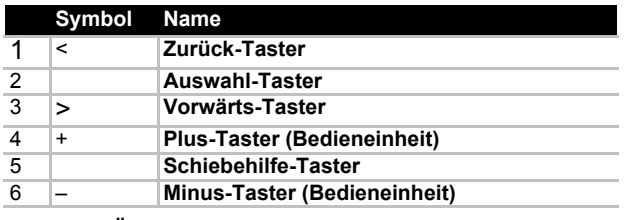

**Tabelle 21:Übersicht Bedieneinheits**

# **3.5.4 Schaltung**

# **3.5.4.1 Rohloff Schaltung**

Die Rohloff E-14 funktioniert nur bei eingeschaltetem Antriebssystem. Bei entladenem Akku wird die Motorunterstützung des Antriebssystem automatisch abgeschaltet.Die Beleuchtungseinrichtungen des Fahrrades bleiben noch 2 Stunden funktionsfähig. Innerhalb dieser Zeit ist auch die Schaltung noch funktionsfähig.

Die E-14 kann lastfreie schalten und im Stand alle Gänge schalten.

Die direkte Anbindung und permanente Kommunikation der Rohloff E-14 an und mit dem CAN-Bus des Antriebssystems ermöglicht die kontinuierliche Auswertung der

- aktuellen Unterstützungsrate des Antriebssystems,
- aktuellen Antriebskurbelstellung,
- aktuellen Leistungsabgabe des Fahrers.

Der Schaltvorgang ist in ca. 0,2 Sekunden abgeschlossen.

Der Gangwechsel der Rohloff E-14 erfolgt durch Betätigung der Tasten des Rohloff E-14 Lenker-Tasters.

Am Rohloff E-14 Lenker-Taster befinden sich drei Taster:

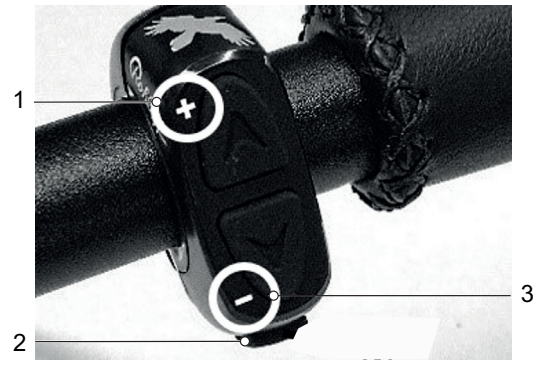

**Abbildung 31:Bremssystem mit Felgenbremse im Detail, Beispiel Magura HS22** 

- 1 **Plus-Taster (Schaltung)**
- 2 **M-Taster**
- 3 **Minus-Taster (Schaltung)**

Die Rohloff E-14 bietet die Möglichkeit, einen Anfahrgang einzustellen. Ist die Funktion <Anfahrgang> eingeschaltet, so wird wenn der letzte geschaltete Gang höher als der eingestellte Anfahrgang ist und die Fahrgeschwindigkeit zuvor schneller als 10 km/h war, bei Stillstand des Fahrrades länger als 3 Sekunden automatisch in den eingestellten Anfahrgang runtergeschaltet (Auto-Downshift). Die Pedale sollten im Stillstand dazu entlastet sein.

# **3.5.5 Akku Ladezustandsanzeige**

Jeder Akku besitzt eine Ladezustandsanzeige:

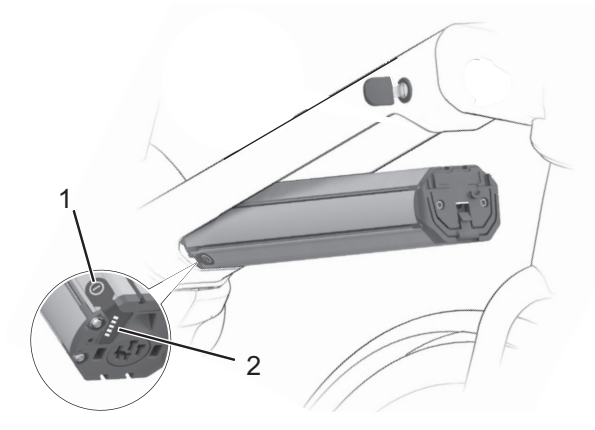

#### **Abbildung 32:Beispiel Ladezustandsanzeige**

- 1 Ein-Aus-Taster (Akku)
- 2 Ladezustandsanzeige (Akku)

Die fünf grünen LEDs der Ladezustandsanzeige zeigen bei eingeschalteter den Ladezustand der an. Dabei entspricht jede LED etwa 20% der Kapazität. Bei vollständig geladener leuchten alle fünf LEDs. Der Ladezustand der eingeschalteten wird außerdem auf dem *Bordcomputer* angezeigt. Liegt der Ladezustand der unter 5%, erlöschen alle LEDs der Ladezustandsanzeige. Der Ladezustand wird jedoch am *Bordcomputer* weiter angezeigt.

# **3.6 Umgebungsanforderungen**

Das Pedelec darf in einem Temperaturbereich von 5 °C - 35 °C gefahren werden. Außerhalb dieses Temperaturbereichs ist die Leistungsfähigkeit des Elektrischen Antriebssystems eingeschränkt.

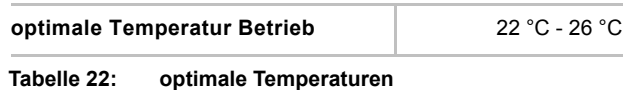

Im Winterbetrieb (insbesondere unter 0 °C) empfehlen wir, den bei Raumtemperatur geladenen und gelagerten Akku erst kurz vor Fahrtantritt in das Pedelec einzusetzen. Bei längerer Fahrt im Kalten empfiehlt sich die Verwendung von Thermoschutzhüllen.

Temperaturen unter –10 °C und über +40 °C müssen vermieden werden.

Ebenfalls sind diese Temperaturen einzuhalten.

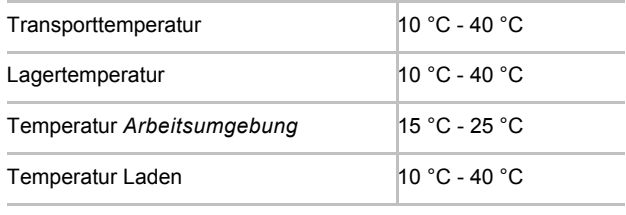

**Tabelle 23: Technische Daten Pedelec**

Auf dem Typenschild befinden sich Symbole für das Einsatzgebiet des Pedelecs. Überprüfen Sie vor der ersten Fahrt, auf welchen Wegen Sie fahren dürfen.

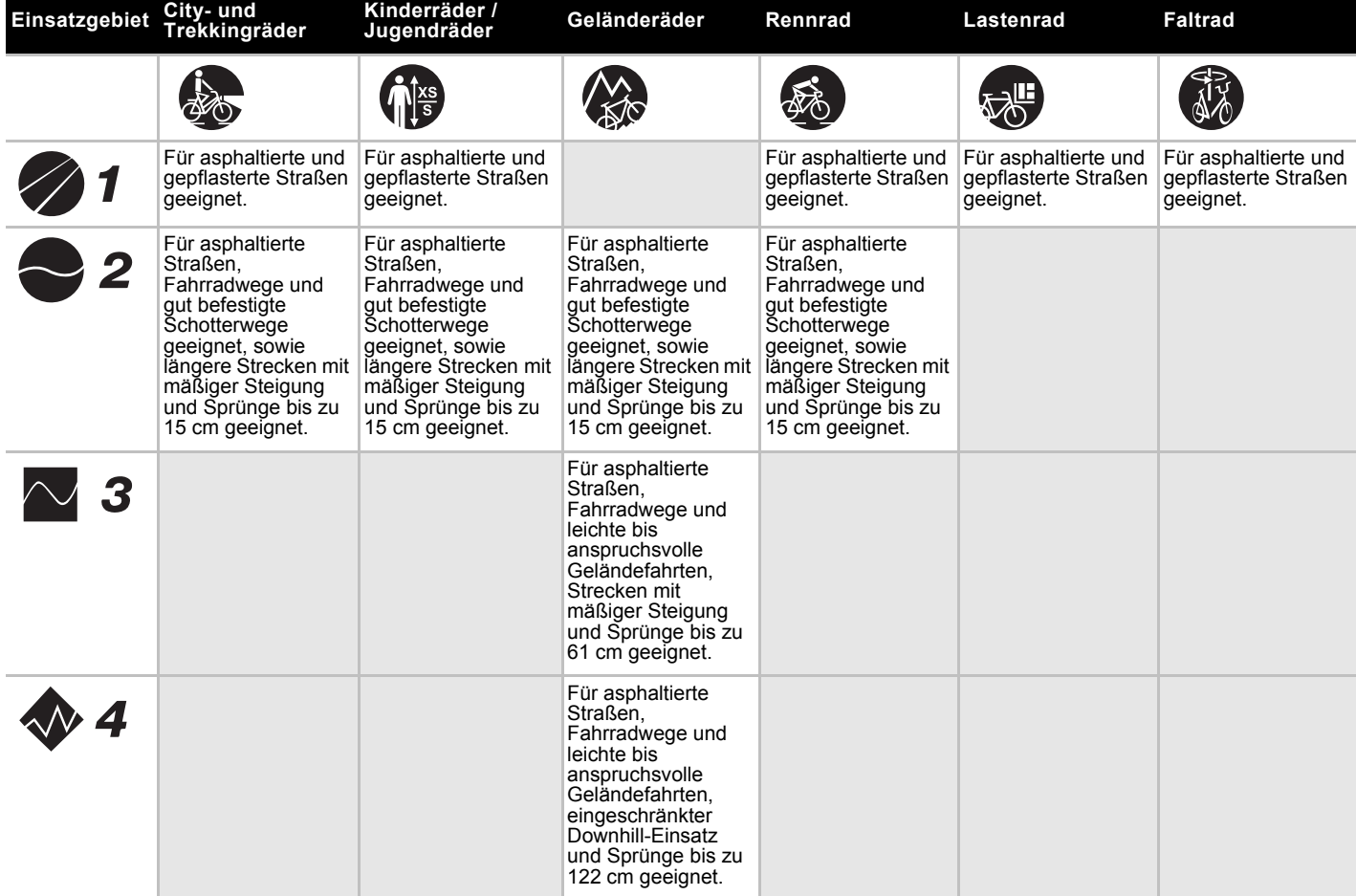

**Tabelle 24: Einsatzgebiet**

Das Pedelec ist für diese Einsatzgebiete ungeeignet:

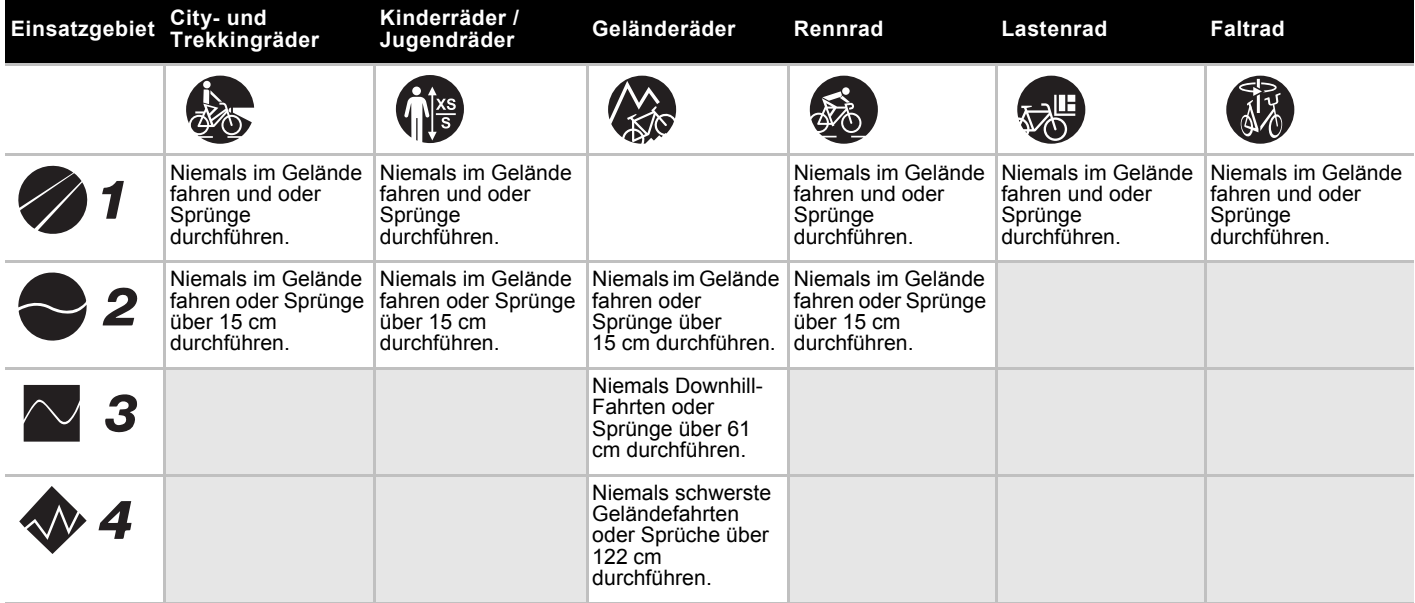

# **4 Transport und Lagern**

# **4.1 Physikalische Transporteigenschaften**

**Gewicht u**nd Abmessungen beim Transport

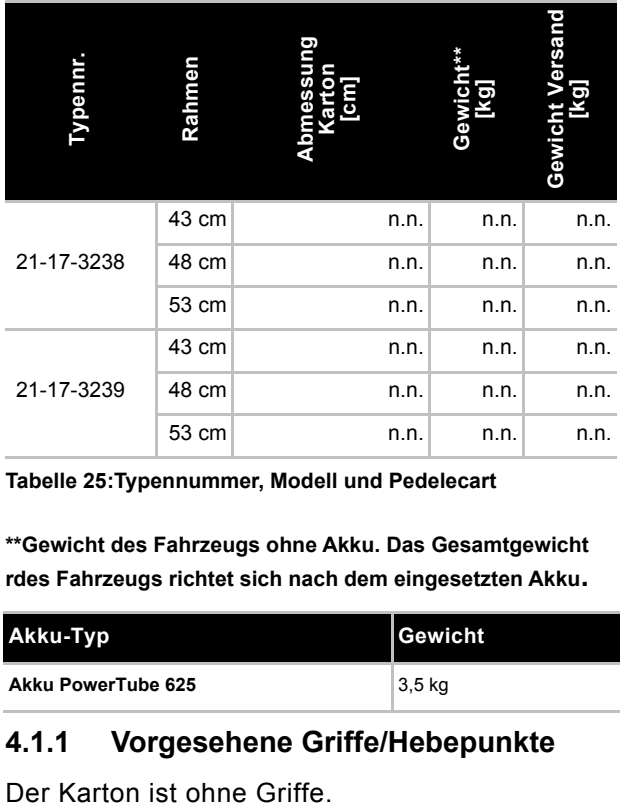

**Tabelle 25:Typennummer, Modell und Pedelecart**

**\*\*Gewicht des Fahrzeugs ohne Akku. Das Gesamtgewicht rdes Fahrzeugs richtet sich nach dem eingesetzten Akku.**

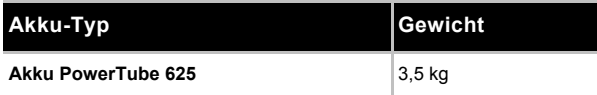

# **4.1.1 Vorgesehene Griffe/Hebepunkte**

# **4.2 Transport**

# **! VORSICHT**

## **Sturz bei unbeabsichtigter Aktivierung**

Bei unbeabsichtigter Aktivierung des Antriebssystems besteht Verletzungsgefahr.

Akku entnehmen.

# **4.2.1 Transportsicherung Bremse nutzen**

#### **Gilt nur für Pedelecs Scheibenbremsen**

# **! VORSICHT**

## **Ölverlust bei fehlender Transportsicherung**

Die Transportsicherung der Bremse verhindert, dass die Bremse beim Transport oder Versand versehentlich betätigt wird. Hierdurch können irreparable Schäden am Bremssystem oder ein Ölverlust auftreten, der die Umwelt schädigt.

- Niemals den Bremshebel bei ausgebautem Laufrad ziehen.
- Stets beim Transport oder Versand die Transportsicherung verwenden.
- Die **Transportsicherungen** zwischen die Bremsbeläge stecken.
- Die Transportsicherung klemmt zwischen den beiden Belägen und verhindert ein ungewolltes Dauerbremsen, durch das Bremsflüssigkeit austreten kann.

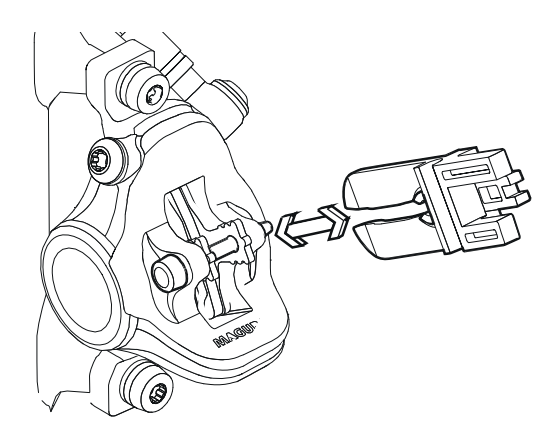

**Abbildung 33:Transportsicherung befestigen**

# **4.2.2 Pedelec transportieren**

Fahrradträger, bei denen das Pedelec auf dem kopfstehend am Lenker oder Rahmen fixiert wird, erzeugen beim Transport unzulässige Kräfte an den Bauteilen. Hierdurch kann ein Bruch der tragenden Teile entstehen.

- Niemals Fahrradträger nutzen, bei denen das Pedelec auf dem kopfstehend am Lenker oder Rahmen fixiert wird. Der Fachhändler berät bei der fachgerechten Auswahl und sicheren Verwendung eines geeigneten Trägersystems.
- Beim Transport das Gewicht des fahrfertigen Pedelecs berücksichtigen.
- Die elektrischen Komponenten und Anschlüsse am Pedelec mit geeigneten Schutzüberzügen vor der Witterung schützen.
- ▶ Den Akku in einem trockenen, sauberen und vor direkter Sonneneinstrahlung geschützten Bereich transportieren.

# **4.2.3 Pedelec versenden**

▶ Zum Versand des Pedelecs wird empfohlen, den Fachhändler mit der sachgerechten Verpackung des Pedelecs zu beauftragen.

# **4.2.4 Akku transportieren**

*Akkus* unterliegen den Gefahrgut-Vorschriften. Unbeschädigte Akkus dürfen von Privatpersonen im Straßenverkehr befördert werden.

Der gewerbliche Transport erfordert die Einhaltung der Vorschriften über die Verpackung, Kennzeichnung und Beförderung von Gefahrgütern. Offene Kontakte müssen abgedeckt und der Akku sicher verpackt sein.

# **4.2.5 Akku versenden**

Der Akku gilt als Gefahrengut und darf nur von geschulten Personen verpackt und versand werden. Kontaktieren Sie Ihren Fachhändler.

# **4.3 Lagern**

# **! VORSICHT**

# **Sturz nach Lagern**

Das Bremssystem ist nicht für eine Verwendung bei einem auf den Kopf gestellten oder hingelegten Pedelec konzipiert. Hierdurch funktioniert die Bremse unter Umständen nicht korrekt. Es kann es zu einem Sturz kommen, die Verletzungen zur Folgen haben kann.

- Wird das Pedelec auf den Kopf gestellt oder hingelegt, vor der Fahrt die Bremse einige Male betätigen, um so eine normale Funktionsweise der Bremsen zu gewährleisten.
- ▶ Pedelec, Bordcomputer, Akku und Ladegerät trocken, sauber und vor Sonneneinstrahlung geschützt lagern. Um die Lebensdauer zu erhöhen, nicht im Freien lagern.

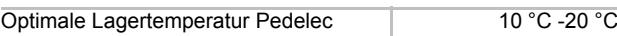

# **Tabelle 26:Lagertemperatur für Akkus und das Pedelec**

- $\checkmark$  Temperaturen unter -10 °C oder über +40 °C müssen grundsätzlich vermieden werden.
- $\checkmark$  Für eine lange Lebensdauer des Akkus ist eine Lagerung bei ca. 10 °C bis 20 °C vorteilhaft.
- $\checkmark$  Pedelec, Bordcomputer, Akku und Ladegerät getrennt lagern.

# **4.3.1 Lagerungsmodus**

Der Bordcomputer verfügt über einen stromsparenden Lagerungsmodus, der die Entladung des Bordcomputer-Akkus auf ein Minimum reduziert. Während des Lagerungsmodus gehen Datum und Uhrzeit verloren.

# **4.3.1.1 Aktivieren**

Im Lagerungsmodus startet der Bordcomputer durch kurzes Drücken des **Ein-Aus-Tasters (Bordcomputer)** nicht mehr.

- Mindestens 8 Sekunden auf den **Ein-Aus-Tasters (Bordcomputer)** drücken.
- Startet der Bordcomputer nach kurzem Drücken des **Ein-Aus-Tasters (Bordcomputer)**  nicht, ist der Lagerungsmodus aktiviert.

# **4.3.1.2 Deaktivieren**

- Mindestens 2 Sekunden den **Ein-Aus-Tasters (Bordcomputer)** drücken.
- $\Rightarrow$  Der Lagerungsmodus ist deaktiviert.

# **4.3.2 Betriebspause**

# **Hinweis**

Der Akku entlädt sich bei Nichtnutzung. Hierdurch kann der Akku beschädigt werden.

▶ Der Akku muss nach jeweils 6 Monaten nachgeladen werden.

Wird dier Akku dauerhaft an das Ladegerät angeschlossen, kann der Akku beschädigt werden.

 Niemals Akku dauerhaft am Ladegerät anschießen.

Der Bordcomputer-Akku entlädt sich bei Nichtnutzung. Hierdurch kann der Bordcomputer beschädigt werden.

- ▶ Der Akku muss nach jeweils 3 Monaten nachgeladen werden.
- ▶ Wird das Pedelec bis zu vier Wochen nicht benutzen, den Bordcomputer aus seiner Halterung entnehmen. Den Bordcomputer in trockener Umgebung bei Raumtemperatur aufbewahren.
- Wird das Pedelec länger als vier Wochen außer Betrieb genommen, muss eine Betriebspause vorbereitet werden.

# **4.3.2.1 Betriebspause vorbereiten**

- $\checkmark$  Akku vom Pedelec entfernen.
- $\checkmark$  Akku auf etwa 30% 60% aufladen.
- $\checkmark$  Das Pedelec mit einem nebelfeuchten Tuch reinigen und mit einem Wachsspray konservieren. Niemals die Reibflächen der Bremse wachsen.
- $\checkmark$  Vor langen Standzeiten empfiehlt sich eine Inspektion, Grundreinigung und Konservierung durch den Fachhändler.

## **4.3.2.2 Betriebspause durchführen**

- **1** Pedelec, Akku und Ladegerät in trockener und sauberer Umgebung lagern. Wir empfehlen die Lagerung in unbewohnten Räumen mit Rauchmeldern. Gut eignen sich trockene Orte mit einer Umgebungstemperatur von etwa  $10 °C - 20 °C$ .
- **2** Bordcomputer alle 3 Monate für mindestens 1 Stunde laden.
- **3** Nach 6 Monaten den Ladezustand des Akkus prüfen. Leuchtet nur noch eine LED der Ladezustandsanzeige, Akku wieder auf etwa 30% - 60% aufladen.

# **5 Montage**

# **! WARNUNG**

## **Augenverletzungsgefahr**

Wenn Einstellungen an Bauteilen unsachgerecht ausgeführt werden, können Probleme auftreten, bei dem Sie sich unter Umständen schwere Verletzungen zuziehen könnten.

Tragen Sie immer eine Schutzbrille zum Schutz Ihrer Augen bei der Montage.

# **! VORSICHT**

## **Sturz- und Quetschgefahr bei unbeabsichtigter Aktivierung**

Bei unbeabsichtigter Aktivierung des Antriebssystems besteht Verletzungsgefahr.

- Akku entnehmen.
- $\checkmark$  Das Pedelec in einer sauberen und trockenen Umgebung montieren.
- Die *Arbeitsumgebung* soll eine Temperatur von 15 °C - 25 °C haben.
- $\checkmark$  Der verwendete Montageständer, muss für mindestens für ein Maximalgewicht von 30 kg zugelassen sein.

# **5.1 Benötigte Werkzeuge**

Um das Pedelec aufzubauen werden diese Werkzeuge benötigt:

- Messer.
- Innensechskant Schlüssel 2 (2,5 mm, 3 mm 4 mm, 5 mm, 6 mm und 8 mm),
- Drehmomentschlüssel im Arbeitsbereich 5 bis 40 Nm,
- Vielzahnschlüssel T25,
- Ringschlüssel (8 mm, 9 mm,10 mm), 13 mm, 14 mm und 15 mm) und
- Kreuzschlitz-, Flachkopf- und Schraubendreher,

# **5.2 Auspacken**

Das Verpackungsmaterial besteht hauptsächlich aus Pappe und Kunststofffolie.

 Die Verpackung nach den behördlichen Auflagen entsorgen.

# **5.2.1 Lieferumfang**

Das Pedelec wird im Werk zu Testzwecken vollständig montiert und anschließend für den Transport zerlegt.

Das Pedelec ist zu 95 - 98% vormontiert. Zum Lieferumfang gehört:

- das vormontierte Pedelec,
- das Vorderrad,
- die Pedale,
- Schnellspanner (optional),
- das Ladegerät und
- die *Betriebsanleitung*.

Der Akku wird unabhängig vom Pedelec geliefert.

# **5.3 In Betrieb nehmen**

# **! VORSICHT**

## **Verbrennung durch heißen Antrieb**

Durch die Nutzung kann der Kühler des Antriebs extrem heiß werden. Bei Kontakt kann eine Verbrennung entstehen.

 Vor der Montage die Amtriebseinheit abkühlen lassen.

Da die Erstinbetriebnahme des Pedelecs Spezialwerkzeuge und besondere Fachkenntnisse erfordert, ist diese ausschließlich von geschultem Fachpersonal durchzuführen.

Die Praxis zeigt, dass ein unverkauftes Pedelec spontan zu Probefahrten an Kunden abgegeben wird, sobald es fahrbereit aussieht.

- Es ist sinnvoll, jedes Pedelec nach dem Aufbau sofort in den voll einsatzfähigen Zustand zu bringen.
- $\blacktriangleright$  Im Montageprotokoll (siehe Kapitel 11.2) sind alle alle sicherheitsrelevanten Inspektionen, Tests und Wartungsarbeiten beschrieben. Um das Pedelec in den fahrtüchtigen Zustand zu bringen, alle Montagearbeiten durchführen.
- Füllen Sie zur Qualitätssicherung ein Montageprotokoll aus.

# **5.4 Akku vorbereiten**

# **5.4.1 Akku prüfen**

Der Akku muss vor dem ersten Laden geprüft werden.

- **1** Den **Ein-Aus-Taster (Akku)** drücken.
- $\Rightarrow$  Leuchtet keine LED der Ladezustandsanzeige auf, ist der Akku möglicherweise beschädigt.
- $\Rightarrow$  Leuchtet mindestens eine, aber nicht alle LEDs der Ladezustandsanzeige auf, kann der Akku vollständig geladen werden.

# **5.4.2 PowerTube Adapter umbauen**

Um einen BOSCH Akku PowerTube 625 zu nutzen, muss der PowerTube Adapter 400 und 500 umgebaut werden.

**1** Die Schrauben am Akkuhalter mit einem TORX® T25 Schlüssel lösen.

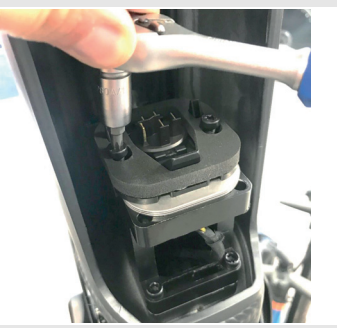

**Abbildung 34:Akkuhalter Schrauben lösen**

**2** Mit einem Ratsche dié beiden 4 mm 6-Kant-Schrauben am PowerTube Adapter entfernen. Falls keine kleine Ratsche zur Verfügung steht, können die Schrauben mit einem Inbus entfernt werden.

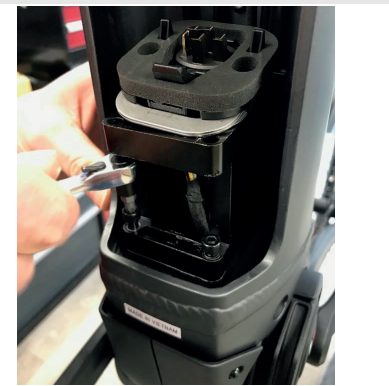

**Abbildung 35:4 mm 6-Kant-Schrauben entfernen**

**3** Mit einem Ratsche dié beiden 4 mm Innensechskant-Schrauben am PowerTube Adapter entfernen. .

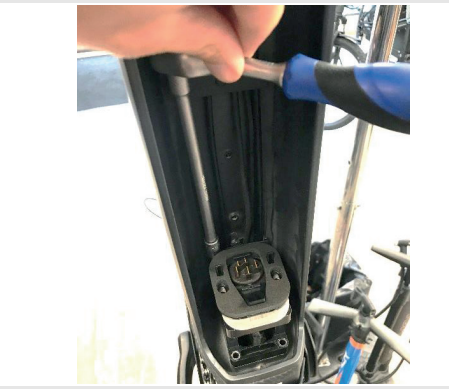

**Abbildung 36:Innensechskant-Schrauben entfernen**

**4** Den PowerTube Adapter herausziehen..

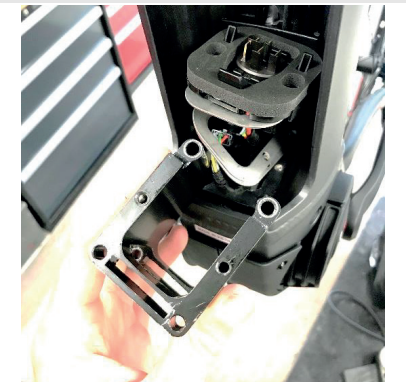

**Abbildung 37:PowerTube Adapter herausziehen**

**5** Bei Bedarf Adapterplatten für die Einstellung der Distanz nutzen..

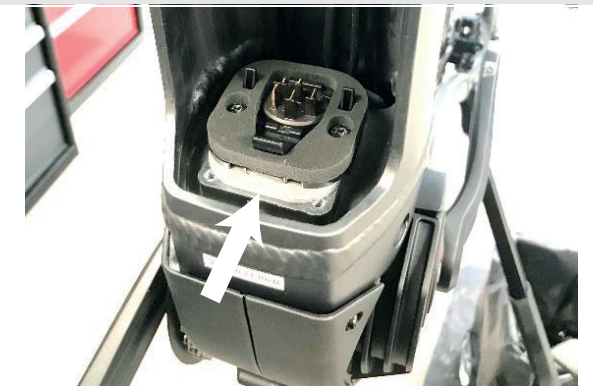

**Abbildung 38:Eingebaute Adapterplatten**

**6** Die Schrauben am Akkuhalter mit einem TORX® T25 Schlüssel festziehen.

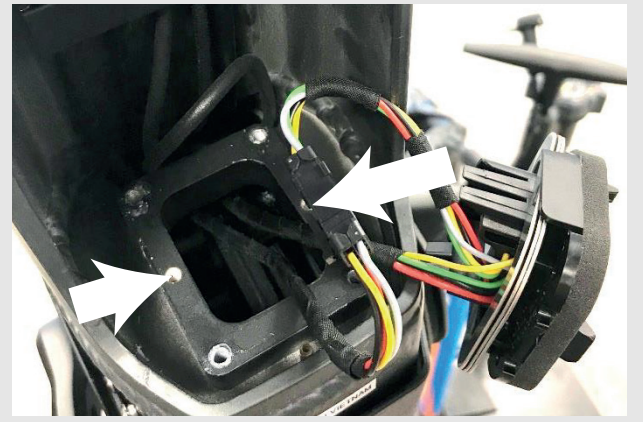

**Abbildung 39:Akkuhalter festziehen**

- **5.4.3 Akku-Cover auf BOSCH Akku PowerTube 625 (horizontal) montieren**
- **1** Das obere Interface (Schloss Seite) mit einem TORX® T20 Schlüssel am BOSCH Akku PowerTube 625 demontieren.

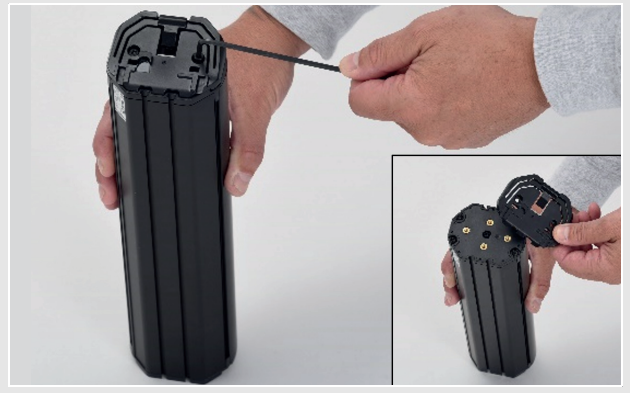

#### **Abbildung 40:Demontage oberes Interface**

**2** Akku-Montageplatte mit original BOSCH Schrauben (M4 × 8 T20) am BOSCH Akku PowerTube 625 schrauben. Dabei darauf achten, dass die Entnahmelasche in Richtung der Vorderseite des Akkus zeigt.

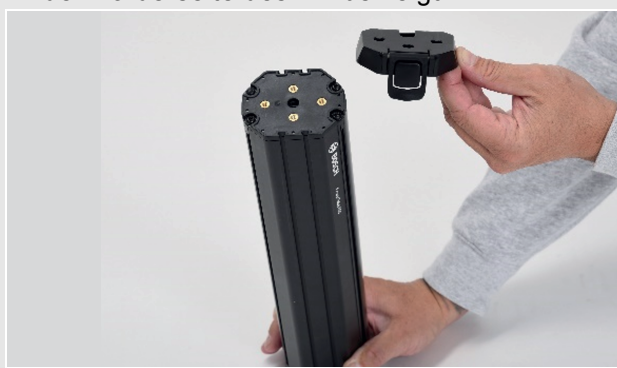

**Abbildung 41:Montageplatte montieren**

**3** Durch Drücken wird das Akku-Cover auf den Akku geschoben. Dabei darauf achten, dass der An-Aus Schalter des Akkus, mit der entsprechenden Öffnung am Cover ausgerichtet ist.

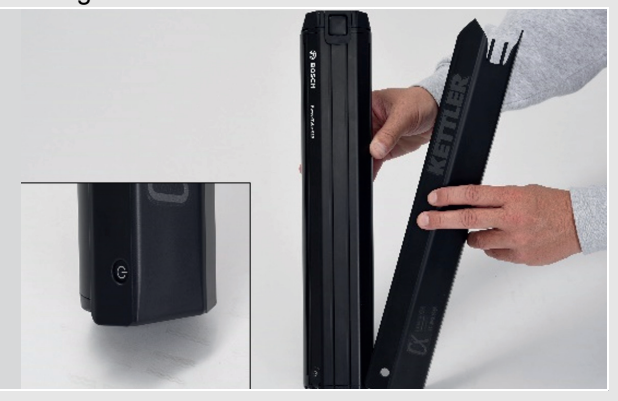

#### **Abbildung 42:Akku-Cover auf Akku schieben**

- $\Rightarrow$  Das Akku-Cover rastet in den Montagebahnen am Akku ein.
- Der Akku kann in den Rahmen eingesetzt werden.

# **5.5 Bildschirm-Schutzfolie entfernen**

Wenn die Schutzfolie auf dem Bildschirm verbleibt, kann es zu Beeinträchtigungen der Funktionalität und Performance des Bordcomputers führen.

Vor der Erstinbetriebnahme die Bildschirm-Schutzfolie entfernen.

# **5.6 Bordcomputer vorbereiten**

- $\checkmark$  Beim ersten Einschalten benötigt der Bordcomputer längere Zeit, um fahrbereit zu sein.
- $\checkmark$  Der Bordcomputer wird mit einem teilgeladenen Akku ausgeliefert.
- **1** Vor dem ersten Gebrauch Akku über den USB-Anschluss oder über das System mindestens 1 h laden.
- $\Rightarrow$  Wenn der Bordcomputer mit einem WLAN verbunden ist, wird der Anwender gegebenenfalls auf das Vorhandensein eines neuen Updates informiert.
- **2** Update herunterladen.
- **3** Aktuelle Version installieren.
- **4** Die Bedieneinheit so anbringen, dass die Tasten fast vertikal zum Lenker stehen.
- **5** Bei der ersten Inbetriebnahme die Sprachauswahl einstellen.
- $\Rightarrow$  Wird das Antriebssystem eingeschaltet, beginnt der Bordcomputer mit der Satellitensuche, um GPS-Signale empfangen zu können. Sobald ausreichend Satelliten gefunden sind, ändert der Standort-Punkt seine Farbe von Grau auf Blau. Bei ungünstigen Wetterbedingungen oder Standorten kann die Satellitensuche etwas länger dauern. Sollten nach längerer Zeit keine Satelliten gefunden werden, das Antriebssystem neu starten.
- Die erstmalige Suche nach Satelliten kann einige Minuten in Anspruch nehmen.
- **6** Um die beste Positionsgenauigkeit zu erreichen, sollte die erstmalige Satellitensuche unter freiem Himmel stattfinden. Im Stillstand einige Minuten warten, auch wenn die Position bereits gefunden wurde.
- Sobald der Bordcomputer den Standort ermittelt hat, wird dieser auf der Karte angezeigt. Zum Vergrößern des Kartenausschnitts den Touchscreen mit zwei Fingern berühren und diese spreizen.

# **5.6.1 Laufrad in Suntour-Gabel montieren**

# **! VORSICHT**

#### **Sturz durch gelösten Schnellspanner**

Ein defekter oder falsch montierter

Schnellspanner kann sich in der Bremsscheibe verfangen und das Rad blockieren. Ein Sturz ist die Folge.

Niemals defekte Schnellspanner einbauen.

## **Sturz durch defekten oder falsch montierten Schnellspanner**

Die Bremsscheibe wird im Betrieb sehr heiß. Teile des Schnellspanners können hierdurch beschädigt werden. Der Schnellspanner lockert sich. Ein Sturz mit Verletzungen ist die Folge.

 Der Vorderrad-Schnellspannhebel und die Bremsscheibe müssen gegenüber liegen.

# **! VORSICHT**

#### **Sturz durch Fehleinstellung der Spannkraft**

Eine zu hohe Spannkraft beschädigt den Schnellspanner, sodass er seine Funktion verliert.

Eine unzureichende Spannkraft führt zu ungünstiger Krafteinleitung. Die Federgabel oder der Schnellspanner können brechen. Ein Sturz mit Verletzungen ist die Folge.

- Niemals mit einem Werkzeug (z. B. Hammer oder Zange) einen Schnellspanner befestigen.
- Nur Spannhebel mit vorschriftsmäßig eingestellter Spannkraft nutzen.
- **1** Vor der Montage darauf achten, dass der Flansch des Schnellspanners ausgedehnt ist. Hebel vollständig öffnen.

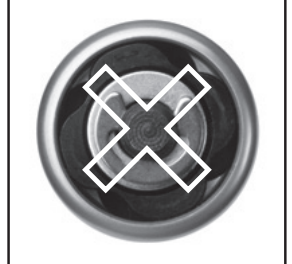

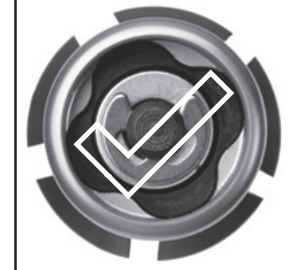

**Abbildung 43:Geschlossener und geöffneter Flansch.**

**2** Schnellspanner hineinschieben, bis ein Klickgeräusch hörbar ist. Sicherstellen, dass der Flansch ausgedehnt ist.

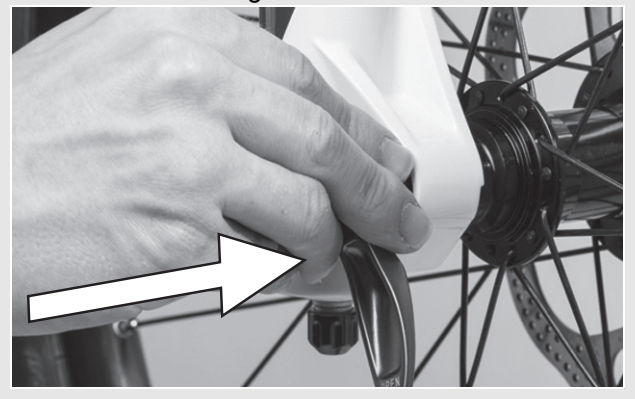

**Abbildung 44:Schnellspanner hineinschieben**

**3** Spannung mit halb offenem Spannhebel einstellen, bis der Flansch am Ausfallende anliegt.

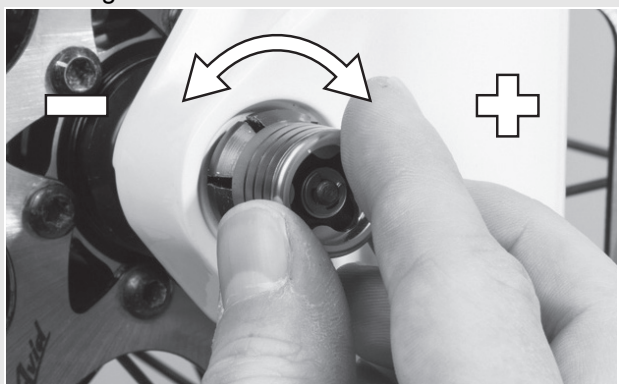

**Abbildung 45:Spannung einstellen**

- **4** Schnellspanner vollständig schließen. Schnellspanner auf festen Sitz prüfen und Schnellspanner gegebenenfalls am Flansch nachstellen.
- $\Rightarrow$  Der Hebel ist gesichert

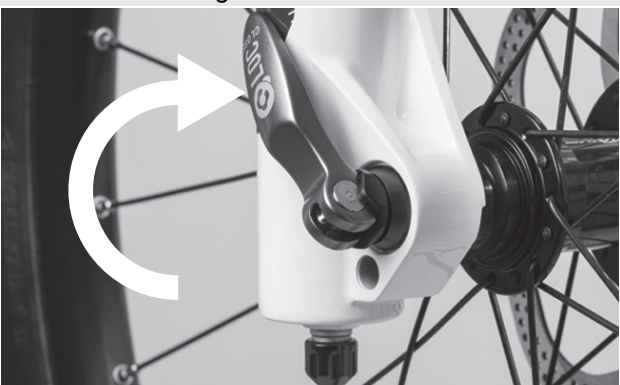

**Abbildung 46:Schnellspanner schließen 5.6.2 Vorbau und Lenker prüfen**

## **5.6.2.1 Verbindungen prüfen**

- **1** Um zu überprüfen, ob Lenker, Vorbau und Gabelschaft fest miteinander verbunden sind, vor das Pedelec stellen. Das Vorderrad zwischen die Beine klemmen. Die Lenkergriffe fassen.
- **2** Versuchen, den Lenker gegenüber dem Vorderrad zu verdrehen.
- Der Vorbau darf sich nicht verschieben oder verdrehen lassen.

# **5.6.2.2 Fester Sitz**

**1** Um den festen Sitz des Vorbaus zu überprüfen, bei geschlossenem

Schnellspannhebel mit dem gesamten Körpergewicht auf den Lenker stützen.

- $\Rightarrow$  Das Lenkerschaftrohr darf sich im Gabelschaft nicht nach unten bewegen lassen.
- **2** Solle sich das Lenkerschaftrohr im Gabelschaft bewegen lassen, die Hebelspannung des Schnellspanners erhöhen. Hierzu durch leichte Drehung der Rändelmutter im Uhrzeigersinn bei geöffnetem Schnellspannhebel drehen.
- **3** Hebel schließen und erneut den festen Sitz des Vorbaus überprüfen.

# **5.6.2.3 Lagerspiel prüfen**

- **1** Um das Lagerspiel des Lenkungslagers zu überprüfen, Schnellspannhebel des Vorbaus schließen.
- **2** Die Finger einer Hand um die obere Lenkungslagerschale legen. Mit der anderen Hand die Vorderrad-Bremse ziehen und versuchen, das Pedelec vor und zurück zu schieben.
- **3** Die Schalenhälften des Lagers dürfen sich hierbei nicht gegeneinander verschieben. Beachten Sie, dass bei Federgabeln und Scheibenbremsen ein eventuell spürbares Spiel durch ausgeschlagene Lagerbuchsen oder Bremsbelagsspiel möglich ist.
- **4** Liegt ein Lagerspiel im Steuerlager vor, muss dieses schnellst möglichst eingestellt werden, da sonst das Lager beschädigt wird. Diese Einstellung muss nach dem Handbuch des Vorbaus durchgeführt werden.

# **5.7 Verkauf des Pedelecs**

- ▶ Den Pedelec-Pass auf dem Umschlag der Betriebsanleitung ausfüllen.
- Hersteller und Nummer des Akku-Schlüssels notieren.
- Das Pedelec an den Fahrer anpassen, siehe Kapitel 6.5.
- Den Ständer, den Schalthebel einstellen.
- Betreiber oder Fahrer in alle Funktionen des Pedelecs einweisen.

# **6 Betrieb**

# **6.1 Risiken und Gefährdungen**

#### **Verletzungen und Tod durch andere Straßenteilnehmer**

Andere Staßenteilnehmer wie Busse, LKWs, PKWs oder Fussgänger unterstätzen oft die Geschwindigkeit von Pedelecs. Ebenfalls werden häufig Pedelecs im Straßenverkehr übersehen. Ein Unfall mit schweren bzw. tötlichen Verletzungen kann die Folge sein.

- Auffällige, reflektierende Kleidung und einen Schutzhelm tragen.
- $\blacktriangleright$  Stets defensiev fahren.
- Auf den Totenwinkel bei abbiegenden Fahrzeugen achten. Vorsorglich bei rechtsabbiegenden Verkehrstteilnehmern die Geschwindigkeit reduzieren.

#### **Verletzungen und Tod durch Fahrfehler**

Ein Pedelec ist kein Fahrrad. Fahrfehler und unterschätzte Geschwindigkeien führen schnell zu gefährlichen Situationen. Ein Sturz mit schwerne bzw. tötlichen Verletzungen kann die Folge sein.

- Gerade wenn Sie längere Zeit nicht mehr auf ein Pedelec gestiegen sind, gewöhnen Sie sich erst an die Geschwindigkeit, bevor Sie mit Geschwindigkeiten über 12 km/h fahren. Steigern Sie nach und nach die Unterstützungsstufen.
- Regelmäßig Vollbremsungen üben.
- Ein Fahrsicherheitstraining absolvieren.

#### **Verletzungen und Tod durch Ablenkung**

Unkonzentration im Verkehr erhöht das Risiko eines Unfalls. Dies kann einen Sturz mit starken Verletzungen zur Folgen haben.

- ▶ Niemals vom Bildschirm oder Handy ablenken lassen.
- Bei Eingaben in den Bildschirm, die über das Wechsel des Unterstützungslevels hinausgehen, Fahrrrad anhalten. Die Daten nur im Stand eingeben

# **! VORSICHT**

# **! WARNUNG Sturz durch lose Kleidung**

Die Speichen der *Laufräder* und das *Kettengetriebe* können Schnürsenkel, Schals und andere lose Teile eindrücken. Ein Sturz mit Verletzungen kann die Folge sein.

**Festes Schuhwerk und eng anliegende** Kleidung tragen.

#### **Sturz durch unerkannte Schäden**

Nach einem Sturz, Unfall oder dem Umfallen des Pedelecs können schwer erkennbare Schäden, z. B. am Bremssystem, den Schnellspannern oder dem *Rahmen* vorhanden sein. Ein Sturz mit Verletzungen kann die Folge sein.

▶ Pedelec außer Betrieb nehmen und einen Fachhändler mit der Prüfung beauftragen.

#### **Sturz durch Materialermüdung**

Durch eine intensive Nutzung kann es zu einer Materialermüdung kommen. Bei einer Materialermüdung kann ein Bauteil plötzlich versagen. Ein Sturz mit Verletzungen kann die Folge sein.

- Pedelec bei Anzeichen für eine Materialermüdung sofort außer Betrieb nehmen. Den Fachhändler mit der Prüfung der Sachlage beauftragen.
- Regelmäßig den Fachhändler mit einer Inspektion beauftragen. Während der Inspektion sucht der Fachhändler das Pedelec nach Anzeichen für Materialermüdung am Rahmen, der Gabel, der Aufhängung der Federungselemente (falls vorhanden) und an Bauteilen aus Verbundwerkstoffen ab.

Durch Wärmestrahung (z. B. Heizung) in unmittelbarer Umgebung wird Carbon brüchig. Ein Bruch des Carbon-Teils und ein Sturz mit Verletzungen kann die Folge sein.

 Niemals Carbonteile am Pedelec starken Hitzequellen aussetzen.

# **! VORSICHT Hinweis**

#### **Sturz durch schlechte Straßenverhältnisse**

Lose Gegenstände, beispielsweise Äste und Zweige, können sich in den Laufrädern verfangen und einen Sturz mit Verletzungen verursachen.

- Straßenverhältnisse beachten.
- **Langsam fahren und frühzeitig bremsen.**

Auf nassen Straßen können die *Reifen* ins Rutschen kommen. Ebenfalls muss bei Nässe mit einem verlängerten Bremsweg gerechnet werden. Das Bremsgefühl weicht vom gewohnten Gefühl ab. Hierdurch kann es zu einem Kontrollverlust oder Sturz kommen, die Verletzungen zur Folgen haben können.

 Bei Regen langsam fahren und frühzeitig bremsen.

#### **Sturz durch Verschmutzung**

Grobe Verschmutzungen können Funktionen des Pedelecs, beispielsweise die der Bremsen, stören. Ein Sturz mit Verletzungen kann die Folge sein.

 Vor der Fahrt grobe Verschmutzungen entfernen.

## **Hinweis**

Durch Hitze oder direkte Sonneneinstrahlung kann der *Reifenfülldruck* über den zulässigen Maximaldruck ansteigen. Hierdurch kann der *Reifen* zerstört werden.

- Niemals Pedelec in der Sonne abstellen.
- An heißen Tagen regelmäßig den *Reifenfülldruck* kontrollieren und bei Bedarf regulieren.

Bei Bergabfahrten können hohe Geschwindigkeiten erreicht werden. Das Pedelec ist nur für ein kurzzeitiges Überschreiten der 25 km/h ausgelegt. Insbesondere die *Reifen* können bei höherer Dauerbelastung versagen.

 Werden höhere Geschwindigkeiten als 25 km/h erreicht, das Pedelec abbremsen.

Aufgrund der offenen Bauweise kann eindringende Feuchtigkeit bei frostigen Temperaturen einzelne Funktionen stören.

- ▶ Pedelec immer trocken und frostfrei halten.
- Wenn das Pedelec bei Temperaturen unter 3 °C betrieben wird, muss zuvor der Fachhändler eine Inspektion durchführen und die Benutzung im Winter vorbereiten.

Geländefahrten belasten stark die Gelenke der Arme. Dem Zustand der Fahrbahn und der körperlichen Fittness entsprechend alle 30 bis 90 Minuten eine Fahrpause einlegen

# **6.2 Persönliche Schutzausrüstung**

Es wird empfohlen einen geeigneten Schutzhelm, lange, sportliche, eng anliegende und reflektiernede Kleidung und festes Schuhwerk zu tragen.

# **6.3 Tipps für eine höhere Reichweite**

Die Reichweite des Pedelecs hängt von vielen Einflussfaktoren ab. Weniger als 20 Kilometer sind mit einer Akku-Ladung ebenso möglich wie deutlich über 100 Kilometer. Generell gibt es ein paar Tipps, mit der die Reichweite maximiert werden kann.

# **Federelemente**

 Nur bei Bedarf im Gelände oder auf Schotterwegen Federgabel und Dämpfer öffnen. Auf asphaltierten Straßen oder am Berg Federgabel und Dämpfer sperren.

# **Trittfrequenz**

- Trittfrequenzen über 50 Umdrehungen pro Minute fahren. Das optimiert den Wirkungsgrad des Elektrischen Antriebs.
- Sehr langsames Treten vermeiden.

# **Gewicht**

 Das Gesamtgewicht von Pedelec und Gepäck minimieren.

## **Anfahren und Bremsen**

- Lange Strecken mit gleichmäßiger Geschwindigkeit fahren.
- Häufiges Anfahren und Bremsen vermeiden.

## **Gangschaltung**

- Beim Anfahren und an Steigungen einen kleinen Gang und eine niedrige Unterstützungsstufe nutzen.
- Entsprechend dem Gelände und der Geschwindigkeit hochschalten.
- ▶ Optimal sind 50-80 Kurbelumdrehungen.
- Hohe Lasten auf den Kurbeln während des Schaltvorgangs vermeiden.
- Rechtzeitig zurückschalten, z.B. vor Steigungen.

# **Reifendruck**

 Immer mit dem maximal zulässigen Reifendruck fahren.

# **Akku und Temperatur**

Mit sinkender Temperatur erhöht sich der elektrische Widerstand. Die Leistungsfähigkeit des Akkus nimmt ab. Im Winter ist daher mit einer Reduzierung der üblichen Reichweite zu rechnen.

 Im Winter eine Thermoschutzhülle für den Akku verwenden.

# **6.4 Fehlermeldung**

# **6.4.1 Bordcomputer**

Das Antriebssystem überwacht sich ständig und zeigt im Falle eines erkannten Fehlers diesen durch eine Zahl verschlüsselt als Fehlermeldung an. Abhängig von der Art des Fehlers schaltet sich das System gegebenenfalls automatisch ab.

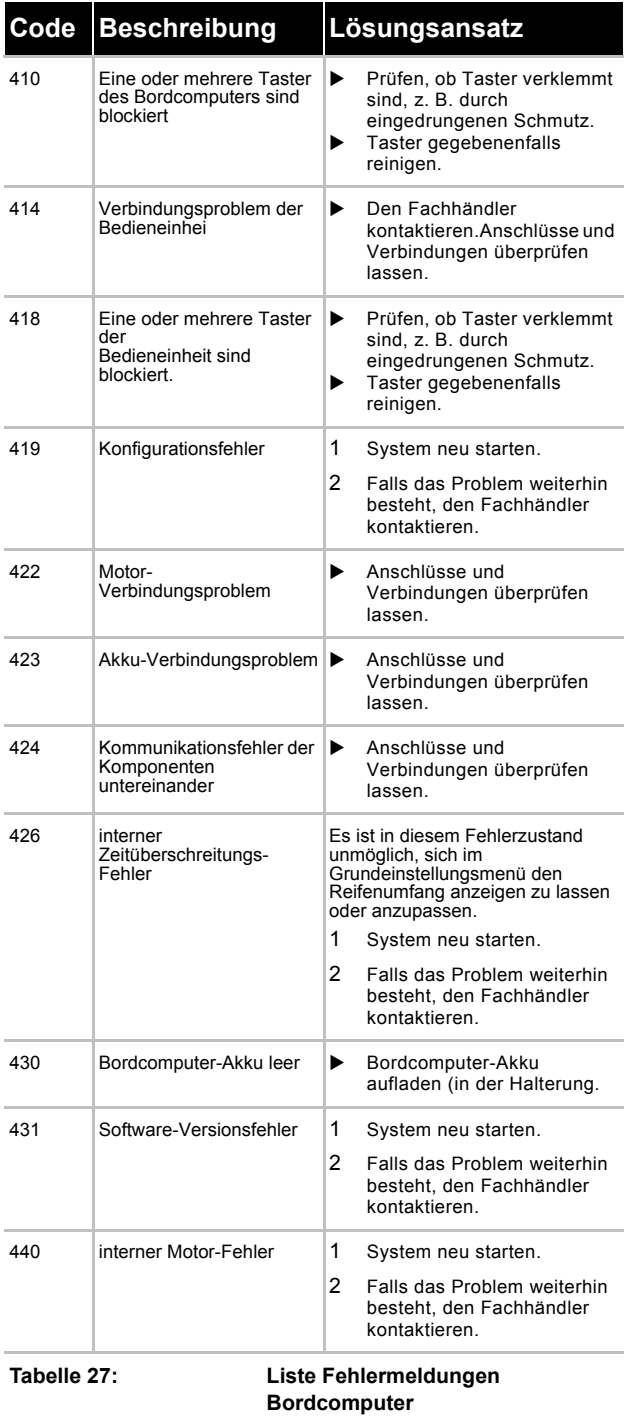

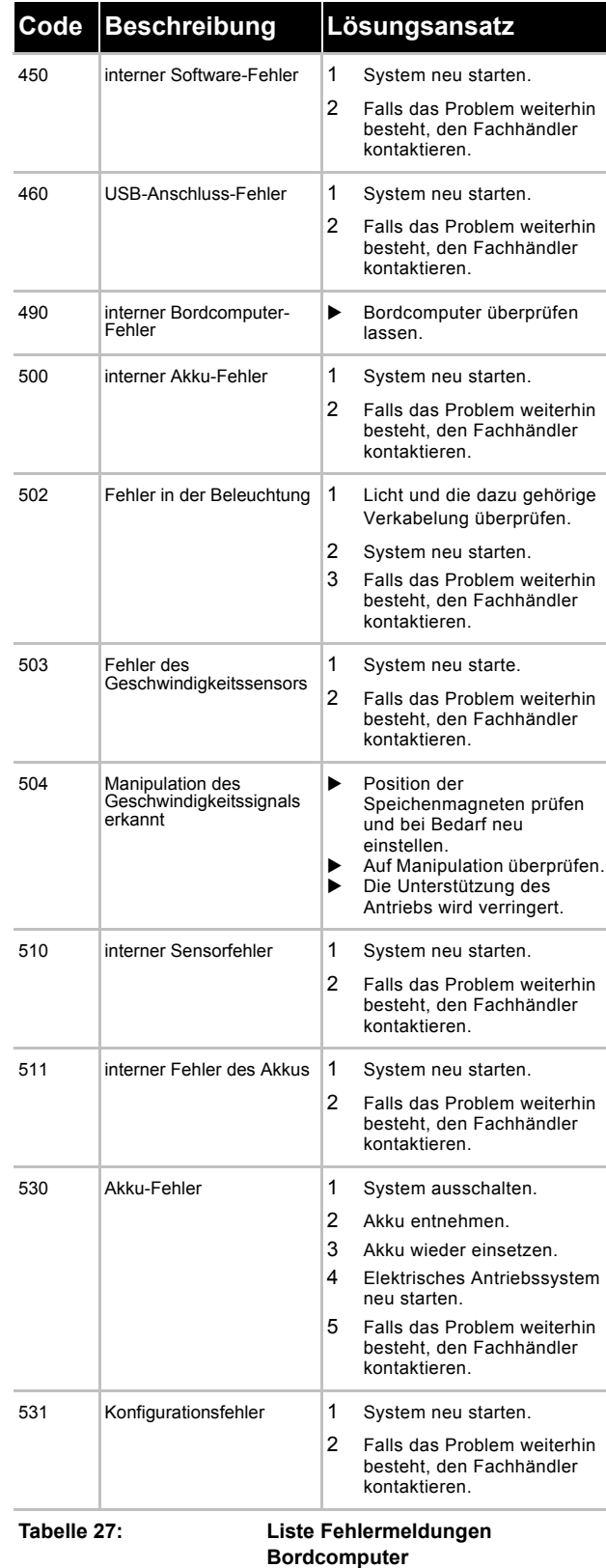

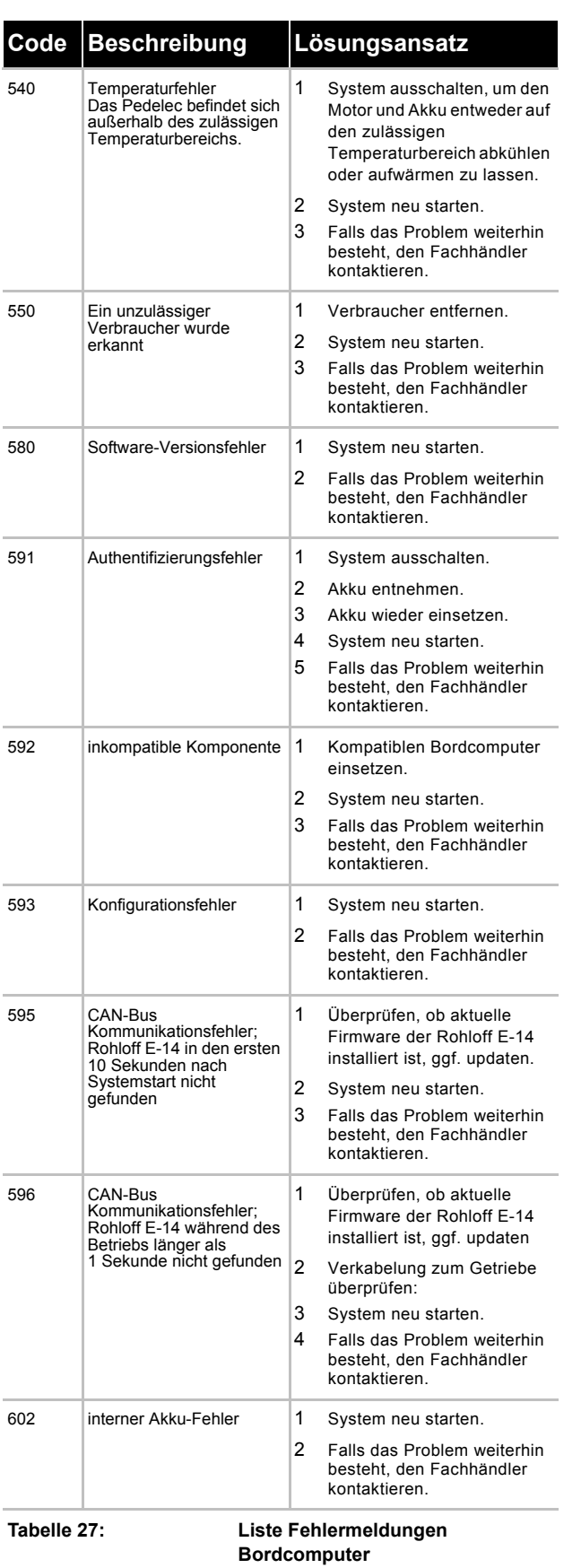

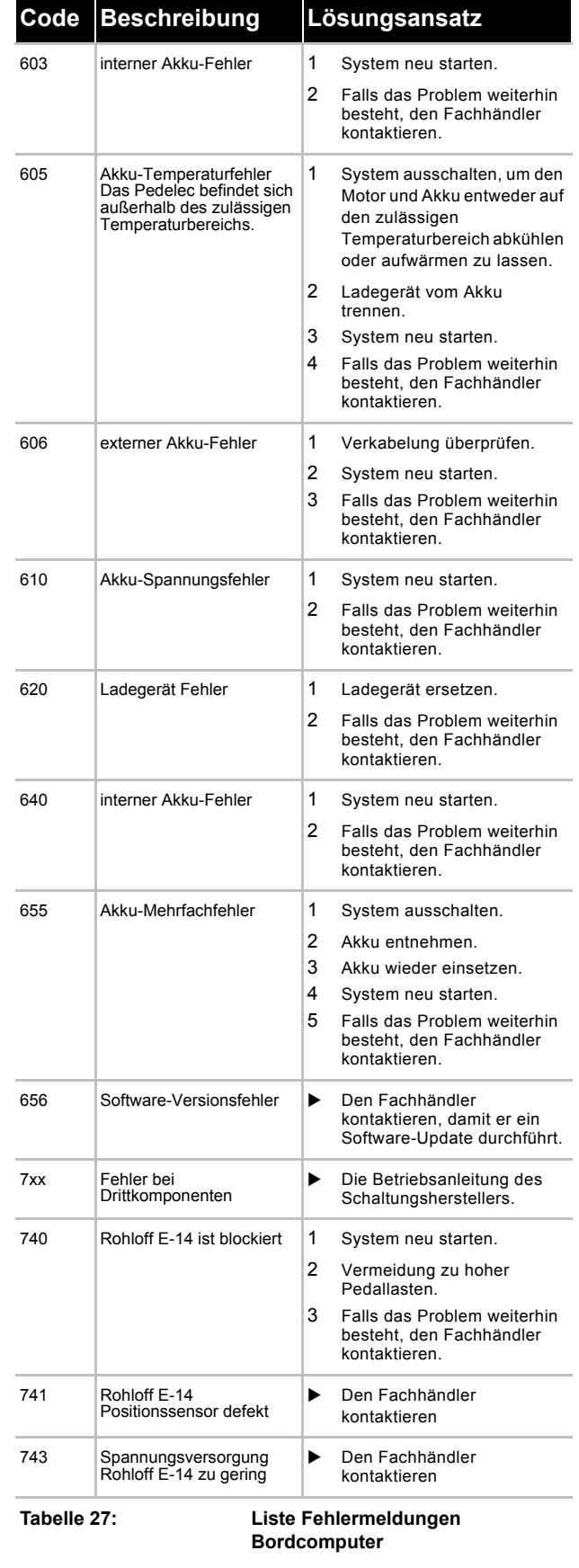

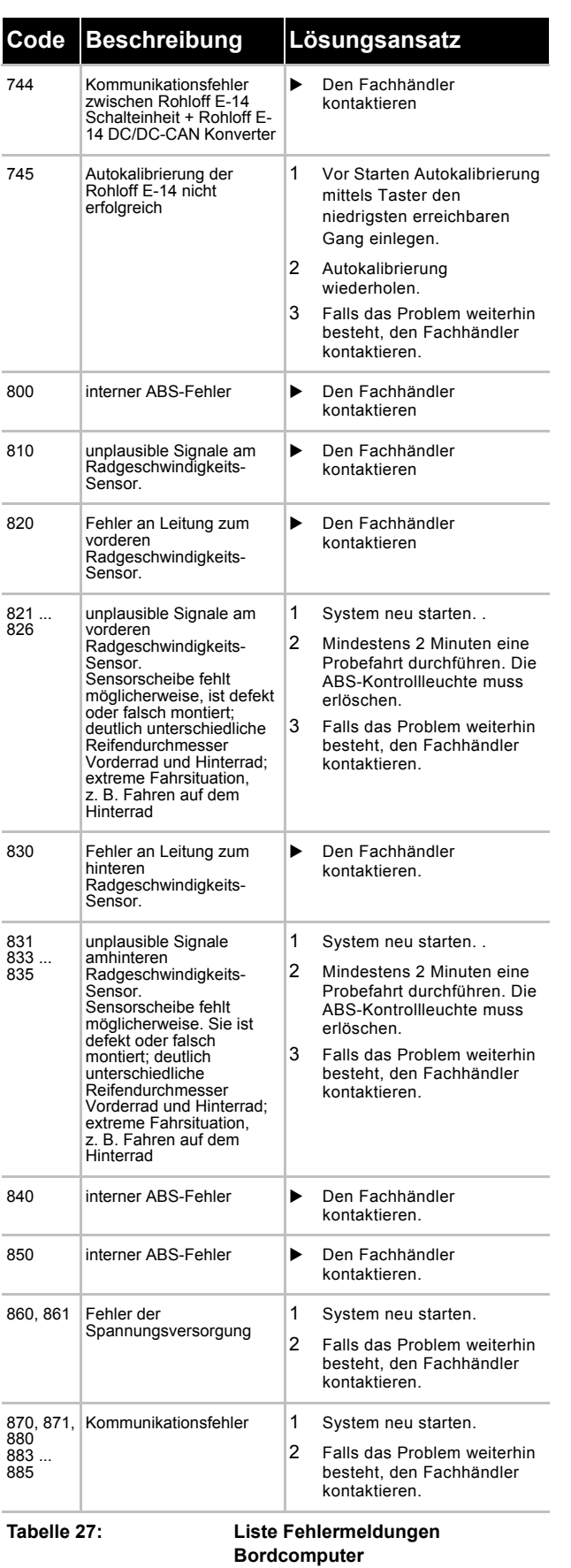

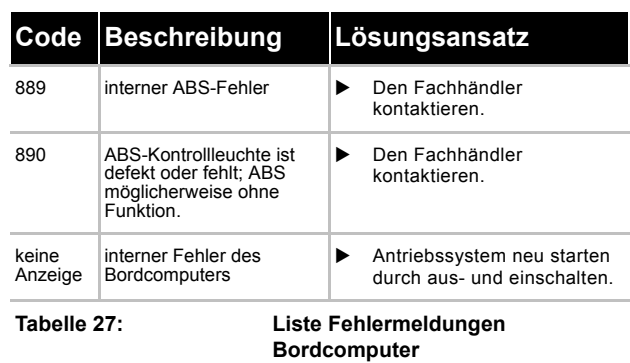

MY21Z01 - 41\_1.0\_11.09.2020 56

# **6.4.2 Akku**

Der Akku ist durch die "Electronic Cell Protection (ECP) gegen Tiefentladung, Überladung, Überhitzung und Kurzschluss geschützt. Bei Gefährdung schaltet sich der Akku durch eine Schutzschaltung automatisch ab.

Wird ein Defekt des Akkus erkannt, blinken die LEDs der Ladezustandsanzeige.

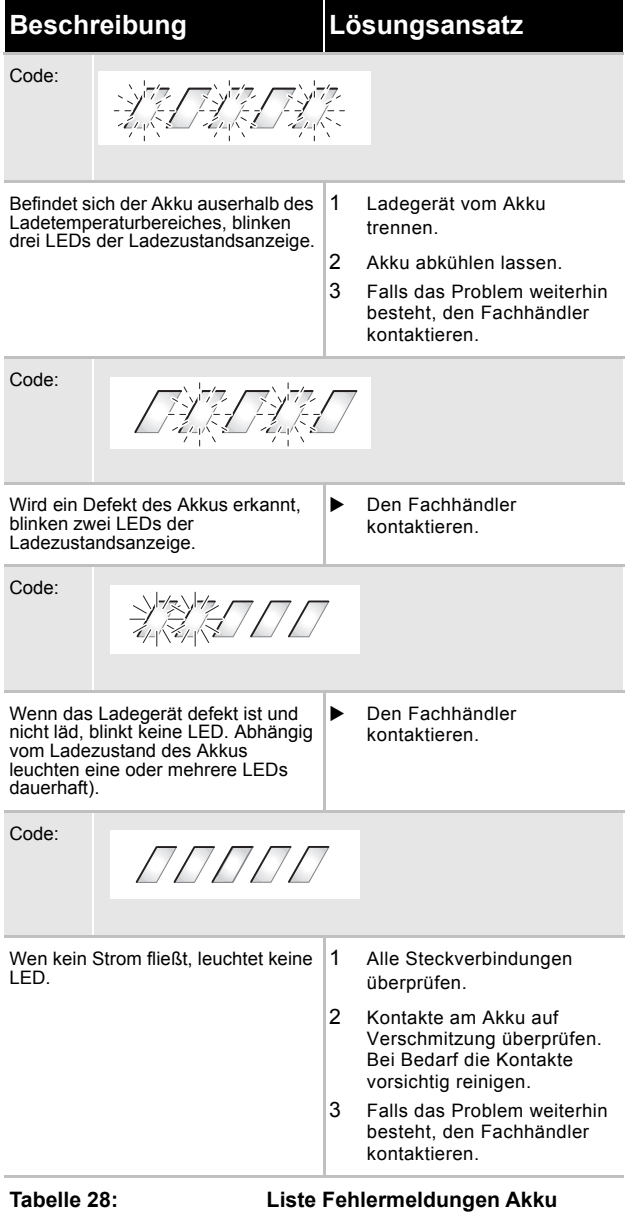

# **6.5 Einweisung und Kundendienst**

Den Kundendienst führt Ihr ausliefernder Fachhändler aus. Er gibt seine Kontaktdaten auf dem Pedelec-Pass dieser Betriebsanleitung an. Spätestens bei der Übergabe des Pedelecs werden Sie vom Fachhändler über alle Funktionen des Pedelecs persönlich aufgeklärt. Diese Betriebsanleitung wird Ihnen zum späteren Nachschlagen zu jedem Pedelec ausgehändigt.

Egal ob Wartung, Umbau oder Reparatur - Ihr Fachhändler wird auch zukünftig für Sie da sein.

# **6.6 Pedelec anpassen**

# **! VORSICHT**

## **Sturz durch falsch eingestellte Anzugsmomente**

Wird eine Schraube zu fest angezogen, kann sie brechen. Wird eine Schraube zu locker angezogen, kann sie sich lösen. Ein Sturz mit Verletzungen ist die Folge.

 Immer angegebene Anzugsmomente auf der Schraube und aus der *Betriebsanleitung* beachten.

Nur ein angepasstes Pedelec gewährleistet den gewünschte Fahrkomfort und eine gesundheitsuntertützende Aktivität. Stimmen Sie daher vor der ersten Fahrt den S*attel*, den *Lenker und die Federung* auf Ihren Körper und Ihre bevorzugte Fahrweise ab.

# **6.6.1 Sattel einstellen**

# **6.6.1.1 Sattelneigung einstellen**

Um einen optimalen Sitz zu gewährleisten muss die Sattelneigung an die Sitzhöhe, die Sattel- und Lenkerposition und die Sattelform angepasst werden. Hierdurch kann im Bedarfsfall die Sitzposition optimiert werden. Erst den Lenker und danach den Sattel einstellen.

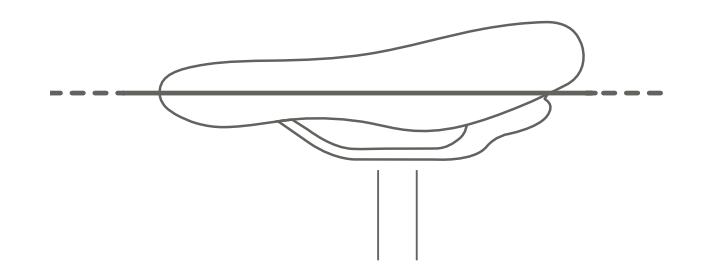

Die Sattelneigung waagerecht einstellen.

#### **Abbildung 47:Waagerechte Sattelneigung**

#### **6.6.1.2 Sitzhöhe ermitteln**

- $\checkmark$  Um die Sitzhöhe sicher zuermitteln, entweder
- das Rad in die Nähe einer Wand schieben, sodass sich der Fahrer abstützen kann oder
- eine zweite Person bitten, das Pedelec festzuhalten.
- **1** Auf das Rad steigen.
- **2** Die Ferse auf das Pedal setzen und das Bein durchstrecken, sodass das Pedal am tiefsten Punkt der Kurbelumdrehung steht.
- $\Rightarrow$  Der Fahrer sitzt bei optimaler Sitzhöhe gerade auf dem Sattel. Andernfalls die Länge der Sattelstütze auf seine Bedürfnisse einstellen.

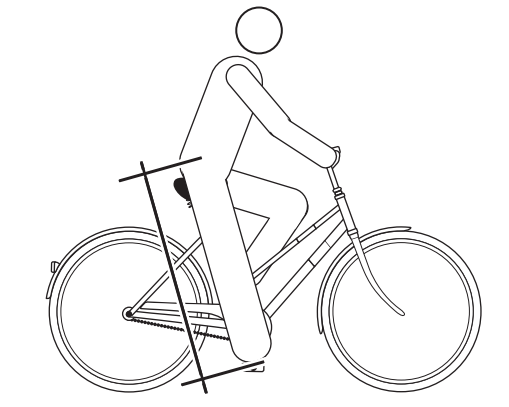

**Abbildung 48:Optimale Sattelhöhe**

## **6.6.1.3 Sitzhöhe mit Schnellspanner einstellen**

**1** Um die Sitzhöhe zu ändern, den Schnellspanner der Sattelstütze öffnen (1). Hierzu den Spannhebel von der Sattelstütze (3) wegziehen.

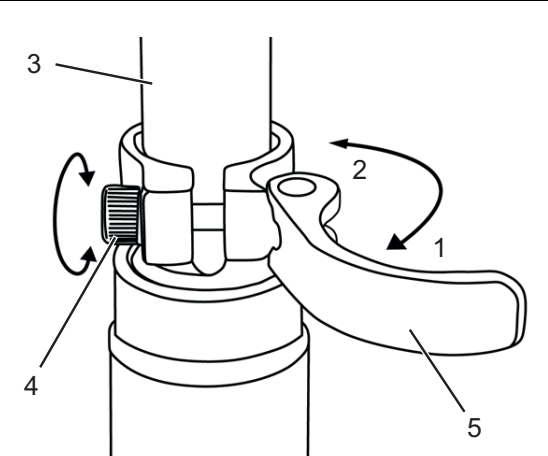

**Abbildung 49:Schnellspanner der Sattelstütze öffnen**

**2** Die Sattelstütze auf die gewünschte Höhe stellen.

# **! VORSICHT**

#### **Sturz durch zu hoch eingestellte Sattelstütze**

Eine zu hoch eingestellte *Sattelstütze* führt zum Bruch der *Sattelstütze* oder des *Rahmens*. Ein Sturz mit Verletzungen ist die Folge.

 Die Sattelstütze nur bis zur Markierung der Mindesteinstecktiefe aus dem Rahmen ziehen.

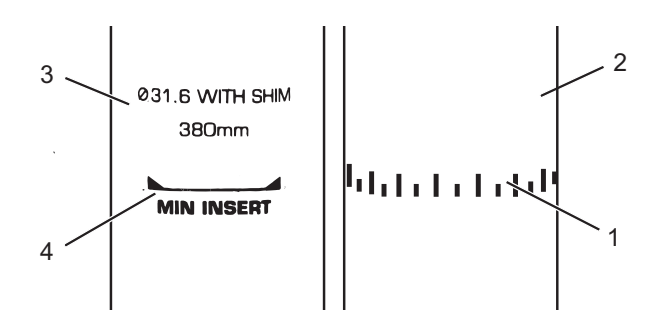

**Abbildung 50:Detailansicht Sattelstützen, Beispiele für die Markierung der Mindesteinstecktiefe**

- **3** Zum Schließen, den *Spannhebel der Sattelstütze* bis zum Anschlag an die *Sattelstütze* drücken (2).
- **4** Die *Spannkraft der Schnellspanner* prüfen.

## **6.6.1.4 Sitzposition einstellen**

Der Sattel lässt sich auf dem Sattelgestell verschieben. Die richtige horizontale Position sorgt für eine optimale Hebelstellung der Beine. Das verhindert Knieschmerzen und schmerzhafte

Beckenfehlstellungen. Wenn Sie den Sattel mehr als 10 mm verrückt haben, justieren Sie im Anschluss nochmals die Sattelhöhe, denn beide Einstellungen beeinflussen sich gegenseitig.

- $\checkmark$  Um die Sitzposition sicher einzustellen, schieben Sie entweder das Rad in die Nähe einer Wand, sodass Sie sich abstützen können oder bitten Sie eine zweite Person, das Pedelec festzuhalten.
- **1** Auf das Rad steigen.
- **2** Die Pedale mit den Füssen in waagerechte Position stellen.

Der Fahrer sitzt in optimaler Sitzposition, wenn das Lot von der Kniescheibe exakt durch die Pedalachse verläuft.

- **3.1**Fällt das Lot hinter das Pedal, den Sattel weiter nach vorne stellen.
- **3.2**Fällt das Lot vor das Pedal, den Sattel weiter nach Hinten stellen.
- **4** Sattel nur im zulässigen Verstellbereich des Sattels (Markierung auf Sattelstrebe) verstellen.

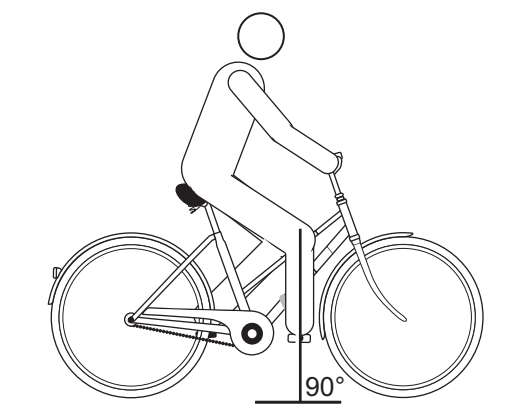

**Abbildung 51:Lot der Kniescheibe**

- $\checkmark$  Die Lenkereinstellung darf nur im Stand vorgenommen werden.
- Vorgesehene Schraubverbindungen lösen, justieren und mit dem maximalen Anzugsmoment der Klemmschrauben des Lenkers klemmen.

## **6.6.2 Lenker einstellen**

# **! VORSICHT**

#### **Sturz durch Fehleinstellung der Spannkraft**

Eine zu hohe Spannkraft beschädigt den Schnellspanner, sodass er seine Funktion verliert. Eine unzureichende Spannkraft führt zu ungünstiger Krafteinleitung. Hierdurch können Bauteile brechen. Ein Sturz mit Verletzungen ist die Folge.

- ▶ Niemals mit einem Werkzeug (z. B. Hammer oder Zange) einen Schnellspanner befestigen.
- Nur Spannhebel mit vorschriftsmäßig eingestellter Spannkraft nutzen.

# **6.6.3 Vorbau einstellen**

# **! VORSICHT**

#### **Sturz durch gelösten Vorbau**

Durch Belastung können sich falsch angezogene Schrauben lösen. Hierdurch kann der Vorbau seinen festen Sitz verlieren. Ein Sturz mit Verletzungen ist die Folge.

 Kontrollieren Sie nach den ersten zwei Stunden Fahrzeit den festen Sitz des Lenkers und des Schnellspann-Systems.

#### **6.6.3.1 Lenkerhöhe einstellen**

**1** Den Vorbau-Spannhebel öffnen.

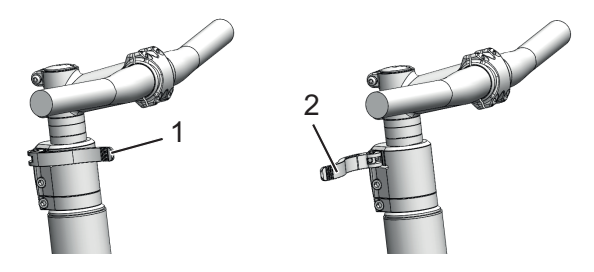

**Abbildung 52:Geschlossener (1) und geöffneter (2) Vorbau-Spannhebel, Beispiel All Up**

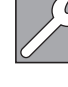

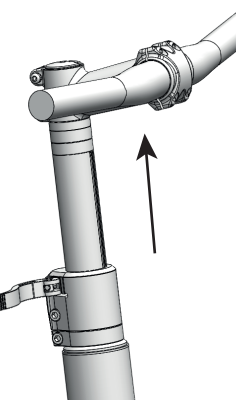

**Abbildung 53:Sicherungshebel nach oben ziehen, Beispiel All Up**

- **2** Den Lenker auf erforderliche Höhe ausziehen. Mindesteinstecktiefe beachten.
- **3** Den Vorbau-Spannhebel schließen.

#### **6.6.3.2 Spannkraft Schnellspanner einstellen**

- Stoppt der *Spannhebel des Lenkers* vor seiner Endposition, die *Rändelmutter* herausdrehen.
- Ist die Spannkraft des *Spannhebels der Sattelstütze* unzureichend, die *Rändelmutter* hineindrehen.
- Kann die Spannkraft nicht eingestellt werden, muss der Fachhändler den Schnellspanner überprüfen.

# **6.6.4 Bremse einstellen**

# **6.6.4.1 Griffweite Magura Scheibenbremse einstellen**

# **! WARNUNG**

#### **Sturz durch Fehleinstellung der Griffweite**

Bei falsch eingestellten oder falsch montierten Bremszylindern kann die Bremsleistung jederzeit vollständig verloren gehen. Ein Sturz mit Verletzungen kann die Folge sein.

Sicherstellen, dass der fest gezogene Bremshebel einen Mindestabstand von 20 mm zum Lenker (4) besitzt.

Sie können die Position (die Griffweite) des Bremshebels an Ihre Ansprüche anpassen. Die Anpassung hat keine Auswirkung auf die Positon der Bremsbeläge oder den Druckpunkt.

 $\checkmark$  Die Griffweite wird an der Stellschraube (1) mit einem T25 TORX®-Schlüssel eingestellt.

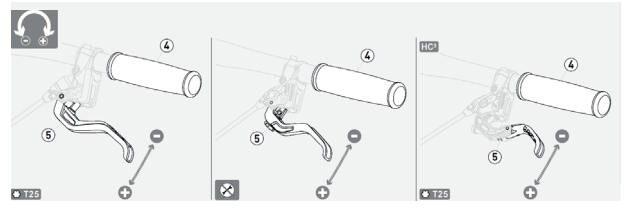

**Abbildung 54:Griffweite Bremshebel Magura Scheibenbremse einstellen**

- Die Stellschraube / Drehknopf (5) gegen den Uhrzeigersinn in Richtung Minus (-) ausdrehen.
- $\Rightarrow$  Der Bremshebel nähert sich dem Lenkergriff.
- Die Stellschraube im Uhrzeigersinn in Richtung Plus (+) eindrehen.
- $\Rightarrow$  Der Bremshebel entfernt sich vom Lenkergriff.

## **6.6.4.2 Druckpunkt Magura einstellen**

# **! WARNUNG**

## **Bremsversagen bei Fehleinstellung**

Wird der Druckpunkt mit Bremsbelägen eingestellt, deren Bremsbeläge und Bremsscheibe die Verschleißgrenze erreicht haben, kann es zu einem Bremsversagen und ein Unfall mit Verletzungen führen.

 Vor dem Einstellen des Druckpunkts sicherstellen, dass die Verschleißgrenze der Bremsbeläge und Bremsscheibe nicht erreicht sind.

Die Druckpunkt-Einstellung wird am Drehknopf eingestellt.

- ▶ Den Drehknopf in Richtung Plus (+) drehen.
- Der *Bremshebel* rückt dichter zum Lenkergriff. Gegebenenfalls die Griffweite neu einstellen.
- $\Rightarrow$  Der Druckpunkt am Hebel setzt früher ein.

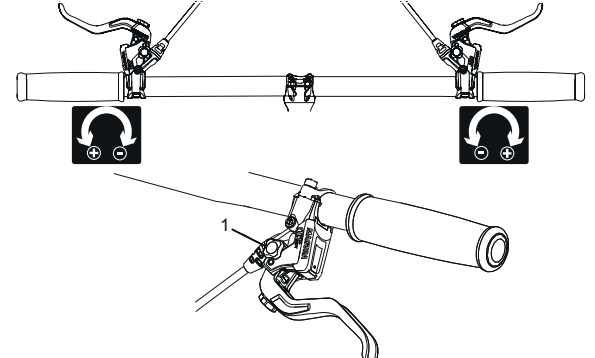

**Abbildung 55:Benutzung des Drehknopfs (1) zur Druckpunkt-Einstellung**

## **6.6.4.3 Bremsbeläge einfahren**

Scheibenbremsen benötigen eine Einbremsungszeit. Die Bremskraft erhöht sich mit fortlaufender Zeit. Sind Sie sich deshalb während der Einbremsungszeit bewusst, dass sich die Bremskraft erhöhen kann. Der gleiche Zustand tritt auch nach dem Ersetzen der Bremsklötze oder der Scheibe auf.

- **1** Pedelec auf etwa 25 km/h beschleunigen.
- **2** Pedelec bis zum Stillstand abbremsen.
- **3** Vorgang 30 50 Mal wiederholen.

Die Scheibenbremse ist eingefahren und bieten optimale Bremsleistung.

# **6.6.5 SAG der Dämpfung einstellen**

# **! VORSICHT**

# **Sturz durch Fehleinstellung der Federung**

Eine Fehleinstellung der Federung kann die Gabel beschädigen, sodass Probleme beim Lenken auftreten können. Ein Sturz mit Verletzungen ist die Folge.

- Niemals bei Luftfedergabeln ohne Luft fahren.
- ▶ Niemals das Pedelec nutzen ohne die Federgabel auf das Gewicht des Fahrers einzustellen.

# **Hinweis**

Einstellungen am Fahrwerk ändern das Fahrverhalten signifikant. Eine Gewöhnung und Einfahren ist notwendig um Stürze zu vermeiden

Der Negativefederweg (SAG), auch Nachgiebigkeit der Feder genannt, ist der Prozentsatz des Gesamtfederwegs, der durch das Fahrergewicht einschließlich Ausrüstung (z. B. ein Rucksack), Sitzposition und Rahmengeometrie eingestaucht wird. Der SAG kommt nicht durch das Fahren zustande.

Der SAG hängt von der Position und dem Gewicht des Fahrers ab und sollte je nach Gebrauch des Pedelecs und Vorlieben zwischen 15% und 30% des maximalen Federwegs der Gabel liegen.

# **Höherer SAG (20% bis 30%)**

Ein höherer SAG erhöht die Empfindlichkeit gegenüber Unebenheiten. Es entsteht eine starke Federbewegung. Eine höhere Empfindlichkeit gegen Unebenheiten sorgt für ein komfortableres Fahrverhalten und wird bei Fahrrädern mit einem längeren Federwegen verwendet.

# **Niedrigerer SAG (10% bis 20%)**

Ein niedrigere SAG senkt die Empfindlichkeit gegenüber Unebenheiten. Es besteht eine geringere Federbewegung. Eine niedrigere Empfindlichkeit gegenüber Unebenheiten führt zu einem strafferen, effizienten Fahrverhalten und wird in der Regel bei Fahrrädern mit kürzerem Federweg verwendet.

Die hier gezeigte Anpassung stellt eine Grundeinstellung dar. Der Fahrer soll je nach Untergrund und seinen Vorlieben die Grundeinstellung ändern.

Es ist ratsam, sich die Werte der Grundeinstellung zu notieren. So kann sie als Ausgangspunkt für spätere, optimierte Einstellungen und zur Sicherheit gegen unbeabsichtigte Veränderungen dienen.

#### **6.6.5.1 Suntour Gabel Luftfederung einstellen**

 Das **Luftventil** befindet sich unter der **Luftventilklappe** auf der Krone. Die **Luftventilklappe** abdrehen.

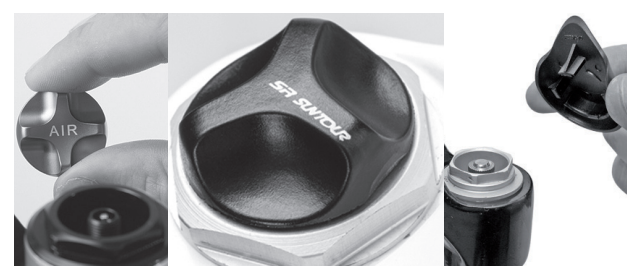

**Abbildung 56:Schraubabdeckungen in unterschiedlichern ausführungen**

- **1** Eine Hochdruck-Dämpferpumpe auf das **Luftventil** schrauben.
- **2** Luftfedergabel auf den gewünschten Druck aufpumpen. An die Werte in der Suntour-Fülldrucktabelle halten. Niemals den empfohlenen maximalen Luftdruck überschreiten. .

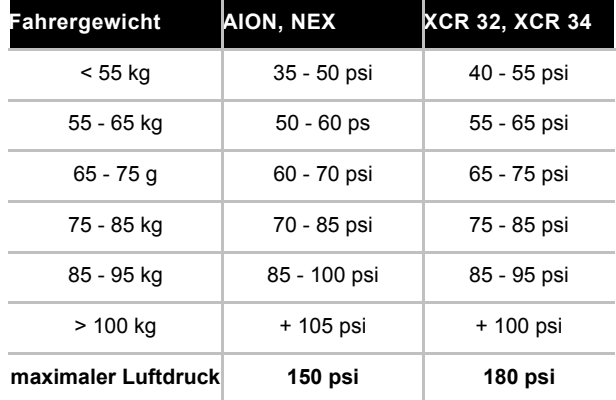

**Tabelle 29:Suntour Fülldrucktabelle der Luftgabeln**

- **3** Hochdruck-Dämpferpumpe entfernen.
- **4** Den Abstand zwischen der Krone und der Staubdichtung messen. Diese Strecke ist der *Gesamtfederwegs* der Gabel.
- **5** Einen vorrübergehend angebrachten Kabelbinder nach unten gegen die Staubdichtung schieben.
- **6** Normale Fahrradkleidung einschließlich Gepäcks anziehen.
- **7** In normaler Fahrposition auf das Pedelec setzen und abstützen (z. B. an einer Wand, einem Baum).
- **8** Vom Pedelec absteigen, ohne es einfedern zu lassen.
- **9** Abstand zwischen der Staubdichtung und dem Kabelbinder messen.
- Das gemessene Maß ist der SAG. Der empfohlene Wert liegt zwischen 15% (hart) und 30% (weich) des Gesamtfederwegs der Gabel.
- **10** Luftdruck erhöhen oder reduzieren, bis der gewünschte SAG erreicht ist.
- **11** Ist der SAG korrekt, die **Luftventilklappe** im Uhrzeigersinn festdrehen.
- **12** Wenn der gewünschte SAG nicht erzielt werden kann, muss möglicherweise eine interne Einstellung vorgenommen werden. Den Fachhändler kontaktieren.

# **6.6.6 Zugstufendämpfung einstellen**

Die Zugstufendämpfung der Federgabel und des Hinterbau-Dämpfers legt die Geschwindigkeit fest, mit der der Dämpfer nach der Belastung ausfedert. Die Zugstufendämpfung steuert die Ausfahr- und Ausfedergeschwindigkeit der Federgabel, was wiederum Einfluss auf Traktion und Kontrolle hat.

Die Zugstufendämpfung kann an das Fahrergewicht, die Federhärte und den Federweg sowie an das Gelände und die Präferenz des Fahrers angepasst werden.

Wenn Luftdruck oder Federhärte zunehmen, nimmt auch die Ausfahr- und Ausfedergeschwindigkeit zu. Um die optimale Einstellung zu erzielen, muss eventuell die Zugstufendämpfung erhöht werden, wenn Luftdruck oder Federhärte erhöht werden.

Bei optimaler Einstellung der Gabel federt der Dämpfer mit kontrollierter Geschwindigkeit aus. Das Laufrad bleibt bei Unebenheiten in Kontakt mit dem Boden (blaue Linie).

Gabelkopf, Lenker und Fahrer folgen beim Überfahren von Unebenheiten etwa dem Boden (grune Linie). Die Bewegung der Federung ist vorhersehbar und kontrolliert.

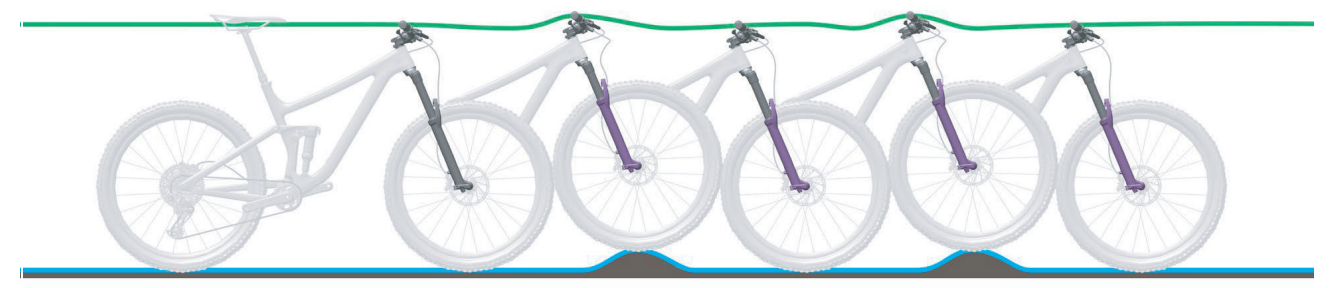

**Abbildung 57:Optimales Fahrverhalten der Gabel**

## **6.6.6.1 Suntour Luftfedergabel einstellen**

**1 Suntour-Zugstufen-Schraube** bis zum Anschlag im Uhrzeigersinn in die geschlossene Position drehen.

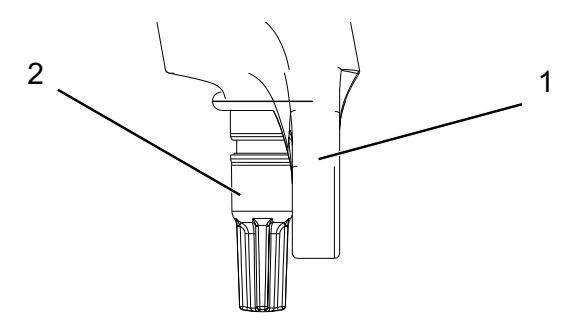

schnell ausfedert, jedoch nicht nach oben durchschlägt. Beim Durchschlagen federt die Gabel zu schnell aus und kommt abrupt zum Stillstand, wenn der vollen Ausfederweg erreicht ist. Einen leichten Schlag ist dabei hörbar und spürbar.

**3** Die Zugstufe so einstellen, dass die Gabel

**Abbildung 58:Suntour-Zugstufen-Schraube (2), Gabel (1)**

**2** Den **Suntour-Zugstufen-Schraube** gegen den Uhrzeigersinn leicht drehen.

# **6.6.7 Smart-App einrichten**

Um alle Funktionen des Bediensystems nutzen zu können, muss sich der Faher online registrieren. Über eine Nutzerkennung kann der Fahrer unter anderem seine Fahrdaten und Routen analysieren.

# **6.6.7.1 Nutzererkennung erstellen**

Um alle Funktionen des Bediensystems nutzen zu können, muss der Fahrer sich online registrieren. Über eine Nutzerkennung kann der Fahrer unter anderem seine Fahrdaten einsehen, offline Routen planen und diese Routen auf den Bordcomputer übertragen.

Die Nutzerkennung kann entweder über die Smartphone-App **BOSCH eBike Connect** oder direkt über [www.eBike-Connect.com](http://www.eBike-Connect.com) angelegt werden.

- **1** Für die Registrierung erforderlichen Daten eingeben.
- **2** Die Smartphone-App **BOSCH eBike Connect** kostenfrei über den App Store (für Apple iPhones) und über den Google Play Store (für Android-Geräte) herunterladen.

# **6.6.7.2 Bordcomputer mit Portal verbinden**

Über eine WLAN-Verbindung wird eine Verbindung des Bordcomputers mit dem Portal erstellt.

- **1** Auf <Anmelden> auf dem <Status-Screen> drücken.
- **2** <WLAN> auswählen.
- **3** Netzwerk auswählen.
- **4** Nutzername und Passwort eingeben.
- $\Rightarrow$  Nach erfolgreicher Verbindung werden alle Daten mit dem Bordcomputer synchronisiert.

#### **6.6.7.3 Bordcomputer mit Smartphone verbinden**

- **1** App starten.
- **2** Auf <Mein eBike> drücken.
- **3** Auf <Neues eBike-Gerät hinzufügen> drücken.
- **4** Nyon (BUI350) hinzufügen.
- $\Rightarrow$  In der App wird der Hinweis gezeigt, dass auf dem Bordcomputer der **Fahrlicht-Taster** für 5 Sekunden gedrückt werden muss.
- **5 Fahrlicht-Taster** für 5 Sekunden drücken.
- Der Bordcomputer aktiviert die Bluetooth®- Low-Energy-Verbindung automatisch und wechselt in den Pairing-Modus.
- **6** Den Anweisungen auf dem Bildschirm folgen.
- Ist der Pairing-Vorgang abgeschlossen, werden die Nutzerdaten synchronisiert.

# **6.7 Zubehör**

Für Pedelecs ohne Seitenständer wird ein Abstellständer empfohlen, bei dem entweder das Vorderrad oder Hinterrad sicher eingeschoben werden kann. Folgendes Zubehör wird empfohlen:

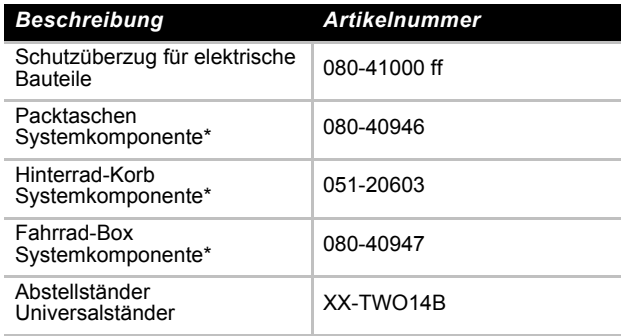

**Tabelle 30:Zubehör**

\*Systemkomponenten sind auf den Gepäckträger abgestimmt und sorgen für ausreichende Stabilität durch besondere Krafteinleitung. \*\*Systemkomponenten sind auf das Antriebssystem abgestimmt.

# **6.7.1 Premiumfunktionen**

Die Standardfunktionen des Bediensystems können durch Zukauf von Premiumfunktionen über den App Store für Apple iPhones bzw. Google Play Store für Android-Geräte erweitert werden.

Neben der Gratis-App Bosch eBike Connect stehen kostenpflichtige Premiumfunktionen zur Verfügung. Eine detaillierte Liste der zur Verfügung stehenden zusätzlichen Apps finden Sie in der Online-Betriebsanleitung unter [www.Bosch-eBike.com](http://www.Bosch-eBike.com).

# **6.7.2 Kindersitz**

# **! WARNUNG**

## **Sturz durch falschen Kindersitz**

Der Gepäckträger und das Unterrohr sind für Kindersitze ungeeignet und können brechen. Hierdurch kann es zu einem Sturz mit schweren Verletzungen für den Fahrer und das Kind kommen.

 Niemals einen Kindersitz am Sattel, Lenker oder Unterrohr befestigen.

# **! VORSICHT**

## **Sturz durch unsachgemäße Handhabung**

Bei der Verwendung von Kindersitzen verändern sich die Fahreigenschaften und die Standsicherheit des Pedelecs erheblich. Hierdurch kann es zu einem Kontrollverlust und einem Sturz mit Verletzungen kommen.

 Die sichere Verwendung des Kindersitzes üben, bevor das Pedelec im öffentlichen Raum verwendet wird.

# **Quetschgefahr durch offenliegende Federn**

Das Kind kann sich die Finger an offenliegenden Federn oder offener Mechanik des Sattels und der Sattelstütze quetschen.

 Niemals Sättel mit offenliegenden Federn montieren, wenn ein Kindersitz verwendet wird.

Niemals gefederte Sattelstützen mit offener Mechanik und offenliegenden Federn montieren, wenn ein Kindersitz verwendet wird

# **Hinweis**

- Die gesetzlichen Bestimmungen zur Verwendung von Kindersitzen beachten.
- Die Bedienungs- und Sicherheitshinweise zum Kindersitzsystem beachten.
- Niemals höchstes zulässiges Gesamtgewicht überschreiten.

Der Fachhändler berät bei der Auswahl des zum Kind und Pedelec passenden Kindersitzsystems.

Zur Erhaltung der Sicherheit ist die Erstmontage eines Kindersitzes vom Fachhändler vorzunehmen. Bei der Montage eines Kindersitzes achtet der Fachhändler darauf, dass der Sitz und die Befestigung des Sitzes zum Pedelec passen, alle Bauteile montiert und solide befestigt werden, Schaltzüge, Bremszüge, hydraulische und elektrische Leitungen ggf. angepasst werden, die Bewegungsfreiheit des Fahrers optimal ist und das höchste zulässige Gesamtgewicht des Pedelecs eingehalten wird. Der Fachhändler gibt eine Einweisung in den Umgang mit dem Pedelec und dem Kindersitz.

# **6.7.3 Anhänger**

# **! VORSICHT**

## **Sturz durch Bremsversagen**

Bei überhöhter Anhängerlast kann sich der Bremsweg verlängern. Der lange Bremsweg kann einen Sturz oder einen Unfall mit Verletzungen verursachen.

 Niemals angegebene Anhängerlast überschreiten.

## **Hinweis**

- Die Bedienungs- und Sicherheitshinweise zum Anhängersystem sind zu beachten.
- Die gesetzlichen Bestimmungen zur Verwendung von Fahrradanhängern sind zu beachten.
- $\blacktriangleright$  Nur bauartgenehmigte Kupplungssysteme verwenden.

Ein Pedelec, das für den Anhängerbetrieb freigegeben ist, ist mit einem entsprechenden Hinweisschild ausgestattet. Es dürfen nur Anhänger verwendet werden, deren Stützlast und Gewicht die zulässigen Werte nicht übersteigen.

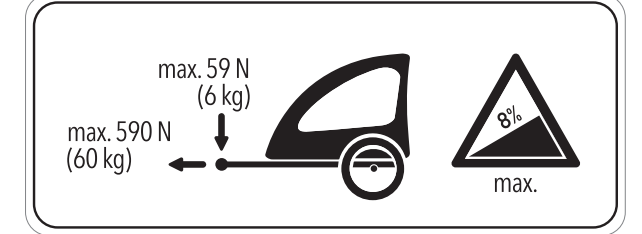

**Abbildung 59:Hinweisschild Anhänger**

Der Fachhändler berät bei der Auswahl des zum Pedelec passenden Anhängersystems. Zur Erhaltung der Sicherheit ist deshalb die Erstmontage eines Anhängers vom Fachhändler vorzunehmen.

## **6.7.4 Handyhalter**

#### **Gilt nur für Pedelecs mit dieser Ausstattung**

Am Vorbau ist eine Halterung für SP Connect Handyhülle montiert.

- $\checkmark$  An die Bedienungsanleitung der SP Connect Handyhülle und des Handys halten.
- $\checkmark$  Nur auf asphaltierten Straßen nutzen.
- $\checkmark$  Handy vor Diebstahl schützen.
- Zum Befestigen die SP Connect Handyhülle auf die Halterung stecken und 90° nach rechts drehen.
- ▶ Zum Lösen die SP Connect Handyhülle 90° nach links drehen und entnehmen.

# **6.7.5 Federgabel Schraubenfeder**

Wenn der gewünschte SAG der Federgabel nach dem Anpassen nicht erreicht werden kann, muss die Schraubenfeder-Baugruppe gegen eine weichere oder härtere Feder ausgetauscht werden.

Um den SAG zu erhöhen, muss eine weichere Schraubenfeder-Baugruppe eingebaut werden.

Um den SAG zu verringern, muss eine härtere Schraubenfeder-Baugruppe eingebaut werden.

# **6.7.6 Tubeless und Airless**

Radfahren ohne Schlauch verspricht weniger und keinen Platten.

Der Fachhändler berät Sie bei der Auswahl des zum Pedelec passenden Reifenssystems.

Zur Erhaltung der Sicherheit ist das Umrüsten auf einen Tubeless oder Airless nur durch einem Fachhändler durchzuführen.

#### Betrieb

# **6.8 Checkliste vor jeder Fahrt**

- Vor jeder Fahrt das Pedelec prüfen.
- Bei Abweichungen das Pedelec außer Betrieb nehmen.

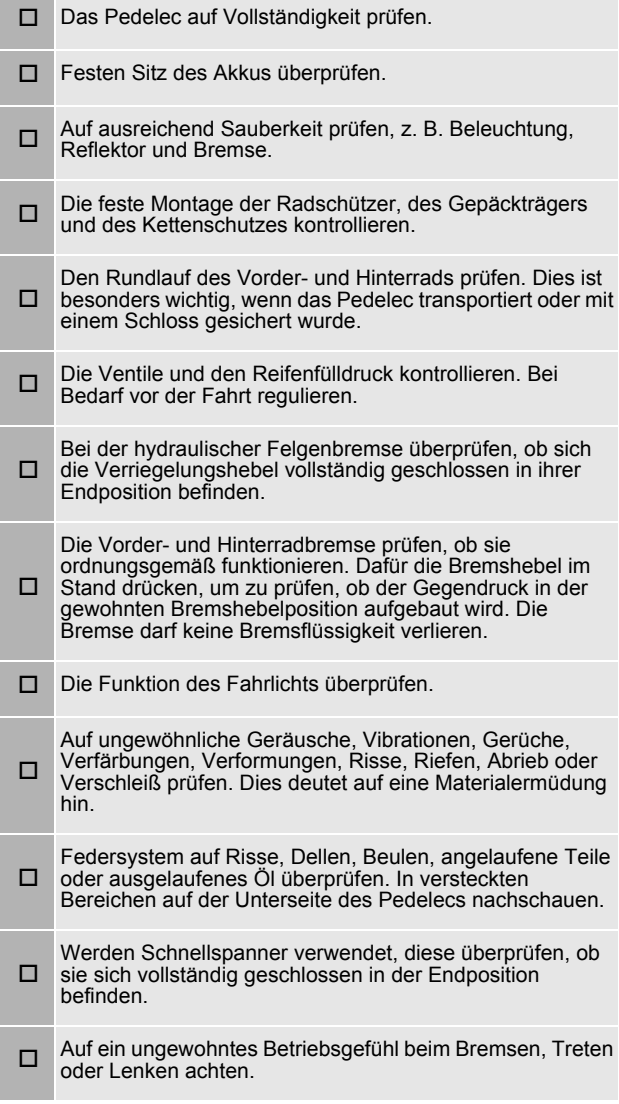

# **6.9 Seitenständer hochkappen**

 Den Seitenständer mit dem Fuß vor der Fahrt vollständig hochklappen.

# **6.10 Gepäckträger nutzen**

# **! VORSICHT**

# **Sturz durch beladenen Gepäckträger**

Bei einem beladenen *Gepäckträger* ändert sich das Fahrverhalten des Pedelecs, insbesondere beim Lenken und Bremsen. Dies kann zum Kontrollverlust führen. Ein Sturz mit Verletzungen kann die Folge sein.

 Die sichere Verwendung eines beladenen *Gepäckträgers* üben, bevor das Pedelec im öffentlichen Raum verwendet wird.

# **Quetschung der Finger durch Federklappe**

Die Federklappe des *Gepäckträgers* arbeitet mit hoher Spannkraft. Es besteht die Gefahr, die Finger zu quetschen.

- ▶ Niemals Federklappe unkontrolliert zuschnappen lassen.
- Beim Schließen der Federklappe auf die Position der Finger achten.

# **Sturz durch ungesichertes Gepäck**

Lose oder ungesicherte Gegenstände auf dem *Gepäckträger*, z. B. Gurte, können sich im Hinterrad verfangen. Ein Sturz mit Verletzungen kann die Folge sein.

Auf dem Gepäckträger befestigte Gegenstände können die *Reflektoren* und das *Fahrlicht* verdecken. Das Pedelec kann im Straßenverkehr übersehen werden. Ein Sturz mit Verletzungen kann die Folge sein.

- Auf dem *Gepäckträger* angebrachte Gegenstände ausreichend sichern.
- Niemals dürfen die am *Gepäckträger* befestigten Gegenstände die *Reflektoren*, den *Scheinwerfer* oder das *Rücklicht* verdecken.
- Das Gepäck möglichst ausgewogen auf die linke und rechte Seite verteilen.
- ▶ Die Verwendung von Packtaschen und Gepäckkörben wird empfohlen.

Auf dem *Gepäckträger* ist seine maximale Tragfähigkeit ausgewiesen.

- Niemals beim Bepacken das *höchste zulässige Gesamtgewicht* überschreiten.
- Niemals die maximale Tragfähigkeit des Gepäckträgers überschreiten.
- Niemals den Gepäckträger ändern.

# **6.11 Sattel nutzen**

- Nur Hosen ohne Nieten verwenden, da ansonsten der Sattelbezug beschädigt werden kann.
- Bei den ersten Fahrten dunkle Kleidung verwenden, da neue Ledersättel abfärben können.

# **6.12 Akku**

 $\checkmark$  Bevor der Akku herausgenommen oder eingesetzt wird, Akku und Antriebssystem ausschalten.

# **6.12.1 Rahmenakku**

**Gilt nur für Pedelecs mit dieser Ausstattung**

#### **6.12.1.1 Rahmenakku herausnehmen**

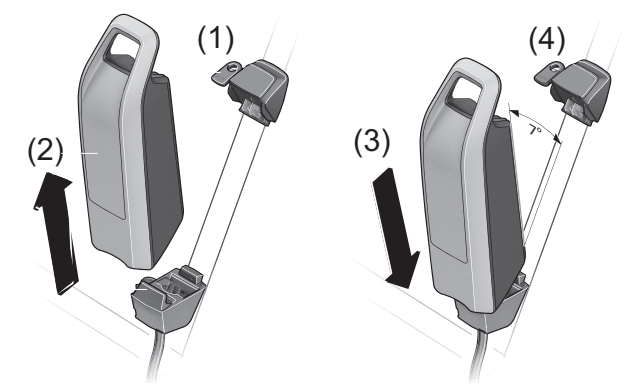

#### **Abbildung 60:Rahmenakku herausnehmen und einsetzen**

- **1** Akku-Schloss mit Akku-Schlüssel öffnen (1).
- **2** Akku aus dem oberen Teil der Halterung des Rahmenakkus kippen.
- **3** Akku aus der Halterung des Rahmenakkus ziehen (2).

#### **6.12.1.2 Rahmenakku einsetzen**

- **1** Akku auf die Kontakte im unteren Teil der Halterung des Rahmenakkus setzen (3).
- **2** Den Akku-Schlüssel vom Akku-Schloss abziehen (4).
- **3** Bis zum Anschlag in den oberen Teil der Halterung des Rahmenakkus kippen.
- $\Rightarrow$  Ein Klickgeräusch ist hörbar.
- **4** Eingesetzten Akku auf festen Sitz prüfen.

# **6.12.2 Gepäckträgerakku**

**Gilt nur für Pedelecs mit dieser Ausstattung**

#### **6.12.2.1 Gepäckträgerakku herausnehmen**

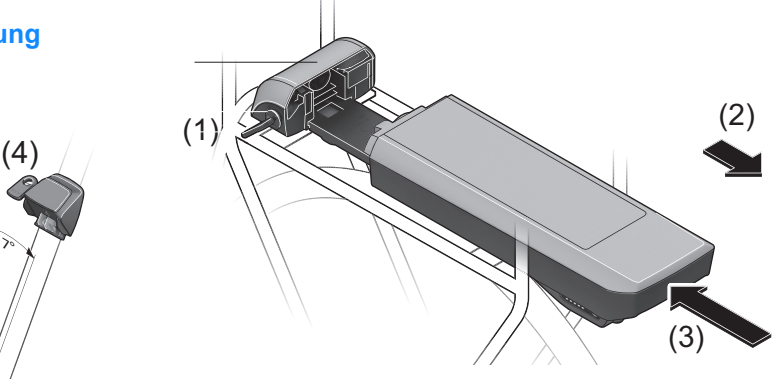

**Abbildung 61:Gepäckträgerakku herausnehmen (2) und einsetzen (3)**

- **1** Akku-Schloss mit Akku-Schlüssel öffnen (1).
- **2** Akku nach Hinten aus der Halterung des Gepäckträgerakkus ziehen (2).
- **3** Den Akku-Schlüssel vom Akku-Schloss abziehen (1).

#### **6.12.2.2 Gepäckträgerakku einsetzen**

- **1** Akku mit den Kontakten in die Halterung des Gepäckträgerakkus bis zum Einrasten schieben (3).
- **2** Eingesetzten Akku auf festen Sitz prüfen.

# **6.12.3 Integrierten Akku**

## **Gilt nur für Pedelecs mit dieser Ausstattung**

#### **6.12.3.1 Integrierten Akku herausnehmen**

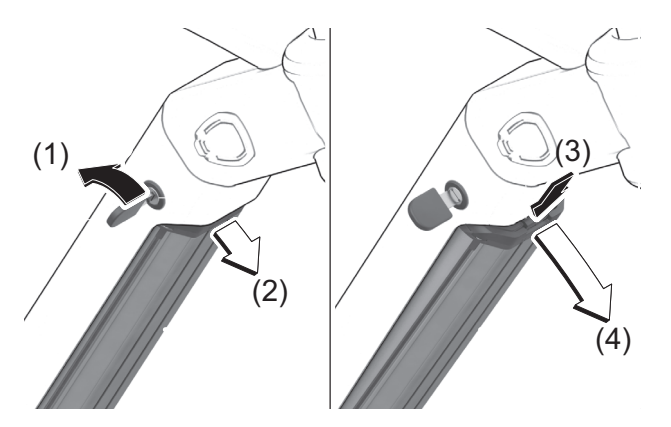

**Abbildung 62:Integrierten Akku herausnehmen**

- **1** Akku-Schloss mit Akku-Schlüssel öffnen (1).
- Der Akku ist entriegelt und fällt in die Rückhaltesicherung (2).
- **2** Von unten den Akku mit der Hand stützen. Von oben mit der anderen Hand auf die Rückhaltesicherung drücken (3).
- $\Rightarrow$  Der Akku ist komplett entriegelt und fällt in die Hand (4).
- **3** Akku aus dem Rahmen ziehen.
- **4** Den Akku-Schlüssel vom Akku-Schloss abziehen.

#### **6.12.3.2 Integrierten Akku einsetzen**

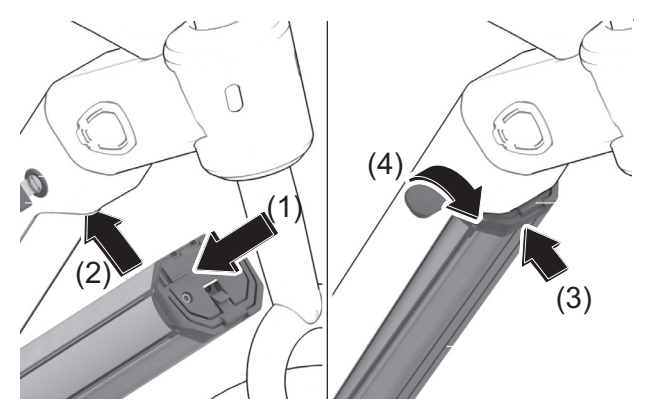

**Abbildung 63:Integrierten Akku einsetzen**

- **1** Den Akku mit den Kontakten vorran in die untere Halterung des Integrierten Akkus setzen (1).
- **2** Akku nach oben klappen, bis der Akku von der Rückhaltesicherung gehalten wird (2).
- **3** Akku nach oben drücken (3).
- Ein Klickgeräusch ist hörbar.
- **4** Akku auf festen Sitz prüfen.
- **5** Akku mit Akku-Schlüssel abschließen, da sich sonst das Schloss öffnen und der Akku aus der Halterung fallen kann (4).
- **6** Den Akku-Schlüssel vom Akku-Schloss abziehen.
- **7** Vor jeder Fahrt, Akku auf festen Sitz prüfen.

# **6.12.4 Akku laden**

- $\checkmark$  Die Umgebungstemperatur beim Ladevorgang muss im Bereich von 0 °C bis 40 °C liegen.
- $\checkmark$  Der Akku kann zum Laden am Pedelec bleiben oder herausgenommen werden.
- Eine Unterbrechung des Ladevorgangs schädigt den Akku nicht.
- **1** Bei Bedarf die Kabelanschluss-Abdeckung entfernen.
- **2** Den Netzstecker des Ladegeräts mit einer haushaltsüblichen, geerdeten Steckdose verbinden.

#### **Anschlussdaten** 230 V, 50 Hz

## **Hinweis**

- Netzspannung beachten! Die Spannung der Stromquelle muss mit den Angaben auf dem Typenschild des Ladegerätes übereinstimmen. Mit 230 V gekennzeichnete Ladegeräte können an 220 V betrieben werden.
- **3** Das Ladekabel in den Ladeanschluss des Akkus stecken.
- $\Rightarrow$  Der Ladevorgang startet automatisch.
- Während des Ladens zeigt die Ladezustandsanzeige den Ladezustand an. Bei eingeschaltetem Antriebssystem zeigt der *Bildschirm* den Ladevorgang an.

#### **Hinweis**

Tritt ein Fehler während des Ladevorgangs auf, wird eine Systemmeldung angezeigt.

- Sofort das Ladegerät und den Akku außer Betrieb nehmen und den Anweisungen folgen.
- $\Rightarrow$  Der Ladevorgang ist beendet, wenn die LEDs der Ladezustandsanzeige erlöschen.
- **4** Nach dem Laden den Akku vom Ladegerät trennen.
- **5** Das Ladegerät vom Netz trennen.

## **6.12.5 Doppelakku laden**

#### **Gilt nur für Pedelecs mit dieser Ausstattung**.

## **Hinweis**

- Den Akku nur an der zuganglichen Ladebuchse laden.
- Niemals eine verschlossene Ladebuchse öffnen. Das Laden an einer zuvor verschlossenen Ladebuchse kann zu irreparablen Schaden fuhren

#### **6.12.5.1 Ladevorgang mit zwei eingesetzten Akkus**

- ▶ Sind an einem Pedelec zwei Akkus angebracht, beide Akkus über den offenen Anschluss laden.
- $\Rightarrow$  Wahrend des Ladevorgangs werden beiden Akkus abwechselnd geladen. Dabei wird automatisch mehrfach zwischen beiden Akkus umgeschaltet. Die Ladezeit verdoppelt sich.
- $\Rightarrow$  Wahrend des Betriebs werden beide Akkus abwechselnd entladen.

#### **6.12.5.2 Ladevorgang mit einem eingesetzten Akku**

- ▶ Ist nur ein Akku eingesetzt, nur den Akku mit zugangliche Ladebuchse laden.
- Den Akku mit verschlossener Ladebuchse ausserhalb der Halterung laden.

# **6.12.6 Doppelakku mit einem Akku nutzen**

Bei Pedelecs mit zwei Akkus ist eine der Ladebuchsen unzuganglich oder mit einer Verschlusskappe verschlossen

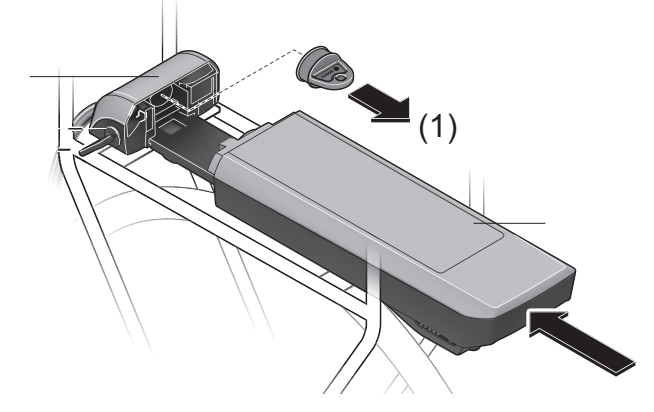

**Abbildung 64:Offene Kontakte mit Abdeckklappe abdecken, Beispiel Gepäcktäger**
Wenn ein Pedelec, das fur zwei Akkus vorgesehen ist, nur mit einem Akku verwendet werden soll, die Kontakte des freien Steckplatzes mit der mitgelieferten Abdeckkappe abdecken (1). Durch die offenen Kontakte bestehet ansonsten die Gefahr eines Kurzschlusses.

#### **6.12.7 Akku aufwecken**

- $\checkmark$  Bei langer Nichtnutzung schläft der Akku zum Selbstschutz ein. Die LEDs der Ladezustandsanzeige leuchten nicht.
- Den **Ein-Aus-Taster (Akku)** drücken.
- Die Ladezustandsanzeige der zeigt den Ladezustand an.

# **6.13 Elektrisches Antriebssystem**

# **6.13.1 Elektrisches Antriebssystem einschalten**

# **! VORSICHT**

## **Sturz durch fehlende Bremsbereitschaft**

Das angeschaltetes Antriebssystem kann durch eine Krafteinwirkung auf die Pedale aktiviert werden. Wird der Antrieb unbeabsichtigt aktiviert und die Bremse nicht erreicht, kann ein Sturz mit Verletzungen entstehen.

- Niemals das Elektrische Antriebssystem starten und sofort ausschalten, wenn die Bremse nicht sicher erreicht werden kann.
- $\checkmark$  Eine ausreichend geladener Akku ist ins Pedelec eingesetzt.
- $\checkmark$  Der Akku sitzt fest.
- Der Akku-Schlüssel ist entfernt.
- $\checkmark$  Der Bordcomputer ist richtig in der Halterung eingesetzt.

Es gibt zwei Möglichkeiten, das Antriebssystem einzuschalten.

- **Ein-Aus-Taster (Akku**)
- Kurz auf den **Ein-Aus-Taster (Akku)** drücken.
- **Ein-Aus-Taster (Bordcomputer)**
- Kurz auf den **Ein-Aus-Taster (Bordcomputer)**  drücken.
- $\Rightarrow$  1st das Antriebssystem eingeschaltet, wird der Antrieb aktiviert, sobald die Pedale mit ausreichender Kraft bewegt werden (außer in der Funktion Schiebehilfe oder im Unterstützungslevel "OFF").

# **6.13.2 Elektrisches Antriebssystem ausschalten**

Sobald der Fahrer im Normalbetrieb aufhört, in die Pedale zu treten oder eine Geschwindigkeit von 25 km/h erreicht ist, wird die Unterstützung durch den Antriebssystem abgeschaltet. Die Unterstützung setzt wieder ein, wenn der Fahrer in die Pedale tritt und die Geschwindigkeit unter 25 km/h liegt.

Zehn Minuten nach dem letzten Befehl schaltet sich das System automatisch ab. Der Bordcomputer wird bei dieser Möglichkeit in einen Standby-Modus versetzt.

Der Standby-Modus wird beendet und der Bordcomputer schaltet sich automatisch ab, wenn der Ladezustand des Bordcomputer-Akkus geringer als 75 % ist.

Spätestens um Mitternacht (0 Uhr) wird der Bordcomputer abgeschaltet.

Es gibt drei Möglichkeiten, das Antriebssystem manuell auszuschalten.

- **Ein-Aus-Taster (Bordcomputer**)
- Für mindestens 3 Sekunden den **Ein-Aus-Taster (Bordcomputer)** drücken.
- **Ein-Aus-Taster (Akku)**
- Den **Ein-Aus-Taster (Akku)** drücken.
- Der Bordcomputer wird bei dieser Möglichkeit in einen Standby-Modus versetzt.
- **Bordcomputer entnehmen**
- *Bordcomputer* aus der Halterung nehmen.
- Die LEDs der Betriebs- und Ladezustandsanzeige erlöschen.

# **6.14 Bordcomputer**

#### **6.14.1 Bordcomputer einsetzen**

**1** Bordcomputer mit dem unteren Teil an die Halterung ansetzen..

# **Hinweis**

 Niemals den Bordcomputer als Griff nutzen. Wird das Pedelec am Bordcomputer hochheben, kann der Bordcomputer irreparabel beschädigt werden.

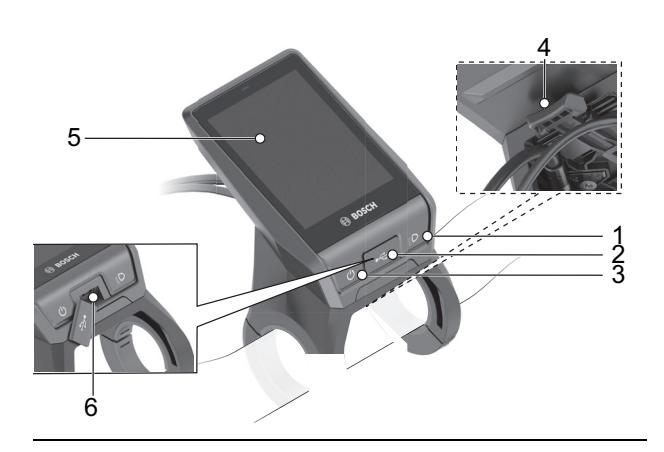

**Abbildung 65:Übersicht Aufbau und Bedienelemente Bordcomputers** 

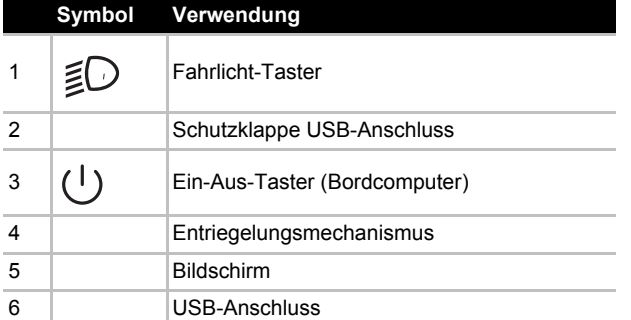

**Tabelle 31:Übersicht Bedienelement**

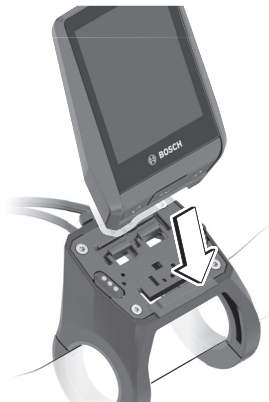

**Abbildung 66:Bordcomputer ansetzen**

**2** Bordcomputer nach vorne drücken, bis der Bordcomputer spürbar einrastet.

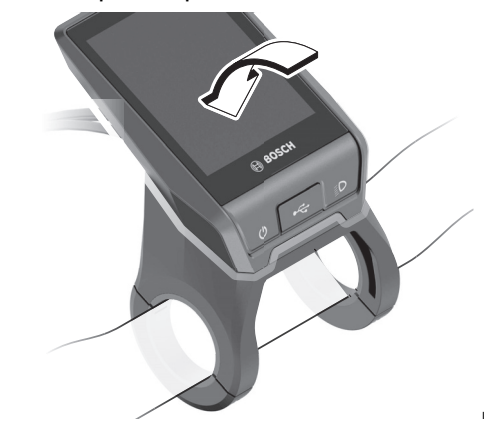

**Abbildung 67:Bordcomputer nach vorne drücken**

**3** Vergewissern, dass der Bordcomputer fst eingerastet ist.

# **6.14.2 Bordcomputer abnehmen**

- $\checkmark$  Ist der Bordcomputer nicht gesichert, kann er entnommen werden.
- **1** Auf den Entrrieglungsmechanismus drücken..

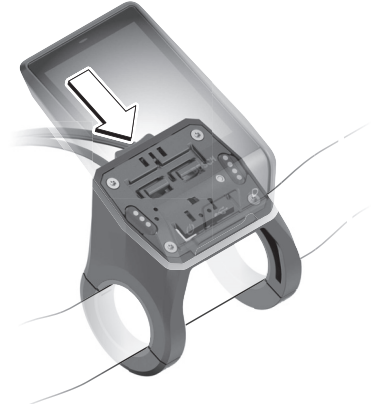

**Abbildung 68:Auf Entrieglungsmechanismus drücken**

**2** Bordcomputer nach oben abnehmen..

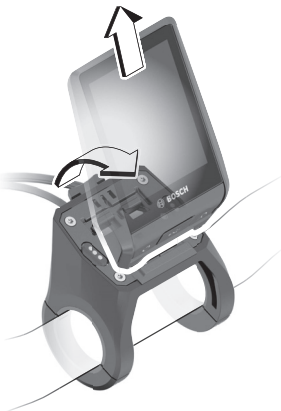

**Abbildung 69:Bordcomputer entnehmen**

 Das System wird durch das Abnehmen des Bordcomputers ausgeschaltet.

# **6.14.3 Bordcomputer sichern**

Um zu verhindern, dass der Bordcomputer bei einem Sturz aus der Halterung fällt, ist es möglich, den Entriegelungsmechanismus durch eine Schraube zu blockieren. Das Blockieren ist kein Diebstahlschutz

- **1** Halterung demontieren.
- **2** Bordcomputer in die Halterung setzen.
- **3** Beiliegende Blockierschraube (M3, 5 mm lang) von unten in das dafür vorgesehene Gewinde des Bordcomputers schrauben. Niemals längere Schraube verwenden, da dies zu einer Beschädigung des Bordcomputers führt.

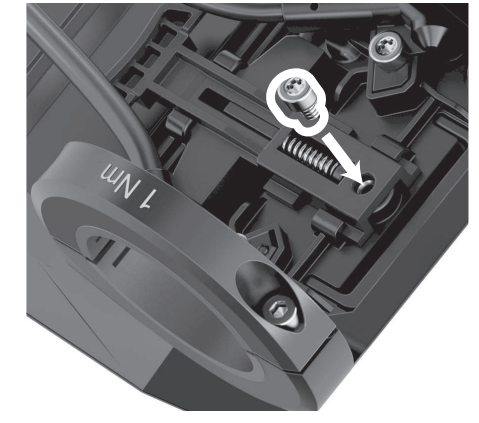

**Abbildung 70:Blockierschraube einschrauben**

- **4** Halterung wieder montieren.
- **5** Den Bordcomputer zusätzlich mit einer Sicherungsschlaufe (optional erhältlich) sichern.

#### **6.14.4 Bordcomputer-Akku laden**

Um eine maximale Lebensdauer des Bordcomputer-Akkus zu erreichen, sollte der Bordcomputer-Akku alle drei Monate für eine Stunde nachgeladen werden.Ohne Aufladen des Bordcomputer-Akkus bleiben Datum und Uhrzeit für ca. 6 Monate erhalten. Den Bordcomputer-Akku entweder auf dem Pedelec oder über den USB-Anschluss laden.

#### **6.14.4.1 Auf Pedelec laden**

- $\checkmark$  Wenn der Pedelec-Akku nicht gerade läd. schaltet sich das Antriebssystem nach 10 Minuten ohne Betätigung automatisch abschaltet. In diesem Fall wird auch das Laden des Bordcomputer-Akkus beendet.
- $\checkmark$  Der Bordcomputer wird nur im eingeschalteten Zustand geladen.
- **1** Bordcomputer einschalten.
- **2** Bordcomputer in die Halterung setzen.
- $\Rightarrow$  Der Ladevorgang startet automatisch.

#### **6.14.4.2 Über USB-Anschluss laden**

- $\checkmark$  Der Bordcomputer wird nur im eingeschalteten Zustand geladen.
- **1** Bordcomputer einschalten.
- **2** USB-Schutzkappe öffnen.
- **3** USB-Buchse des Bordcomputers über ein Micro-USB-Kabel mit einem handelsüblichen USB-Ladegerät (nicht im Standard-Lieferumfang enthalten) oder dem USB-Anschluss eines Computers (5 V Ladespannung; max. 1500 mA Ladestrom) verbinden.
- $\Rightarrow$  Der Ladevorgang startet automatisch.
- Wird während des Ladevorgangs der Bordcomputer ausgeschaltet, kann der Bordcomputer erst wieder eingeschaltet werden, wenn das USB-Kabel abgezogen worden ist.

#### **6.14.4.3 Bordcomputer einschalten**

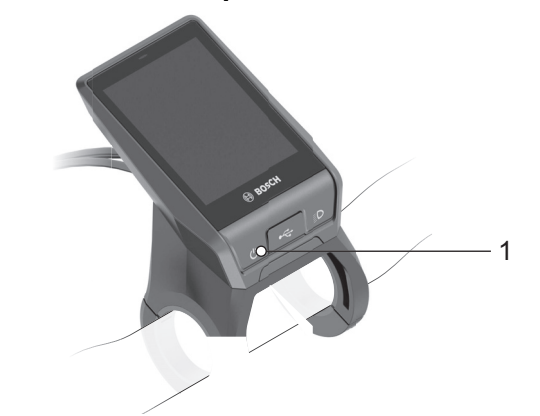

**Abbildung 71:Lage Ein-Aus-Taster (Bordcomputer)**

- Kurz den **Ein-Aus-Taster (Bordcomputer)** drücken.
- $\Rightarrow$  Das elektrische Antriebssystem ist eingeschaltet.

#### **6.14.5 Bordcomputer ausschalten**

Ist der Bordcomputer nicht in die Halterung eingesetzt, schaltet er sich nach 1 Minute ohne Tastendruck aus Energiespargründen automatisch ab.

- Kurz den **Ein-Aus-Taster (Bordcomputer)**  drücken.
- $\Rightarrow$  Das elektrische Antriebssystem ist ausgeschaltet.

#### **6.14.6 Standby-Modus**

Der Standby-Modus versetzt den Bordcomputer in eine Zustand, der einen beschleunigten Start von Bordcomputer und System ermöglicht.

#### **6.14.6.1 Standby-Modus starten**

Es gibt 3 Möglichkeiten, den Standby-Modus zu starten:

- **Ein-Aus-Taster (Bordcomputer**)
- Für mindestens 1 Sekunde, jedoch nicht länger als 3 Sekunden den **Ein-Aus-Taster (Bordcomputer)** drücken.
- **Ein-Aus-Taster (Akku**)
- Den **Ein-Aus-Taster (Akku)** drücken.
- 10 Minuten warten, bis sich das System ausschaltet.

# **6.14.6.2 Standby-Modus beenden**

▶ 1 Sekunde den **Ein-Aus-Taster (Bordcomputer)** drücken.

# **6.14.7 Lock (Pemiumfunktion)**

Die Lock-Funktion kann im Reiter <Shop> der eBike-Connect-App erworben werden. Nach dem Einschalten der Lock-Funktion ist durch Abziehen des Bordcomputers die Unterstützung der eBike-Antriebseinheit deaktiviert. Eine Aktivierung ist dann nur mit dem zum Pedelec gehörenden Bordcomputer möglich.

Eine detaillierte Anleitung hierzu finden Sie in der Online-Betriebsanleitung unter [www.BOSCH](htp://www.BOSCH-eBike.com)[eBike.com](htp://www.BOSCH-eBike.com).

# **6.14.7.1 Fahrlicht nutzen**

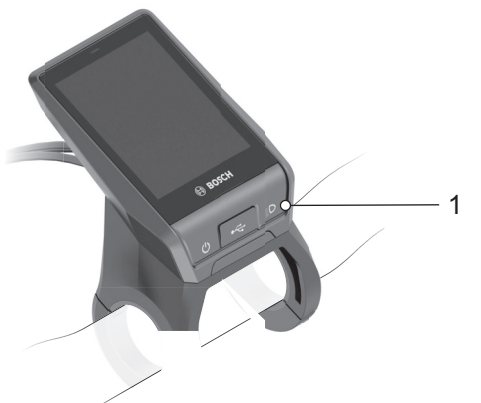

#### **Abbildung 72:Lage Fahrlicht-Ttaster**

- Um das *Fahrlicht* einzuschalten, muss das Antriebssystem eingeschaltet sein.
- Den **Fahrlicht-Taster** drücken.
- Das Vorderlicht und das Rücklicht sind gleichzeitig eingeschaltet (*Fahrlicht-Symbol* wird angezeigt) und ausgeschaltet (*Fahrlicht-Symbol* wird nicht angezeigt).

# **6.14.8 Schiebehilfe nutzen**

# **! VORSICHT**

# **Verletzung durch Pedale und Räder**

Die Pedale und das Antriebsrad drehen sich bei der Nutzung der Schiebehilfe. Haben die Räder des Pedelecs beim Benutzen der Schiebehilfe keinen Bodenkontakt (z. B. beim Hochtragen an einer Treppe oder beim Bedaden eines Fahrradträgers) besteht Verletzungsgefahr.

- Die Funktion Schiebehilfe ausschließlich beim Schieben des Pedelecs verwenden.
- Während der Verwendung der Schiebehilfe muss das Pedelec mit beiden Händen sicher geführt werden.
- Genug Bewegungsfreiraum für die Pedale einplanen.

Die Schiebehilfe unterstützt beim Schieben des Pedelecs. Die Geschwindigkeit beträgt maximal 6 km/h betragen.

- Der Unterstützungslevel OFF darf nicht gewählt sein.
- $\checkmark$  Die Durchzugskraft der Schiebehilfe und deren Geschwindigkeit lassen sich durch die Wahl des Gangs beeinflussen. Zur Schonung des Antriebs empfiehlt sich bergauf der erste Gang. .

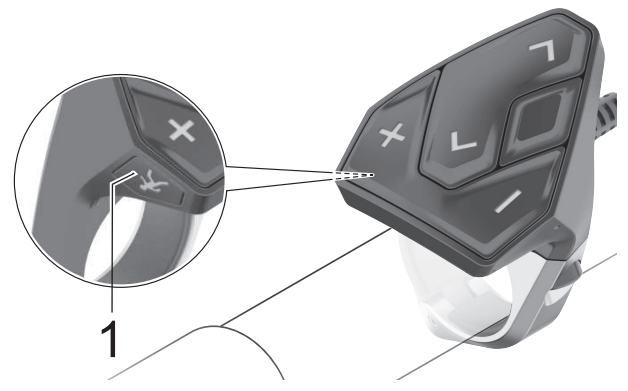

**Abbildung 73:Lage Schiebehilfe-Taster am Bedieneinheit**

- **1** Kurz den **Schiebehilfe-Taster** drücken.
- Die Schiebehilfe ist aktiviert.
- **2** Innerhalb von 3 Sekunden den **Plus-Taster (Bedieneinheit)** drücken und gedrückt halten.
- $\Rightarrow$  Die Schiebehilfe wird eingeschaltet.
- **3** Den **Plus-Taster (Bedieneinheit)** auf der Bedieneinheit loslassen, um die Schiebehilfe auszuschalten. Die Schiebehilfe schaltet sich ebenfalls automatisch ab, sobald die Räder des Pedelecs blockiert werden oder die Geschwindigkeit 6 km/h überschreitet.

#### **6.14.9 Unterstützungslevel wählen**

 $\checkmark$  An der Bedieneinheit wird eingestellt, wie stark der elektrische Antrieb den Fahrer beim Treten unterstützt. Der Unterstützungslevel kann jederzeit, auch während der Fahrt, geändert werden. .

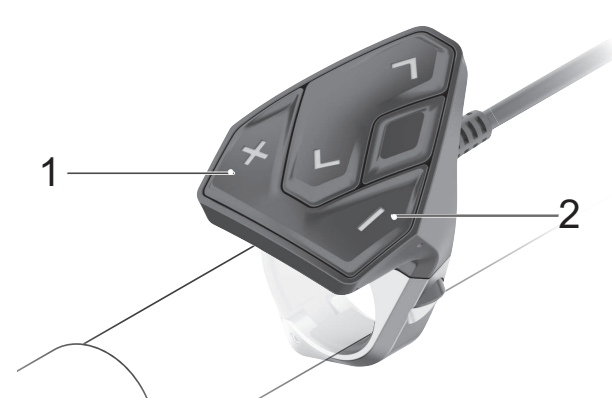

**Abbildung 74:Lage Plus-Taster und Minus-Taster (Bedieneinheit)**

- Den **Plus-Taster (Bedieneinheit)** der Bedieneinheit drücken, um den Unterstützungslevel zu erhöhen.
- Den **Minus-Taster (Bedieneinheit)** der Bedieneinheit drücken, um den Unterstützungslevel zu verringern.
- $\Rightarrow$  Die abgerufene Motorleistung erscheint in der Anzeige. Die maximale Motorleistung hängt vom gewählten Unterstützungslevel ab. Wird der Bordcomputer aus der Halterung entnommen, bleibt der zuletzt angezeigte Unterstützungslevel gespeichert.

## **6.14.10 Bordcomputer bedienen**

Alle Oberflächendarstellungen und -texte der folgenden Seiten entsprechen dem Freigabestand der aktuellsten Software. Nach einem Update können die Oberflächendarstellungen und -texte geringfügig verändern sein.

Während der Fahrt wird der Bordcomputer über die Bedieneinheit bedient.

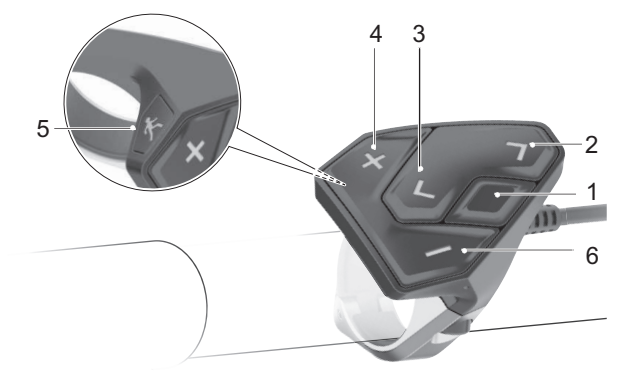

#### **Abbildung 75:Übersicht Bedieneinheit**

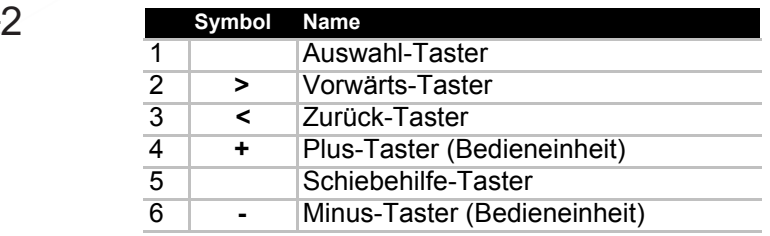

**Tabelle 32:Übersicht Taster des Bedieneinheits**

Mit dem **Auswahl-Taster** (1) können folgende Funktionen ausgeführt werden:

- während der Fahrt das SCHNELLMENÜ öffnen,
- Im Stand in der STATUSSEITE das EINSTELLUNGSMENÜ aufrufen,
- Werte und Informationshinweise bestätigen,
- einen Dialog verlassen.

Mit dem **Vorwärts-Taster** (2) und **Zurück-Taster**

(3) können die verschiedenen Oberflächen mit den Informationen der Fahrwerte auch während der Fahrt erreicht werden. So können beide Hände während der Fahrt am Lenker bleiben. Mit dem **Plus-Taster (Bedieneinheit)** (4) und dem **Minus-Taster (Bedieneinheit)** (6) können Sie den Unterstützungslevel erhöhen und absenken. Befinden Sie sich in einer Liste (z.B. im Menü EINSTELLUNGEN), können Sie mit den Tastern in der Liste nach oben und nach unten

blättern.

### **6.14.11 <RIDE-SCREEN> öffnen**

- Bordcomputer auf die Halterung einsetzen.
- Der <RIDE-SCREEN> wird angezeigt.

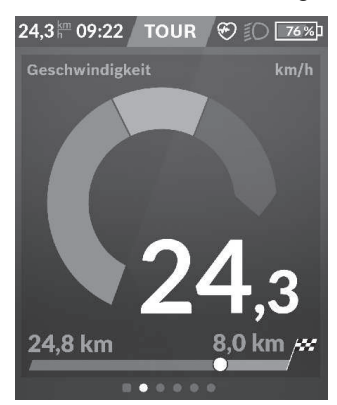

**Abbildung 76: <RIDE-SCREEN>**

#### **6.14.12 Screens öffnen**

#### **Im Stillstand**

- ▶ Nach rechts oder links auf dem Bildschim mit dem Finger wischen.
- $\Rightarrow$  Eine neue Seite wird angezeigt.

#### **Bei der Fahrt**

- Den **Vorwärts-Taster** oder **Zurück-Taster** drücken.
- $\Rightarrow$  Eine neue Seite wird angezeigt.

#### **6.14.13 Schnellmenü öffnen**

- $\checkmark$  Von der Statseite ist der Zugang nicht möglich.
- **1** Eine beliebige Seite, außer der Startseite öffnen.
- **2** Den **Auswahl-Taster** drücken.
- Das SCHNELLMENÜ wird angezeigt.

#### **6.14.14 <STATUS-SCREEN> öffnen**

- ▶ Nach Links oder Rechts wischen.
- Der <STATUS-SCREEN> wird angezeigt.

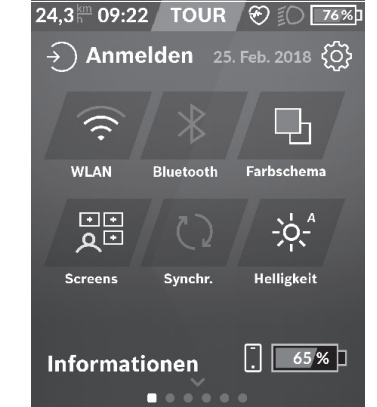

**Abbildung 77: <STATUS-SCREEN>**

#### **6.14.15 Profil anmelden**

- **1** Den <STATUS-SCREEN> öffnen.
- Auf die **Schaltfläche <ANMELDEN>** drücken..

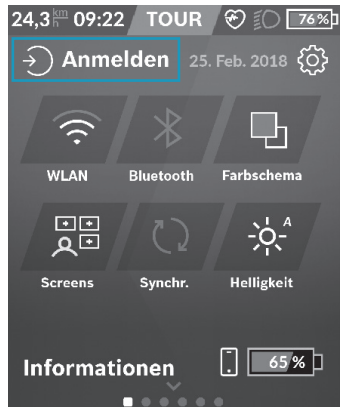

#### **Abbildung 78: Profil anmelden**

- **2** Den Anweisungen auf dem Bordcomputer folgen.
- $\Rightarrow$  Der Fahrer ist mit seinem Profil verbunden.

#### **6.14.16 WLAN aktivieren**

- $\checkmark$  WLAN ist deaktiviert.
- Den <STATUS-SCREEN> öffnen.
- Kurz auf die **Schaltfläche <WLAN>** drücken.

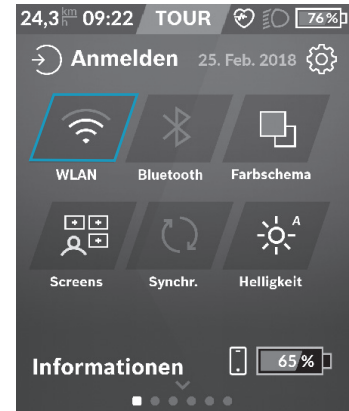

#### **Abbildung 79: Schaltfläche WLAN**

Das WLAN ist aktiviert.

#### **6.14.17 WLAN deaktivieren**

- $\checkmark$  WLAN ist aktiviert.
- **1** Den <STATUS-SCREEN> öffnen.
- **2** Kurz auf die **Schaltfläche <WLAN>** drücken.
- WLAN ist deaktiviert.

#### **6.14.18 WLAN Einstellungen ändern**

- $\checkmark$  WLAN ist deaktiviert.
- **1** Den <STATUS-SCREEN> öffnen.
- **2** Die **Schaltfläche <WLAN>** gedrückt halten.
- Das WLAN-Menü öffnet sich.
- **3** Den Anweisungen auf dem Bordcomputer folgen.
- Die Einstellungen für WLAN sind geändert

#### **6.14.19 Bluetooth® aktivieren**

- $\checkmark$  Bluetooth® ist deaktiviert.
- **1** Den <STATUS-SCREEN> öffnen.
- Kurz auf die **Schaltfläche <BLUETOOTH>** drücken..

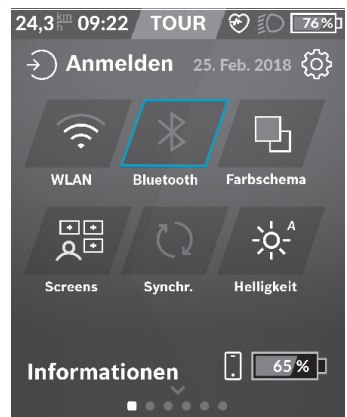

**Abbildung 80: Schaltfläche Bluetooth**

Bluetooth® ist aktiviert.

#### **6.14.20 Bluetooth® deaktivieren**

- $\checkmark$  Bluetooth® ist aktiviert.
- **1** Den <STATUS-SCREEN> öffnen.
- **2** Kurz auf die **Schaltfläche <BLUETOOTH>** drücken.
- Bluetooth® ist deaktiviert.

#### **6.14.21 Bluetooth® Einstellungen ändern**

- $\checkmark$  Bluetooth<sup>®</sup> ist deaktiviert.
- **1** Den <STATUS-SCREEN> öffnen.
- **2** Die **Schaltfläche <BLUETOOTH>** gedrückt halten.
- Das Bluetooth®-Menü öffnet sich.
- **3** Den Anweisungen auf dem Bordcomputer folgen.
- Die Einstellungen für Bluetooth® sind geändert.

#### **6.14.21.1 Screen verscheiben**

Es können bis zu 25 Screens auf dem Bordcomputer angezeigt werden. Hierzu können personalisierte Screeens erstellt werden, um die Benutzeroberfläche auf die eigenen Bedürfnissen entsprechend anzupassen.

- **1** Den <STATUS-SCREEN> öffnen.
- Auf die **Schaltfläche <SCREENS>** drücken..

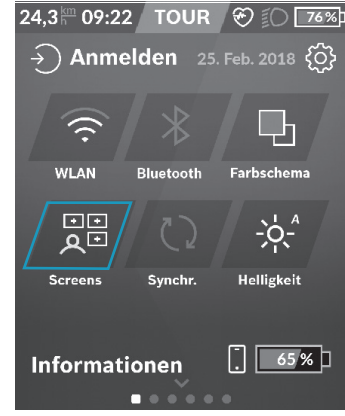

#### **Abbildung 81: Schaltfläche Screens**

#### **2 Untermenüpunkt <SCREENS VERSCHIEBEN>** öffnen.

- **3** Den Anweisungen auf dem Bordcomputer folgen.
- $\Rightarrow$  Die ausgewählten Screens sind verschoben.

#### **6.14.21.2 Eigenen Screen erstellen**

- **1** Den <STATUS-SCREEN> öffnen.
- **2** Auf die **Schaltfläche <SCREENS>** drücken.
- **3 Untermenüpunkt <NEUEN SCREEN ERSTELLEN>** öffnen.
- **4** Den Anweisungen auf dem Bordcomputer folgen.
- $\Rightarrow$  Ein eigener Screen ist erstellt.

#### **6.14.21.3 Screen löschen**

- **1** Den <STATUS-SCREEN> öffnen.
- **2** Auf die **Schaltfläche <SCREENS>** drücken.
- **3 Untermenüpunkt <SCREENS LÖSCHEN>** öffnen.
- **4** Den Anweisungen auf dem Bordcomputer folgen.
- $\Rightarrow$  Die ausgewählten Screens sind gelöscht.

#### **6.14.21.4 Vordefinierte Screens hinzufügen**

- **1** Den <STATUS-SCREEN> öffnen.
- **2** Auf die Schaltfläche **<SCREENS>** drücken.
- **3 Untermenüpunkt <VORDEFINIERTE SCREENS HINZUFÜGEN>** öffnen.
- **4** Den Anweisungen auf dem Bordcomputer folgen.
- $\Rightarrow$  Die ausgewählten vordefinierten Screens sind auf dem Bordcomputer hochgeladen.

#### **6.14.21.5 Farbschema ändern**

- **1** Den <STATUS-SCREEN> öffnen.
- Auf die **Schaltfläche <FARBSCHEMA>** drücken..

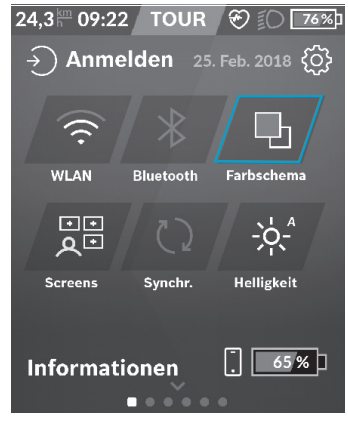

**Abbildung 82: Schaltfläche Farbschema**

- **2** Den Anweisungen auf dem Bordcomputer folgen.
- Das Farbschema ist geändert.

#### **6.14.21.6 Helligkeit ändern**

- **1** Den <STATUS-SCREEN> öffnen.
- Auf die **Schaltfläche <HELLIGKEIT>** drücken.

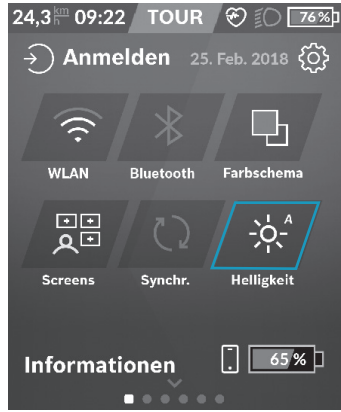

**Abbildung 83: Schaltfläche Helligkeit**

- **2** Die Helligkeitsstufe auswählen aus: **25%** | **50%** | **75%** | **100%** | **Auto**.
- Die Helligkeit ist geändert.

#### **6.14.22 Einstellungen ändern**

- $\checkmark$  Das Pedelec steht still. Die Einstellungen können während der Fahrt nicht erreicht und angepasst werden.
- $\checkmark$  Der Bordcomputer ist eingesetzt und zeigt die Startseite an.
- **1** Den <STATUS-SCREEN> öffnen.

# Auf die **Schaltfläche <EINSTELLUNGEN>** drücken..

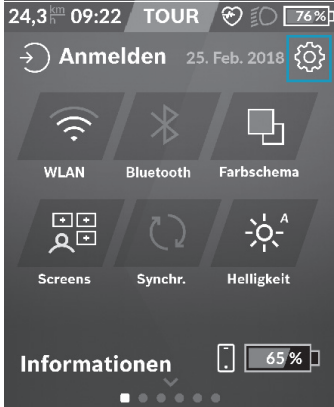

**Abbildung 84: Schaltfläche Helligkeit**

#### $\Rightarrow$  Das Einstellungsmenü wird angezeigt

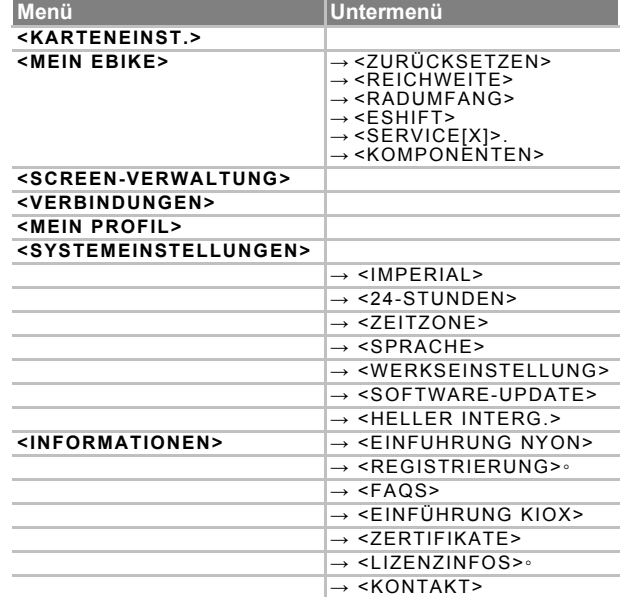

**Tabelle 33:Aufbau Nyon Einstellungsmenü und Untermenü**

Eine detailliertere Beschreibung der einzelnen Parameter befindet sich in der Online-Bedienungsanleitung unter [www.BOSCH](www.Bosch-eBike.com/Kiox-manual)[eBike.com.](www.Bosch-eBike.com/Kiox-manual)

## **6.14.22.1 Kartendarstellung ändern**

- **1** <EINSTELLUNGEN> öffnen.
- **2 Menüpunkt <KARTENEINST.>** öffnen.
- **3** Den Anweisungen auf dem Bordcomputer folgen.
- Die Darstellung der Karte ist von 2D zu 3D geändert.

# **6.14.22.2 Auf Karten-Update überprüfen**

- **1** <EINSTELLUNGEN> öffnen.
- **2 Menüpunkt <KARTENEINST.>** öffnen.
- **3** Den Anweisungen auf dem Bordcomputer folgen.
- $\Rightarrow$  Es ist das neuste Update auf dem Bordcomputer geladen.

# **6.14.22.3 Karten herunterladen**

- **1** <EINSTELLUNGEN> öffnen.
- **2 Menüpunkt <KARTENEINST.>** öffnen.
- **3** Den Anweisungen auf dem Bordcomputer folgen.
- $\Rightarrow$  Neue Karten sind heruntergeladen.

#### **6.14.22.4 Tageskilometer oder Durchschnittswerte manuell zurücksetzen**

- **1** <EINSTELLUNGEN> öffnen.
- **2 Menüpunkt <MEIN EBIKE>** öffnen.
- **3** Untermenüpunkt <ZURÜCKSETZEN> öffnen.
- **4** Den Anweisungen auf dem Bordcomputer folgen.
- Tageskilometer oder Durchschnittswerte sind auf Null gestellt.

#### **6.14.22.5 Tageskilometer oder Durchschnittswerte automatisch zurücksetzen**

- **1** <EINSTELLUNGEN> öffnen.
- **2 Menüpunkt <MEIN EBIKE>** öffnen.
- **3 Untermenüpunkt <AUTO ZURÜCKS. [AKTUELLER WERT]>** öffnen.
- **4 <Aus>** | **<Täglich>** |**<Nach 4 Std.>** auswählen.
- $\Rightarrow$  Tageskilometer oder Durchschnittswerte sind nach dem gewählten Zeitpunkt auf Null gestellt.

# **6.14.22.6 Reichweite zurücksetzen**

- **1** <EINSTELLUNGEN> öffnen.
- **2 Menüpunkt <MEIN EBIKE>** öffnen.
- **3** Untermenüpunkt <REICHWEITE> öffnen.
- **4** Den Anweisungen auf dem Bordcomputer folgen.
- $\Rightarrow$  Die Reichweite ist auf die Standardeinstellung zurückgesetzt.

# **6.14.22.7 Radumfang ändern**

- **1** <EINSTELLUNGEN> öffnen.
- **2 Menüpunkt <MEIN EBIKE>** öffnen.
- **3** Untermenüpunkt <RADUMFANG> öffnen.
- **4** Den Anweisungen auf dem Bordcomputer folgen.
- $\Rightarrow$  Der Radumfang ist geändert.

#### **6.14.22.8 eShift kofigurieren**

#### **Gilt nur für Pedelecs mit dieser Ausstattung**

- **1** <EINSTELLUNGEN> öffnen.
- **2 Menüpunkt <MEIN EBIKE>** öffnen.
- **3 Untermenüpunkt <ESHIFT>** öffnen.
- **4** Den Anweisungen auf dem Bordcomputer folgen.
- $\Rightarrow$  eShift ist konfiguriert.

#### **6.14.22.9 Servicetermin einstellen**

- **1** <EINSTELLUNGEN> öffnen.
- **2 Menüpunkt <MEIN EBIKE>** öffnen.
- **3** Untermenüpunkt <SERVICE: [TT. MON. JJJJ] ODER BEI [XXXXX] [KM]> öffnen.
- **4** Den Anweisungen auf dem Bordcomputer folgen.
- Der Servicetermin ist eingestellt.

#### **6.14.22.10 Kenndaten Komponenten anzeigen**

- **1** <EINSTELLUNGEN> öffnen.
- **2 Menüpunkt <MEIN EBIKE>** öffnen.
- **3** Untermenüpunkt <KOMPONENTEN> öffnen.
- Die Kenndaten der Komponenten werden angezeigt.

#### **6.14.22.11 Profildaten ändern**

- **1** <EINSTELLUNGEN> öffnen.
- **2** Menüpunkt <MEIN PROFIL> öffnen.
- **3** Den Anweisungen auf dem Bordcomputer folgen.
- $\Rightarrow$  Die Daten für das aktuelle Profil sind geändert.

# **6.14.22.12 Einheit Geschwindigkeit einstellen**

- **1** <EINSTELLUNGEN> öffnen.
- **2 Menüpunkt <SYSTEMEINSTELLUNGEN>** öffnen.
- **3** Untermenüpunkt <IMPERIAL> öffnen.
- **4** Den Anweisungen auf dem Bordcomputer folgen.
- Die Einheit der Geschwindigkeit wird in km/h oder mph angeziegt.

# **6.14.22.13 Uhrzeit-Format einstellen**

- **1** <EINSTELLUNGEN> öffnen.
- **2 Menüpunkt <SYSTEMEINSTELLUNGEN>** öffnen.
- **3** Untermenüpunkt <24-Stunden> öffnen.
- **4** Den Anweisungen auf dem Bordcomputer folgen.
- Uhrzeit wird im ausgewählten 12-Stundenoder im 24-Stunden-Format anzeigt.

# **6.14.22.14 Zeitzohne einstellen**

- **1** <EINSTELLUNGEN> öffnen.
- **2 Menüpunkt <SYSTEMEINSTELLUNGEN>** öffnen.
- **3** Untermenüpunkt <Zeitzone> öffnen.
- **4** Den Anweisungen auf dem Bordcomputer folgen.
- Die Zeitzone ist ausgewählt. Das aktuelle Datum und die aktuelle Uhrzet werden entsprechend der gewählten Zeitzone angezeigt. Die Einstellung erfolgt automatisch über GPS.

# **6.14.22.15 Uhrzeit einstellen**

- **1** <EINSTELLUNGEN> öffnen.
- **2 Menüpunkt <SYSTEMEINSTELLUNGEN>** öffnen.
- **3** Untermenüpunkt <Zeitzone> öffnen.
- **4** Den Anweisungen auf dem Bordcomputer folgen.
- $\Rightarrow$  Die aktuelle Uhrzeit wird entsprechend der gewählten Zeitzone angezeigt. Die Einstellung erfolgt automatisch über GPS.

# **6.14.22.16 Datum einstellen**

- **1** <EINSTELLUNGEN> öffnen.
- **2 Menüpunkt <SYSTEMEINSTELLUNGEN>** öffnen.
- **3** Untermenüpunkt <Zeitzone> öffnen.
- **4** Den Anweisungen auf dem Bordcomputer folgen.
- $\Rightarrow$  Das aktuelle Datum wird entsprechend der gewählten Zeitzone angezeigt. Die Einstellung erfolgt automatisch über GPS.

# **6.14.22.17 Sprache auswählen**

- **1** <EINSTELLUNGEN> öffnen.
- **2 Menüpunkt <SYSTEMEINSTELLUNGEN>** öffnen.
- **3** Untermenüpunkt <SPRACHE.> öffnen.
- **4** Den Anweisungen auf dem Bordcomputer folgen.
- $\Rightarrow$  Die Sprache ist eingestellt.

### **6.14.22.18 Auf Werkseinstellungen zurücksetzen**

- **1** <EINSTELLUNGEN> öffnen.
- **1 Menüpunkt <SYSTEMEINSTELLUNGEN>** öffnen.
- **2** Untermenüpunkt <WERKSEINSTELLUNGEN> öffnen.
- **3** Den Anweisungen auf dem Bordcomputer folgen.
- $\Rightarrow$  Alle Einstellungen sind auf die Wersteinstellungen zurücksetzt. Alle Benutzerdaten sind gelöscht.

# **6.14.22.19 Bordcomputer-Update**

- **1** <EINSTELLUNGEN> öffnen.
- **1 Menüpunkt <SYSTEMEINSTELLUNGEN>** öffnen.
- **2** Untermenüpunkt <SOFTWARE-UPDATE> öffnen.
- **3** Den Anweisungen auf dem Bordcomputer folgen.
- $\Rightarrow$  Der Bordcomputer besitzt das neuste Update.

#### **6.14.23 <MAP-SCREEN> öffnen**

- ▶ Nach Links oder Rechts wischen.
- Der <MAP-SCREEN> wird angezeigt.

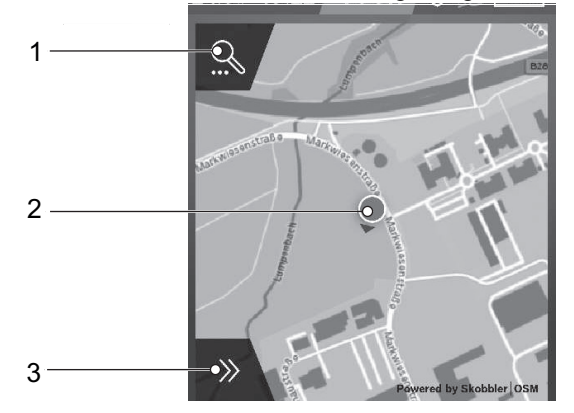

#### **Abbildung 85:Übersicht <MAP-SCREEN>**

- 1 **Schaltfläche <NAVIGATIONSSUCHE>**
- 2 Standort-Punkt
- 3 **Schaltfläche <NAVIGATIONSFUNKTIONEN>**

#### **6.14.24 <MAP-SCREEN> bedienen**

- ▶ Zum Vergrößern des Kartenausschnitts den Bildschirm mit zwei Fingern berühren und beide Finger spreizen.
- ▶ Zum Verkleinern des Kartenausschnitts den Bildschirm mit zwei Fingern berühren und beide Finger zusammen ziehen.
- Zum Bewegen der Karte den Bildschirm mit zwei Fingern berühren und mit beiden Fingern die Karte bewegen.
- ▶ Zum Auswählen eines Zieles auf einer Karte einen Finger länger auf den Bildschirm drücken.

#### **6.14.25 <NAVIGATIONSSUCHE> öffnen**

- **1** <MAP-SCREEN> öffnen.
- **2** Auf die **Schaltfläche <NAVIGATIONSSUCHE>** drücken.

Die <NAVIGATIONSSUCHE> wird angezeigt.angepasst.

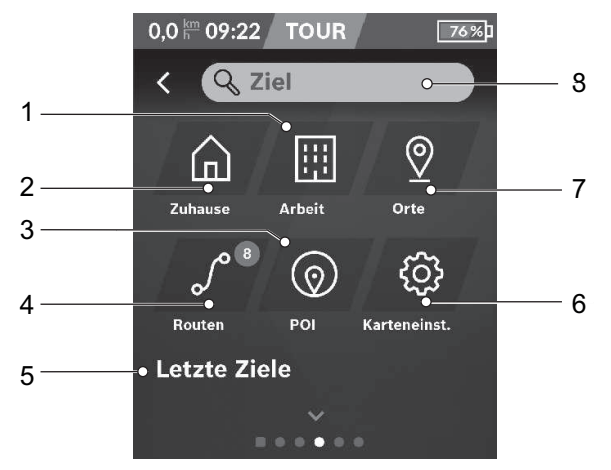

**Abbildung 86:Übersicht <NAVIGATIONSSUCHE>** 

- 1 **Schaltfläche <ARBEIT>**
- 2 **Schaltfläche <ZUHAUSE>**
- 3 **Schaltfläche <POI>**
- 4 **Schaltfläche <ROUTEN>**
- 5 **Schaltfläche <LETZTE ZIELE>**
- 6 **Schaltfläche <KARTENEINST.>**
- 7 **Schaltfläche <ORTE>**
- 8 **Eingabefeld <ZIEL>**

#### **6.14.25.1 Zieladresse ins Navi eintragen**

- **1** <NAVIGATIONSSUCHE> öffnen.
- **2** In das Eingabefeld <ZIEL> die Zieladresse oder eine POI (z.B. Restaurant) eingetragen.
- Es wird: die schnellste Route **Schaltfläche <SCHNELL>,** die schönste Route **Schaltfläche <SCHÖN>,** und eine MTB-Route **Schaltfläche <MTB>** angezeigt.
- **3** Auf die ausgewählte Route drücken.
- Die Restreichweite des Akkus wird unter Berücksichtigung der topografischen Gegebenheiten berechnet und angezeigt.
- **4** Die Route bei Bedarf starten.

#### **6.14.25.2 Nach Hause navigieren**

- $\checkmark$  Die Heimatadresse ist im Portal hinterlegt.
- **1** <NAVIGATIONSSUCHE> öffnen.
- **2** Auf die **Schaltfläche <ZUHAUSE>** drücken.
- Es wird: die schnellste Route **Schaltfläche <SCHNELL>,** die schönste Route **Schaltfläche <SCHÖN>,** und eine MTB-Route **Schaltfläche <MTB>** angezeigt.
- **3** Auf die ausgewählte Route drücken.
- Die Restreichweite des Akkus wird unter Berücksichtigung der topografischen Gegebenheiten berechnet und angezeigt.
- **4** Die Route bei Bedarf starten.

#### **6.14.25.3 Zur Arbeit navigieren**

- Die Adresse der Arbeitsstätte ist im Portal hinterlegt.
- **1** <NAVIGATIONSSUCHE> öffnen.
- **2** Auf die **Schaltfläche <ARBEIT>** drücken.
- Es wird: die schnellste Route **Schaltfläche <SCHNELL>,** die schönste Route **Schaltfläche <SCHÖN>,** und eine MTB-Route **Schaltfläche <MTB>** angezeigt.
- **3** Auf die ausgewählte Route drücken.
- Die Restreichweite des Akkus wird unter Berücksichtigung der topografischen Gegebenheiten berechnet und angezeigt.
- **4** Die Route bei Bedarf starten.

#### **6.14.25.4 Gespeicherte Routen navigieren**

- $\checkmark$  Es sind Routen im Portal hinterlegt.
- **1** <NAVIGATIONSSUCHE> öffnen.
- **2** Auf die **Schaltfläche <ROUTEN>** drücken.
- **3** Auf die ausgewählte Route drücken.
- Die Restreichweite des Akkus wird unter Berücksichtigung der topografischen Gegebenheiten berechnet und angezeigt.
- **4** Die Route bei Bedarf starten.
- **6.14.25.5 Zu gespeicherten Orten navigieren**
- **1** <NAVIGATIONSSUCHE> öffnen.
- **2** Auf die **Schaltfläche <ORTE>** drücken.
- Durch Auswählen der Schaltfläche wird dem Fahrer in der App und im Portal gespeicherten Orte angezeig.
- **3** Auf den ausgewählten Ort drücken.
- Es wird: die schnellste Route **Schaltfläche <SCHNELL>,** die schönste Route **Schaltfläche <SCHÖN>,** und eine MTB-Route **Schaltfläche <MTB>** angezeigt.
- **4** Auf die ausgewählte Route drücken.
- Die Restreichweite des Akkus wird unter Berücksichtigung der topografischen Gegebenheiten berechnet und angezeigt.
- **5** Die Route bei Bedarf starten.

#### **6.14.25.6 Zu interessanten Orten navigieren**

- **1** <NAVIGATIONSSUCHE> öffnen.
- **2** Auf die **Schaltfläche <POI>** drücken.
- Durch Auswählen der Schaltfläche wird dem Fahrer Ziele von allgemeinem Interesse, wie z.B. Restaurants oder Einkaufsmöglichkeiten, angezeigt.
- **3** Auf den ausgewählten Ort drücken.
- Es wird: die schnellste Route **Schaltfläche <SCHNELL>,** die schönste Route **Schaltfläche <SCHÖN>,** und eine MTB-Route **Schaltfläche <MTB>** angezeigt.
- **4** Auf die ausgewählte Route drücken.
- Die Restreichweite des Akkus wird unter Berücksichtigung der topografischen Gegebenheiten berechnet und angezeigt.
- **5** Die Route bei Bedarf starten.

#### **6.14.25.7 Zu letzte Ziele navigieren**

- **1** <NAVIGATIONSSUCHE> öffnen.
- **2** Auf die **Schaltfläche <LETZTE ZIELE>** drücken.
- Durch Auswählen der Schaltfläche werden dem Fahrer die letzten Routen und Orte angezeigt.
- **3** Auf den ausgewählten Ort drücken.
- Es wird: die schnellste Route **Schaltfläche <SCHNELL>,** die schönste Route **Schaltfläche <SCHÖN>,** und eine MTB-Route **Schaltfläche <MTB>** angezeigt.
- **4** Auf die ausgewählte Route drücken.
- Die Restreichweite des Akkus wird unter Berücksichtigung der topografischen Gegebenheiten berechnet und angezeigt.
- **5** Die Route bei Bedarf starten.

#### **6.14.25.8 Aktive Naviation bedienen**

Während der Navigation wird der <AKTIVE NAVIGATIONS-SCREEN> angezeigt. .

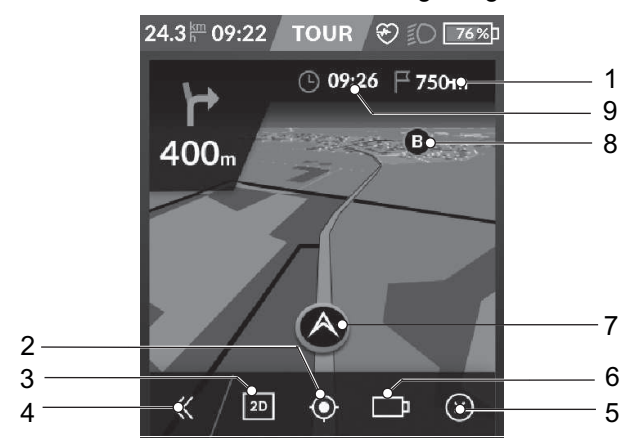

**Abbildung 87:Übersicht <AKTIVE NAVIGATION>** 

- 1 Anzeige Entfernung zum Ziel
- 2 **Schaltfläche <ANSICHT ZENTRIEREN>** (
- 3 **Schaltfläche <2D- UND 3D-ANSICHT WECHSELN>**
- 4 **Schaltfläche <PANEL AUF- UND ZUKLAPPEN>**
- 5 **Schaltfläche <AKTIVE NAVIGATION BEENDEN>**
- 6 Anzeige Batterie Reichweitenindikator
- 7 Anzeige Aktuelle Position
- 8 Anzeige Ziel
- 9 Anzeige Ankunftszeit
- Auf die Schaltfläche <Ansicht zentrieren> drücken.
- $\Rightarrow$  Dei aktuelle Porition wird angezeigt.
- Auf die Schaltfläche <2D- und 3D-Ansicht wechseln> drücken.
- Die Ansicht wechselt zwischen der 2D- und 3D-Ansicht.
- Auf die Schaltfläche <Panel auf- und zuklappen> drücken.
- Die <NAVIGATIONSSUCHE> wird geöffnet.
- Auf die Schaltfläche <Aktive Navigation beenden> drücken.
- $\Rightarrow$  Die Navigation wird beendet.

# **6.15 Bremse**

# **! WARNUNG**

#### **Sturz durch Bremsversagen**

Bei langer, kontinuierlicher Betätigung der Bremse (z. B. einer langen Berabfahrt), kann sich das Öl im Bremssystem erhitzen. Hierdurch kann eine Dampfblase gebildet werden. Eventuell im Bremssystem enthaltendes Wasser oder Luftblasen kann durch die Hitze expandieren. Hierdurch wird der Hebelweg plötzlich vergrößern. Ein Sturz mit starken Verletzungen kann die Folge sein.

- Bei längeren Bergabfahrten regelmäßig die Bremse lösen.
- Niemals das Pedelec nutzen, wenn beim drücken des Bremsgriffs keine Widerstand zu spüren ist oder die Bremsen nicht ordnungsgemäß funktionieren. Einen Fachändler aussuchen.

Bei der Fahrt wird die Antriebskraft des Motors abgeschaltet, sobald der Fahrer nicht mehr in die Pedale tritt. Beim Bremsen schaltet sich das Antriebssystem nicht ab.

Eine sachgemäßge Handhabung der Bremse unterstützt die Kontrolle über das Pedelec und verhindert Stürze.

- Um ein optimales Bremsergebnis zu haben, beim Bremsen nicht in die Pedale treten.
- ▶ Das Körpergewicht so weit wie möglich nach hinten und unten verlagern.
- ▶ Bremsen und Notbremsungen üben, bevor das Pedelec im öffentlichen Raum verwendet wird.

### **6.15.1 Bremshebel nutzen**

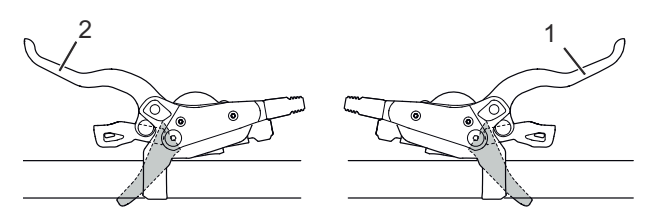

**Abbildung 88:Bremshebel hinten (1) und vorne (2), Beispiel Shimano Bremse**

- Den linken *Bremshebel* für die Betätigung der *Vorderrad-Bremse* ziehen.
- Den rechten *Bremshebel* für die Betätigung der *Hinterradbremse* ziehen.

# **6.16 Federung und Dämpfung**

Fahrers, Übergängen, Kurvenfahrten,

#### **6.16.1 Druckstufendämpfer der Federgabel**

Der Druckstufendämpfer ermöglicht es, schnelle Anpassungen vorzunehmen, um das Federverhalten der Gabel bei Veränderungen des Geländes anzupassen. Er ist für Einstellungen während der Fahrt vorgesehen. Der Druckstufendämpfer steuert die Hubgeschwindigkeit der Druckstufe, oder die Rate, mit welcher die Gabel bei langsamen Stößen einfedert. Der Druckstufendämpfer beeinflusst das Abfedern von Unebenheiten und dessen Effizienz bei Gewichtsverlagerungen des gleichmäßigen Stößen durch Unebenheiten und beim Bremsen.

Bei optimaler Einstellung wirkt die Gabel in hügligem Gelände dem Einfedern entgegen, verbleibt höher in ihrem Federweg und unterstützt den Fahrer dabei, die Geschwindigkeit beim Befahren des hügeligen Abschnitts des Geländes beizubehaltenBeim Auftreffen auf die Unebenheit federt die Gabel schnell und ungehindert ein und federt die Unebenheit ab. Die Traktion bleibt erhalten (blaue Linie)..

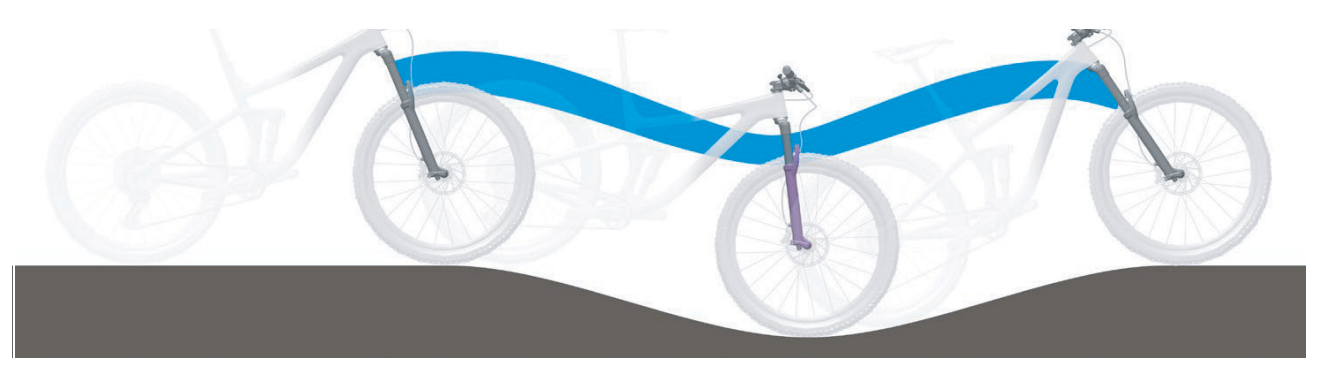

**Abbildung 89:Optimales Fahrverhalten im hügligen Gelände**

#### **Hart eingestellter Druckstufendämpfer**

- Bewirkt, dass sich die Federgabel höher im Federweg bewegt. Dies erleichtert es dem Fahrer bei Fahrten über gleichmäßig hügeliges Gelände und durch Kurven, die Effizienz zu verbessern und den Schwung beizubehalten.
- Das Einfedern fühlt sich bei holprigerem Gelände eventuell etwas härter an.

#### **Weich eingestellter Druckstufendämpfer**

- Bewirkt, dass die Gabel schnell und problemlos einfedert. Dies erleichtert es dem Fahrer eventuell bei Fahrten über holprigeres Gelände, Schwung und Geschwindigkeit beizubehalten.
- Das Einfedern fühlt sich bei holprigerem Gelände eventuell etwas weniger hart an.

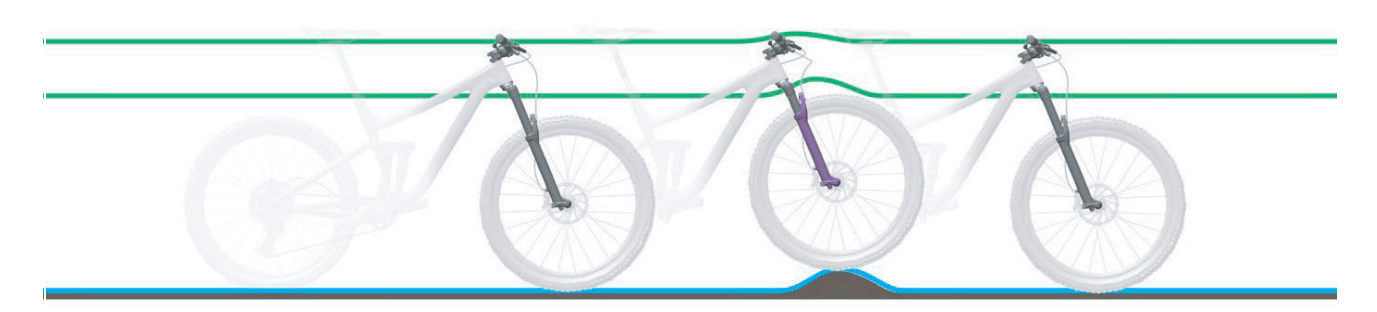

#### **Abbildung 90:Optimales Fahrverhalten bei Unebenheiten**

Bei optimaler Einstellung federt die Gabel beim Auftreffen auf Unebenheiten schnell und ungehindert ein und federt die Unebenheit ab. Die Traktion bleibt erhalten (blaue Linie). Die Gabel

reagiert schnell auf den Stoß. Lenkkopf und Lenker steigen beim Abfedern der Unebenheit leicht an (grüne Linie).

#### **Schwelle**

Die Schwelle der Dämpfung verhindert ein Einfedern, bis eine mittlere Stoß- oder Abwärtskraft auftritt. Der Schwellenmodus erhöht die Effizienz des Antriebs in ebenem Gelände.

Die Schwelleneinstellung kann verwendet werden, um die Tritteffizienz in flachem, hügeligem, ebenem oder leicht holprigem Gelände zu verbessern. Im Schwellenmodus führen höhere Geschwindigkeiten des Pedelecs beim Auftreffen auf eine Unebenheit zu höheren Aufprallkräften, wodurch die Gabel einfedert und die Unebenheit abgefedert wird.

#### **Schwelle der Gabel**

- Wenn sich der Druckstufendämpfer in der offenen Position (am Anschlag gegen den Uhrzeigersinn) befindet, federt die Federgabel schnell und ungehindert durch ihren gesamten Federweg ein, wenn eine Stoß- oder Abwärtskraft auftritt.
- Wenn sich der Druckstufendämpfer in der Schwellenposition befindet, wirkt die Federgabel einem Einfedern entgegen, bis eine mittlere Stoßoder Abwärtskraft auftritt.
- Wenn sich der Druckstufendämpfer in der gesperrten Position (am Anschlag im Uhrzeigersinn) befindet, wirkt die Federgabel einem Einfedern in ihren Federweg entgegen, bis eine starke Stoß- oder Abwärtskraft auftritt.

## **6.16.1.1 Suntour Druckstufendämpfer einstellen**

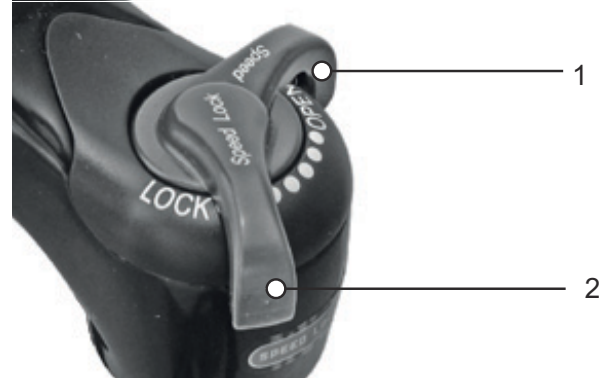

**Abbildung 91:Suntour-Druckstufedämpfer in offener (1) und geschlossener (2) Position**

- ▶ In der Position OPEN ist der Druckstufendämpfer geöffnet.
- ▶ Die Position LOCK ist die der Druckstufendämpfer gesperrt.
- Die Positionen zwischen OPEN und LOCK ermöglichen die Feinabstimmung der Druckstufen-Dämpfung. Es wird empfohlen den Druckstufen-Einsteller zunächst auf die Position OPEN einzustellen.

# **6.17 Gangschaltung**

Um den lastfreien und komfortablen Gangwechsel in nur ca. 0,2 Sekunden durchzuführen, ist ein unterstützendes Verhalten durch den/die Radfahrer/-in hilfreich:

- Optimal sind 50-80 Kurbelumdrehungen.
- Hohe Lasten auf den Kurbeln während des Schaltvorgangs vermeiden.
- Rechtzeitig zurückschalten, z.B. vor Steigungen.

#### **6.17.1 Gänge einzeln schalten**

Der Gangwechsel der Rohloff E-14 erfolgt durch Betätigung der Tasten des Rohloff E-14 Lenker-Tasters.

Am Rohloff E-14 Lenker-Taster befinden sich drei Taster:

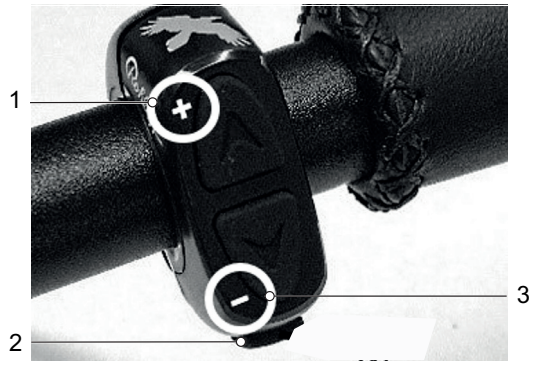

**Abbildung 92:Rohloff E-14 Lenker-Taster** 

- 1 **Plus-Taster(Schaltung)**
- 2 **M-Taster**
- 3 **Minus-Taster(Schaltung)**
- Den **Plus-Taster (Schaltung)** zum Hochschalten (Schalten in Richtung Gang 14) nutzen.
- ▶ Den Minus-Taster (Schaltung) zum Runterschalten (Schalten in Richtung Gang 1) nutzen.
- $\Rightarrow$  Sofort nach dem ersten Klick am Taster schaltet die Rohloff E-14 Schalteinheit einen Gang hoch oder einen Gang herunter.

## **6.17.2 Mehrere Gänge gleichzeitig schalten**

# **! WARNUNG**

#### **Sturzgefahr durch unbeabsichtigtes Schalten**

Durch die Multishift-Funktion schaltet die Rohloff E-14 Schalteinheit sehr schnell in kleine Gänge. Dabei verringert sich der Pedalwiderstand erheblich. Dies kann zu einem Verlust des Gleichgewichts auf dem Fahrrad führen, ein Sturz kann die Folge sein.

- Niemals während der Fahrt die Finger auf die **Minus- oder Plus-Taster (Schaltung)** legen, da so unbeabsichtig die Multi-Shift Funktion ausgelöst werden kann.
- Den **Plus-Taster (Schaltung)** dauerhaft drücken oder.
- ▶ Den Minus-Taster (Schaltung) dauerhaft drücken.
- Die Rohloff E-14 Schalteinheit schaltet erst einen Gang. Dann erfolgen die Gangwechsel automatisch in Dreierschritten bis der 14. Gang erreicht ist oder drei Gänge runter bis der 1. Gang erreicht ist.
- Zwischen den einzelnen Dreierschritten liegt jeweils eine Pause von etwa einer halben Sekunde.

#### **6.17.2.1 Anfahrgang einstellen**

Der Anfahrgang kann zwischen Gang 1 und Gang 9 eingestellt werden.

- **1** <EINSTELLUNGEN> öffnen.
- **2 Menüpunkt <MEIN EBIKE>** öffnen.
- **3 Untermenüpunkt <ESHIFT>** öffnen.
- **4 <eShift (Rohloff)>** öffnen.
- $\Rightarrow$  Wenn der Anfahrgang bereits aktiviert ist, wird er auf dem Bildschirm angezeigt.
- **5** Den gewünschten Anfahrgang eintragen.
- **6** Speichern.
- Wird ein Anfahrgang eingestellt, so ist die Funktion Anfahrgang (Auto-Downshift) automatisch aktiviert.
- $\Rightarrow$  Wird kein Anfahrgang eingestellt, so ist die Funktion automatisch deaktiviert.

## **6.18 Pedelec parken**

#### **Hinweis**

Durch Hitze oder direkte Sonneneinstrahlung kann der *Reifenfülldruck* über den zulässigen Maximaldruck ansteigen. Hierdurch kann der *Reifen* zerstört werden.

- Niemals Pedelec in der Sonne abstellen.
- An heißen Tagen regelmäßig den *Reifenfülldruck* kontrollieren und bei Bedarf regulieren.

Aufgrund der offenen Bauweise kann eindringende Feuchtigkeit bei frostigen Temperaturen einzelne Funktionen stören.

- ▶ Pedelec immer trocken und frostfrei halten.
- Wenn das Pedelec bei Temperaturen unter 3 °C betrieben wird, muss zuvor der Fachhändler eine Inspektion durchführen und die Benutzung im Winter vorbereiten.

Unter dem hohen Gewicht des Pedelecs kann der Seitenständer in weichen Untergrund einsinken. Das Pedelec kann kippen und umfallen.

- ▶ Das Pedelec nur auf ebenen und festem Untergrund abstellen.
- **1** Das Antriebssystem ausschalten (siehe Kapitel 6.13.2).
- **2** Nach dem Absteigen, den Seitenständer mit dem Fuß vor dem Hinstellen vollständig runterklappen.
- **3** Pedelec vorsichtig abstellen und die Standfestigkeit prüfen.
- **4** Federgabel und Pedale reinigen (siehe Kapitel 7.1.)
- **5** Wird das Pedelec außen abgestellt, den Sattel mit einem Sattelüberzug abdecken.
- **6** Das Pedelec mit einem Fahrradschloss abschließen.
- **7** Als Diebstahlschutz, den Bordcomputer (siehe Kapitel 6.13.1.1), den Akku (siehe Kapitel [6.12.1.1](#page-69-0), [6.12.2.1](#page-69-1) oder [6.12.3.1\)](#page-70-0) und bei Bedarf das Handy (siehe Kapitel 6.7.4) entfernen.

# **7 Reinigen und Pflegen**

#### **Checkliste Reinigung**

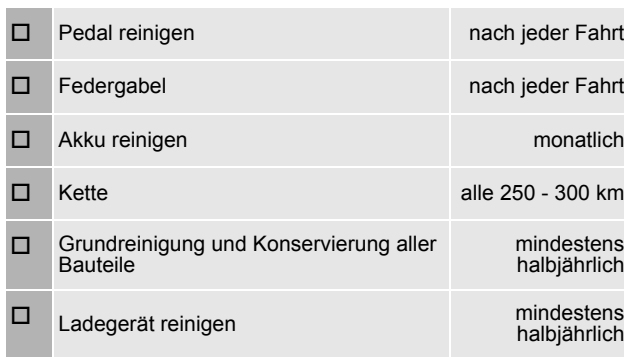

#### **Checkliste Instandhalten**

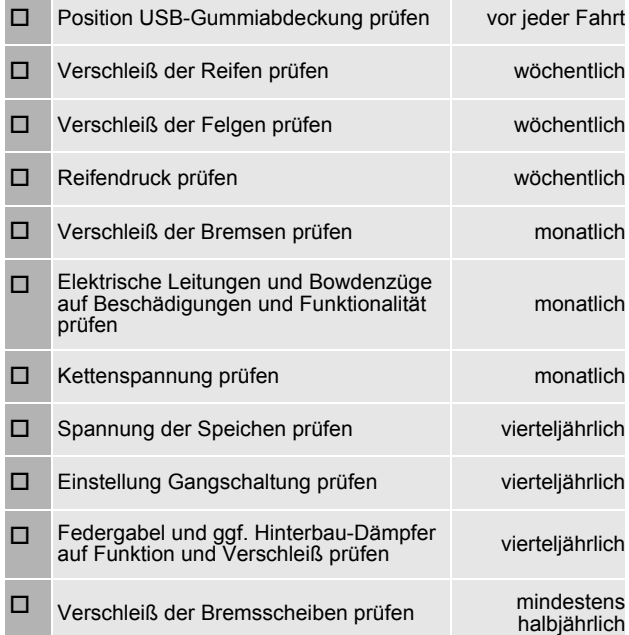

# **! WARNUNG**

#### **Sturz durch Bremsversagen**

Öl oder Schmiermittel auf der Bremsscheibe einer Scheibenbremse bzw. auf der Felge einer Felgenbremse können zu einem totalen Ausfall der Bremse führen. Dies kann einen Sturz mit starken Verletzungen zur Folgen haben.

- Niemals Öl oder Schmiermittel in Kontakt mit der Bremsscheibe bzw. den Bremsbelägen und der Felge kommen lassen
- Sind die Bremsbeläge mit Öl oder Schmiermittel in Kontakt gekommen, an einen Händler oder eine Werkstatt wenden zur Reinigung bzw. zum Austausch der Komponenten.
- Nach Reinigung, Pflege oder Reparatur einige Probebremsungen durchführen

Das Bremssystem ist nicht für eine Verwendung bei einem auf den Kopf gestellten oder hingelegten Pedelec konzipiert. Hierdurch funktioniert die Bremse unter Umständen nicht korrekt. Es kann es zu einem Sturz kommen, die Verletzungen zur Folgen haben kann.

▶ Wird das Pedelec auf den Kopf gestellt oder hingelegt, vor der Fahrt die Bremse einige Male betätigen, um so eine normale Funktionsweise der Bremsen zu gewährleisten

# **! VORSICHT**

#### **Sturz und Fallen bei unbeabsichtigter Aktivierung**

Bei unbeabsichtigter Aktivierung des Antriebssystems besteht Verletzungsgefahr.

Akku vor der Reinigung entnehmen.

#### **Hinweis**

Bei der Verwendung eines Hochdruckreinigers kann Wasser ins Innere der Lager gelangen. Die dort vorhandenen Schmiermittel werden verdünnt, die Reibung erhöht und hierdurch auf Dauer die Lager zerstört.

▶ Niemals Pedelec mit einem Hochdruckreiniger reinigen.

Gefettete Teile, z. B. die Sattelstütze, der Lenker oder der Vorbau, können nicht mehr sicher geklemmt werden.

 Niemals auf Klemmbereiche Fette oder Öle aufbringen

Das Bremssystem ist nicht für eine Verwendung bei einem auf den Kopf gestellten oder hingelegten Pedelec konzipiert. Hierdurch funktioniert die Bremse unter Umständen nicht korrekt. Es kann es zu einem Sturz kommen, die Verletzungen zur Folgen haben kann.

Wird das Pedelec auf den Kopf gestellt oder hingelegt, vor der Fahrt die Bremse einige Male betätigen, um so eine normale Funktionsweise der Bremsen zu gewährleisten

Die Pflegemaßnahmen müssen regelmäßig durchgeführt werden. Im Zweifel kontaktieren Sie Ihren Fachhändler.

# **7.1 Reinigung nach jeder Fahrt**

#### **Benötigte Werkzeuge und Reinigungsmittel:**

- **Tuch** 
	- **Luftpumpe**
- **Bürste**
- **Wasser**
- **Spülmittel**
- **Eimer**

#### **7.1.1 Federgabel reinigen**

- Mit einem feuchten Tuch Schmutz und Ablagerungen von den Standrohren und den Abstreifdichtungen entfernen.
- ▶ Die Standrohre auf Beulen, Kratzer, Verfärbungen oder auslaufendes Öl überprüfen.
- Die Staubdichtungen und Standrohre schmieren.

#### **7.1.2 Pedale reinigen**

- Nach Schmutz- und Regenfahrten mit einer Bürste und Seifenwasser reinigen.
- Nach der Reinigung die Pedale pflegen.

# **7.2 Grundreinigung**

#### **Benötigte Werkzeuge und Reinigungsmittel:**

- **Tücher**
- **Schwamm**
- **Luftpumpe**
- Bürste
- **Zahnbürste**
- Pinsel
- Gießkanne
- Eimer
- **Wasser**
- **Spülmittel**
- **Entfetter**
- **Schmiermittel**
- Bremsreiniger oder Spiritus
- $\checkmark$  Vor der Grundreinigung Akku und Bordcomputer entfernen.

#### **7.2.1 Rahmen reinigen**

- **1** Je nach Intensität und Hartnäckigkeit der Verschmutzung den Rahmen komplett mit Spülmittel einweichen.
- **2** Nach kurzer Einwirkzeit Dreck und Schlamm mit Schwamm, Bürste und Zahnbürsten entfernen.
- **3** Den Rahmen mit einer Gießkanne oder per Hand abspülen.
- **4** Nach der Reinigung den Rahmen pflegen.

#### **7.2.2 Vorbau reinigen**

- **1** Vorbau mit einem Tuch und Seifenwasser reinigen.
- **2** Nach der Reinigung den Vorbau pflegen.

# **7.2.3 Laufrad reinigen**

# **! WARNUNG**

#### **Sturz durch durchgebremste Felge**

Eine durchgebremste Felge kann brechen und das Rad blockieren. Ein Sturz mit schweren Verletzungen kann die Folge sein.

Regelmäßig die *Abnutzung* der Felge überprüfen.

- **1** Während der Reinigung des Laufrads den Reifen, die Felge, die Speiche und Speichennippel auf mögliche Beschädigungen überprüfen.
- **2** Von innen nach außen mit einem Schwamm und einer Bürste die Nabe und die Speichen reinigen.
- **3** Mit einem Schwamm die Felge reinigen.

#### **7.2.4 Antriebselemente reinigen**

- **1** Die Kassette, die Kettenräder und den Umwerfer mit einem Entfetter einsprühen.
- **2** Nach einer kurzen Einweichzeit groben Schmutz mit einer Bürste entfernen.
- **3** Alle Teile mit Spülmittel und einer Zahnbürsten abwaschen.
- **4** Nach der Reinigung die Antriebselemente pflegen.

#### **7.2.5 Kette reinigen**

#### **Hinweis**

- Niemals ageressive (säurehaltige) Reiniger, Rostlöser oder Entfetter bei der Reinigung der Kette verwenden.
- Niemals Kettenreinigungsgeräte verwenden oder Kettenreinigungsbäder durchführen.
- **1** Eine Bürste leicht mit Spülmittel anfeuchten. Beide Seiten der Kette abbürsten.
- **2** Einen Tuch mit Seifenwasser anfeuchten. Den Tuch auf die Kette legen.
- **3** Mit leichtem Druck festhalten, während die Kette durch ein Drehen des Hinterrads langsam durch den Tuch läuft.
- **4** Ist die Kette noch immer verschmutzt, die Kette mit Schmiermittel reinigen.
- **5** Nach der Reinigung die Kette pflegen.

## **7.2.6 Akku reinigen**

# **! VORSICHT Hinweis**

#### **Brand und Explosion durch Wassereintritt**

Der Akku ist nur gegen einfaches Spritzwasser geschützt. Eindringendes Wasser kann einen Kurzschluss auslösen. Der Akku kann sich selbst entzünden und explodieren.

- Niemals den Akku mit einem Hochdruckreiniger, Wasserstrahl oder Druckluft reinigen.
- $\blacktriangleright$  Kontakte sauber und trocken halten.
- Niemals den Akku ins Wasser tauchen.
- Niemals Reinigungsmittel nutzen.
- Vor der Reinigung Akku vom Pedelec entfernen.

#### **Hinweis**

- ▶ Niemals den Akku mit Lösungsmitteln (z. B. Verdünnung, Alkohol, Öl oder Korrosionsschutz) oder Reinigungsmitteln reinigen.
- Die elektrischen Anschlüsse des Akkus mit einem trockenen Tuch oder Pinsel reinigen.
- Die Dekorseiten mit einem nebelfeuchten Tuch abwischen.

#### **7.2.7 Bordcomputer reinigen**

#### **Hinweis**

Dringt Wasser in den Bordcomputer ein, wird er zerstört.

- Niemals Bordcomputer ins Wasser tauchen.
- Niemals mit Hochdruckreiniger, Wasserstrahl oder Druckluft reinigen.
- Niemals Reinigungsmittel nutzen.
- Bordcomputer vor der Reinigung vom Pedelec entfernen.
- Den Bordcomputer vorsichtig mit einem feuchten, weichen Tuch reinigen.

#### **7.2.8 Motor reinigen**

Dringt Wasser in den Motorein, wird er zerstört.

- ▶ Niemals Motor ins Wasser tauchen.
- Niemals mit Hochdruckreiniger, Wasserstrahl oder Druckluft reinigen.
- $\blacktriangleright$  Niemals Reinigungsmittel nutzen.
- Den Motor vorsichtig mit einem feuchten, weichen Tuch reinigen.

#### **7.2.9 Bremse reinigen**

# **! WARNUNG**

#### **Bremsversagen durch Wassereintritt**

Die Dichtungen der Bremse halten hohen Drücken nicht stand. Beschädigte Bremsen können zu einem Bremsversagen und einem Unfall mit Verletzungen führen.

- ▶ Niemals das Pedelec mit einem Hochdruckreiniger oder Druckluft reinigen.
- Mit einem Wasserschlauch vorsichtig umgehen. Niemals den Wasserstrahl direkt auf Dichtungsbereiche halten.
- Bremse und Bremsscheiben mit Wasser, Spülmittel und Bürste reinigen.
- **Bremsscheiben mit Bremsreiniger oder** Spiritus gründlich entfetten.

#### **7.2.10 Sattel reinigen**

#### **Hinweis**

- Niemals mit Hochdruckreiniger reinigen.
- Niemals mit Lösungsmittel oder chemischen Mitteln reinigen.
- ▶ Den Sattel mit lauwarmem Wasser und einem mit Naturseife angefeuchteten Tuch reinigen.

# **7.3 Pflege**

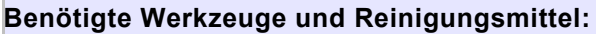

- **Tücher**
- **Zahnbürsten**
- **Spülmittel**
- Rahmen Pflegeöl
- Silikon- oder Teflonöl
- säurefreies Schmierfett
- Gabelöl
- Kettenöl
- **Entfetter**
- **Sprühöl**
- Teflon-Spray

## **7.3.1 Rahmen pflegen**

- ▶ Rahmen abtrocknen.
- Mit einem Pflegeöl einsprühen.
- Nach kurzer Einwirkzeit das Pflegeöl wieder abputzen.

#### **7.3.2 Vorbau pflegen**

- ▶ Das Vorbau-Schaftrohr und den Drehpunkt des Schnellspannhebels mit Silikon- oder Teflonöl einölen.
- Beim Speedlifer Twist zusätlich den Entriegelungsbolzen über die Nut im Speedlifter-Körper einölen.
- Um die Bedienkraft des Schnellspannhebels zu reduzieren, etwas säurefreies Schmierfett zwischen den Vorbau Schnellspannhebel und das Gleitstück geben.

#### **7.3.3 Federgabel pflegen**

Die Stabdichtungen mit Gabelöl behandeln.

#### **7.3.4 Antriebselemente pflegen**

 Gelenkwellen und Schaltungsrollen des Schaltwerks und Umwerfers mit Teflon-Spray pflegen.

#### **7.3.5 Pedal pflegen**

Pedale mit Sprühöl behandeln.

#### **7.3.6 Kette pflegen**

Die Kette gründlich mit Kettenöl einfetten.

# **7.4 Instandhalten**

Die folgenden Instandhaltungen müssen regelmäßig durchgeführt werden.

# **7.4.1 Laufrad**

# **! WARNUNG**

# **Sturz durch durchgebremste Felge**

Eine durchgebremste Felge kann brechen und das Rad blockieren. Ein Sturz mit schweren Verletzungen kann die Folge sein.

- Regelmäßig die *Abnutzung* der Felge überprüfen.
- **1** Den Verschleiß der *Reifen* prüfen.
- **2** Den *Reifendruck* prüfen.
- **3** Den Verschleiß der *Felgen* prüfen.
- $\Rightarrow$  Die Felgen einer Felgenbremse mit unsichtbarem Verschleißindikator sind verschlissen, sobald der Verschleißanzeiger im Bereich des Felgenstoßes sichtbar wird.
- $\Rightarrow$  Die Felgen mit sichtbarem Verschleißindikator sind verschlissen, sobald die schwarze, umlaufende Rille der Belagreibfläche unsichtbar wird. Es wird empfohlen, bei jedem zweiten Bremsbelagwechsel auch die *Felgen* zu erneuern.
- **4** Spannung der Speichen prüfen.

# **7.4.1.1 Reifen prüfen**

- Den Verschleiß der Reifen prufen. Der Reifen ist abgefahren, wenn auf der Laufflache die Pannenschutzeinlage oder Karkassenfaden sichtbar werden.
- Ist der Reifen abgefahren, muss ein Fachhandler den Reifen wechseln.

# **7.4.1.2 Felgen prüfen**

- Den Verschleiß der *Felgen* prüfen. Die Felgen sind verschlissen, sobald die schwarze, umlaufende Rille der Belagreibfläche unsichtbar wird.
- Zum Tasch der Felgen kontaktieren Sie Ihren Fachhändler. Es wird empfohlen, bei jedem zweiten Bremsbelagswechsel auch die *Felgen*  zu erneuern.

# **7.4.1.3 Fülldruck prüfen und korrigieren**

# **Hinweis**

Bei zu geringem Fülldruck erreicht der Reifen nicht seine Tragfähigkeit. Der Reifen ist nicht stabil und kann von der Felge springen.

Bei zu hohem Fülldruck kann der Reifen platzen.

- Den Fülldruck gemäß den Angabenüben prüfen.
- Gegebenenfalls *Fülldruck korrigieren*.

# **Blitzventil**

## Gilt nur für Pedelecs mit dieser Ausstattung

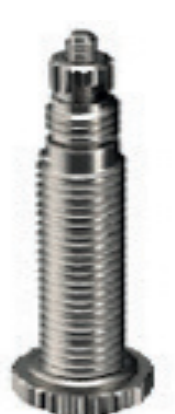

Der Fülldruck kann beim einfachen Blitzventil nicht gemessen werden. Daher wird der Fülldruck im Füllschlauch bei langsamen Pumpen mit der Fahrradluftpumpe gemessen.

Es wird empfohlen, eine Fahrradluftpumpe mit Druckmessgerät zu verwenden. Die Bedienungsanleitung der Fahrradluftpumpe muss

beachtet werden.

- **1** Die Ventilkappe abschrauben.
- **2** Die Fahrradluftpumpe ansetzen.
- **3** Langsam den Reifen aufpumpen und dabei den Fülldruck beachten.
- **4** Den Fülldruck gemäß den Angaben im Pedelec Pass korrigieren.
- **5** Ist der Fülldruck zu hoch, die Überwurfmutter lösen, Luft ablassen und die Überwurfmutter wieder festdrücken.
- **6** Die Fahrradluftpumpe abnehmen.
- **7** Die Ventilkappe festschrauben.
- **8** Die Felgenmutter mit den Fingerspitzen leicht gegen die Felge schrauben.

### **Französisches Ventil**

#### Gilt nur für Pedelecs mit dieser Ausstattung

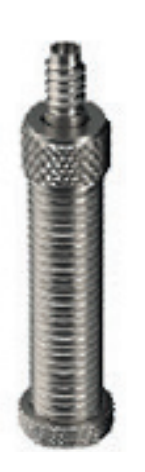

 $\checkmark$  Es wird empfohlen, eine Fahrradluftpumpe mit Druckmessgerät zu verwenden. Die Bedienungsanleitung der Fahrradluftpumpe muss beachtet werden.

- **1** Die Ventilkappe abschrauben.
- **2** Die Rändelmutter ungefähr vier Umdrehungen öffnen.
- **3** Vorsichtig die Fahrradluftpumpe ansetzen, sodass der Ventileinsatz nicht verbogen wird.
- **4** Den Reifen aufpumpen und dabei den Fülldruck beachten.
- **5** Den Fülldruck gemäß den Angaben auf dem Reifen korrigieren.
- **6** Die Fahrradluftpumpe abnehmen.
- **7** Die Rändelmutter mit den Fingerspitzen festdrücken.
- **8** Die Ventilkappe festschrauben.
- **9** Die Felgenmutter mit den Fingerspitzen leicht gegen die Felge schrauben.

#### **7.4.1.4 Fülldruck prüfen und korrigieren, Auto Ventil**

#### Gilt nur für Pedelecs mit dieser Ausstattung

1

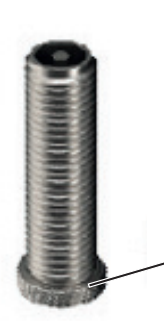

- $\checkmark$  Es wird empfohlen, eine Fahrradluftpumpe mit Druckmessgerät zu verwenden. Die Bedienungsanleitung der Fahrradluftpumpe muss beachtet werden.
- **1** Die Ventilkappe abschrauben.
- **2** Die Fahrradluftpumpe

aufsetzen.

- **3** Den Reifen aufpumpen und dabei den Fülldruck beachten.
- Der Fülldruck ist gemäß den Angaben korrigiert.
- **4** Die Fahrradluftpumpe abnehmen.
- **5** Die Ventilkappe festschrauben.
- **6** Die Felgenmutter (1) mit den Fingerspitzen leicht gegen die Felge schrauben.

## **7.4.2 Bremssystem**

# **! VORSICHT**

#### **Sturz durch Versagen der Bremse**

Abgefahrende Bemsscheiben und Bremsbeläge sowie fehlendes Hydrauliköl in der Bremsleitung mindern die Bremsleistung. Ein Sturz mit Verletzungen kann die Folge sein.

 Regelmäßig die Bremsscheibe, der Bremsbeläge und des Hydraulische Bremssystem überprüfen. Bei Abnutzung kontaktieren Sie Ihren Fachhändler.

Für die Regelmäßigkeit der Instandhaltung der Bremse sind sowohl die Häufigkeit der Benutzung als auch die Witterungsverhältnisse maßgebend. Wird das Pedelec unter extremen Bedingungen wie z. B. Regen, Schmutz oder hohe Kilometerleistung) genutzt, müssen die Instandhaltung häufiger durchgeführt werden.

#### **7.4.3 Bremsbeläge auf Verschleiß prüfen**

Bremsbeläge nach 1000 Vollbremsungen prüfen.

- **1** Prüfen, dass die Stärke der Bremsbeläge an keiner Stelle geringer als 1,8 mm und von Bremsbelag und Trägerplatte geringer als 2,5 mm ist.
- **2** Bremshebel ziehen und festhalten. Dabei prüfen, ob die Verschleißlehre der Transportsicherung zwischen die Trägerplatten der Bremsbeläge passt.
- Die Bremsbeläge haben die Verschleißgrenze nicht erreicht. Bei Abnutzung den Fachhändler kontaktieren.

## **7.4.4 Druckpunkt prüfen**

- $\blacktriangleright$  Bremshebel mehrmals ziehen und festhalten.
- Ist der Druckpunkt unklar spürbar und verändert sich, muss die Bremse entlüftet werden. Kontaktieren Sie Ihren Fachhändler.

#### **7.4.5 Bremsscheiben auf Verschleiß prüfen**

- Prüfen Sie, dass die Stärke der Bremsscheibe an keiner Stelle geringer als 1,8mm.
- Die Bremsscheiben haben die Verschleißgrenze nicht erreicht. Ansonsten muss die Bremsscheibe getauscht werden. Kontaktieren Sie Ihren Fachhändler.

#### **7.4.6 Elektrische Leitungen und Bremszüge prüfen**

 Alle sichtbaren elektrischen Leitungen und Seilzüge auf Beschädigung prüfen. Sind z. B. Hüllen gestaucht, ist eine Bremse defekt oder ein Lampe funktioniert nicht, muss das Pedelec außer Betrieb genommen weden, bis die Leitungen und Seilzüge repariert sind. Kontaktieren Sie Ihren Fachhändler.

# **7.4.7 Gangschaltung prüfen**

 Die Einstellung der Gangschaltung und des *Schalthebels* und des *Drehgriffschalters der Schaltung* prüfen und gegebenenfalls korrigieren.

# **7.4.8 Vorbau prüfen**

- Der Vorbau und das Schnellspannsystem muss in regelmäßigen Abständen überprüft und gegebenenfalls duch den Fachhändler eingestellt werden.
- Falls dazu die Innensechskantschraube gelöst wird, muss bei gelöster Schraube das Lagerspiel eingestellt werden. Danach sind die gelösten Schrauben mit mittelfester Schraubensicherung (z. B. Loctite blau) zu versehen und nach Vorgabe festzuziehen.
- Bei Verschleiß und Anzeichen von Korrosion. kontaktieren Sie Ihren Fachhändler.

## **7.4.9 USB-Anschluss prüfen**

 Die Position der *Abdeckung des USB-Anschlusses* regelmäßig prüfen und gegebenenfalls korrigieren.

## **7.4.10 Kettenspannung prüfen**

#### **Hinweis**

Eine zu hohe Kettenspannung erhöht den Verschleiß. Eine zu geringe Kettenspannung kann dazu führen, dass die *Kette* von den *Kettenrädern* abspringt.

- Kettenspannung monatlich überprüfen.
- **1** Die Kettenspannung über eine komplette Umdrehung der Kurbel an drei bis vier Stellen prüfen.

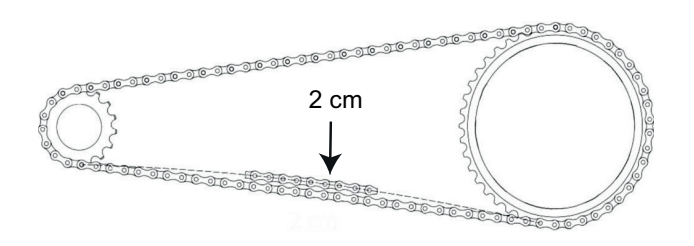

#### **Abbildung 93:Kettenspannung prüfen**

- **2** Lässt sich die *Kette* mehr als 2 cm drücken, muss die *Kette* vom Fachhändler nachgespannt werden.
- **3** Lässt sich die *Kette* weniger als 1 cm nach oben und unten drücken, muss die *Kette* entsprechend entspannt werden.
- $\Rightarrow$  Die optimale Kettenspannung ist erreicht, wenn sich die *Kette* in der Mitte zwischen Ritzel und Zahnrad maximal 2 cm drücken lässt. Die Kurbel muss sich darüber hinaus ohne Widerstand drehen lassen.
- **4** Bei einer Nabenschaltung muss zum Spannen der Kette das Hinterrad nach Hinten und nach vorne verschoben werden. Kontaktieren Sie Ihren Fachhändler.
- **5** Den festen Sitz der Lenkergriffe prüfen.

# **8 Wartung**

# **! WARNUNG**

#### **Verletzung durch beschädigte Bremsen**

Zur Reparatur der Bremse werden Fachkenntnisse und Spezialwerkzeug benötigt.

Eine fehlerhafte oder unzulässige Montagearbeit kann die Bremse beschädigen. Dies kann zu einem Unfall mit Verletzungen führen.

- ▶ Die Reparatur der Bremse darf nur von einem Fachhändler durchgeführt werden.
- Nur Veränderungen und Arbeiten an der Bremse durchführen (beispielsweise zerlegen, abschleifen oder lackieren), die in der Bedienungsanleitung der Bremse erlaubt und beschrieben sind.

#### **Verletzung der Augen**

Wenn Einstellungen nicht sachgerecht ausgeführt werden, können Probleme auftreten, bei denen unter Umständen schwere Verletzungen entstehen könnten.

 Immer eine Schutzbrille bei Wartungsarbeiten tragen.

# **! VORSICHT**

#### **Sturz und Fallen bei unbeabsichtigter Aktivierung**

Bei unbeabsichtigter Aktivierung des Antriebssystems besteht Verletzungsgefahr.

Akku vor der Inspektion entnehmen.

#### **Sturz durch Materialermüdung**

Wird die Lebensdauer eines Bauteils überschritten, kann das Bauteil plötzlich versagen. Ein Sturz mit Verletzungen kann die Folge sein.

Eine halbjährliche Grundreinigung des Pedelecs durch den Fachhändler, vorzugsweise während der vorgeschriebenen Servicearbeiten, in Auftrag gegeben.

# **! VORSICHT**

#### **Gefahr für die Umwelt durch Giftstoffe**

In der Bremsanlage befinden sich giftige und umweltschädliche Schmierstoffe und Öle. Gelangen diese in die Kanalisation oder das Grundwasser, werden diese vergiftet.

- Schmierstoffe und Öle, die bei der Reparatur anfallen umweltgerecht und den gesetzlichen
- Vorschriften entsprechende entsorgen.

# **Hinweis**

Der Motor ist wartungsfrei und darf nur von qualifiziertem Fachpersonal geöffnet werden.

Niemals den Motor öffnen.

Spätestens alle sechs Monate muss eine Wartung durch den Fachhändler erfolgen. Nur damit ist die Sicherheit und Funktion des Pedelecs gewährleistet. Egal ob das Wechseln der Scheibenbremse, das Entlüften der Bremse oder das Wechseln eines Rads. Viele Wartungsarbeiten erfordern Fachkenntnisse sowie Spezialwerkzeuge und spezielle Schmiermittel. Wenn die vorgeschriebenen Wartungen und Verfahren nicht ausgeführt werden, kann das Pedelec beschädigt werden. Die Wartung darf daher nur von einem Fachhändler durchgeführt werden.

- Der Händler überprüft das Pedelec anhand der Wartungsanleitung im Kapitel [11.3](#page-122-0).
- Während der Grundreinigung sucht der Fachhändler das Pedelec auf Anzeichen für Materialermüdung ab.
- Der Fachhändler prüft den Softwarestand des Antriebssystems und aktualisiert ihn. Die elektrischen Anschlüsse werden geprüft, gereinigt und konserviert. Die elektrischen Leitungen werden auf Schäden abgesucht.
- Der Fachhändler zerlegt und reinigt die gesamten Federgabelinnen- und -außenseite. Er reinigt und schmiert die Staubdichtungen und Gleitbuchsen, überprüft die Drehmomente, stellt die Gabel auf die Vorlieben des Fahrers ein und erneuert die

Schiebehülsen, falls das Spiel zu groß ist (mehr als 1mm an der Gabelbrücke).

- Der Fachhändler inspeziert vollständig das innere und äußere des Hinterbau-Dämpfers, überholt den Hinterbau-Dämpfer, tauscht alle Luftdichtungen bei Luftgabeln aus, überholt die Luftfeder, wechselt das Öl und erneuert die **Staubabstreifer**
- Der Felgen- und Bremsenverschleiß wird besonders beachtet. Die Speichen werden nach Befund nachgespannt.

#### **8.1 Federsysteme**

Die Durchführung der sachgemäßen Wartung der Federsysteme gewährleistet nicht nur eine lange Haltbarkeit, sonder hält auch die Performance auf einem optimalen Niveau. Jedes Wartungsintervall zeigt die maximalen Fahrstunden für die jeweilige Art der empfohlenen Wartung an. Je nach den Gelände- und Umweltbedingungen, kann die Performance durch kürzere Wartungsintervalle optimiert werden.

#### **8.1.1 Hinterbau-Dämpfer**

#### **Gilt nur für Pedelecs mit dieser Ausstattung**

#### **Wartungsintervalle**

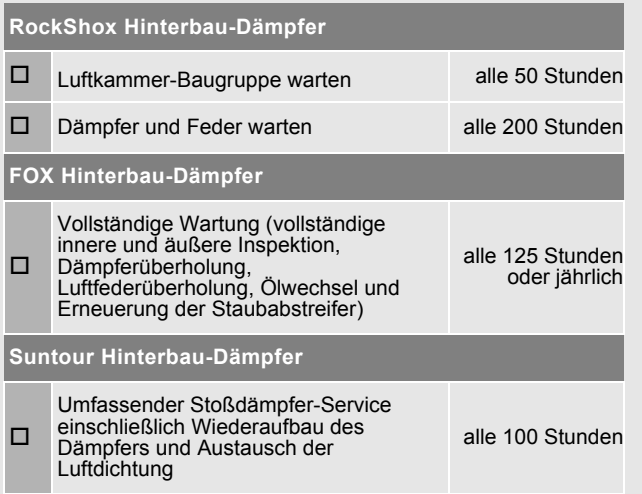

# **! WARNUNG**

#### **Verletzung durch Explosion**

Die Luftkammer steht unter Druck. Bei der Wartung des Luftsystems eines defekten Hinterbau-Dämpfers kann dieser explodieren und schwere Verletzungen hervorrufen.

- Bei der Montage oder Wartung Schutzbrille, Schutzhandschuhe und Sicherheitskleidung tragen.
- ▶ Die Luft aus allen Luftkammern ablassen. Alle Lufteinsätze ausbauen.
- Niemals einen Hinterbau-Dämpfer warten oder zerlegen, wenn er nicht vollständig ausfedert.

# **! WARNUNG**

#### **Vergiftung durch Federungsöl**

Das Federungsöl reizt die Atemwege, führt zu Mutagenen der Keimzellen und Sterilität, verursacht Krebs und ist toxisch bei Berührung.

- Stets eine Schutzbrille und Nitril Handschuhe bei der Arbeit mit Federungsol tragen.
- Niemals wahrend der Schwangerschaft eine Wartung durchfuhren.
- Unter dem Bereich, in dem der Hinterbau-Dampfer gewartet wird eine Olaufflage nutzen.

# **! VORSICHT**

#### **Gefahr für die Umwelt durch Giftstoffe**

Im Hinterbau-Dämpfer befinden sich giftige und umweltschädliche Schmierstoffe und Öle. Gelangen diese in die Kanalisation oder das Grundwasser,werden diese vergiftet.

Schmierstoffe und Öle, die bei der Reparatur anfallen umweltgerecht und den gesetzlichen Vorschriften entsprechende entsorgen.

Die Wartung und Reparatur des Hinterbau-Dämpfers erfordert Kenntnisse über Federungskomponenten sowie Spezialwerkzeuge und spezielle Schmiermittel.

Wenn die beschriebenen Verfahren nicht ausgeführt werden, kann der Hinterbau-Dämpfer beschädigt werden. Die Wartung des Hinterbau-Dämpfers darf nur von einem Fachhändler durchgeführt werden.

#### **8.1.2 Federgabel**

#### **Gilt nur für Pedelecs mit dieser Ausstattung**

#### **Wartungsintervalle**

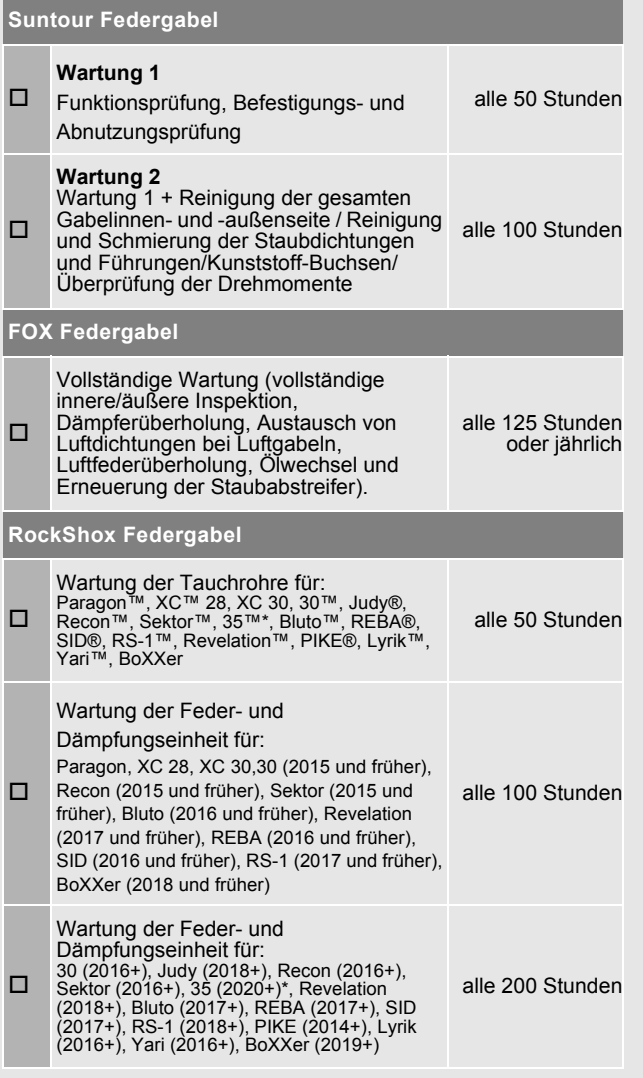

# **! WARNUNG**

#### **Verletzung durch Explosion**

Die Luftkammer steht unter Druck. Bei der Wartung des Luftsystems einer defekten Federgabel kann dieser explodieren und schwere Verletzungen hervorrufen.

- Bei der Montage oder Wartung Schutzbrille, Schutzhandschuhe und Sicherheitskleidung tragen.
- ▶ Die Luft aus allen Luftkammern ablassen. Alle Lufteinsätze ausbauen.
- Niemals eine Federgabel warten oder zerlegen, wenn sie nicht vollständig ausfedert.

# **! VORSICHT**

#### **Gefahr für die Umwelt durch Giftstoffe**

In der Federgabel befinden sich giftige und umweltschädliche Schmierstoffe und Öle. Gelangen diese in die Kanalisation oder das Grundwasser,werden diese vergiftet.

Schmierstoffe und Öle, die bei der Reparatur anfallen umweltgerecht und den gesetzlichen Vorschriften entsprechende entsorgen.

Die Wartung und Reparatur der Federgabel erfordert Kenntnisse über Federungskomponenten sowie Spezialwerkzeuge und spezielle Schmiermittel.

Wenn die beschriebenen Verfahren nicht ausgeführt werden, kann die Federgabel beschädigt werden. Die Wartung der Federgabel darf nur von einem Fachhändler durchgeführt werden.

# **8.1.3 Gefederte Sattelstütze**

#### **Gilt nur für Pedelecs mit dieser Ausstattung**

#### **Wartungsintervalle**

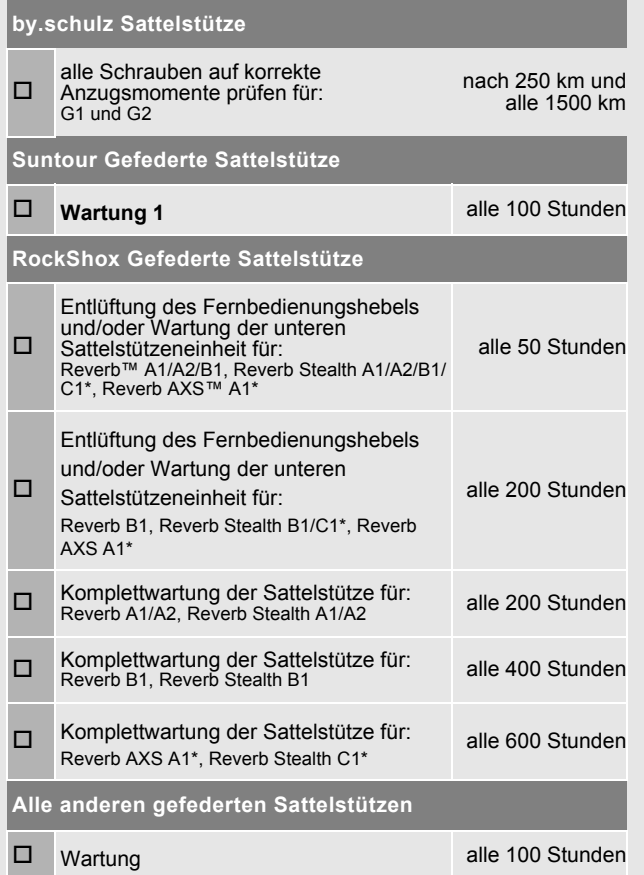

Die Wartung und Reparatur der Gefederten Sattelstütze erfordert Kenntnisse über Federungskomponenten sowie Spezialwerkzeuge und spezielle Schmiermittel.

Wenn die beschriebenen Verfahren nicht ausgeführt werden, kann die Gefederte Sattelstütze beschädigt werden. Die Wartung der Gefederten Sattelstütze darf nur von einem Fachhändler durchgeführt werden.

# **8.2 Achse mit Schnellspanner**

# **! VORSICHT**

#### **Sturz durch gelösten Schnellspanner**

Ein defekter oder falsch montierter Schnellspanner kann sich in der Bremsscheibe verfangen und das Rad blockieren. Ein Sturz ist die Folge.

 Vorderrad-Schnellspannhebel auf der gegenüberliegenden Seite der Bremsscheibe montieren.

#### **Sturz durch defekten oder falsch montierten Schnellspanner**

Die Bremsscheibe wird im Betrieb sehr heiß. Teile des Schnellspanners können hierdurch beschädigt werden. Der Schnellspanner lockert sich. Ein Sturz mit Verletzungen ist die Folge.

 Der Vorderrad-Schnellspannhebel und die Bremsscheibe müssen gegenüber liegen.

#### **Sturz durch Fehleinstellung der Spannkraft**

Eine zu hohe Spannkraft beschädigt den Schnellspanner, sodass er seine Funktion verliert.

Eine nicht ausreichende Spannkraft führt zu ungünstiger Krafteinleitung. Die Federgabel oder des Rahmens kann brechen. Ein Sturz mit Verletzungen ist die Folge.

- ▶ Niemals mit einem Werkzeug (z. B. Hammer oder Zange) einen Schnellspanner befestigen
- Nur Spannhebel mit vorschriftsmäßig eingestellter Spannkraft nutzen.

#### **8.2.1 Schnellspanner überprüfen**

Die Lage und Spannkraft des Schnellspannhebels überprüfen. Der Schnellspannhebel muss bündig am unteren Gehäuse anliegen. Beim Schießen des Schnellspannhebels muss ein leicher Abdruck auf der Handfläche zu sehen sein.

#### **Abbildung 94:Spannkraft des Schnellspanners einstellen**

Bei Bedarf die Spannkraft des Spannhebels mit einem 4 mm Innensechskantschlüssel

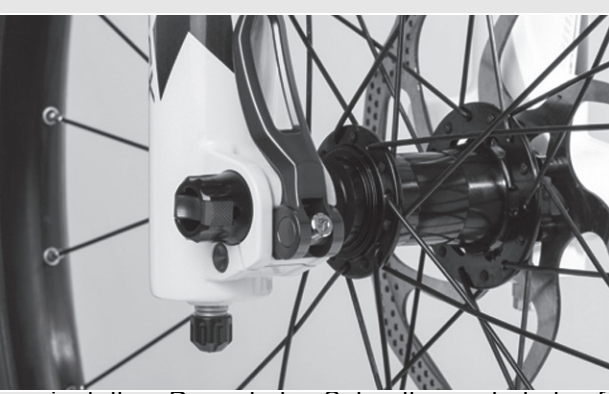

einstellen. Danach den Schnellspannhebel auf Lage und Spannkraft überprüfen.

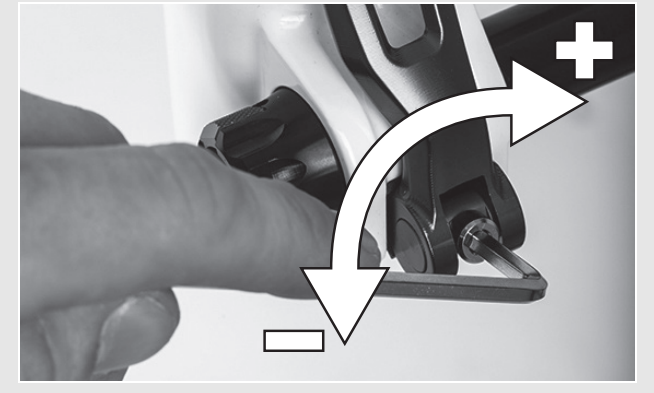

**Abbildung 95:Spannkraft des Schnellspanners einstellen**

# **8.3 Vorbau warten**

Durch Belastung können sich falsch angezogene Schrauben lösen. Hierdurch kann der Vorbau seinen festen Sitz verlieren. Ein Sturz mit Verletzungen ist die Folge.

Kontrollieren Sie nach den ersten zwei Stunden Fahrzeit den festen Sitz des Lenkers und des Schnellspann-Systems des Vorbaus.

# **8.4 Gangschaltung einstellen**

Sollten sich die Gänge nicht sauber einlegen lassen, muss die Einstellung der Schaltzugspannung eingestellt werden.

- Die *Einstellhülse* vorsichtig vom Schaltgehäuse wegziehen und dabei drehen.
- Die Funktion der Gangschaltung nach jeder Korrektur prüfen.

# **8.4.1 Seilzugbetätigte Gangschaltung, einzügig**

# **Gilt nur für Pedelecs mit dieser Ausstattung**

 Um eine leichtgängige Schaltung zu erhalten, die Einstellhülsen am Schalthebelgehäuse verstellen.

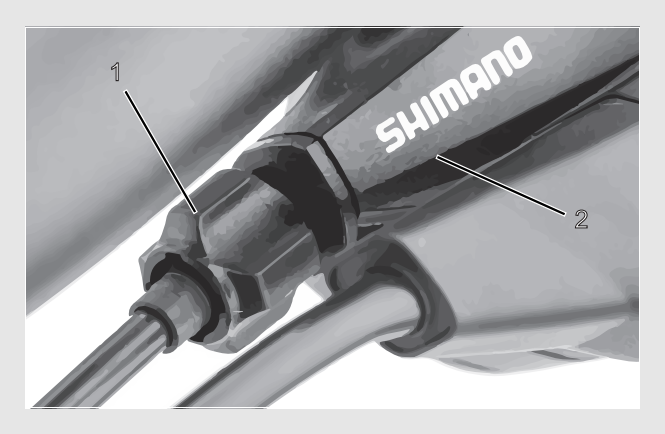

**Abbildung 96:Einstellhülse (1) der einzügigen, seilzugbetätigten Gangschaltung mit Schalthebelgehäuse (2), Beispiel**

#### **8.4.2 Seilzugbetätigte Gangschaltung, zweizügig**

#### **Gilt nur für Pedelecs mit dieser Ausstattung**

- Um eine leichtgängige Schaltung zu erhalten, die Einstellhülsen unter der Kettenstrebe des Rahmens einstellen.
- Der Schaltzug weist bei leichtem Herausziehen ein Spiel von ca. 1 mm auf.

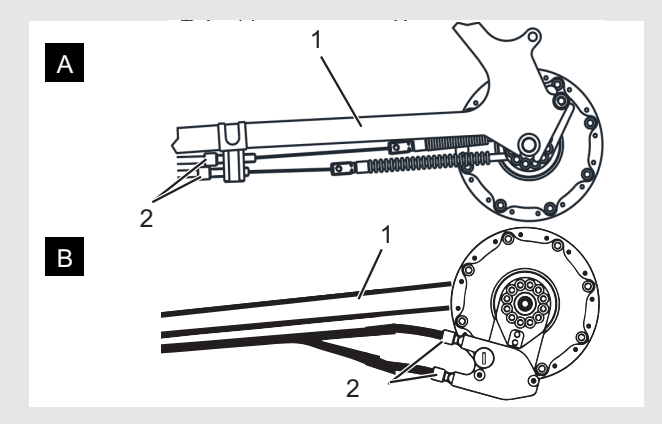

**Abbildung 97:Einstellhülsen (2) an zwei alternativen Ausführungen (A und B) einer zweizügigen, seilzugbetätigten Gangschaltung an der Kettenstrebe (1**

## **8.4.3 Seilzugbetätigter Drehgriffschalter, zweizügig**

**Gilt nur für Pedelecs mit dieser Ausstattung**

- Um eine leichtgängige Schaltung zu erhalten, die Einstellhülsen am Schalthebelgehäuse einstellen.
- $\Rightarrow$  Beim Drehen des Drehgriffschalters ist ein Drehspiel von etwa 2 - 5mm (1/2 Gang) spürbar.

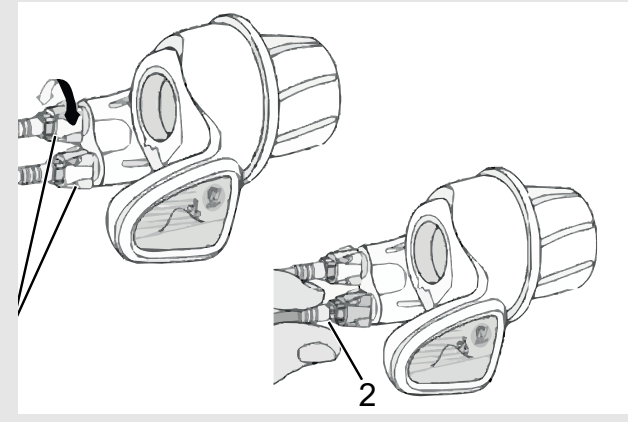

**Abbildung 98:Drehgriffschalter mit Einstellhülsen (1) und Spiel der Gangschaltung (2).**
## **9 Fehlersuche, Störungsbeseitigung und Reparatur**

### **9.1 Fehlersuche und Störungsbeseitigung**

Die Komponenten des Antriebssystems werden ständig automatisch überprüft. Wird ein Fehler festgestellt, erscheint eine Fehlermeldung auf dem *Bildschirm*. Abhängig von der Art des Fehlers wird der Antrieb gegebenenfalls automatisch abgeschaltet.

### **9.1.1 Antriebssystem oder Bordcomputer starten nicht**

Wenn der Bordcomputer und/oder das Antriebssystem nicht starten, wie folgt vorgehen:

- **1** Überprüfen, ob der Akku eingeschaltet ist. Wenn nicht, Akku starten.
- Leuchten die LEDs der Ladezustandsanzeige nicht, Fachhändler kontaktieren.
- **2** Wenn die LEDs der Ladezustandsanzeige leuchten, das Antriebssystem jedoch nicht starten, Akku entnehmen.
- **3** Den Akku einsetzen.
- **4** Das Antriebssystem starten.
- **5** Wenn das Antriebssystem nicht starten, Akku entnehmen.
- **6** Alle Kontakte mit einem weichen Tuch reinigen.
- **7** Den Akku einsetzen.
- **8** Das Antriebssystem starten.
- **9** Wenn das Antriebssystem nicht starten, Akku entnehmen.
- **10** Den Akku vollständig laden.
- **11** Den Akku einsetzen.
- **12** Das Antriebssystem starten.
- **13** Wenn das Antriebssystem nicht starten, den **Ein-Aus-Taster (Bordcomputer)** mindestens 15 Sekunden drücken.
- **14** Wenn das Antriebssystem nicht startet, den Fachhändler kontaktieren.

### **9.1.2 Probleme beim Schalten**

Sollte es während des Betriebs der Rohloff E-14 Schalteinheit einmal zu Schaltproblemen kommen, z. B. wenn nicht alle Gänge geschaltet werden können, kann eine Kalibrierung durchgeführt werden.

Bei der automatischen Kalibrierung werden beide Endpositionen, also Gang 1 und Gang 14, der Rohloff SPEEDHUB 500/14 automatisch angefahren und die erreichten Endpositionen bestätigt und gespeichert.

- **1** Antriebssystem ausschalten.
- **2** Am Rohloff E-14 Taster **Plus-Taster (Schaltung)** und **Minus-Taster (Schaltung)**  gleichzeitig gedrückt halten.
- **3** Antriebssystem einschalten. Weiterhin beide Taster gedrückt halten.
- $\Rightarrow$  Die Rohloff E-14 Schalteinheit startet nach ca. 8 Sekunden die Autokalibrierung. Der Schaltvorgang an der Rohloff E-14 Schalteinheit startet.
- **4** Mit Beginn der Autokalibrierung beide Taster loslassen.
- **5** Warten, bis an der Rohloff E-14 Schalteinheit die Autokalibrierung endet. Es sind keine weiteren Schaltgeräusche höhrbar.
- $\Rightarrow$  Sollte der Fehlercode 745 angezeigt werden, ist die Autokalibrierung fehlgeschlagen und muss wiederholt werden.
- **6 M-Taster** so lange gedrückt halten (ca. 8 Sekunden) bis Antriebssystem automatisch abschaltet.
- $\Rightarrow$  Die Rohloff E-14 Schalteinheit piept zweimal bevor das Rad ausgeht und signalisiert dadurch, dass der Speichervorgang der Kalibrierung erfolgreich war.
- **7** Wenn die Autokalibrierung mehrfach fehlschlägt, den Fachhändler kontaktieren.

Fehlersuche, Störungsbeseitigung und Reparatur

### **9.1.3 Fehlermeldung**

Bei einer angezeigten Fehlermeldung folgende Handlungsschritte durchgehen:

- **1** Nummer der Systemmeldung merken. Eine Tabelle mit allen Fehlermeldungen befindet sich im Kapitel 6.4.
- **2** Das Antriebssystem ausstellen und wieder starten.
- **3** Wird die Systemmeldung noch immer angezeigt, Akku entnehmen und wieder einsetzen.
- **4** Antriebssystem neu starten.
- **5** Wird die Systemmeldung noch immer angezeigt werden, Fachhändler kontaktieren.

### **9.1.4 Fehler in der Unterstützung**

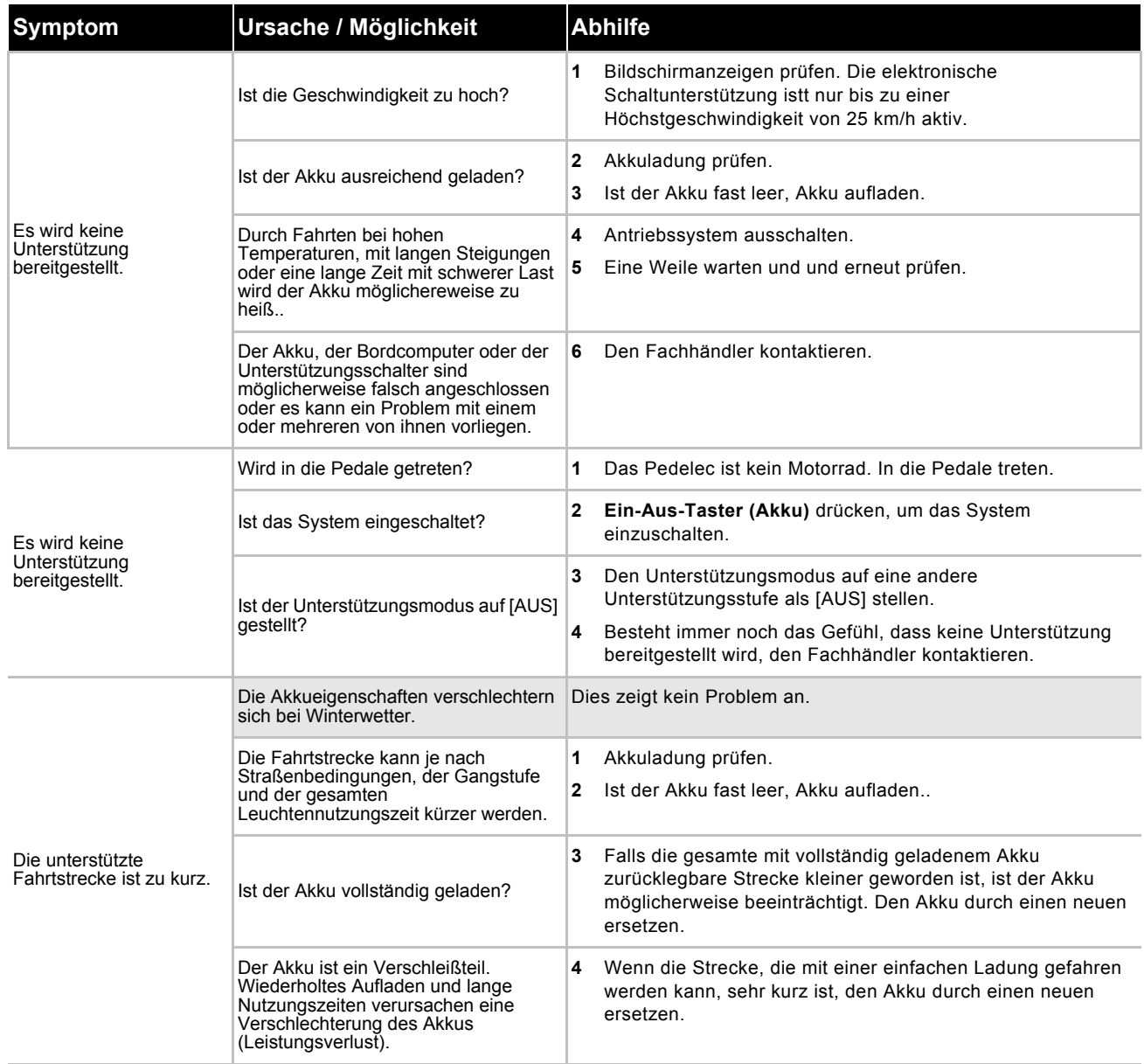

**Tabelle 34:Fehlerlösung Unterstützung** 

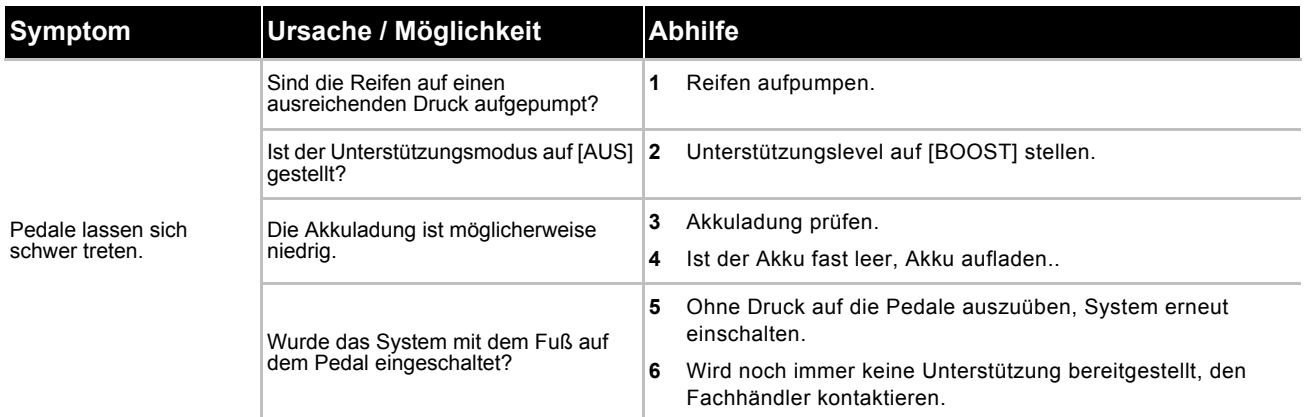

**Tabelle 34:Fehlerlösung Unterstützung** 

#### **9.1.5 Akku-Fehler**

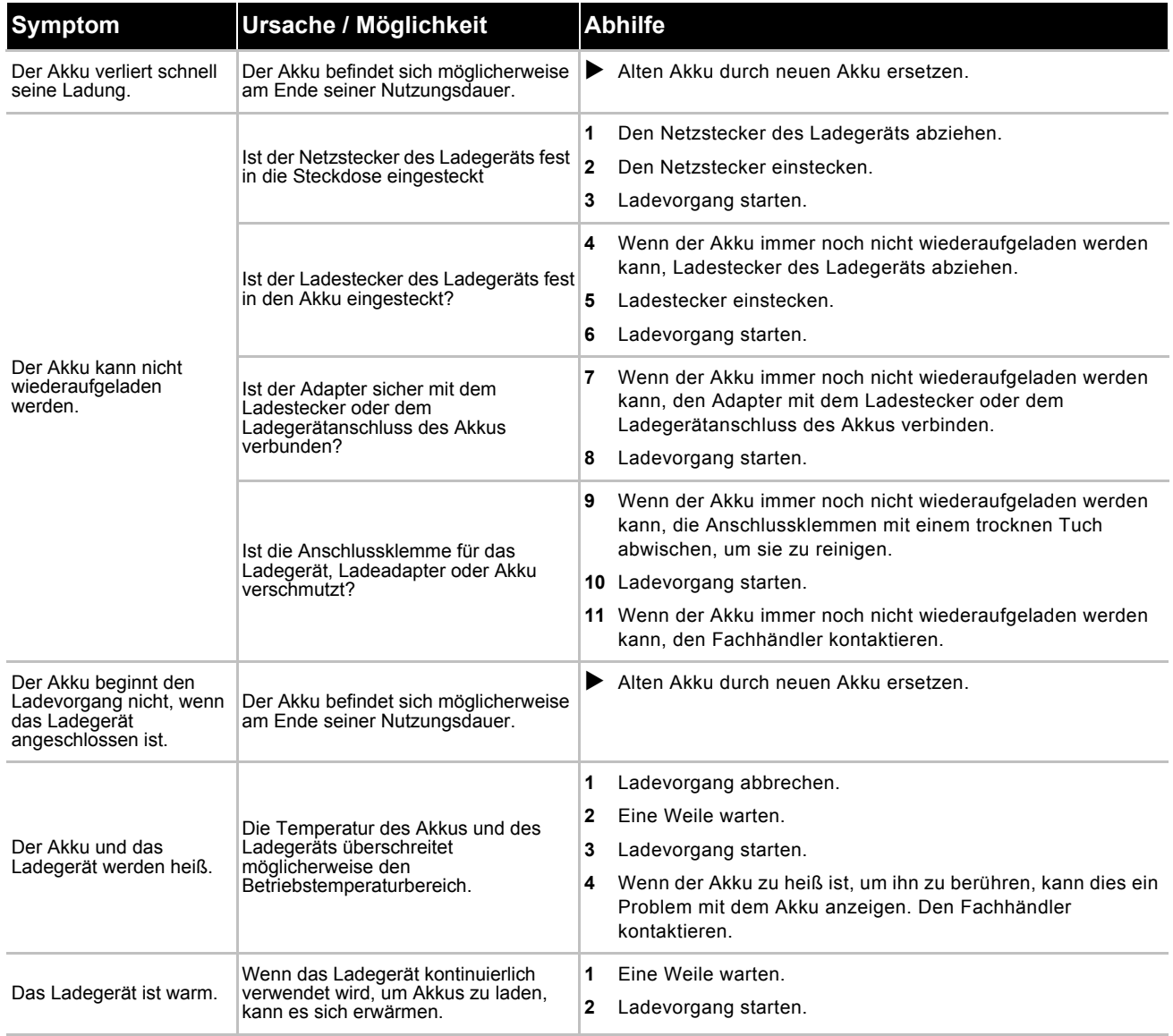

**Tabelle 35:Fehlerlösung Akku**

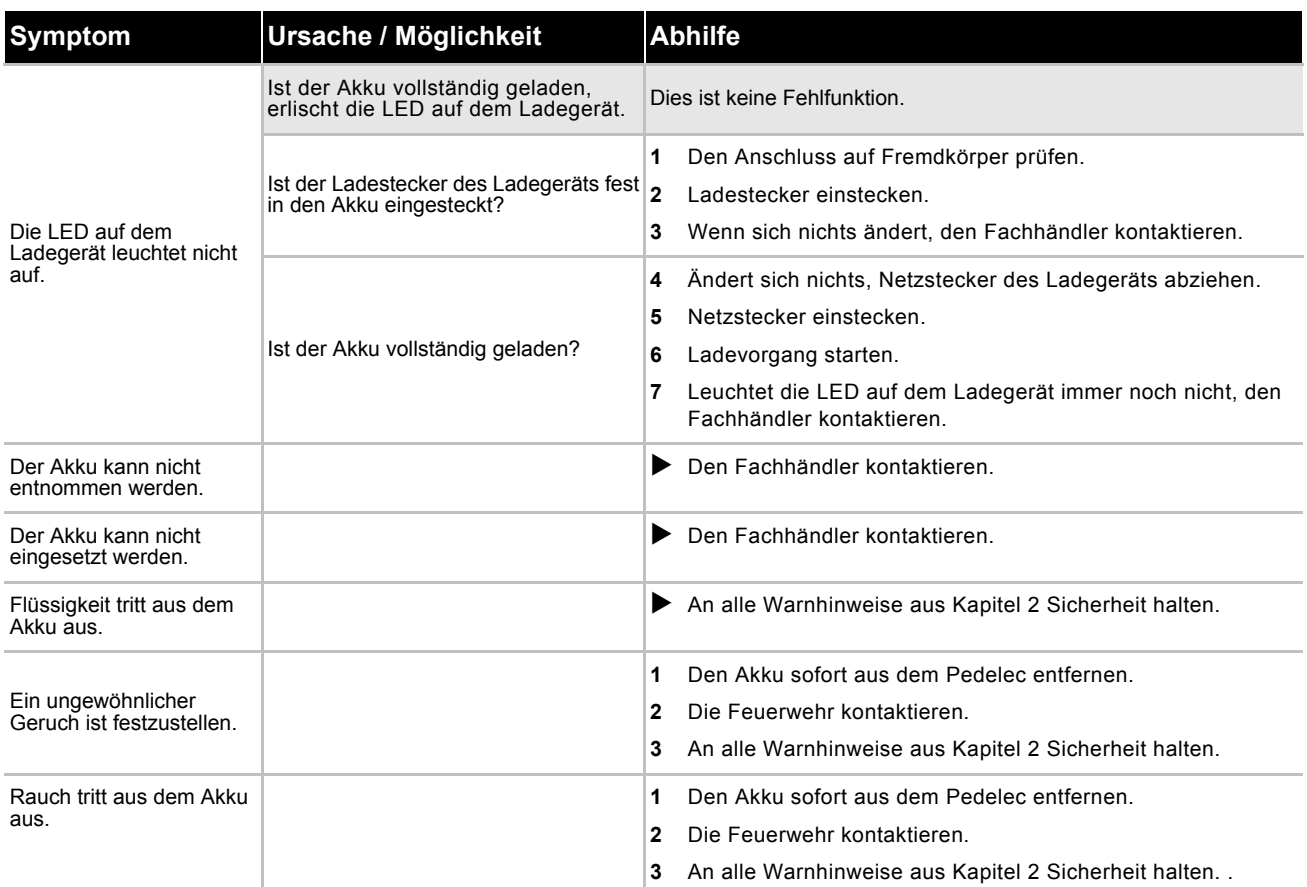

**Tabelle 35:Fehlerlösung Akku**

### **9.1.6 Fehler des Bordcomputers**

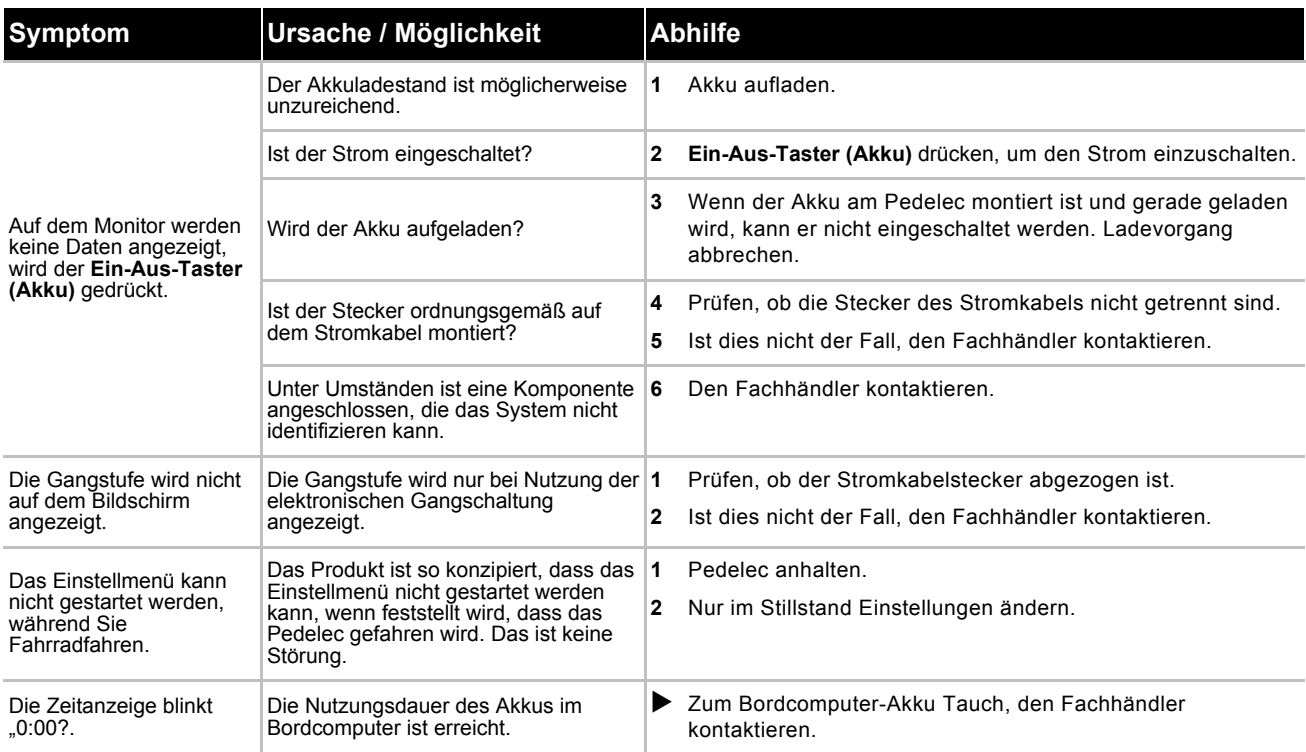

**Tabelle 36:Fehlerlösung Bildschirm**

### **9.1.7 Beleuchtung funktioniert nicht**

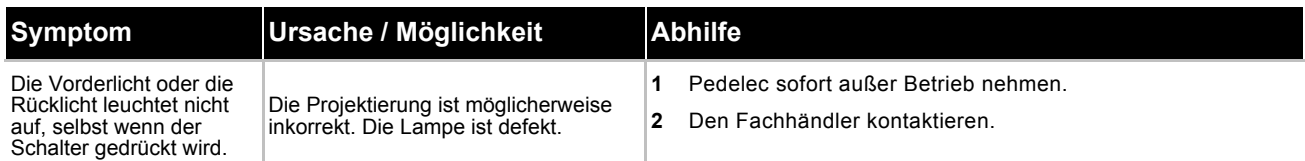

#### **Tabelle 37:Fehlerlösung Akku**

### **9.1.8 Sonstige Fehler**

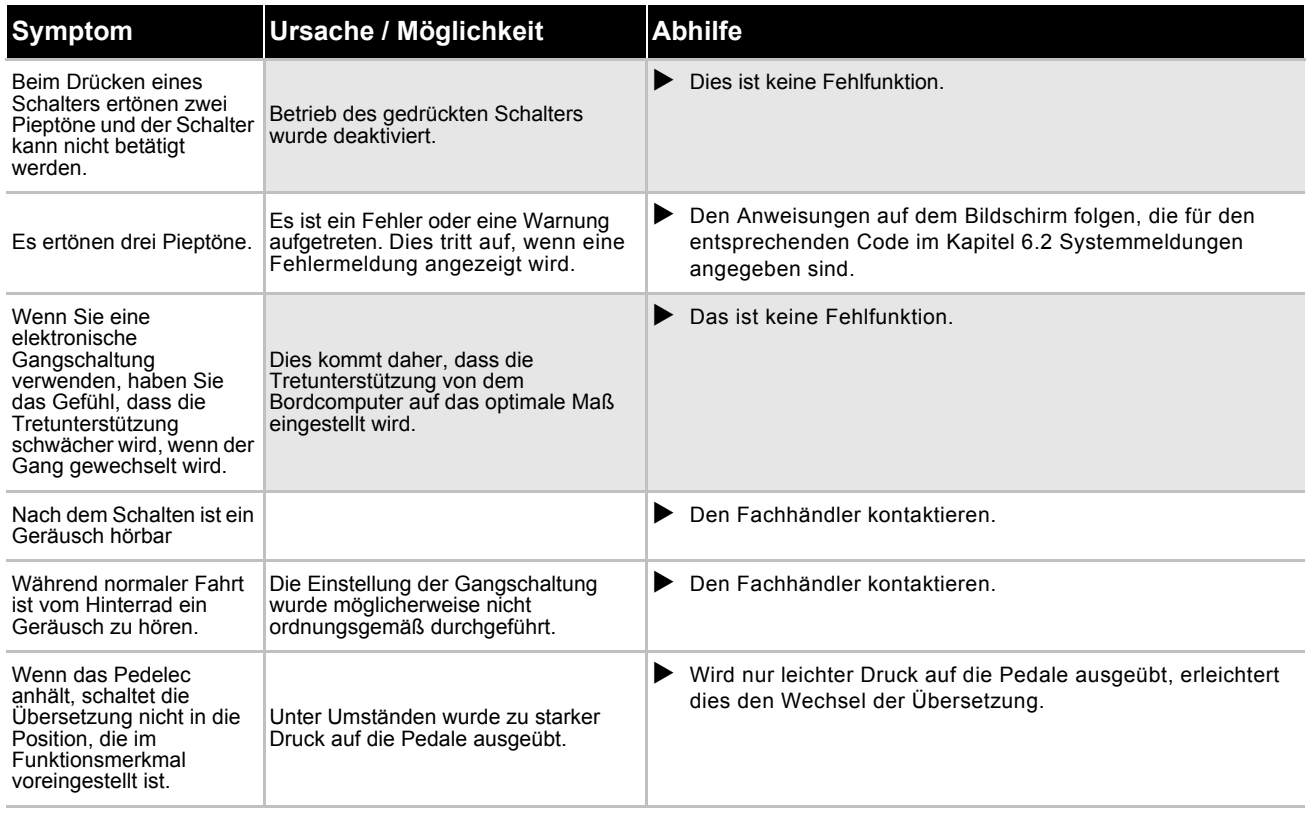

**Tabelle 38:Fehlerlösung Akku**

#### **9.1.9 Federgabel**

#### **9.1.9.1 Zu schnelles Ausfedern**

Die Federgabel federt zu schnell aus, wodurch ein "Pogo-Effekt" entsteht, bei dem das Laufrad unkontrolliert vom Gelände abhebt. Traktion und Kontrolle werden beeinträchtigt (blaue Linie).

Gabelkopf und Lenker werden nach oben ausgelenkt, wenn das Laufrad vom Boden zurückspringt. Das Fahrergewicht wird unter Umständen unkontrolliert nach oben und hinten verlagert (grüne Linie).

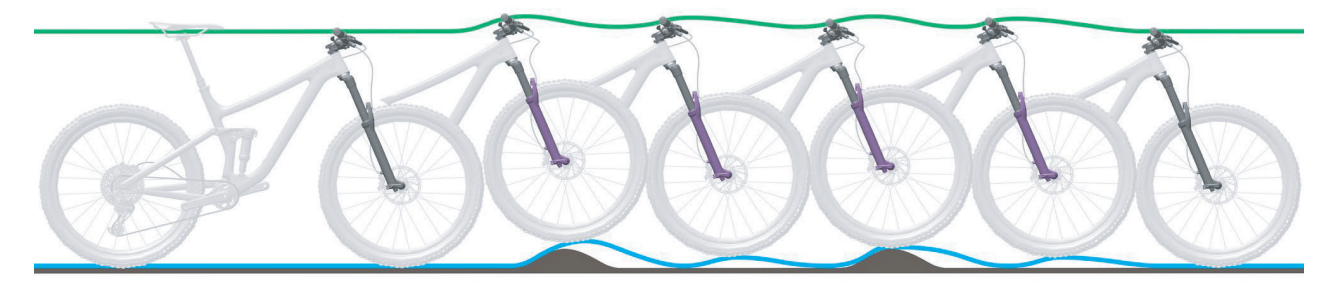

**Abbildung 99:Zu schnelles Ausfedern der Federgabel**

#### **Lösung**

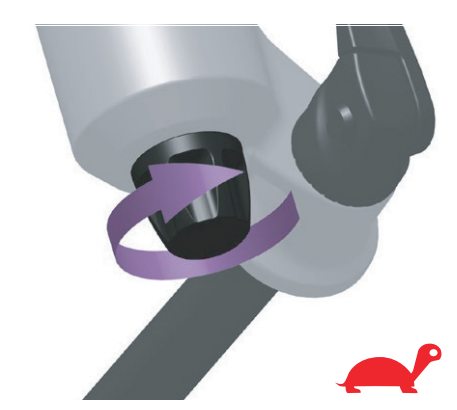

**Abbildung 100: Zugstufendämpfer in Richtung Schildkröte drehen**

 Den Zugstufeneinsteller im Uhrzeigersinn drehen, um die Ausfedergeschwindigkeit zu verringern und Traktion und Kontrolle zu erhöhen.

#### **9.1.9.2 Zu langsames Ausfedern**

Die Gabel federt nach dem Abfedern einer Unebenheit nicht schnell genug aus. Die Gabel bleibt auch über nachfolgende Unebenheiten hinweg eingefedert, wodurch sich der Federweg reduziert und die Härte der Stöße zunimmt. Verfügbarer Federweg, Traktion und Kontrolle nehmen ab (blaue Linie).

Die Gabel bleibt im eingefederten Zustand, wodurch Lenkkopf und Lenker eine niedrigere Position einnehmen. Das Fahrergewicht wird beim Aufprall nach vorn verlagert (grüne Linie).

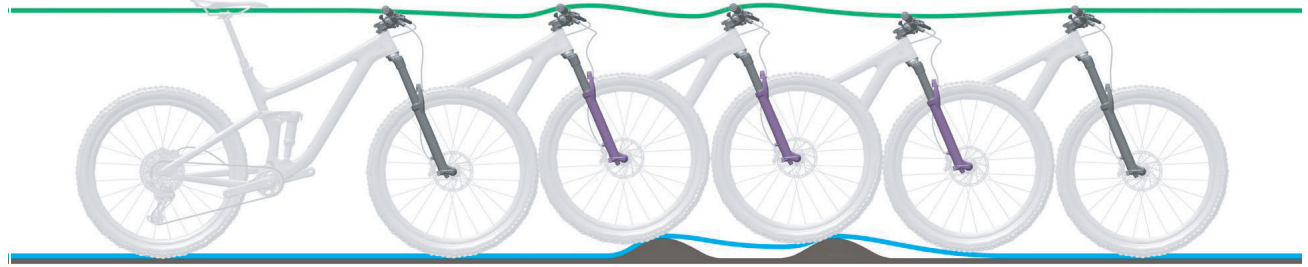

**Abbildung 101:Zu langsames Ausfedern der Federgabel**

#### **Lösung**

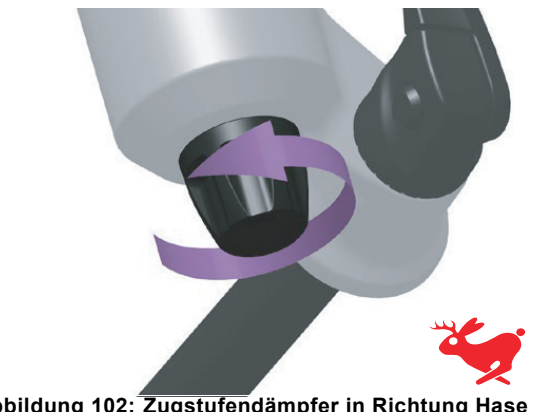

**Abbildung 102: Zugstufendämpfer in Richtung Hase drehen**

 Den Zugstufeneinsteller gegen den Uhrzeigersinn drehen, um die Ausfedergeschwindigkeit zu erhöhen und die Leistung beim Überfahren von Unebenheiten zu verbessern.

#### **9.1.9.3 Federung am Berg zu weich**

Die Gabel federt am Tiefpunkt des Geländes ein. Der Federweg ist schnell aufgebraucht, das Gewicht des Fahrers

verlagert sich eventuell nach vorn, und das Fahrrad verliert eventuell etwas an Schwung.

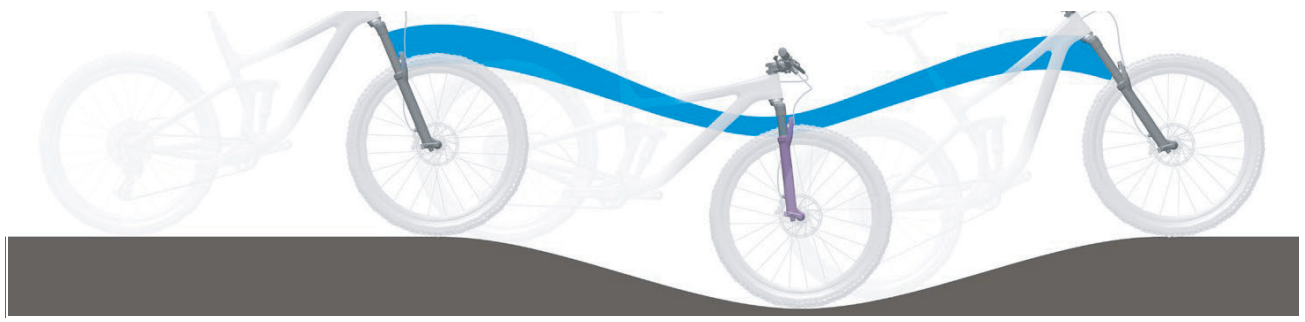

**Abbildung 103:Zu weiche Federung der Federgabel am Berg**

#### **Lösung**

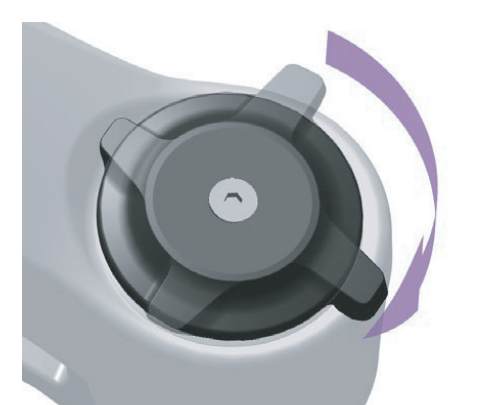

**Abbildung 104: Druckstufeneinsteller härter einstellen**

 Um die Effizienz in hügeligem und ebenem Gelände zu verbessern, den Druckstufeneinsteller im Uhrzeigersinn drehen, um die Dämpfung und Härte der Druckstufe zu erhöhen und die Geschwindigkeit des Einfederhubs zu verringern.

#### **9.1.9.4 Zu harte Dämpfung bei Unebenheiten**

Beim Auftreffen auf die Unebenheit federt die Gabel zu langsam ein und das Laufrad hebt von der Unebenheit ab. Die Traktion nimmt ab, wenn das Laufrad nicht länger den Boden berührt.

Lenkkopf und Lenker werden deutlich nach oben ausgelenkt, wodurch die Kontrolle beeinträchtigt werden kann..

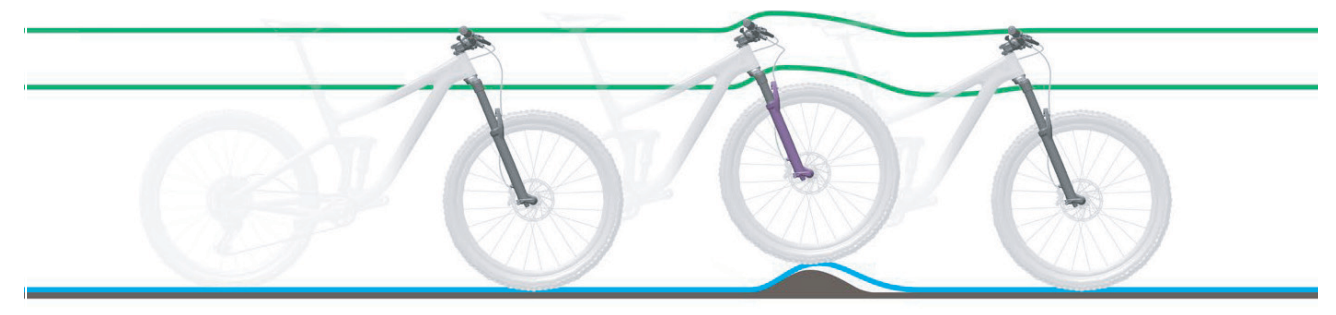

**Abbildung 105:Zu harte Dämpfung der Federgabel bei Unebenheiten**

#### **Lösung**

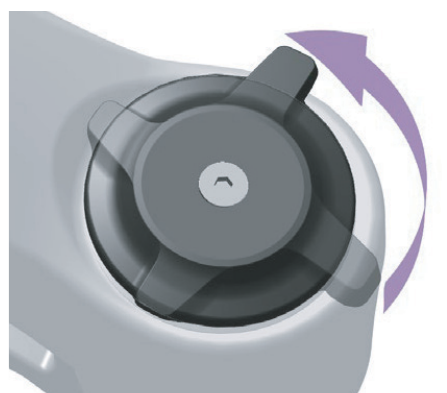

**Abbildung 106: Druckstufeneinsteller weicher einstellen**

 Um die Empfindlichkeit gegenüber kleinen Unebenheiten zu erhöhen, den Druckstufeneinsteller gegen den Uhrzeigersinn drehen, um die Dämpfung und Härte der Druckstufe zu verringern, und die Geschwindigkeit des Einfederhubs zu erhöhen.

### **9.2 Reparatur**

Für viele Reparaturen werden Spezialkenntnisse und -werkzeuge benötigt. Daher darf nur ein Fachhändler Reparaturen durchführen wie:

- Reifen und Felgen wechseln,
- Bremsbeläge und Felgen und Bremsscheiben wechseln,
- Kette tauschen und spannen.

### **9.2.1 Original-Teile und -Schmierstoffe**

Die einzelnen Bauteile des Pedelecs sind sorgfältig ausgewählt und aufeinander abgestimmt.

Es dürfen ausschließlich Original-Teile und - Schmierstoffe zur Instandhaltung und Reparatur verwendet werden.

Die ständig aktualisierten Zubehörfreigabe- und Teilelisten befinden sich im Kapitel 11, Dokumente und Zeichnungen.

Halten Sie sich an die Bedienungsanleitung der neuen Bauteile.

#### **9.2.2 Beleuchtung austauschen**

 Im Austausch nur Komponenten der entsprechenden Leistungsklasse verwenden.

#### **9.2.3 Scheinwerfer einstellen**

 Der *Scheinwerfer* ist so einzustellen, dass sein Lichtkegel 10 m vor dem Pedelec auf die Fahrbahn fällt.

#### **9.2.4 Prüfung der Reifenfreiheit**

Jedes Mal, wenn ein Reifen einer Federgabel auf eine andere Größe geändert wird, muss die Reifenfreiheit überprüft werden.

- **1** Druck aus der Gabel ablassen.
- **2** Gabel vollständig zusammendrücken.
- **3** Die Disatanz der Oberseite des Reifens und der Unterseite der Krone messen. Die Distanz darf 10 mm nicht unterschreiten. Ist der Reifen zu groß, berührt der reifen die Unterseite der Krone, wenn die Gabel vollständig zusammengedrückt wird.
- **4** Gabel entlasten und wieder aufpumpen, wenn es sich um eine Luftfedergabel handelt.
- **5** Berücksichtigen, dass sich der Spalt verkleinert, wenn ein Schutzblech vorhanden ist. Prüfung wiederholen, um sicherzustellen, dass die Reifenfreiheit ausreicht.

## **10 Wiederverwerten und Entsorgen**

<span id="page-118-0"></span>Dieses Gerät ist entsprechend der europäischen Richtlinie 2012/19/EU über Elektro- und Elektronik-Altgeräte (waste electrical and electronic equipment - WEEE) und der Richtlinie für Altakkumulatoren (Richtlinie 2006/66/EG)

gekennzeichnetgekennzeichnet. Die Richtlinie gibt den Rahmen für eine EU-weit gültige Rücknahme und Verwertung der Altgeräte vor. Als Verbraucher sind Sie gesetzlich zur Rückgabe aller gebrauchten Batterien und Akkus verpflichtet. Eine Entsorgung über den Hausmüll ist untersagt! Der Hersteller ist gemäß § 9 gesetz (BattG) verpflichtet, gebrauchte und alte Akkus kostenlos zurückzunehmen und erfüllen damit die gesetzlichen Verpflichtungen und leisten Ihren Beitrag zum Umweltschutz! Das Pedelec, der Akku, der Motor, der Bildschirm und das Ladegerät sind Wertstoffe. Sie müssen entsprechend den geltenden gesetzlichen Vorschriften getrennt vom Hausmüll entsorgt und einer Verwertung zugeführt werden. Durch getrenntes Sammeln und Recycling werden die Rohstoffreserven geschont und es ist sichergestellt, dass beim Recycling des Produkts und/oder der Akkus alle Bestimmungen zum Schutz von Gesundheit und Umwelt eingehalten werden.

- Niemals das Pedelec, die Akkus oder das Ladegerät zwecks Entsorgung zerlegen.
- Das Pedelec, der Bildschirm, die ungeöffnete und unbeschädigten Akku sowie das Ladegerät können bei jedem Fachhändler gerne kostenfrei zurückgeben werden. Je nach Region stehen weitere Entsorgungsmöglichkeiten zur Verfügung.
- Einzelteile des außer Betrieb genommenen Pedelecs trocken, frostfrei und vor Sonneneinstrahlung geschützt aufbewahren.

## **11 Dokumente**

## **11.1 Teileliste**

### **11.1.1 SU-E 12 Supreme**

### **21-17-3036 Diamant, 21-17-3037 Wave**

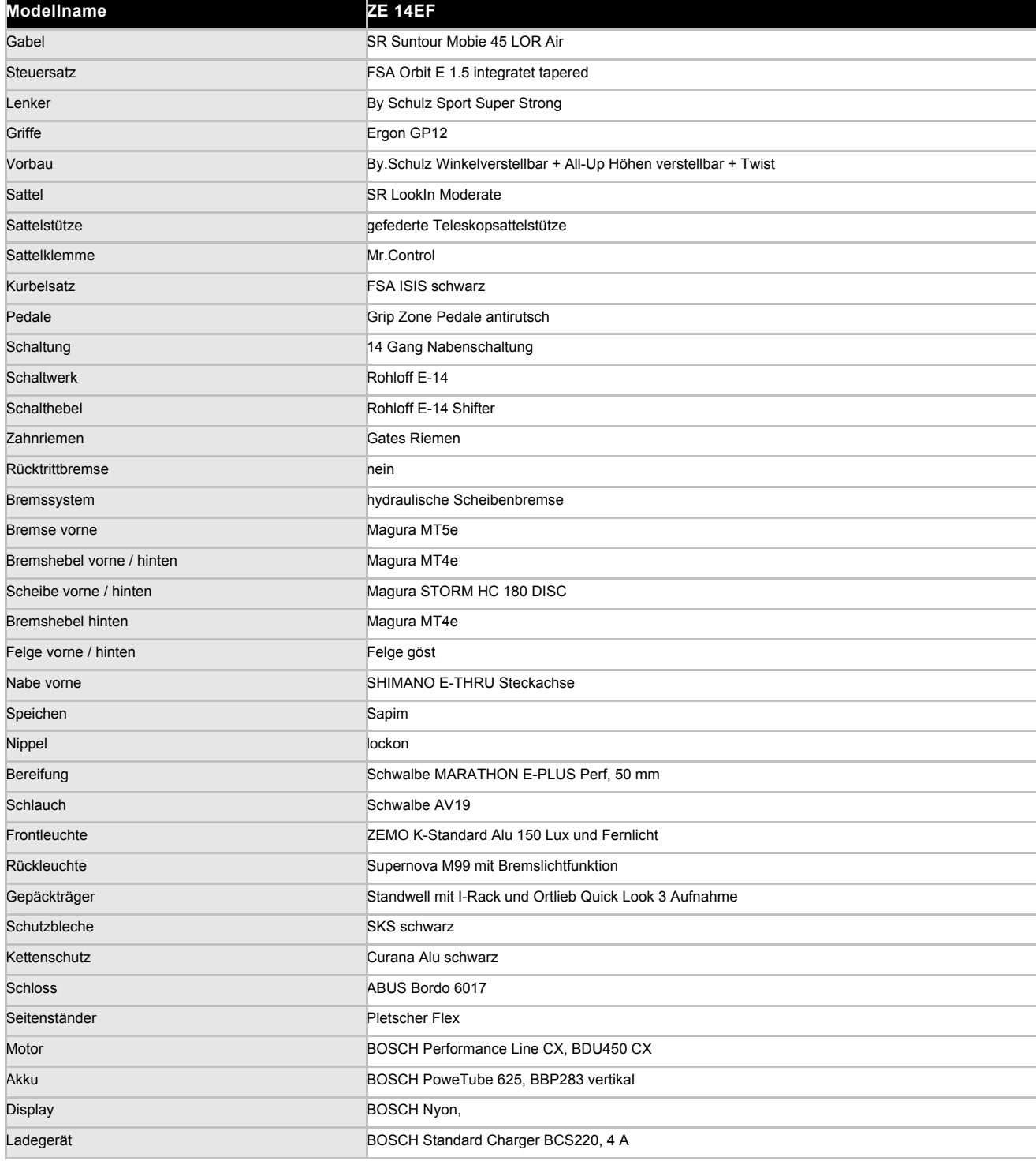

## **11.2 Montageprotokoll**

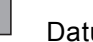

# Datum: Rahmennummer: Rahmennummer:

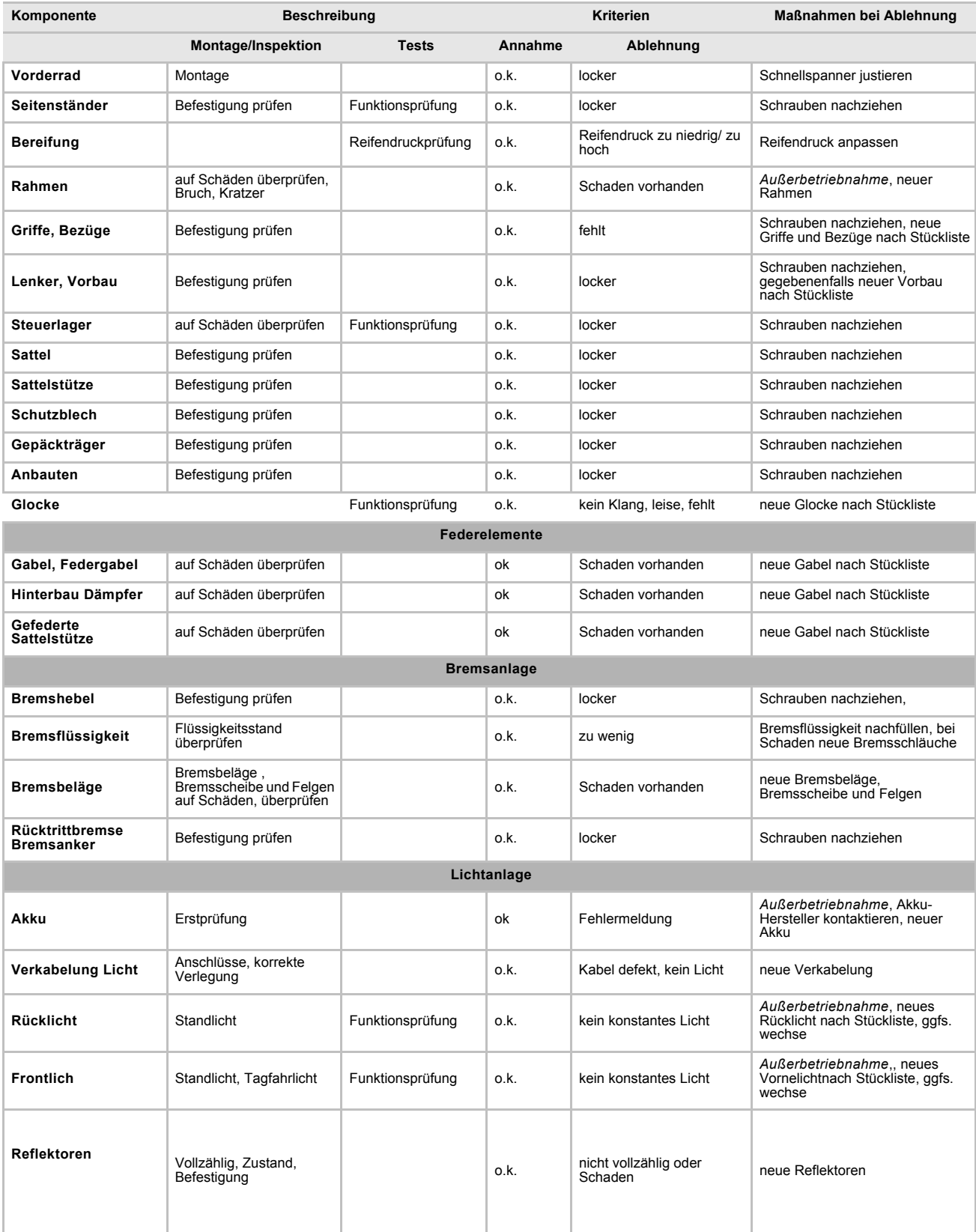

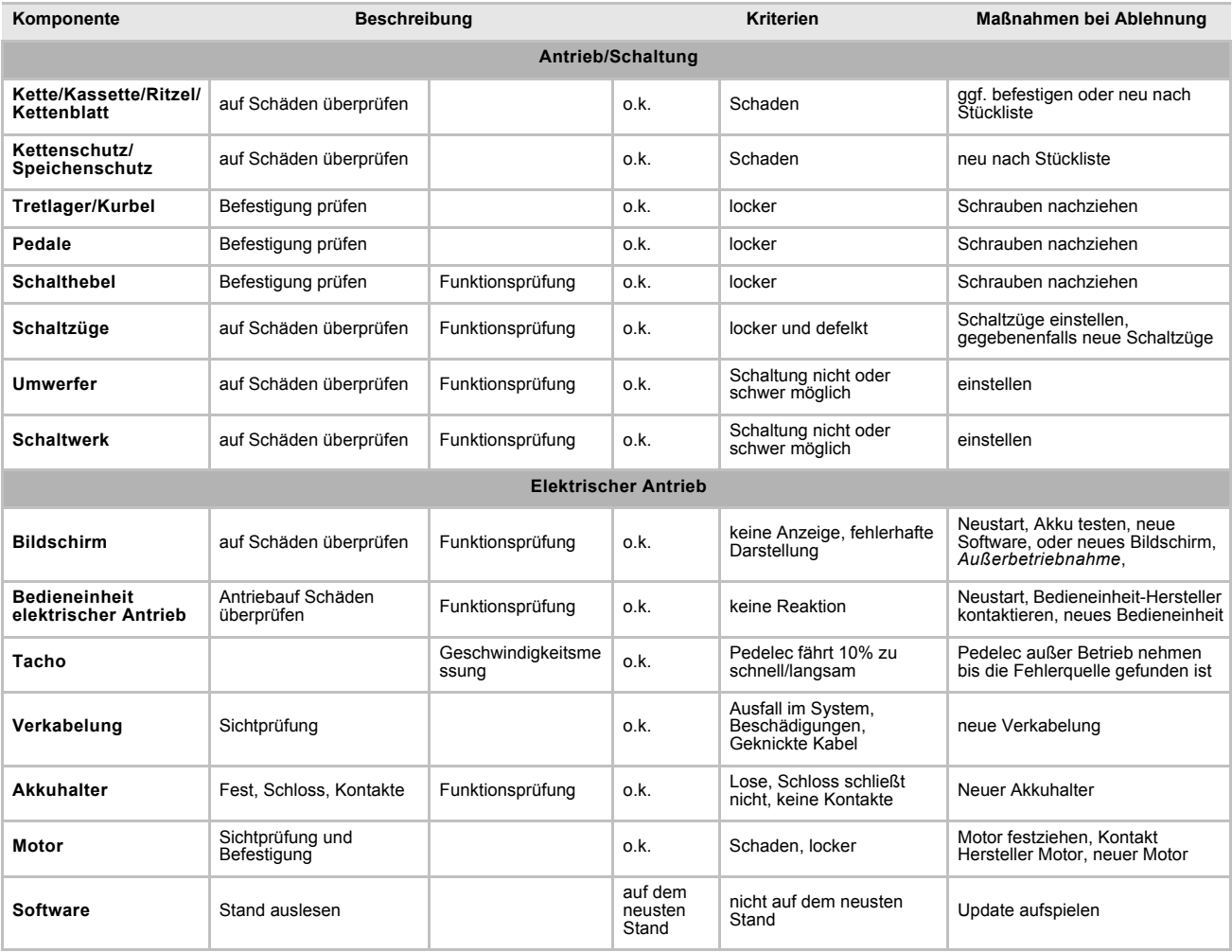

Technische Kontrolle, Prüfen auf Sicherheit, **Probefahrt auf Sicherheit**,

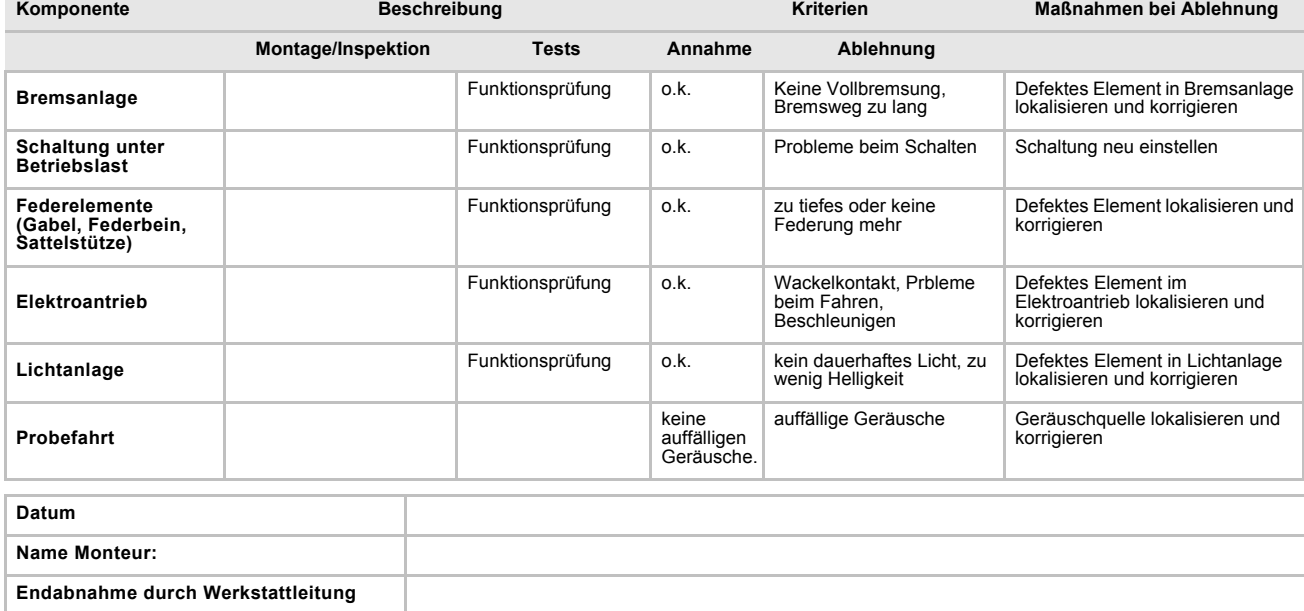

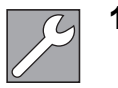

## **11.3 Wartungsanleitung**

## **Diagnose und Dokumentation Ist-Zusatand**

Datum: **Nahmennummer:** Rahmennummer:

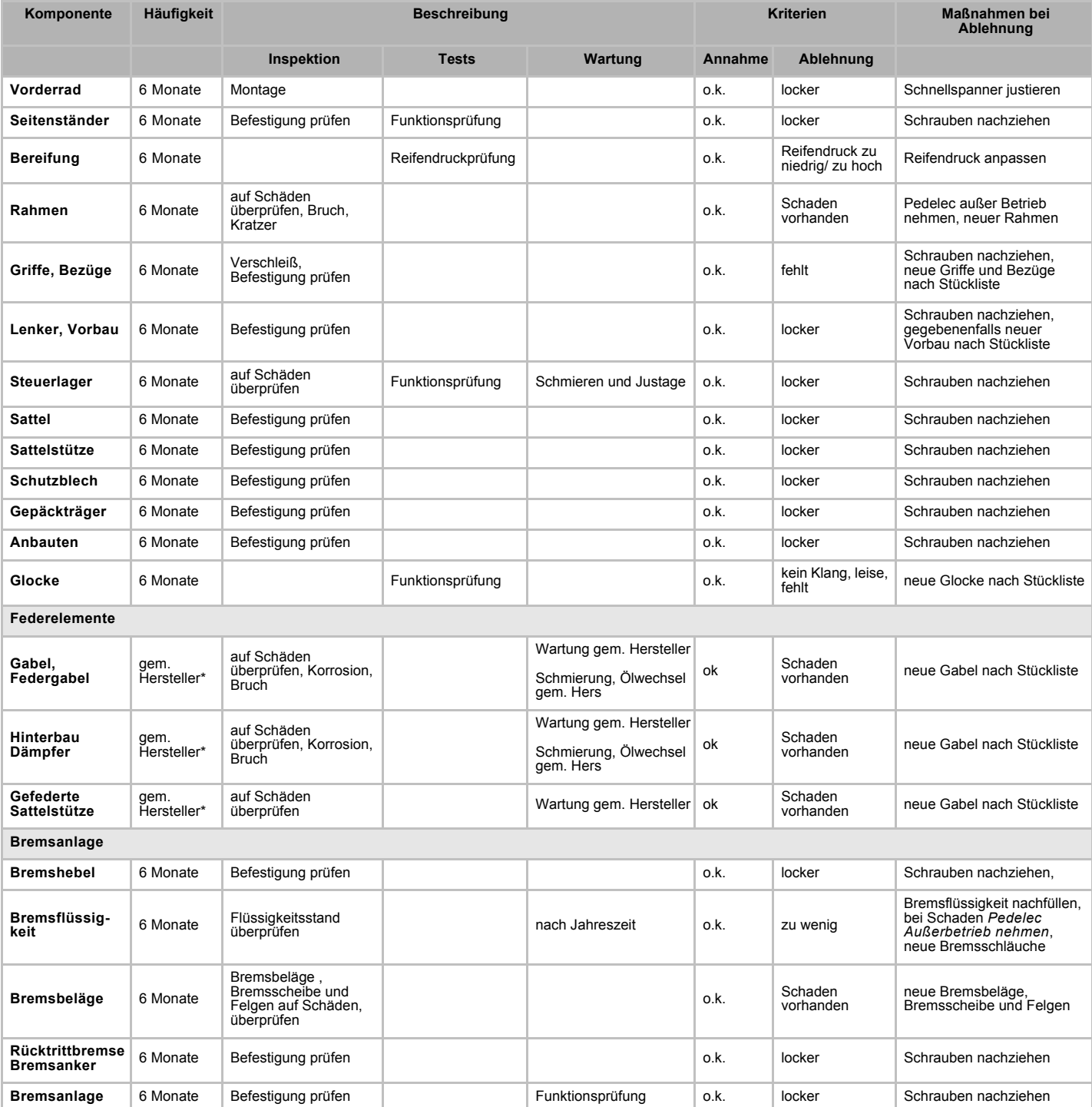

**\*siehe Kapitel 8.1**

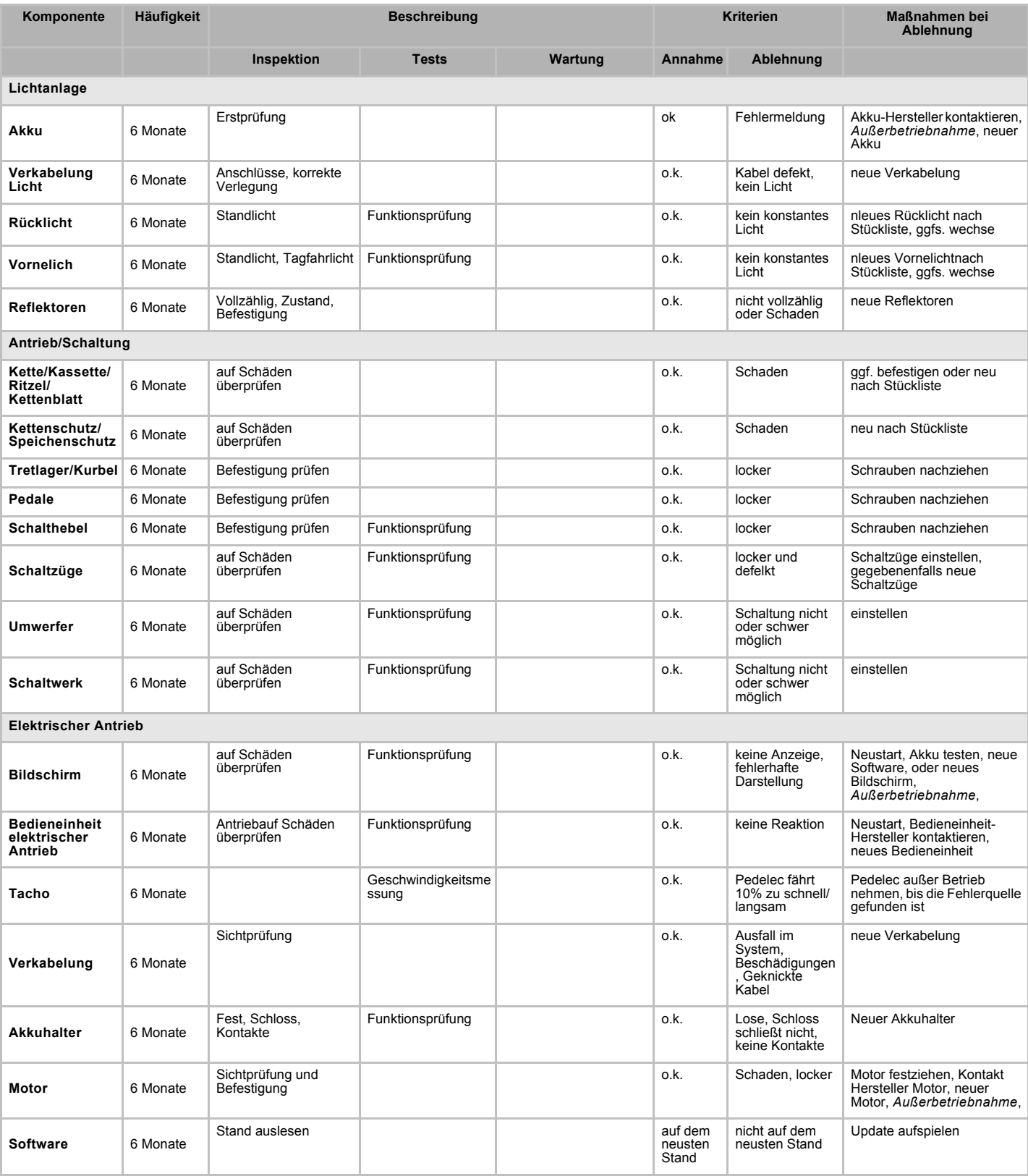

### **Technische Kontrolle, Prüfen auf Sicherheit, Probefahrt**

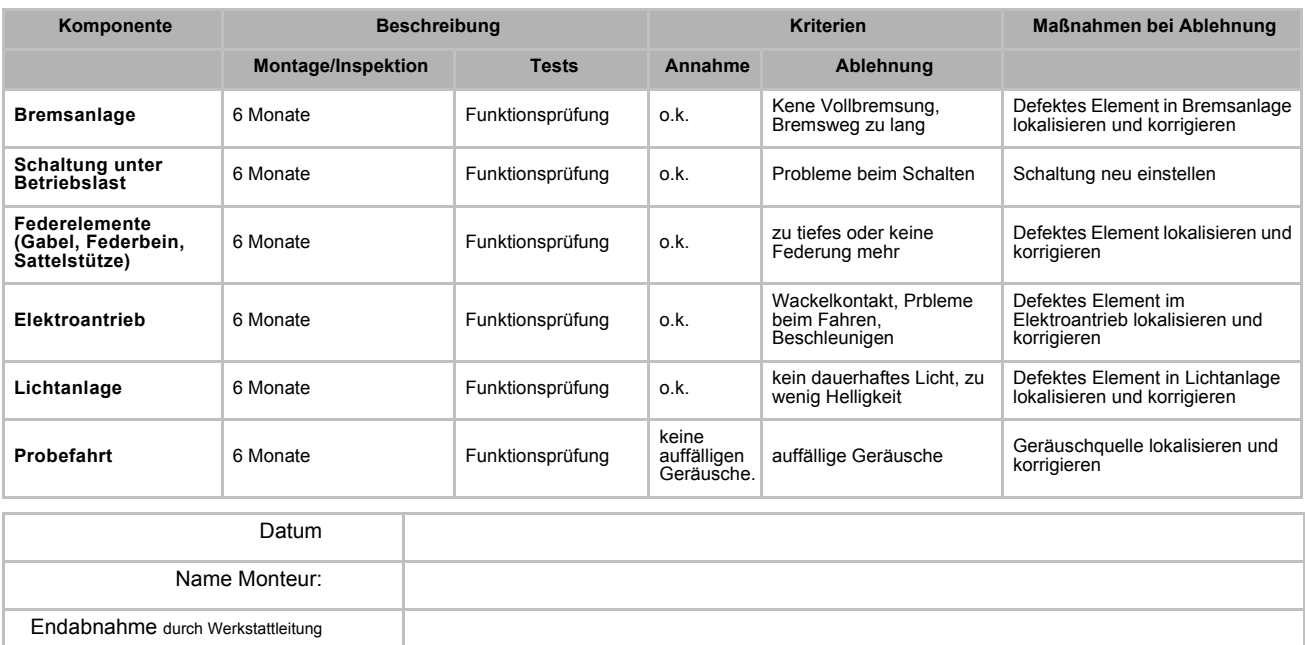

**Notizen**

#### Notizen

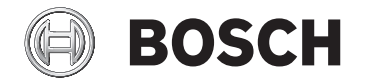

# **Charger**

BCS220 | BCS230 | BCS250

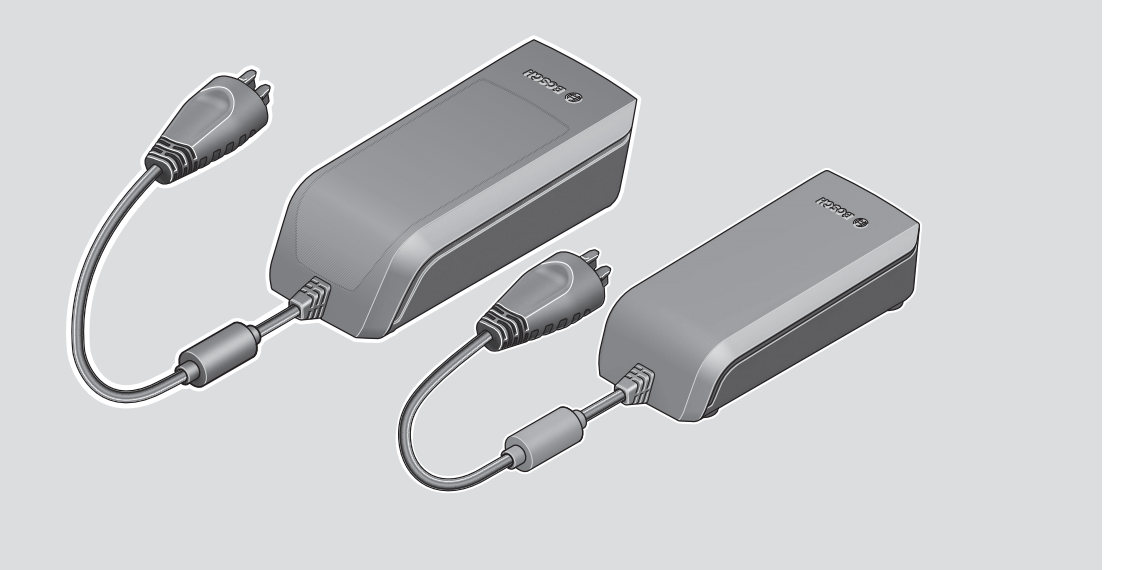

- de Originalbetriebsanleitung
- en Original operating instructions
- fr Notice d'utilisation d'origine
- es Instrucciones de servicio originales
- pt Manual de instruções original
- it Istruzioni d'uso originali
- nl Oorspronkelijke gebruiksaanwijzing
- da Original brugsanvisning
- sv Originalbruksanvisning
- no Original bruksanvisning
- fi Alkuperäinen käyttöopas
- el Πρωτότυπες οδηγίες λειτουργίας

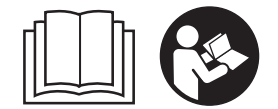

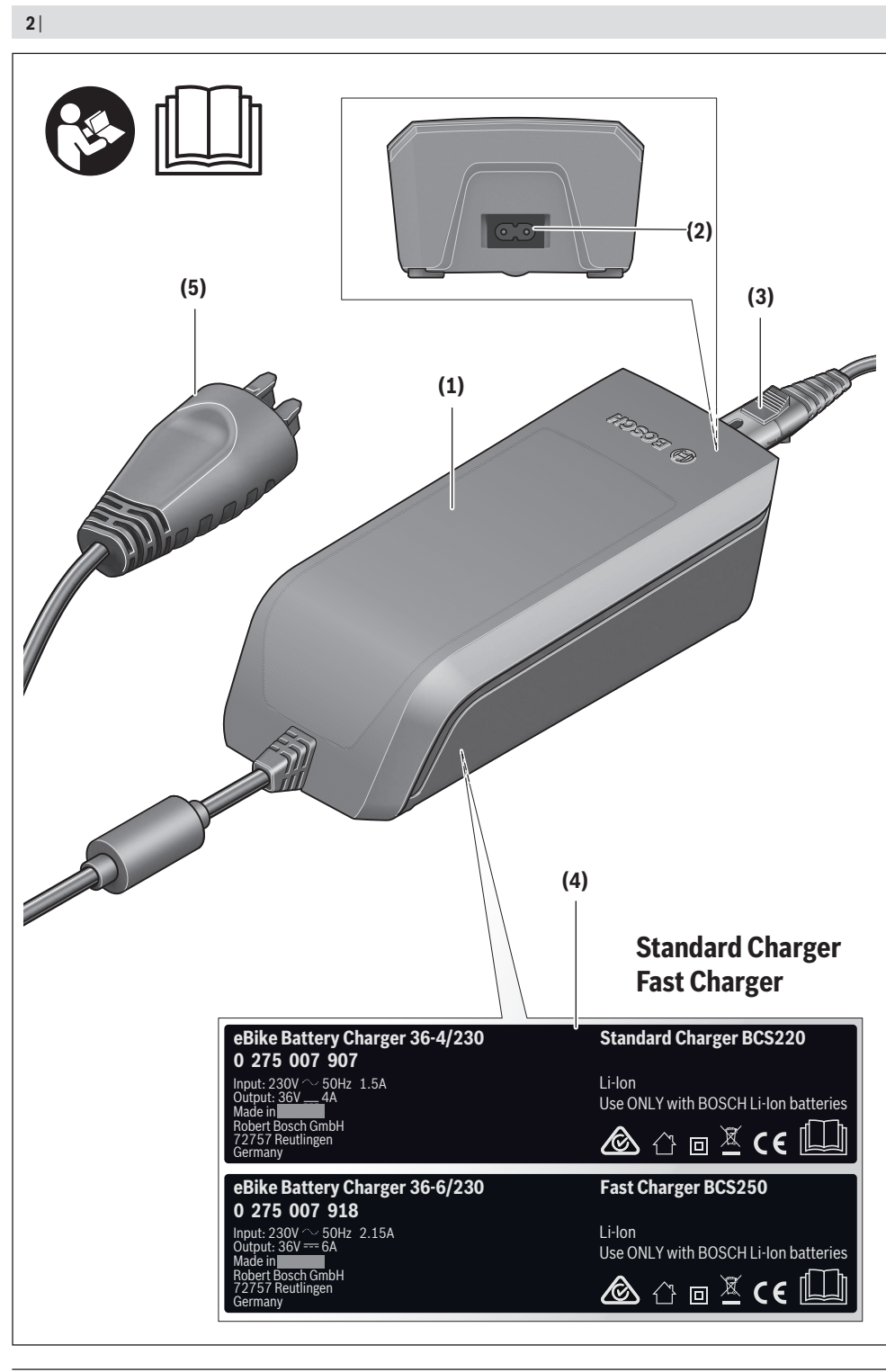

0 275 007 XCX | (13.03.202

 AGA Bosch eBike Systems

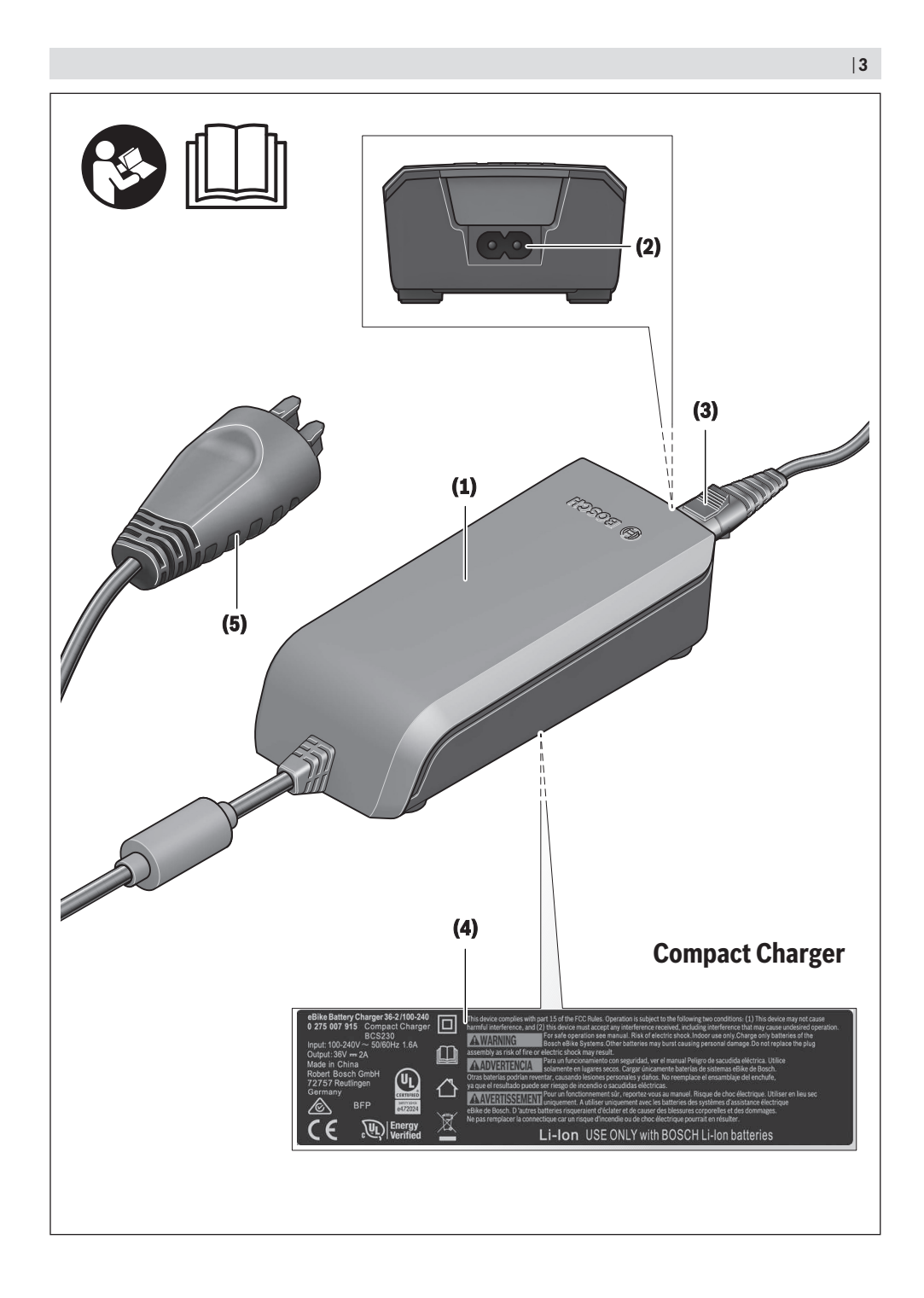

Bosch eBike Systems

0 275 007 XCX | (13.03.2020)

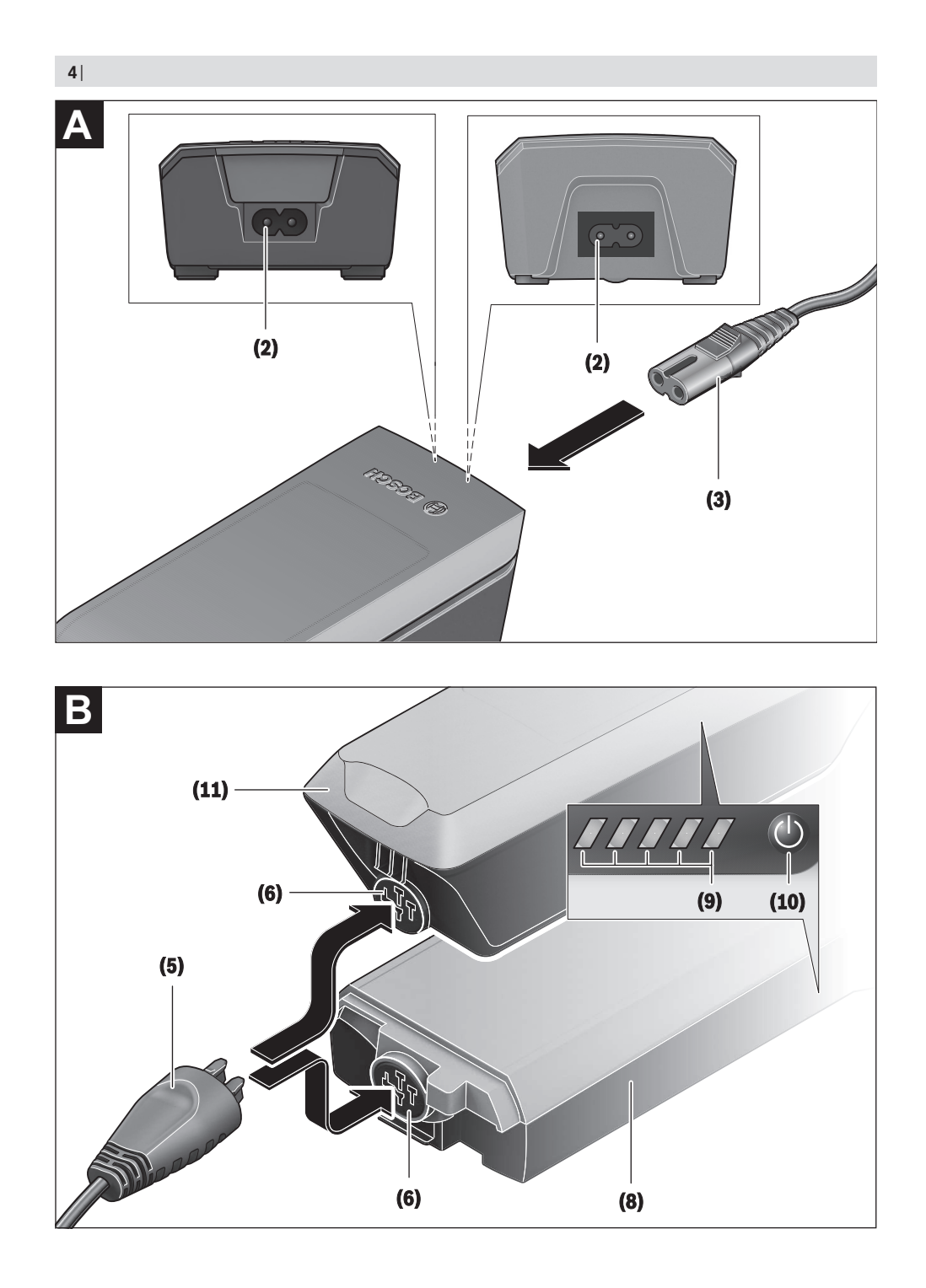

0 275 007 XCX | (13.03.2020)

Bosch eBike Systems

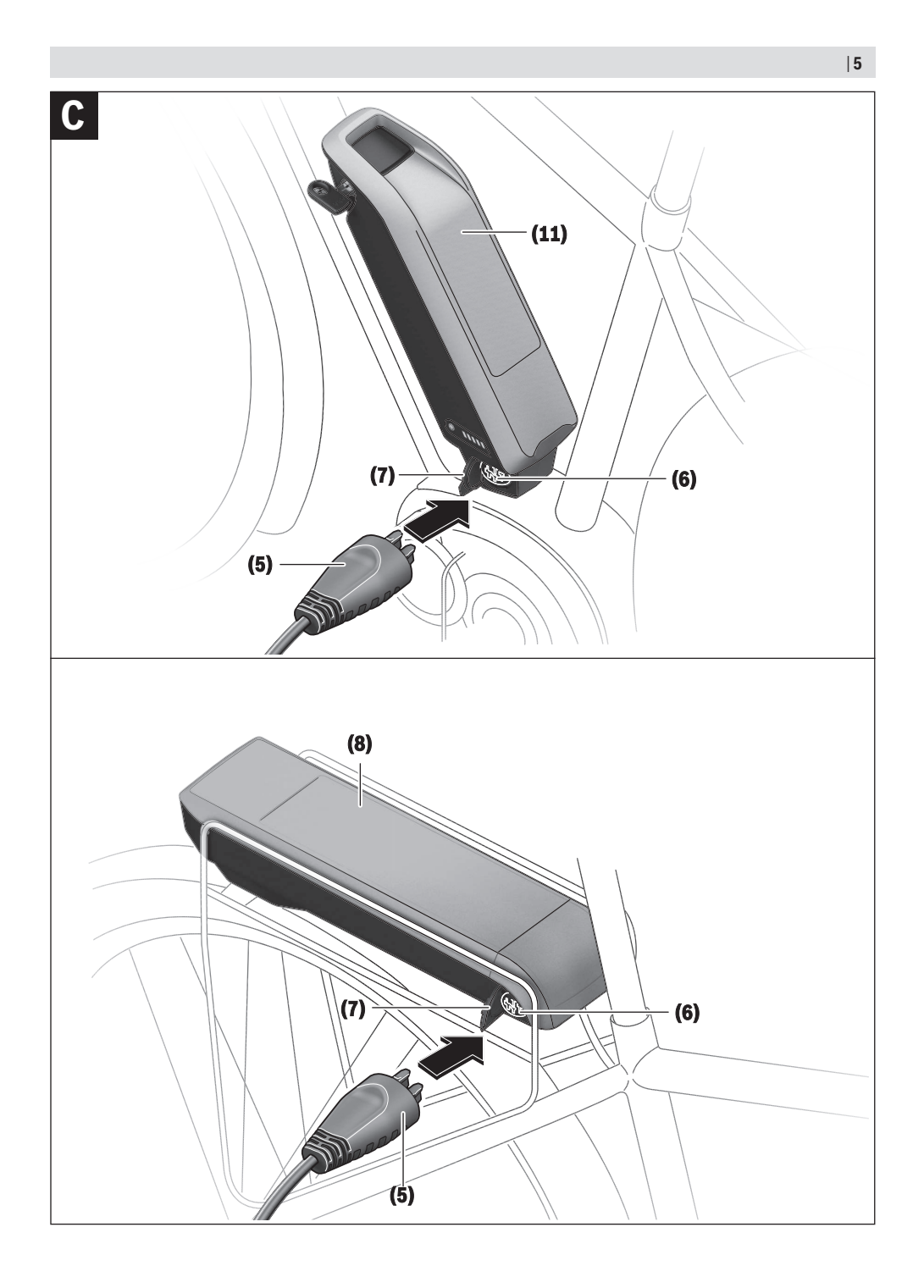

Bosch eBike Systems

0 275 007 XCX | (13.03.2020)

#### Deutsch -  $1$

#### Sicherheitshinweise

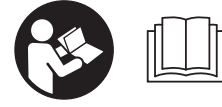

Lesen Sie alle Sicherheitshinweise und Anweisungen. Versäumnisse bei der Einhaltung der Sicherheitshinweise und Anweisungen

können elektrischen Schlag, Brand und/oder schwere Verletzungen verursachen.

#### Bewahren Sie alle Sicherheitshinweise und Anweisungen für die Zukunft auf.

Der in dieser Betriebsanleitung verwendete Begriff Akku bezieht sich auf alle original Bosch eBike-Akkus.

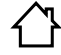

Halten Sie das Ladegerät von Regen oder Nässe fern. Beim Eindringen von Wasser in ein Ladegerät besteht das Risiko eines elektrischen Schlages.

- > Laden Sie nur für eBikes zugelassene Bosch Li-Ionen-Akkus. Die Akkuspannung muss zur Akku-Ladespannung des Ladegerätes passen. Ansonsten besteht Brand- und Explosionsgefahr.
- Halten Sie das Ladegerät sauber. Durch Verschmutzung besteht die Gefahr eines elektrischen Schlages
- ▶ Überprüfen Sie vor jeder Benutzung Ladegerät, Kabel und Stecker. Benutzen Sie das Ladegerät nicht, sofern Sie Schäden feststellen. Öffnen Sie das Ladegerät nicht. Beschädigte Ladegeräte, Kabel und Stecker erhöhen das Risiko eines elektrischen Schlages
- Betreiben Sie das Ladegerät nicht auf leicht brennbarem Untergrund (z.B. Papier, Textilien etc.) bzw. in brennbarer Umgebung. Wegen der beim Laden auftretenden Erwärmung des Ladegerätes besteht Brandgefahr.
- ▶ Seien Sie vorsichtig, wenn Sie das Ladegerät während des Ladevorgangs berühren. Tragen Sie Schutzhandschuhe. Das Ladegerät kann sich insbesondere bei hohen Umgebungstemperaturen stark erhitzen.
- ▶ Bei Beschädigung oder unsachgemäßem Gebrauch des Akkus können Dämpfe austreten. Führen Sie Frischluft zu und suchen Sie bei Beschwerden einen Arzt auf. Die Dämpfe können die Atemwege reizen.
- ▶ Der eBike-Akku darf nicht unbeaufsichtigt geladen werden.
- ▶ Beaufsichtigen Sie Kinder bei Benutzung, Reinigung und Wartung. Damit wird sichergestellt, dass Kinder nicht mit dem Ladegerät spielen.
- $\triangleright$  Kinder und Personen, die aufgrund ihrer physischen, sensorischen oder geistigen Fähigkeiten oder ihrer Unerfahrenheit oder Unkenntnis nicht in der Lage sind, das Ladegerät sicher zu bedienen, dürfen dieses Ladegerät nicht ohne Aufsicht oder Anweisung durch eine verantwortliche Person benutzen. Andernfalls besteht die Gefahr von Fehlbedienung und Verletzungen.
- Eesen und beachten Sie die Sicherheitshinweise und Anweisungen in allen Betriebsanleitungen des eBike-Systems sowie in der Betriebsanleitung Ihres eBikes.

**Bosch eBike Systems** 

Auf der Unterseite des Ladegerätes befindet sich ein Aufkleber mit einem Hinweis in englischer Sprache (in der Darstellung auf der Grafikseite mit Nummer (4) gekennzeichnet) und mit folgendem Inhalt: NUR mit BOSCH Lithium-lonen-Akkus verwenden!

### **Produkt-und** Leistungsbeschreibung

#### Bestimmungsgemäßer Gebrauch

Neben den hier dargestellten Funktionen kann es sein, dass jederzeit Softwareänderungen zur Fehlerbehebung und Funktionsänderungen eingeführt werden.

Die Bosch eBike-Ladegeräte sind ausschließlich zum Laden von Bosch eBike-Akkus bestimmt und dürfen nicht für andere Zwecke verwendet werden.

#### **Abgebildete Komponenten**

Die Nummerierung der abgebildeten Komponenten bezieht sich auf die Darstellungen auf den Grafikseiten zu Beginn der Anleitung.

Einzelne Darstellungen in dieser Betriebsanleitung können, je nach Ausstattung Ihres eBikes, von den tatsächlichen Gegebenheiten geringfügig abweichen.

- (1) Ladegerät
- (2) Gerätebuchse
- (3) Gerätestecker
- (4) Sicherheitshinweise Ladegerät
- (5) Ladestecker
- (6) Buchse für Ladestecker
- (7) Abdeckung Ladebuchse
- (8) Gepäckträger-Akku
- (9) Betriebs- und Ladezustandsanzeige
- (10) Ein-Aus-Taste Akku
- (11) Standard-Akku

0 275 007 XCX | (13.03.2020)

#### Deutsch - 2

#### **Technische Daten**

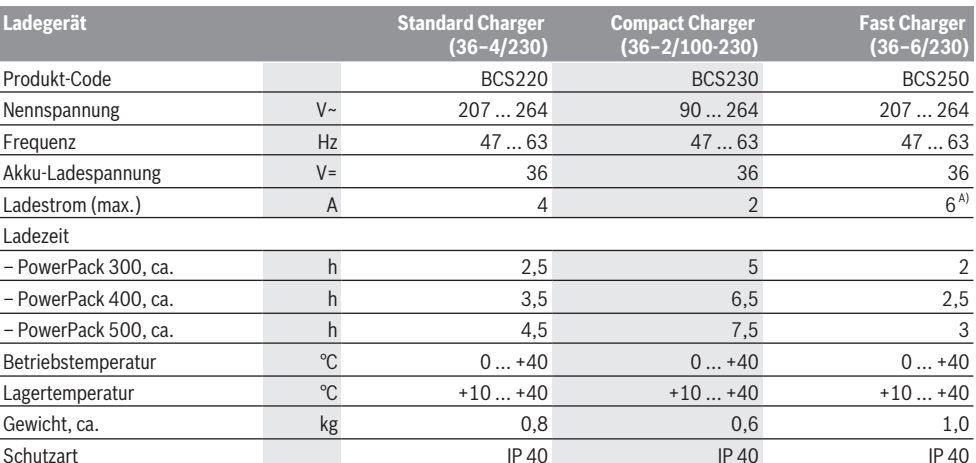

A) Der Ladestrom wird beim PowerPack 300 sowie bei Akkus der Classic+ Line auf 4 A begrenzt.

Die Angaben gelten für eine Nennspannung [U] von 230 V. Bei abweichenden Spannungen und in länderspezifischen Ausführungen können diese<br>Angaben variieren.

#### **Betrieb**

#### Inbetriebnahme

#### Ladegerät am Stromnetz anschließen (siehe Bild A)

Beachten Sie die Netzspannung! Die Spannung der Stromquelle muss mit den Angaben auf dem Typenschild des Ladegerätes übereinstimmen. Mit 230 V gekennzeichnete Ladegeräte können auch an 220 V betrieben werden.

Stecken Sie den Gerätestecker (3) des Netzkabels in die Gerätebuchse (2) am Ladegerät.

Schließen Sie das Netzkabel (länderspezifisch) an das Stromnetz an.

#### Laden des abgenommenen Akkus (siehe Bild B)

Schalten Sie den Akku aus und entnehmen Sie ihn aus der Halterung am eBike. Lesen und beachten Sie dazu die Betriebsanleitung des Akkus.

> Stellen Sie den Akku nur auf sauberen Flächen auf. Vermeiden Sie insbesondere die Verschmutzung der Ladebuchse und der Kontakte, z.B. durch Sand oder Erde. Stecken Sie den Ladestecker (5) des Ladegerätes in die Buchse (6) am Akku.

#### Laden des Akkus am Fahrrad (siehe Bilder C und D)

Schalten Sie den Akku aus. Reinigen Sie die Abdeckung der Ladebuchse (7). Vermeiden Sie insbesondere die Verschmutzung der Ladebuchse und der Kontakte, z.B. durch Sand oder Erde. Heben Sie die Abdeckung der Ladebuchse (7) ab und stecken Sie den Ladestecker (5) in die Ladebuch $se(6)$ 

▶ Durch Erwärmung des Ladegeräts beim Laden besteht Brandgefahr. Laden Sie die Akkus am Fahrrad nur in

0 275 007 XCX | (13.03.2020)

trockenem Zustand und an brandsicherer Stelle, Sollte dies nicht möglich sein, entnehmen Sie den Akku aus der Halterung und laden ihn an einem geeigneteren Ort. Lesen und beachten Sie dazu die Betriebsanleitung des Akkus.

#### Ladevorgang bei zwei eingesetzten Akkus

Sind an einem eBike zwei Akkus angebracht, so können beide Akkus über den nicht verschlossenen Anschluss geladen werden. Zunächst werden beide Akkus nacheinander bis ca. 80-90 % geladen, anschließend werden beide Akkus parallel vollständig geladen (die LEDs beider Akkus blinken). Während des Betriebs werden die beiden Akkus abwechselnd entladen

Wenn Sie die Akkus aus den Halterungen nehmen, können Sie ieden Akku einzeln laden.

#### Ladevorgang

Der Ladevorgang beginnt, sobald das Ladegerät mit dem Akku bzw. der Ladebuchse am Fahrrad und dem Stromnetz verbunden ist.

Hinweis: Der Ladevorgang ist nur möglich, wenn sich die Temperatur des eBike-Akkus im zulässigen Ladetemperaturbereich befindet.

Hinweis: Während des Ladevorgangs wird die Antriebseinheit deaktiviert.

Das Laden des Akkus ist mit und ohne Bordcomputer möglich. Ohne Bordcomputer kann der Ladevorgang an der Akku-Ladezustandsanzeige beobachtet werden.

Bei angeschlossenem Bordcomputer wird eine entsprechende Meldung auf dem Display ausgegeben.

Der Ladezustand wird mit der Akku-Ladezustandsanzeige (9) am Akku und mit den Balken auf dem Bordcomputer angezeigt.

Bosch eBike Systems

#### Deutsch - 3

Während des Ladevorgangs leuchten die LEDs der Ladezustandsanzeige (9) am Akku. Jede dauerhaft leuchtende LED entspricht etwa 20 % Kapazität Aufladung. Die blinkende LED zeigt die Aufladung der nächsten 20 % an.

Ist der eBike-Akku vollständig geladen, erlöschen sofort die LEDs und der Bordcomputer wird ausgeschaltet. Der Ladevorgang wird beendet. Durch Drücken der Ein-/Aus-Taste (10) am eBike-Akku kann der Ladezustand für 3 Sekunden angezeigt werden.

Trennen Sie das Ladegerät vom Stromnetz und den Akku vom Ladegerät.

#### Hinweis: Wenn Sie am Fahrrad geladen haben, verschließen Sie nach dem Ladevorgang die Ladebuchse (6) sorgfältig mit der Abdeckung (7), damit kein Schmutz oder Wasser ein-

matisch abgeschaltet.

dringen kann. Falls das Ladegerät nach dem Laden nicht vom Akku getrennt wird, schaltet sich das Ladegerät nach einigen Stunden wieder an, überprüft den Ladezustand des Akkus und beginnt gegebenenfalls wieder mit dem Ladevorgang.

Beim Trennen des Akkus vom Ladegerät wird der Akku auto-

#### Fehler - Ursachen und Abhilfe

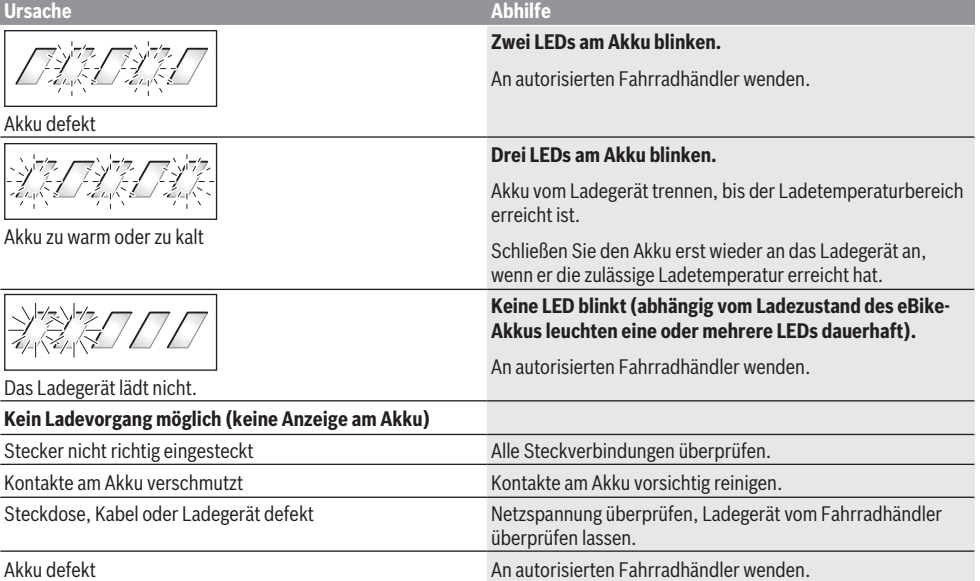

#### **Wartung und Service**

#### **Wartung und Reinigung**

Sollte das Ladegerät ausfallen, wenden Sie sich bitte an einen autorisierten Fahrradhändler.

#### **Kundendienst und Anwendungsberatung**

Bei allen Fragen zum Ladegerät wenden Sie sich an einen autorisierten Fahrradhändler.

Kontaktdaten autorisierter Fahrradhändler finden Sie auf der Internetseite www.bosch-ebike.com.

#### **Entsorgung**

Ladegeräte, Zubehör und Verpackungen sollen einer umweltgerechten Wiederverwertung zugeführt werden. Werfen Sie Ladegeräte nicht in den Hausmüll!

**Bosch eBike Systems** 

#### Nur für EU-Länder:

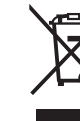

Gemäß der Europäischen Richtlinie 2012/19/ EU über Elektro- und Elektronik-Altgeräte und ihrer Umsetzung in nationales Recht müssen nicht mehr gebrauchsfähige Ladegeräte getrennt gesammelt und einer umweltgerechten Wiederverwertung zugeführt werden.

Änderungen vorbehalten.

0 275 007 XCX | (13.03.2020)

## **12 Glossar**

### **Abnutzung**

*Quelle: DIN 31051,* Abbau des Abnutzungsvorrates (4.3.4), hervorgerufen durch chemische und/oder physikalische Vorgänge.

#### **Abschaltgeschwindigkeit**

*Quelle: ISO DIN 15194:2017,* Geschwindigkeit, die vom Pedelec zu dem Zeitpunkt erreicht ist, wenn der Strom auf null oder auf den Leerlaufwert abfällt.

### **Akkumolator, Akku**

*Quelle: DIN 40729:1985-05,* Der Akkumulator ist ein Energiespeicher, der zugeführte elektrische Energie als chemische Energie speichern (Ladung) und bei Bedarf als elektrische Energie abgeben kann (Entladung).

### **Antriebsriemen**

*Quelle: ISO DIN 15194:2017,* nahtloser, ringförmiger Riemen, der zur Übertragung einer Antriebskraft genutzt wird.

### **Arbeitsumgebung**

*Quelle: EN ISO 9000:2015,* Satz von Bedingungen, unter denen Arbeiten ausgeführt werden.

#### **Außerbetriebnahme**

*Quelle: DIN 31051,* beabsichtigte unbefristete Unterbrechung der Funktionsfähigkeit) eines Objekts.

### **Baujahr**

*Quelle: ZEG,* Das Baujahr ist das Jahr, in dem das Pedelec hergestellt wird. Der Produktionszeitraum ist immer August bis Juli des folgejahrs.

#### **Betriebsanleitung**

*Quelle: ISO DIS 20607:2018,* Teil der Benutzerinformationen, die Maschinenbenutzern von Maschinenherstellern zur Verfügung gestellt werden; sie enthält Hilfestellungen, Anleitungen und Ratschläge im Zusammenhang mit der Verwendung der Maschine in all ihren

### Lebensphasen

#### **Bremshebel**

*Quelle:ISO DIN 15194:2017,* Hebel, mit dem die Bremsvorrichtung betätigt wird

#### **Bremsweg**

*Quelle: ISO DIN 15194:2017,* Entfernung, die ein Pedelec zwischen Bremsbeginn und dem Punkt, an dem das Pedelec zum Stillstand kommt, zurücklegt

#### **Bruch**

*Quelle: ISO DIN 15194:2017,* unbeabsichtigte Trennung in zwei oder mehr Teile

#### **CE-Kennzeichnung**

*Quelle: Maschninerichtlinie,* Mit der CE-Kennzeichnung erklärt der Hersteller, dass das Pedelec den geltenden Anforderungen entspricht.

### **City- und Trekkingräder**

*Quelle: ISO 4210 - 2,* Pedelec, das für die Nutzung auf öffentlichen Straßen hauptsächlich für Transport- oder Freizeitzwecke konstruiert wurde.

### **Druckpunkt**

*Quelle: ZEG* Der Druckpunkt bei einer Bremse ist die Stelle des Bremshebels, an der die Bremsscheibe und die Bremsklötze ansprechen und der Bremsvorgang eingeleitet wird..

#### **Elektrisches Regel- und Steuersystem**

*Quelle: ISO DIN 15194:2017,* elektronische und/ oder elektrische Komponente oder eine Baugruppe aus Komponenten, die in ein Fahrzeug eingebaut werden, in Verbindung mit allen elektrischen Anschlüssen und dazugehörigen Verdrahtungen für die elektrische Stromversorgung des Motors

### **Elektromotorisch unterstütztes Pedelec, Pedelec**

*Quelle: ISO DIN 15194:2017*, (en: electrically power assisted cycle) Pedelec, ausgerüstet mit Pedalen und einem elektrischen Hilfsmotor, das nicht ausschließlich durch diesen elektrischen Hilfsmotor angetrieben werden kann, außer während des Anfahrunterstützungsmodus

### **Ersatzteil**

*Quelle: DIN EN 13306:2018-02, 3.5,* Objekt zum Ersatz eines entsprechenden Objekts, um die ursprünglich geforderte Funktion des Objekts zu erhalten

### **Faltrad**

*Quelle: ISO 4210 - 2,* Pedelec, das für das Zusammenfalten in eine kompakte Form, die Transport und Lagerung begünstigt, konstruiert wurde.

### **Fehler**

*Quelle: DIN EN 13306:2018-02, 6.1,* Zustand eines Objekts (4.2.1), in dem es unfähig ist, eine geforderte Funktion (4.5.1) zu erfüllen; ausgenommen die Unfähigkeit während der präventiven Instandhaltung oder anderer geplanter Maß-nahmen oder infolge des Fehlens externer Ressourcen

### **Gabelschaft**

*Quelle: ISO DIN 15194:2017,* Teil der Gabel, der sich um die Lenkachse des Steuerkopfes eines Pedelecs dreht. Für gewöhnlich ist der Schaft mit dem Gabelkopf oder direkt mit den Gabelscheiden verbunden und stellt für gewöhnlich die Verbindung zwischen Gabel und Lenkervorbau dar.

### **gefederte Gabel**

*Quelle: ISO DIN 15194:201*7, Vorderradgabel, die über eine geführte, axiale Flexibilität verfügt, um die Übertragung von Fahrbahnstößen auf den Fahrer zu vermindern

#### **gefederter Rahmen**

*Quelle: ISO DIN 15194:2017*, Rahmen, der über eine geführte, vertikale Flexibilität verfügt, um die Übertragung von Fahrbahnstößen auf den Fahrer zu vermindern

#### **Geländefahrräder, Mountainbike**

*Quelle: ISO 4210 - 2*, Pedelec, dass für den Gebrauch in unebenem Gelände abseits der Straße sowie für den Gebrauch auf öffentlichen Straßen und Wegen konstruiert und mit einem entsprechend verstärkten Rahmen und weiteren Bauteilen ausgestattet ist sowie, typischerweise, über Reifen mit großem Querschnitt und grobem Laufflächenprofil und eine große Übersetzungsspanne verfügt.

#### **Gesamtfederweg**

*Quelle: Benny Wilbers, Werner Koch: Neue Fahrwerkstechnik im Detail*, Der Weg, den das Rad zwischen unbelasteter und belasteter Stellung zurücklegt, wird als Gesamtfederweg bezeichnet. Im Ruhezustand lastet die Masse des Fahrzeugs auf den Federn und reduziert den Gesamtfederweg um den *Negativfederweg* auf den Positivfederweg.

### **Gewicht des fahrbereiten Pedelec**

*Quelle: ZEG,* Die Gewichtsangabe des fahrbereiten Pedelecs bezieht sich auf das Gewicht des Pedelecs zum Verkaufszeitpunkt. Jedes zusätzliche Zubehör muss auf dieses Gewicht draufgerechnet werden.

#### **höchstes zulässiges Gesamtgewicht**

*Quelle: ISO DIN 15194:2017,* Gewicht des vollständig zusammengebauten Pedelec, plus Fahrer und Gepäck, nach Definition des **Herstellers** 

#### **Jugendfahrrad**

*Quelle: ISO 4210 - 2,* Pedelec zur Nutzung auf öffentlichen Straßen durch Jugendliche, die weniger als 40 kg wiegen, das eine maximale Sattelhöhe von 635mm oder mehr aufweist, aber weniger als 750 mm. (siehe ISO 4210)

#### **Lastenrad**

*Quelle: DIN 79010,* Pedelec, das für den Hauptzweck des Gütertransports konstruiert wurde.

#### **Laufrad**

*Quelle: ISO 4210 - 2,* Einheit oder Zusammenstellung von Nabe, Speichen oder Scheibe und Felge, jedoch ohne die Reifeneinheit

#### **Mindesteinstecktiefe**

*Quelle: ISO DIN 15194:2017,* Kennzeichnung, die mindestens erforderliche Einstecktiefe des Lenkervorbaus in den Gabelschaft oder der Sattelstütze in den Rahmen anzeigt

#### **maximale Nenndauerleistung**

*Quelle: ZEG,* Die maximale Nenndauerleistung ist die maximale Leistung über 30 Minuten an der Abtriebswelle des Elektromotors.

#### **maximale Sattelhöhe**

*Quelle: ISO DIN 15194:2017*, vertikaler Abstand vom Boden bis zu der Stelle, an der die Sattelfläche von der Achse der Sattelstütze gekreuzt wird, gemessen mit waagerecht ausgerichtetem Sattel, wobei die Sattelstütze auf die Mindesteinstecktiefe eingestellt ist

#### **maximaler Reifenfülldruck**

*Quelle: ISO DIN 15194:2017,* maximaler Reifendruck, der vom Hersteller des Reifens oder der Felge für ein sicheres und kraftsparendes Fahren empfohlen wird. Falls sowohl die Felge als auch der Reifen einen maximalen Reifenfülldruck aufweisen, ist der gültige maximale Reifenfülldruck der niedrigere der beiden ausgewiesenen Werte.

#### **Modelljahr**

*Quelle: ZEG,* Das Modelljahr ist bei den in Serie produzierten Pedelecs das erste Produktionsjahr der jeweiligen Version und ist damit nicht immer identisch mit dem Baujahr. Teilweise kann das Baujahr vor dem Modelljahr liegen. Werden keine technischen Veränderungen an der Serie vorgenommen, können Pedelecs eines vergangenen Modelljahres auch danach hergestellt werden.

#### **Negativfederweg**

Der *Negativ Federweg oder auch* SAG (eng, sag), ist das Zusammenstauchen der Gabel, das durch das Fahrergewicht einschließlich der Ausrüstung (z. B. ein Rucksack), der Sitzposition und der Rahmengeometrie verursacht wird.

#### **Not-Halt**

*Quelle: ISO 13850:2015,* Funktion oder Signal, vorgesehen um: - aufkommende oder bestehende Gefahren für Personen, Schäden an der Maschine oder dem Arbeitsgut zu vermindern oder abzuwenden; - durch eine einzige Handlung durch eine Person ausgelöst zu werden.

#### **Rennrad**

*Quelle: ISO 4210 - 2,* Pedelec, das für Amateurfahrten mit hohen Geschwindigkeiten und für die Nutzung auf öffentlichen Straßen ausgelegt ist, und das über eine Steuer-und Lenkeinheit mit mehreren Griffpositionen verfügt, (die eine aerodynamische Körperhaltung zulässt) und über ein Übertragungssystem für mehrere Geschwindigkeiten sowie eine Reifenbreite von höchstens 28 mm verfügt, wobei das fertigmontierte Pedelec eine maximale Masse von 12 kg aufweist.

#### **Sattelstütze**

*Quelle: ISO DIN 15194:2017,* Bauteil, das den Sattel (mit einer Schraube oder Baueinheit) festklemmt und mit dem Rahmen verbindet

#### **Schlupf**

*Quelle: DIN 75204-1:1992-05*, auf die Fahrzeuggeschwindigkeit bezogene Differenz zwischen Fahrzeug- und Radumfangsgeschwindigkei

#### **Scheibenbremse**

*Quelle: ISO DIN 15194:2017,* Bremse, bei der Bremsklötze verwendet werden, um die Außenflächen einer dünnen Scheibe zu erfassen, die an der Radnabe angebracht oder in diese integriert ist

#### **Schnellspannvorrichtung, Schnellspanner**

*Quelle: ISO DIN 15194:2017*, hebelbetriebener Mechanismus, der ein Laufrad oder ein anderes Bauteil befestigt, in seiner Position hält oder sichert.

#### **Seriennummer**

*Quelle ZEG,* Jedes Pedelecs besitz eine achtstellige Seriennummer, in der das Konstruktionsmodelljahr, den Typen und die Funktion definiert wird.

#### **unwegsames Gelände**

*Quelle: ISO DIN 15194:2017,* unebene Schotterpisten, Waldwege und andere, im Allgemeinen abseits der Straßen befindliche Strecken, auf denen Baumwurzeln und Felsgestein zu erwarten sind

#### **Verbrauchsmaterial**

*Quelle: DIN EN 82079-1,* Teil oder Material, das für die regelmäßige Nutzung oder Instandhaltung des Objekts notwendig ist

#### **Wartung**

*Quelle: DIN 31051,* Die Wartung wird im Allgemeinen in regelmäßigen Abständen und häufig von ausgebildetem Fachpersonal durchgeführt. So kann eine möglichst lange Lebensdauer und ein geringer Verschleiß der gewarteten Objekte gewährleistet werden. Fachgerechte Wartung ist oft auch Voraussetzung zur Gewährung der Gewährleistung.

#### **Zugstufe**

Die Zugstufe legt die Geschwindigkeit fest, mit der die Gabel nach der Belastung ausfedert.

### **12.1 Abkürzungen**

ABS = Antiblockier-Systems

ECP = Electronic Cell Protection

### **12.2 Vereinfachte Begriffe**

Zur besseren Lesbarkeit werden folgende Begriffe verwendet:

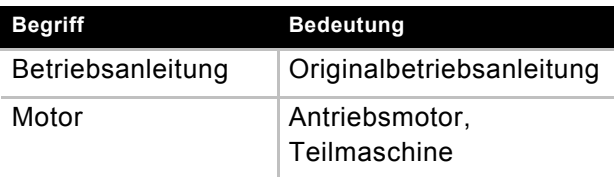

**Tabelle 39:**

## **13 Anhang**

### **I. Original EG-/EU-Konformitätserklärung**

#### **Hersteller**

ZEG Zweirad-Einkaufs-Genossenschaft e. G. Longericher Str. 2 50739 Köln

#### **Dokumentationsbevollmächtigter**

Janine Otto c/o ZEG Zweirad-Einkaufs-Genossenschaft e. G. Longericher Str. 2 50739 Köln

Die Maschine, das Pedelec, der Typ:

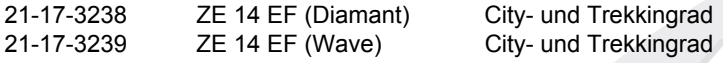

Baujahr 2020 und Baujahr 2021, entspricht den folgenden einschlägigen EU-Bestimmungen:

- Richtlinie 2006/42/EG Maschinen
- Richtlinie 2011/65/EU RoHS
- Richtlinie 2014/30/EU Elektromagnetische Verträglichkeit.

Die Schutzziele der Niederspannungsrichtlinie 2014/35/EU wurden gemäß Anhang I, Nr. 1.5.1 der Maschinenrichtlinie 2006/42/EG eingehalten.

Folgende harmonisierte Normen wurden angewandt:

- ISO DIN 20607 2018 Sicherheit von Maschinen Allgemeine Gestaltungsleitsätze,
- EN 15194:2017, Fahrräder Fahrräder mit Trethilfe, die mit einem elektromotorischen Hilfsantrieb ausge-stattet EPAC-Fahrräder

Folgende sonstige technische Normen wurden angewandt:

• EN 11243:2016, Fahrräder — Gepäckträger für Fahrräder — Anforderungen und Prüfverfahren

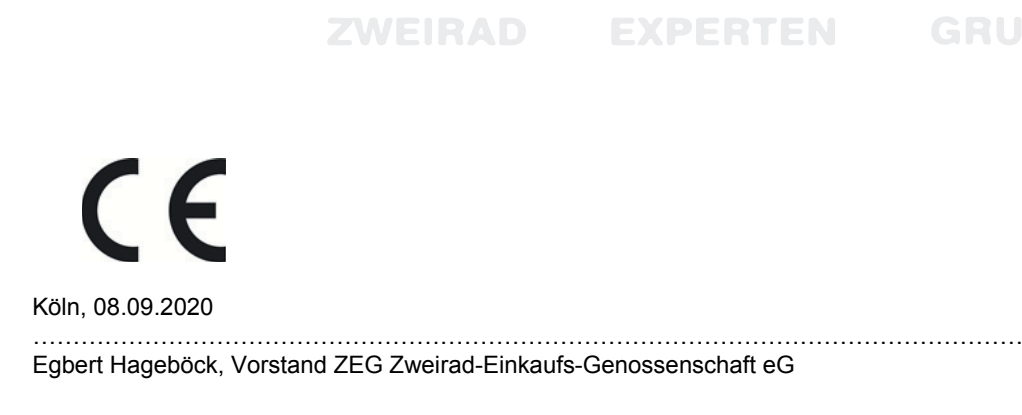

\*Person, ansässig in der Gemeinschaft, die bevollmächtigt ist, die technischen Unterlagen zusammenzustellen

## **II. Konformitätserklärtung RED-Richtlinie**

Hiermit erklärt die Robert Bosch GmbH, Bosch eBike Systems, dass der Funkanlagentyp Nyon (BUI350) den Richtlinien 2014/53/EU und 2011/65/EU entspricht. Der vollständige Text der EU-Konformitätserklärung ist unter der folgenden Internetadresse verfügbar:

#### [https://www.ebike-connect.com/conformity](https://www.ebike-connect.com/conformit) .

Der Bordcomputer verfügt über separate interne Antennen für Bluetooth, WLAN und GPS mit einer Leistungsabgabe. Die Antennen sind für den Benutzer nicht zugänglich. Jegliche Änderung durch den Benutzer verstößt gegen die gesetzlichen Genehmigung für dieses Produkt.

### **II. Konformitätserklärtung Teilmaschine**

eBike Systems

#### **Assembly confirmation**

Declaration of the manufacturer for the partly completed machinery

Manufacturer:

Robert Bosch GmbH Gerhard-Kindler-Straße 3 2770 Reutlingen GERMANY

List of valid Drive Unit numbers:

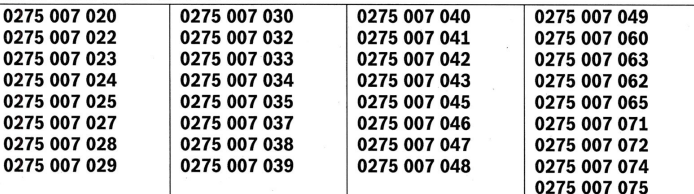

List of the applied and observed basic requirements of the "Declaration of Incorporation to appendix I, Machinery Directive 2006/42/EC" (OJ L 157, 09.06.2006, p.24):

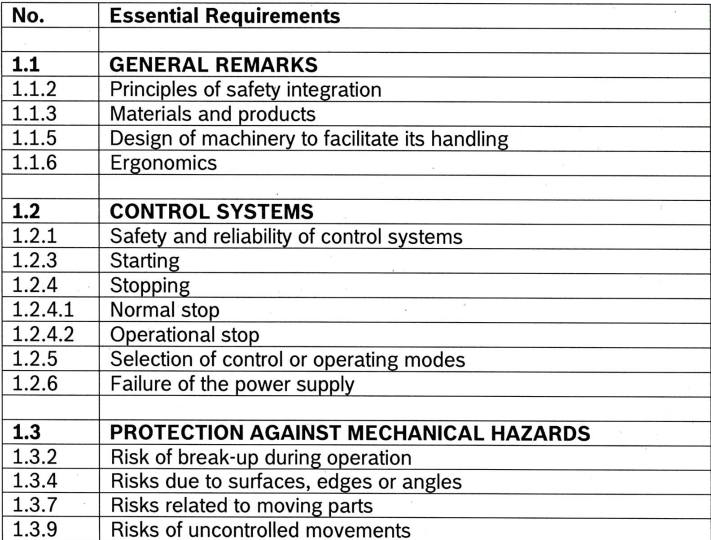

Robert Bosch GmbH Bosch eBike Systems<br>Postfach 1342 72703 Reutlingen www.bosch-ebike.de

**BOSCH** 

eBike Systems

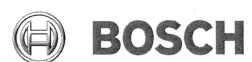

Page 2 of 3

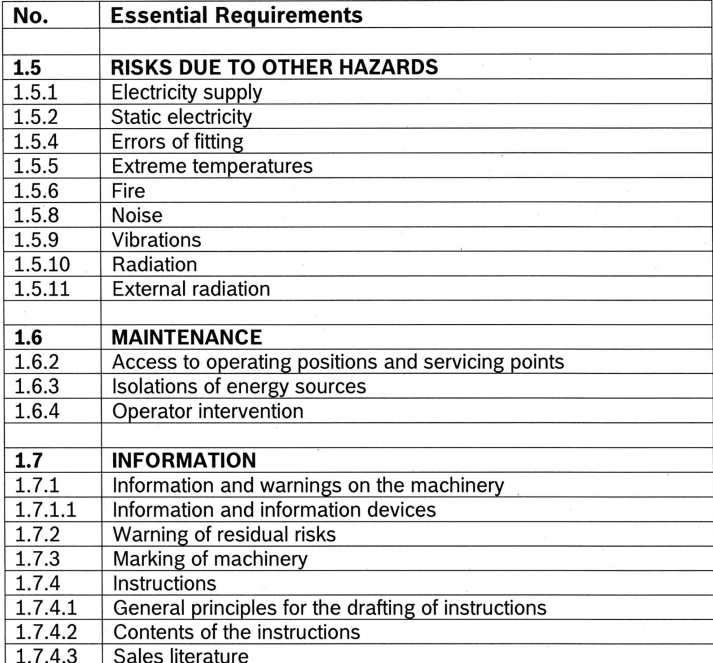

The technical documents are generated as required in appendix VII B.

We undertake to transmit relevant information of the partly completed machinery in response to a reasoned request by the appropriate national authorities.

The technical documents may be reviewed at the following contact:

**Robert Bosch GmbH** EB/ECA EB/ECA<br>Gerhard-Kindler-Straße 3<br>72770 Reutlingen<br>GERMANY

The product conforms to the following regulations:

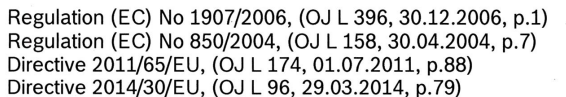

**REACH POP<br>POP<br>RoHS II<br>EMC**  eBike Systems

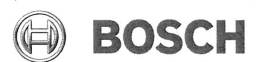

Page 3 of 3

The machinery is incomplete and must not be put into service until the machinery into which it is to be incorporated has been declared in conformity with the provisions of the directive.

Bosch eBike Systems<br>Reutlingen, 26.03.2020

i. V

Gunter Flinspach (EB/NE) Vice President

Thomas Raica (EB/ECA) Director

#### Stichwortverzeichnis

 [33,](#page-32-0) [84](#page-83-0) **A** [Abmessungen, 42](#page-41-0) Akku, [- aufwecken, 73](#page-72-0) [- einsetzen, 70](#page-69-0) [- entsorgen, 119](#page-118-0) [- herausnehmen, 67,](#page-66-0) [70,](#page-69-1) [71](#page-70-0) [- laden, 72](#page-71-0) [- prüfen, 47](#page-46-0) - reinigen, 98 [- transportieren 43](#page-42-0) [- versenden 43](#page-42-1) [Lage 16](#page-15-0) [Technische Daten 28](#page-27-0) [Anhänger, 67](#page-66-1) Antriebssystem, [- ausschalten, 74](#page-73-0) [- einschalten, 74,](#page-73-1) [75,](#page-74-0) [78](#page-77-0) **B** [Batterie, 22](#page-21-0) [Betriebspause, 44](#page-43-0) [- durchführen 45](#page-44-0) [- vorbereiten 44](#page-43-1) [Betriebszustandsanzeige, 39](#page-38-0) [Bildschirmanzeige, 67,](#page-66-2) [80,](#page-79-0) [81,](#page-80-0) [82,](#page-81-0) [83](#page-82-0) Bordcomputer Akku, [- Batterie laden, 75](#page-74-1) [- laden 77](#page-76-0) [Bordcomputer, 21,](#page-20-0) [23](#page-22-0) [- abnehmen 76](#page-75-0) [- abnehmen, 77](#page-76-1) [- anbringen, 77](#page-76-1) [- bedienen 79](#page-78-0) [- Design ändern 33](#page-32-1) [- einschalten 77](#page-76-2) [- einsetzen 75](#page-74-2) [- lagern 44](#page-43-2) - reinigen, 98 [Bremsbelag, 20](#page-19-0) - prüfen 101 Bremse, [- beim Tranport sichern 43](#page-42-2) - Bremsbelagt prüfen 101 - Bremsscheibe prüfen 102 - Bremszüge prüfen 102 - Druckpunkt prüfen 102 **Bremshebel** - Druckpunkt einstellen, 61 [Lage 29](#page-28-0) [Bremssattel, 20](#page-19-1) [Bremsscheibe, 20](#page-19-2) - prüfen 102 **D** Drehgriffschalter der Schaltung, - prüfen, 102 [Lage 29](#page-28-1) Durchschnittswerte, [- automatisch zurücksetzen 33,](#page-32-2) [84](#page-83-1) [- manuell zrücksetzen 84](#page-83-2) [- manuell zurücksetzen 33](#page-32-3)

#### **E**

eBike Connect,

### **14 Stichwortverzeichnis**

[- anmelden 33,](#page-32-4) [84](#page-83-3) Ein-Aus-Taster, [Batterie, 22](#page-21-1) [Bordcomputer, 29,](#page-28-2) [75](#page-74-3) Einheit, [- ändern 33](#page-32-5) Einstellungen, [- ändern 83](#page-82-1) [Elektrische Gangschaltung, 21](#page-20-1) Elektrische Leitung, - prüfen 102 [Erstinbetriebnahme, 46](#page-45-0) eShift, [- konfigurieren 33](#page-32-6) **F** [Fahrlicht, 23](#page-22-1) [- ausschalten 78](#page-77-1) [- einschalten 78](#page-77-2) [- Funktion überprüfen, 68](#page-67-0) [Fahrlicht-Taster, 29,](#page-28-3) [75](#page-74-4) [Fahrtrichtung, 21](#page-20-2) [Felge, 17](#page-16-0) - prüfen, 100 **G** Gabel, - pflegen, 99 - reinigen, 96 [Lage 16](#page-15-1) Gangschaltung, [- schalten, 39,](#page-38-1) [94](#page-93-0) - warten, 102 Gelenkwelle, - pflegen 99 Gepäckträger, [- ändern, 69](#page-68-0) [- kontrollieren, 68](#page-67-1) [- nutzen, 69](#page-68-1) [Lage 16](#page-15-2) [Gepäckträgerakku, 21](#page-20-3) [- herausnehmen, 70](#page-69-2) **Gewicht** [- Gewicht Versand, 42](#page-41-1) [- Gewicht, 42](#page-41-2) [zulässiges Gesamtgewicht, 9](#page-8-0) Grundreinigung 97 **H** Hardware-Stand, [Anzeige 33](#page-32-7) Hinterbau-Dämpfer, Aufbau, 64 [Hinterrad siehe Laufrad](#page-15-3) [Hinterradbremse, 20](#page-19-3) **I** [Integrierten Akku, 21](#page-20-4) Integrierter Akku, [- herausnehmen, 71](#page-70-0) **K** Kassette, - pflegen 99 Kenndaten, [Anzeige 33](#page-32-8) Kette 99

[Kette, 21](#page-20-5) - warten, 102 [Lage 16](#page-15-4) [Kettengetriebe, 21](#page-20-6) [Kettenrad, 21](#page-20-7) Kettenräder, - pflegen 99 Kettenschutz, [- kontrollieren, 68](#page-67-2) [Lage 16](#page-15-5) Kettenspannung, - prüfen 102 [Kindersitz, 66](#page-65-0) **L** Ladegerät, [- entsorgen, 119](#page-118-0) [Ladezustandsanzeige, 39](#page-38-2) [Lage 16](#page-15-6) Laufrad, [- montieren 49](#page-48-0) - reinigen, 97 - warten, 100 [Lenker, 29](#page-28-4) [- prüfen 50](#page-49-0) [Lage 16](#page-15-7) **M** Markierung der Mindesteinstecktiefe, 59 [Minus-Taster, 38,](#page-37-0) [79](#page-78-1) [Modelljahr, 9](#page-8-1) [Motor, 16,](#page-15-6) [21](#page-20-8) - reinigen, 98 [Technische Daten 27](#page-26-0) **N** [Nabe, 17](#page-16-1) [Not-Halt-System 14](#page-13-0) **P** [Pedal, 21](#page-20-9) - pflegen, 99 - reinigen, 96 [Lage 16](#page-15-8) Pedelec, [- transportieren 43](#page-42-3) [- versenden 43](#page-42-4) [Plus-Taster, 38,](#page-37-1) [79](#page-78-2) **R** Radschützer, [- kontrollieren, 68](#page-67-3) Radumfang, [- Systemwert ändern 33](#page-32-9) Rahmen, - pflegen, 99 - reinigen, 97 [Lage 16](#page-15-9) [Rahmenakku, 21](#page-20-10) [- einsetzen, 70](#page-69-0) [- herausnehmen, 67,](#page-66-0) [70](#page-69-1) Reichweite, [- zurücksetzen 33,](#page-32-10) [82,](#page-81-1) [84,](#page-83-4) [85,](#page-84-0) [93](#page-92-0) [Reifen, 17](#page-16-2) - prüfen 100 [- umrüsten 67](#page-66-3) [Airless 67](#page-66-3)
[Tubeless 67](#page-66-0) Riemenspannung, -prüfen 102 [Rückhaltesicherung, 22](#page-21-0) [Rücklicht, 21](#page-20-0) [Lage 16](#page-15-0) **S** [Sattel, 69](#page-68-0) [- nutzen, 69](#page-68-1) - reinigen, 98 - Sattelhöhe ermitteln, 58, 59 - Sattelneigung ändern, 58 - Sitzlänge ändern, 59 [Lage 16](#page-15-1) Sattelstütze, [Lage 16](#page-15-2) Schalthebel. [- einstellen, 107](#page-106-0) - prüfen, 102 Schaltung, - prüfen 102 Schaltungsrolle, - pflegen 99 [Scheinwerfer, 21](#page-20-1) [Lage 16](#page-15-3) Schiebehilfe, [- nutzen 78](#page-77-0) [- nutzen, 78](#page-77-1) [Schiebehilfe-Taster, 38,](#page-37-0) [79](#page-78-0) Seriennummer, [Anzeige 33](#page-32-0) Servicetermin, [Anzeige 33](#page-32-1) [Sicherungshaken, 22](#page-21-1) Software-Stand, [Anzeige 33](#page-32-2) [Speiche, 17](#page-16-0) Sprache, [- auswählen 33,](#page-32-3) [86](#page-85-0) [Systemmeldung, 38,](#page-37-1) [54](#page-53-0) **T** Tageskilometer, [- automatisch zurücksetzen 33,](#page-32-4) [84](#page-83-0) [- manuell zurücksetzen 33,](#page-32-5) [84](#page-83-1) Taster, [Ein-Aus \(Batterie\), 22](#page-21-2) [Ein-Aus \(Bordcomputer\), 29,](#page-28-0) [75](#page-74-0) [Fahrlicht, 29,](#page-28-1) [75](#page-74-1) [Minus, 38,](#page-37-2) [79](#page-78-1) [Plus, 38,](#page-37-3) [79](#page-78-2) [Schiebehilfe, 38,](#page-37-0) [79](#page-78-0) [Transport, 42](#page-41-0) [Transportieren siehe Transport](#page-41-0) [Typennummer, 9](#page-8-0) Typenschild, [Lage 16](#page-15-4) **U** Umferfer, - pflegen, 99 [Unterstützungsgrad, 31](#page-30-0) [- wählen 79](#page-78-3) [- wählen, 79](#page-78-4) [ECO, 31](#page-30-1) [eMTB 31](#page-30-2) [OFF, 31](#page-30-3)

[SPORT 31](#page-30-4) [SPORT, 31](#page-30-5) [TOUR, 31](#page-30-6) [TURBO, 31](#page-30-7) **V** [Ventil, 17](#page-16-1) [Auto-Ventil, 17](#page-16-2) [Blitzventil, 17](#page-16-3) [Französisches Ventil, 17](#page-16-4) Vorbau, - pflegen, 99 [- prüfen 50,](#page-49-0) 102 - reinigen, 97 [Lage 16](#page-15-5) Vorderes Schutzblech, [Lage 16](#page-15-6) [Vorderrad siehe Laufrad](#page-15-7) [Vorderradbremse, 20](#page-19-0) [- bremsen, 90](#page-89-0) **W** Wersteinstellungen, [- zurückstellen 33,](#page-32-6) [86](#page-85-1) [Winterpause siehe Betriebspause](#page-43-0) **Z** Zeitzone, [- auswählen 33,](#page-32-7) [86](#page-85-2)